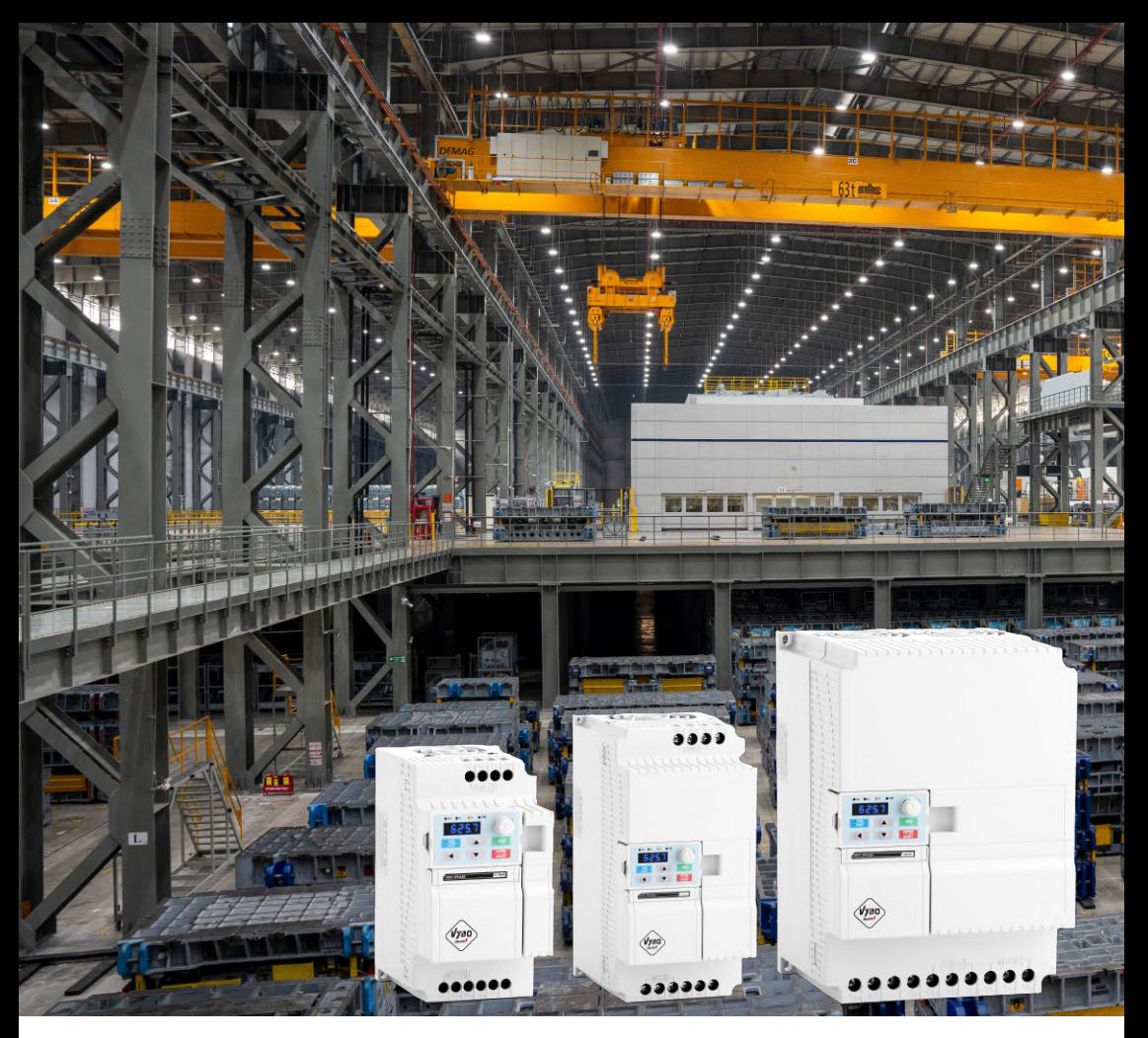

# Vector V800 **Variable frequency drive**

# **User manual**

**Version 5.4**

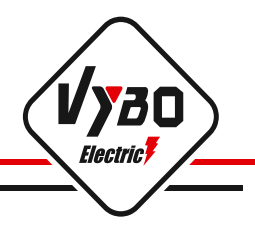

# **Contents**

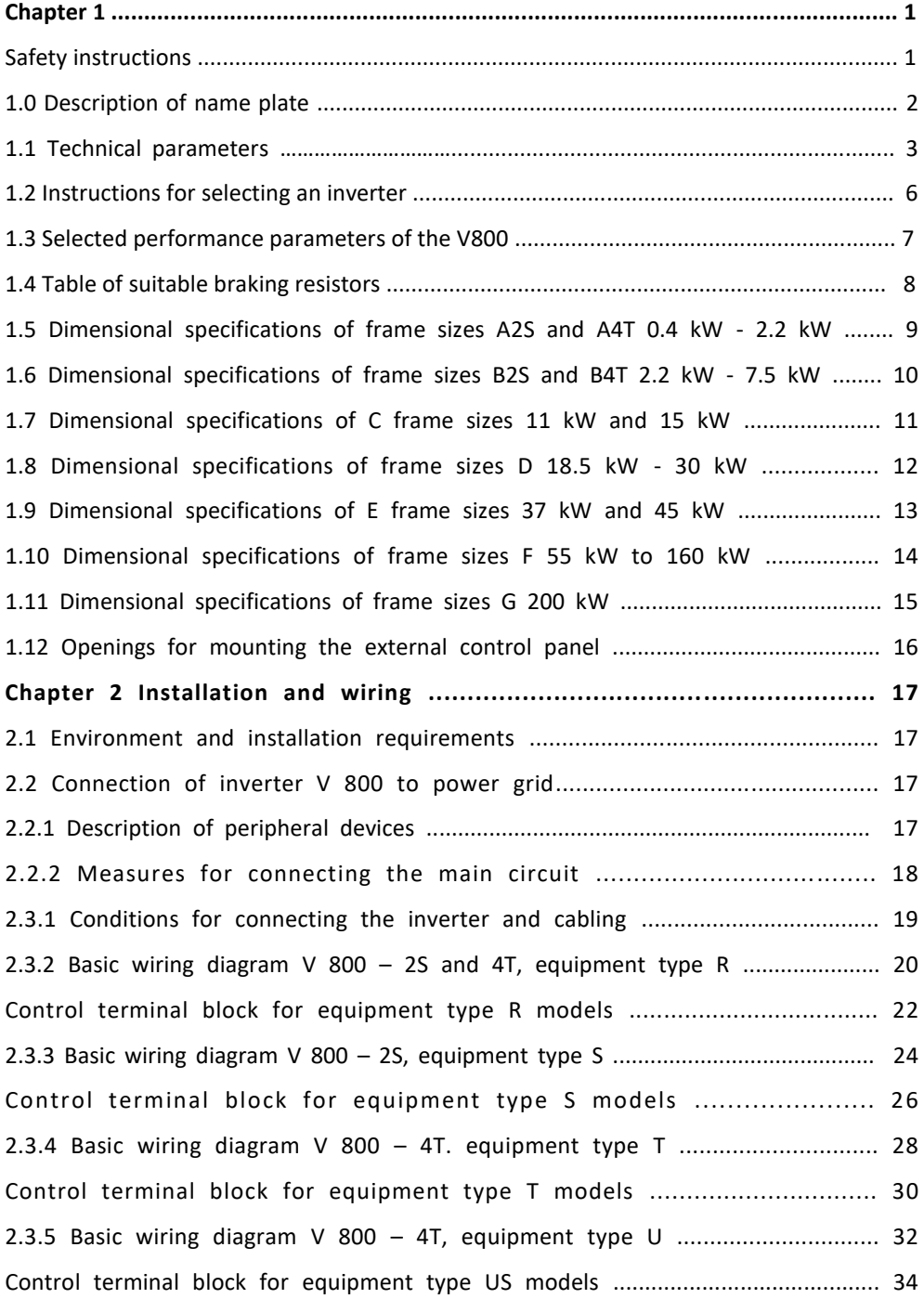

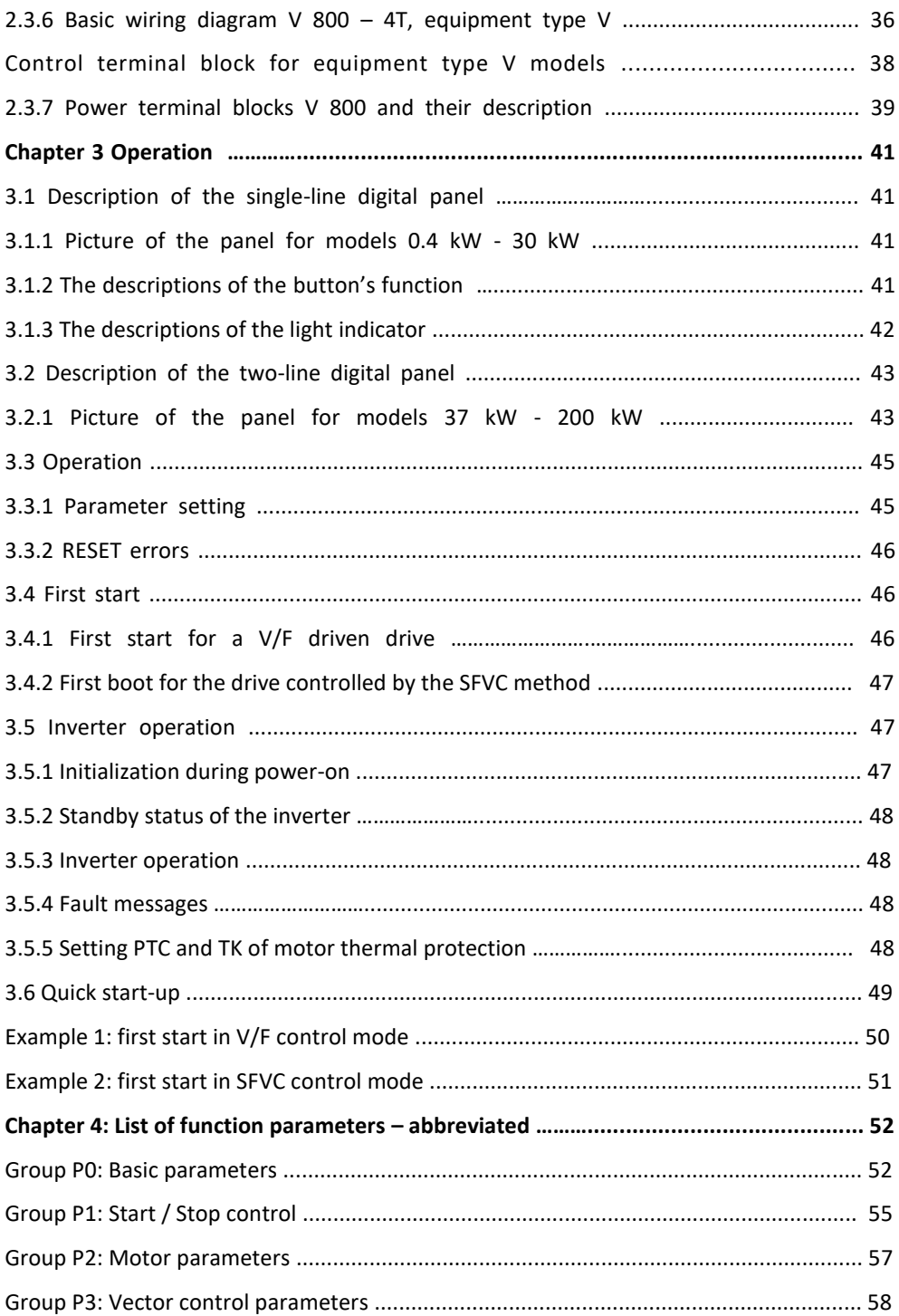

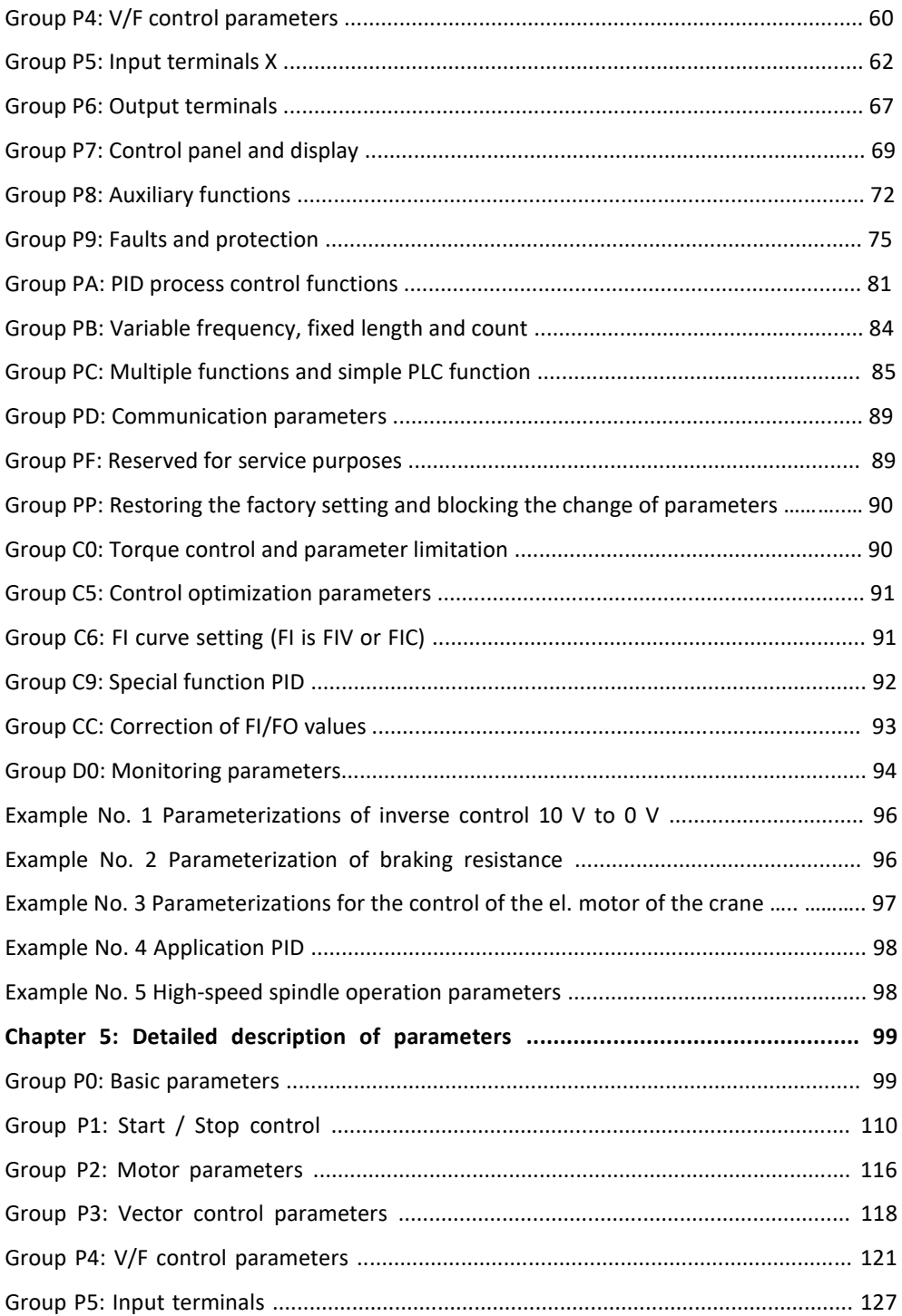

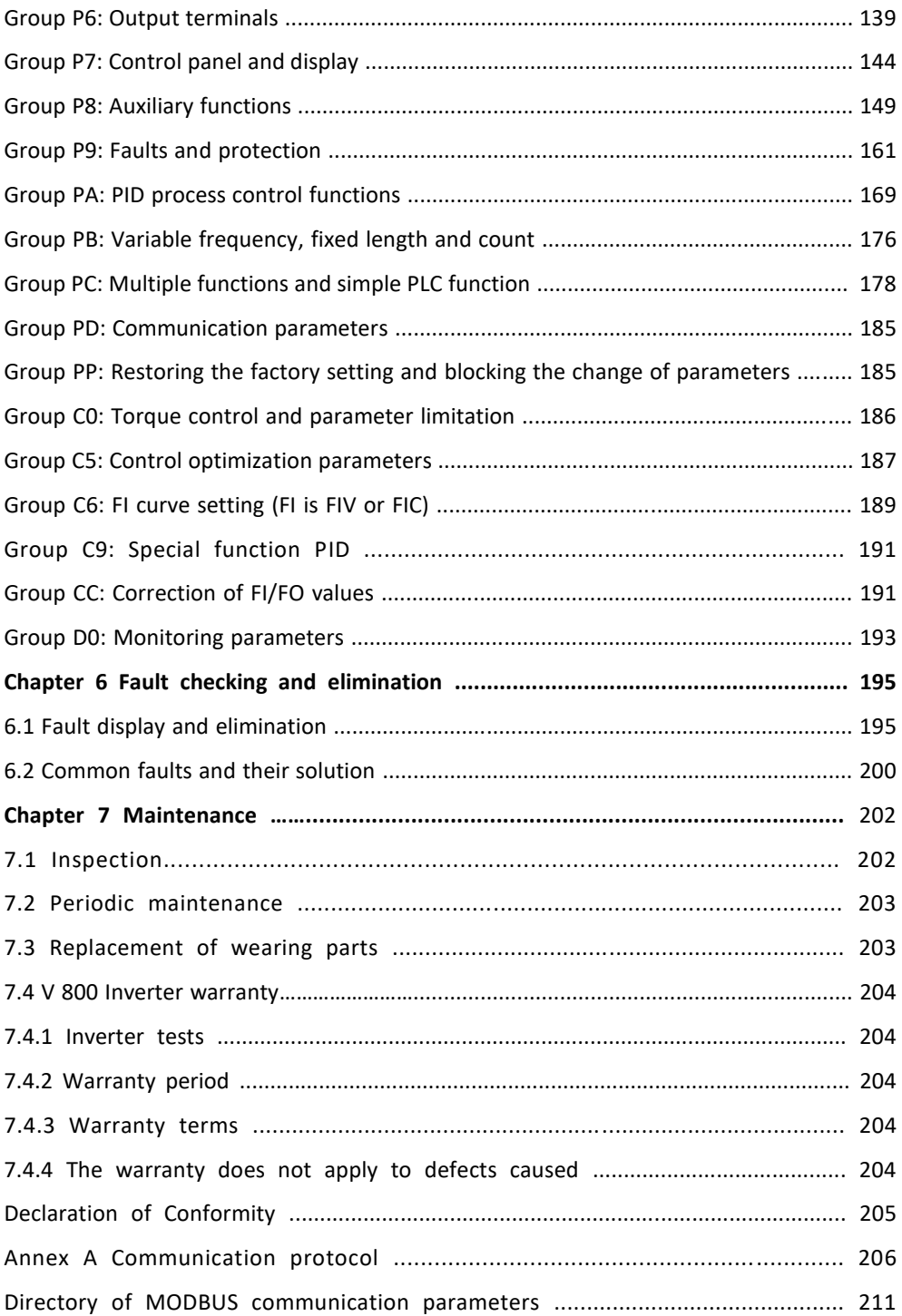

# **Chapter 1:**

Safety instructions

Follow this instruction manual before installation, operation, maintenance or inspection. In this manual, safety precautions are marked with the text "WARNING" or "CAUTION".

Indicates a potentially hazardous situation which, if not avoided, may **WARNING** result in death or serious injury. Indicates a potentially hazardous situation which, if not avoided, may result in minor or moderate injury and damage to the equipment. This symbol is also used to warn of any security operations.

Using the actuator outside the specification range specified in the **CAUTION** technical specifications may cause malfunction or damage to the actuator components. In exceptional cases, there is a risk of overheating, risk of ignition, damage to property and health, or loss of life.

**\* NOTE** indicates a necessary operation to ensure proper operation of the device.

Warning signs are located on the front cover of the inverter. Follow these instructions when using the frequency inverter.

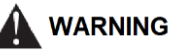

- Only persons authorized to do so by law may install this device
- Follow the instructions in the manual before installation or operation.
- Disconnect all power cords before opening the front cover of the unit.
- Wait at least 10 minutes for the DC bus capacitors to discharge.
- Use proper grounding
- Never connect AC current to the output U VW terminals of the inverter

#### **Safety conditions and protection for IEC applications**

\* Safety and protection must be ensured according to IEC 60364 and according to other local standards and regulations for electrical installation.

The machine equipment manufacturer shall ensure (applies to stationary equipment and their modules) that overcurrent protections on the network side interrupt the circuit within 5 seconds.

Static discharges on surfaces or interfaces that are not generally accessible (eg end pins or connector pins) can cause malfunctions. Therefore, it is necessary to observe ESD protective measures when working with drives or drive components.

#### **General safety principles**

Frequency converters also use dangerous voltage for their operation and control rotating mechanical parts that can be dangerous. Protection of direct contact with PANV (for voltage up to 60V according to EN61800-5-1) is allowed only in connected spaces and in dry indoor spaces.

If these conditions are not met, other protective measures against electric shock must be taken, such as protective insulation. In principle, every frequency converter must be grounded. Since the leakage current of the inverter can be greater than 30mA AC, good grounding is necessary. The minimum size of the protective conductor must comply with the local safety conditions for equipment with high leakage currents.

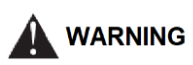

Applications with anti-interference filters can only be connected to power supplies with a neutral point.

Therefore, mount the frequency converter on a metal mounting plate. The mounting plate must not be painted and must have good electrical conductivity. It is strictly forbidden to disconnect from the network from the motor side if the inverter is running and the output current is not equal to zero.

They must also comply with the general and regional provisions on installation and safety for work on equipment with dangerous voltage (EN61800-5-1), as well as the relevant provisions regarding the correct use of tools and personal protective equipment (PPE).

In all operating modes of the control devices, the emergency stop **A** WARNING device in accordance with EN 60204, IEC 204 (VDE 0113) must be functional. The failure of the emergency shutdown device must not lead to an uncontrolled or indefinite restart of the device. The use of radio devices (e.g. radios or mobile phones) in the immediate vicinity of the device may disrupt the function of the safety devices.

Operating and installation instructions for the V 800 series low-voltage frequency converter Version: v.5.4 Date of revision: October 2023

### **1.0 Description of name plate**

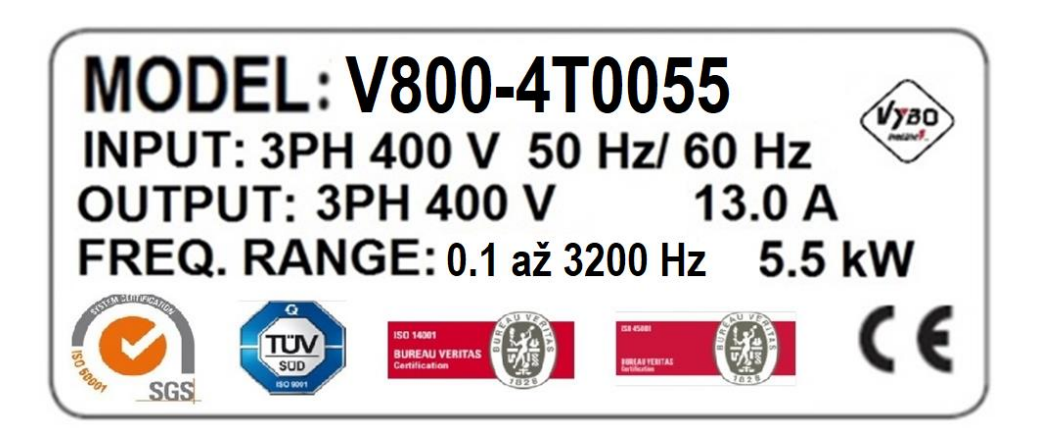

#### MODEL: V 800 -4T 0055

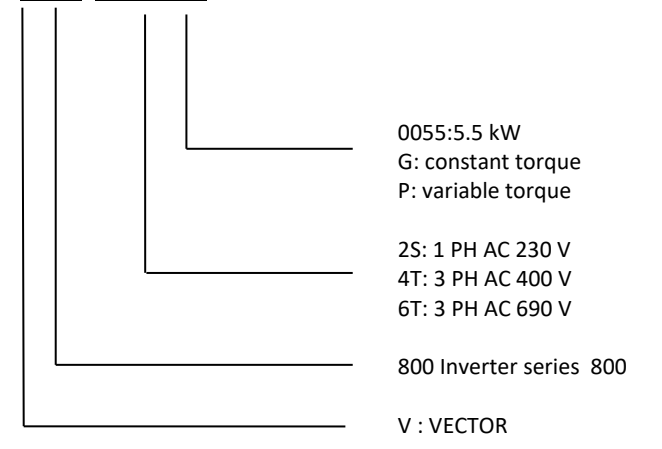

# **1.1 Technical parameters**

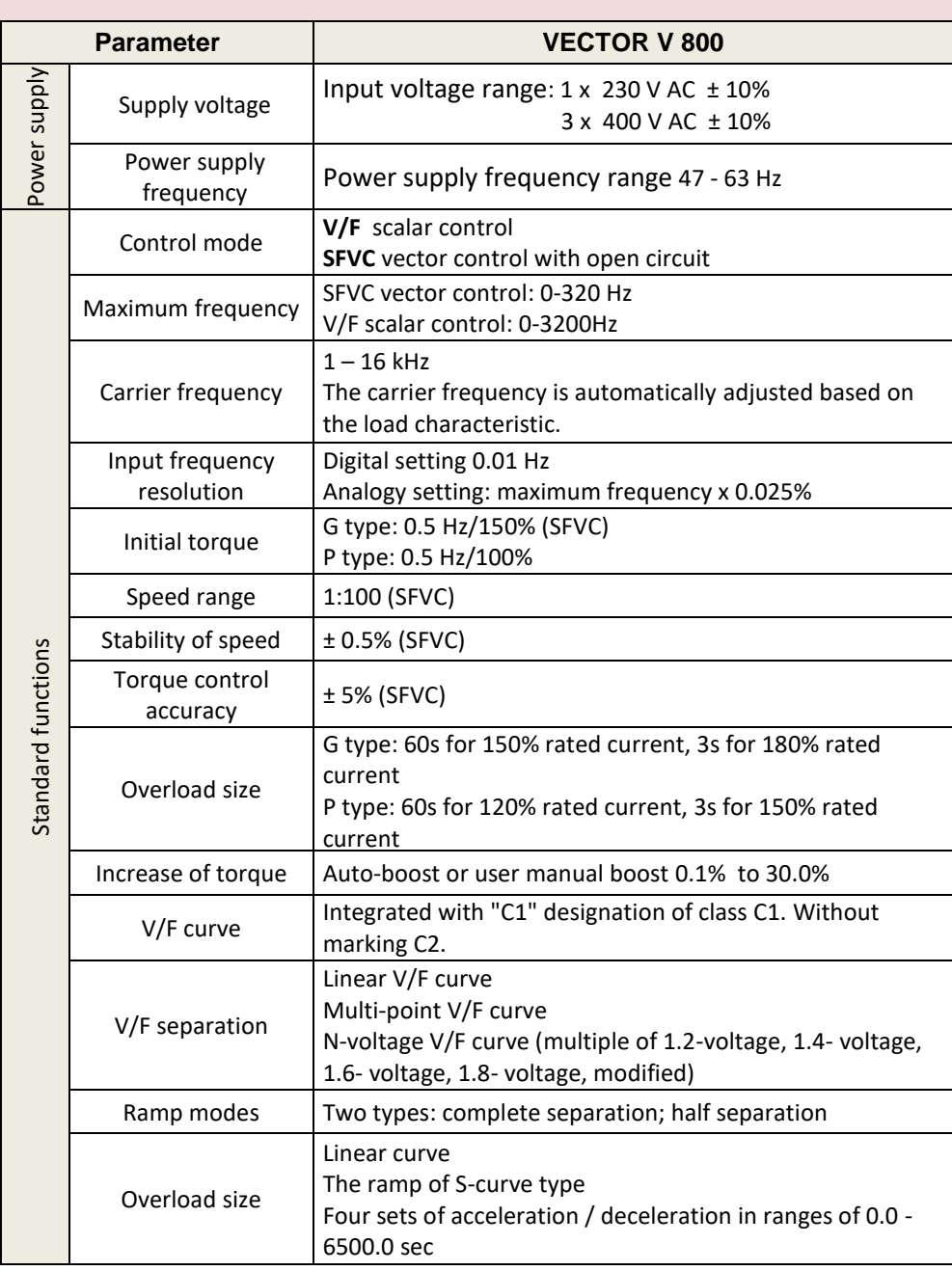

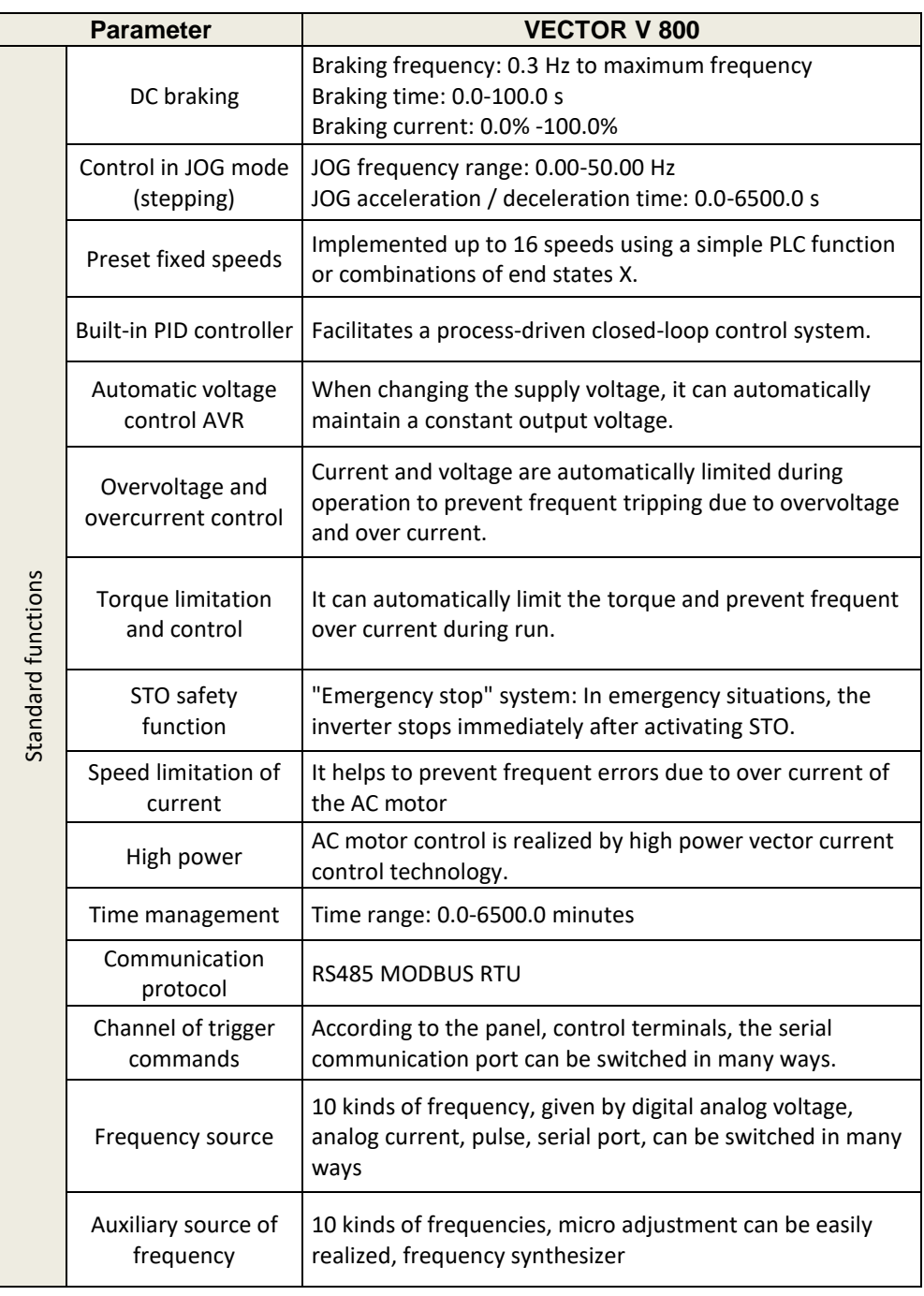

4

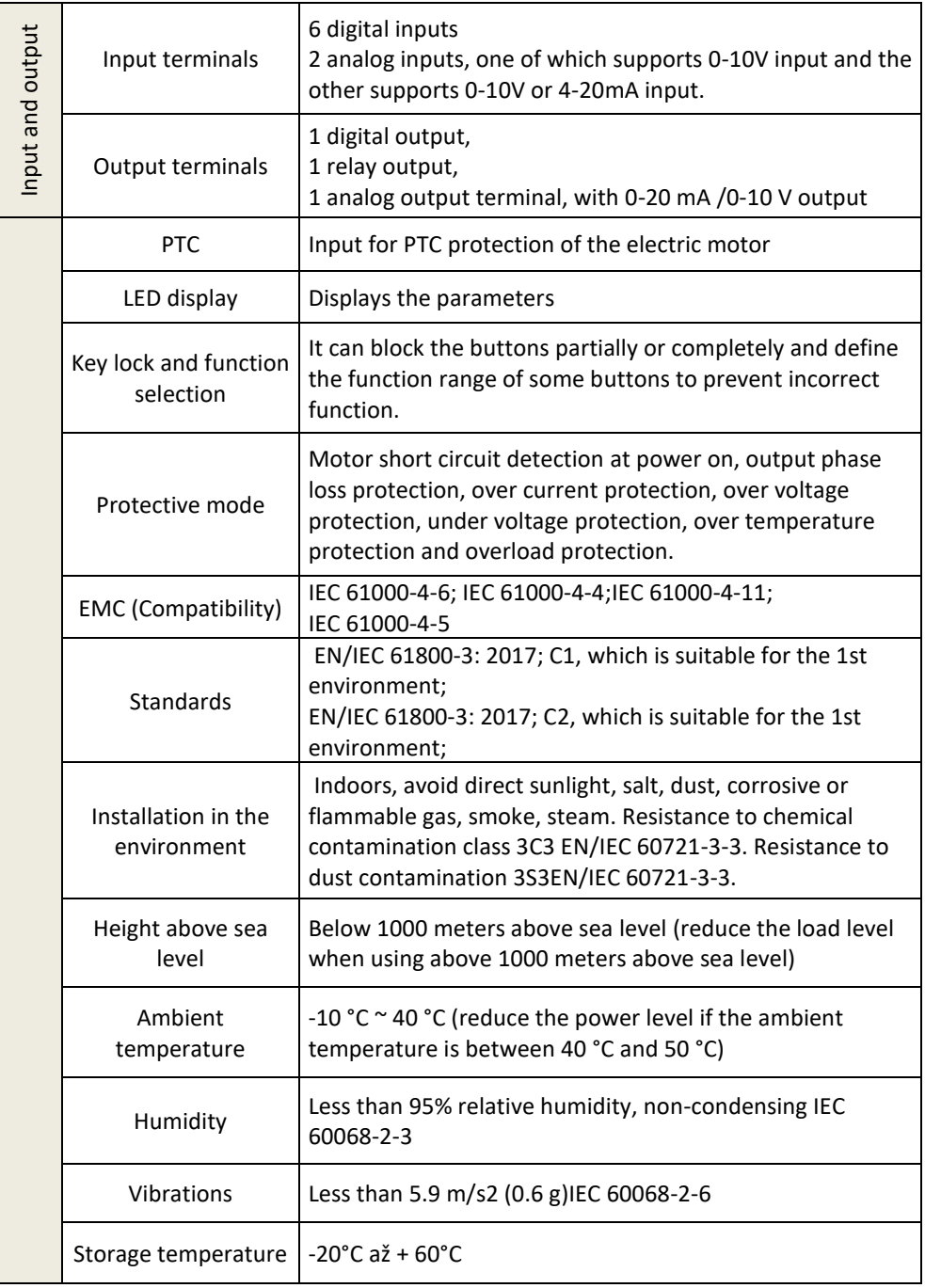

# **1.2 Instructions for selecting an inverter V800**

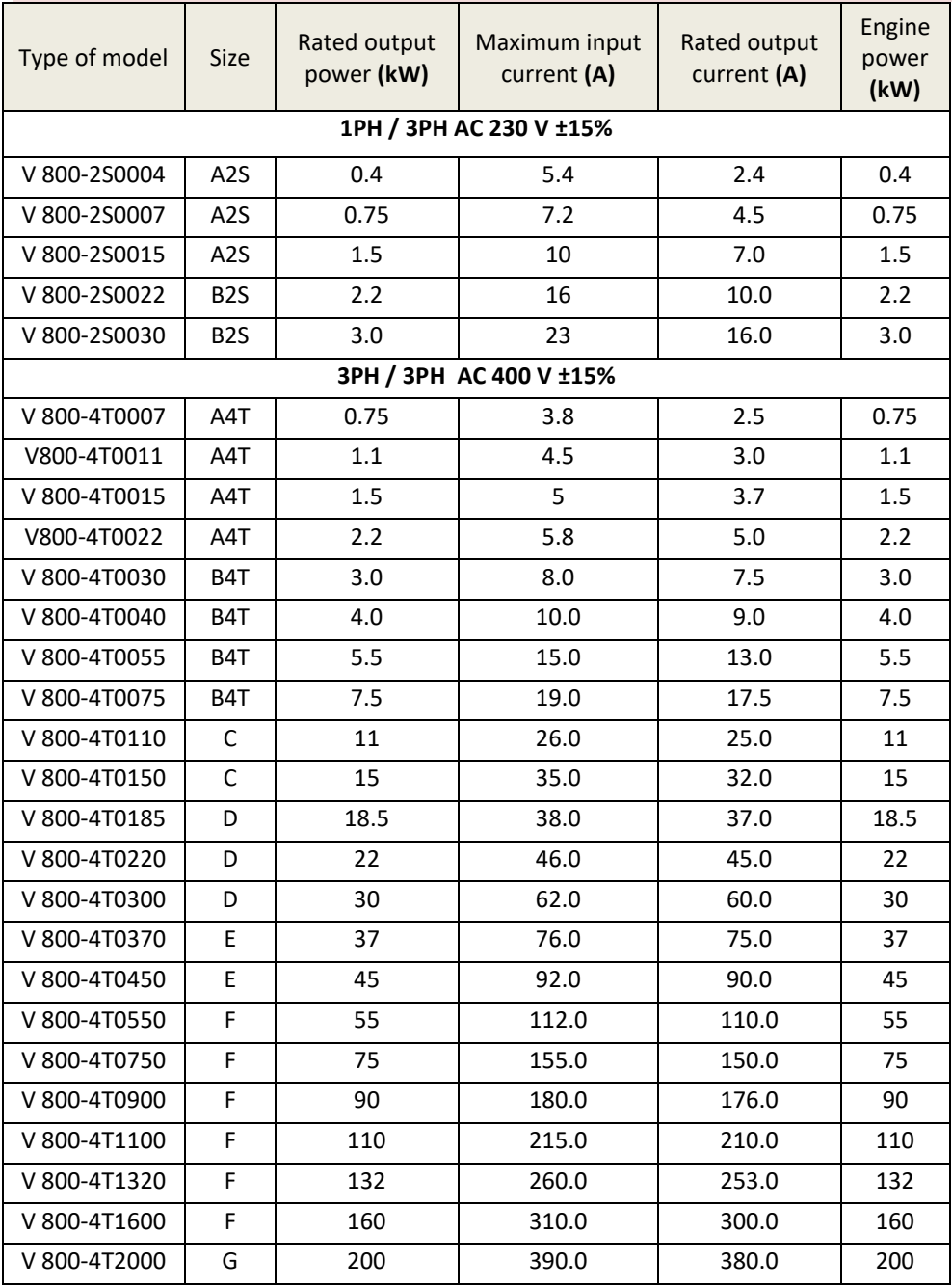

# **1.3 Selected performance parameters of the V800**

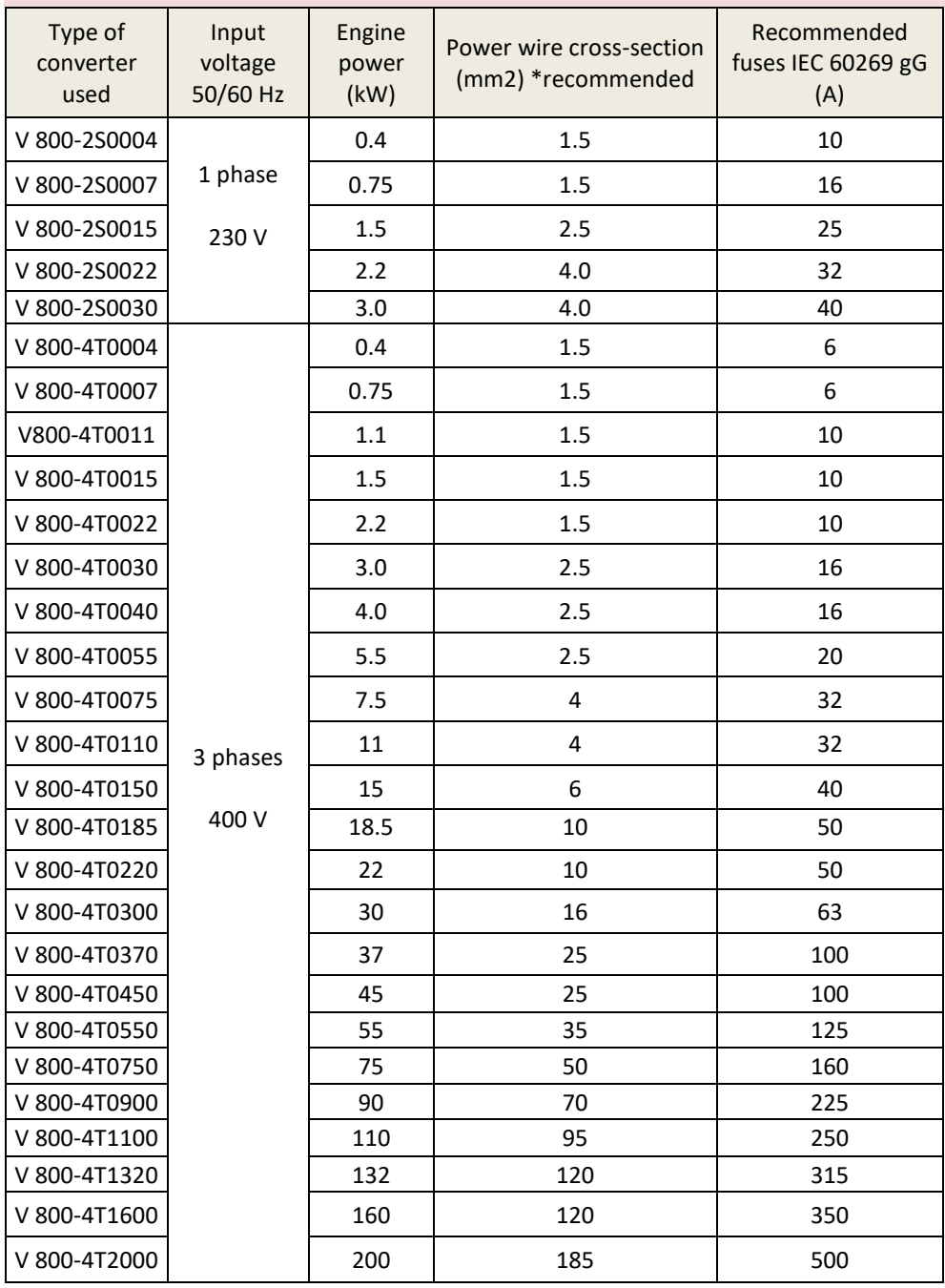

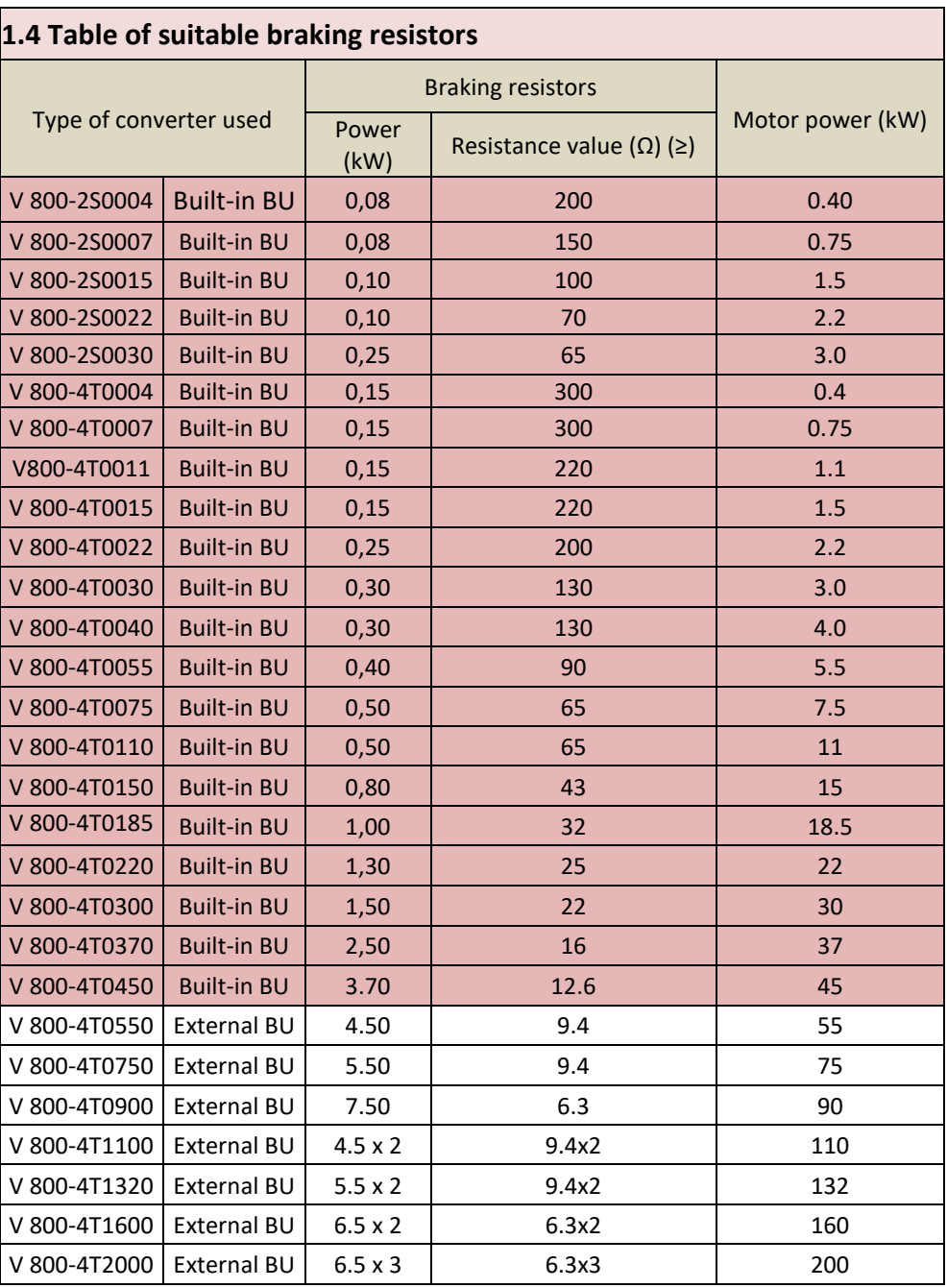

# **1.5 Dimensional specifications of frame sizes A2S and A4T**

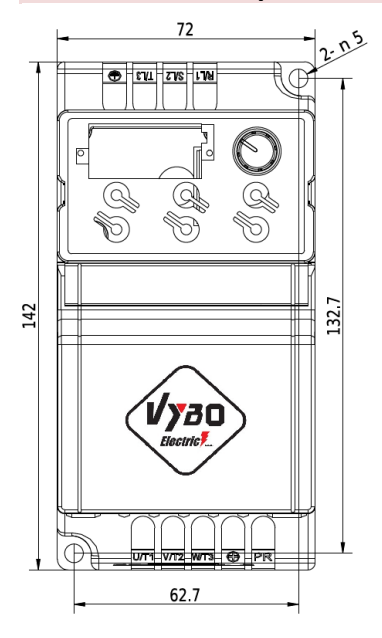

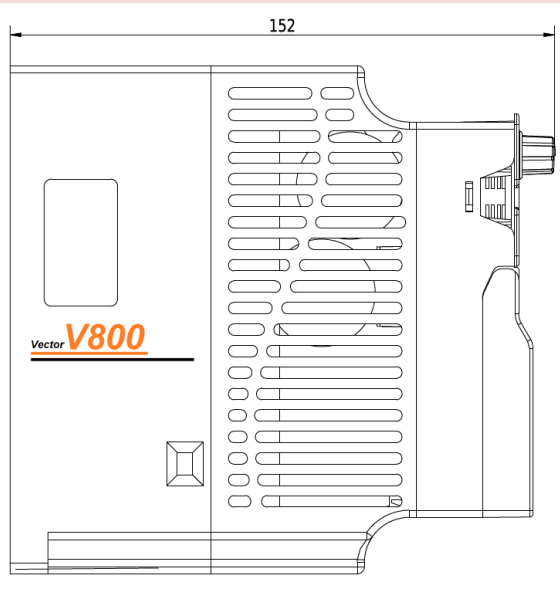

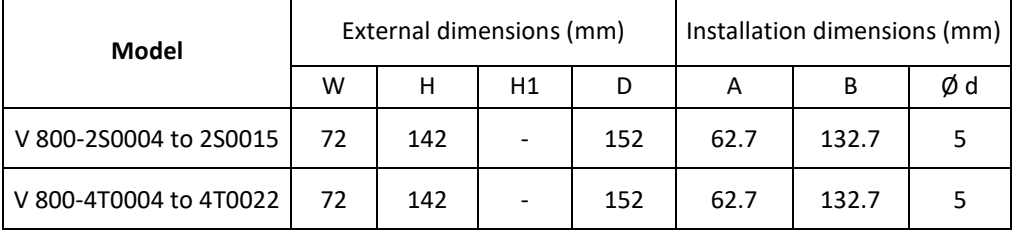

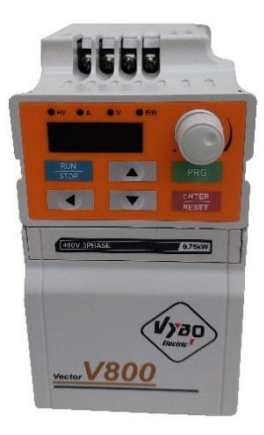

# **1.6 Dimensional specifications of frame sizes B2S and B4T**

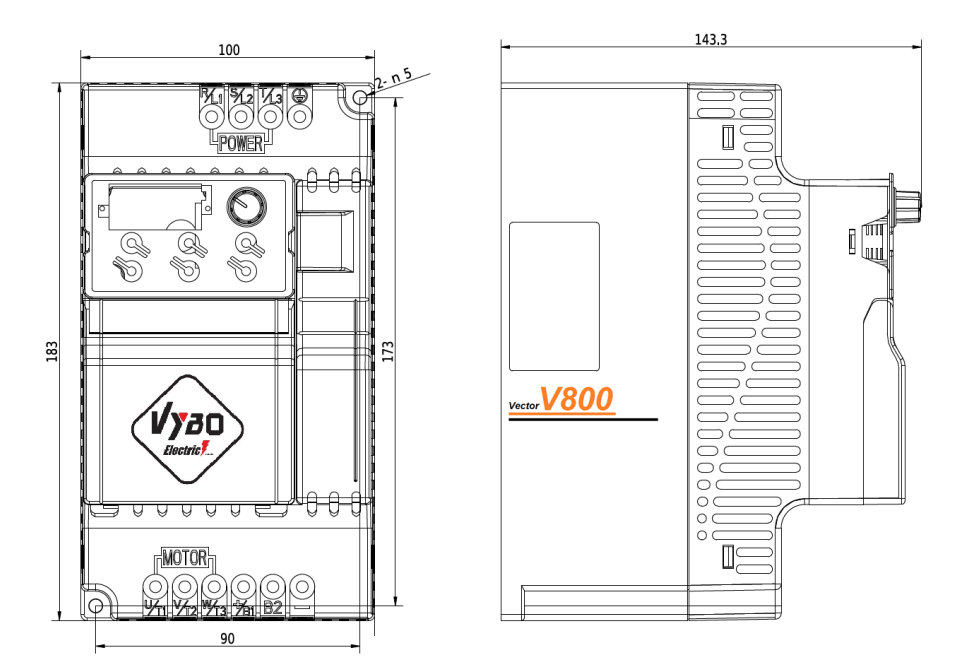

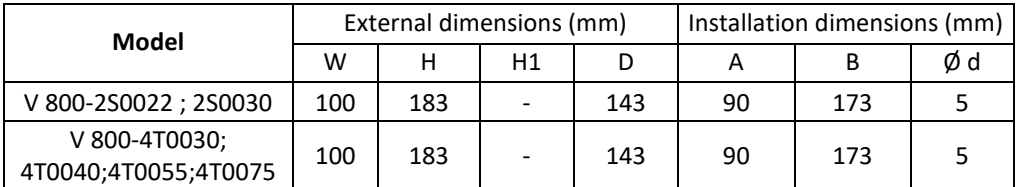

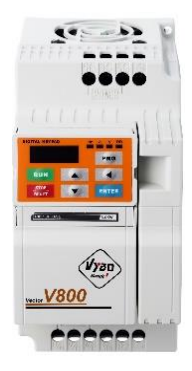

# **1.7 Dimensional specifications of frame sizes C 11 kW and 15 kW**

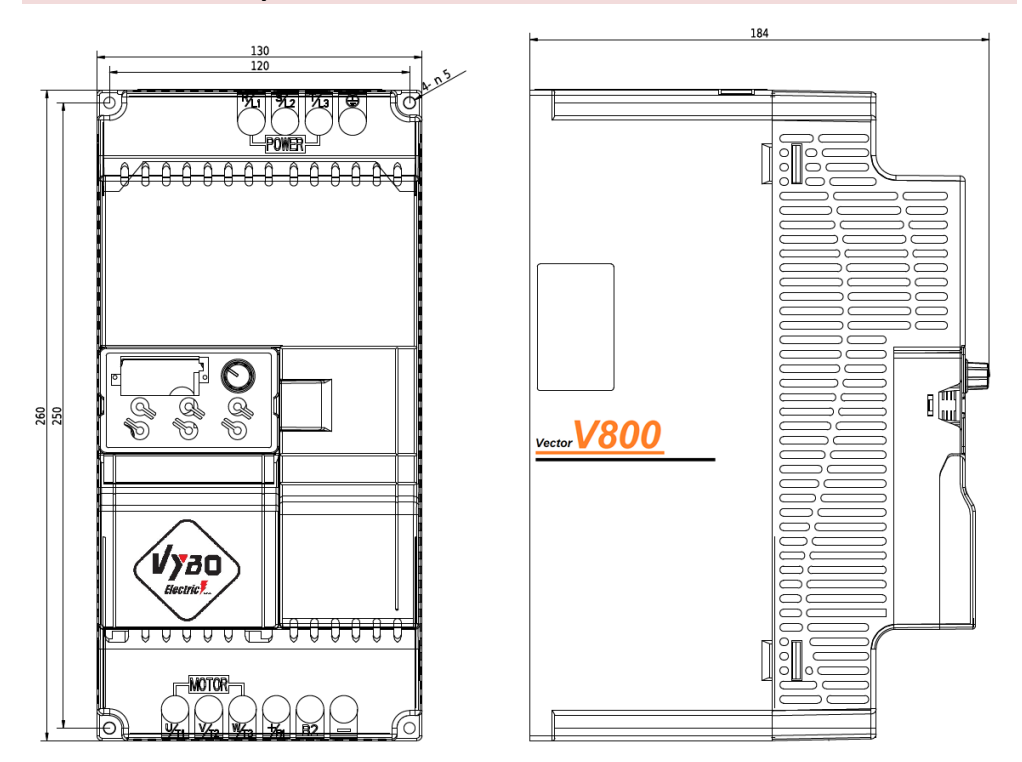

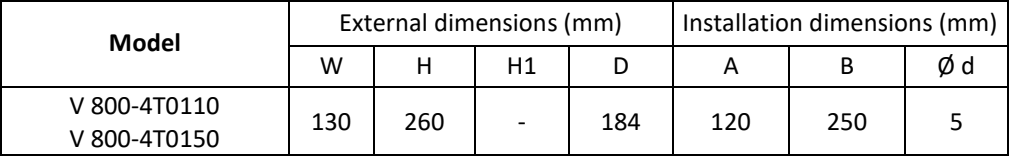

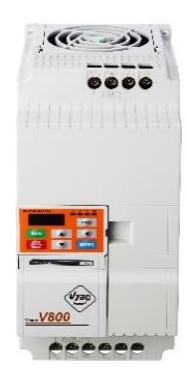

# **1.8 Dimensional specifications of frame sizes D from 18.5 kW to 30 kW**

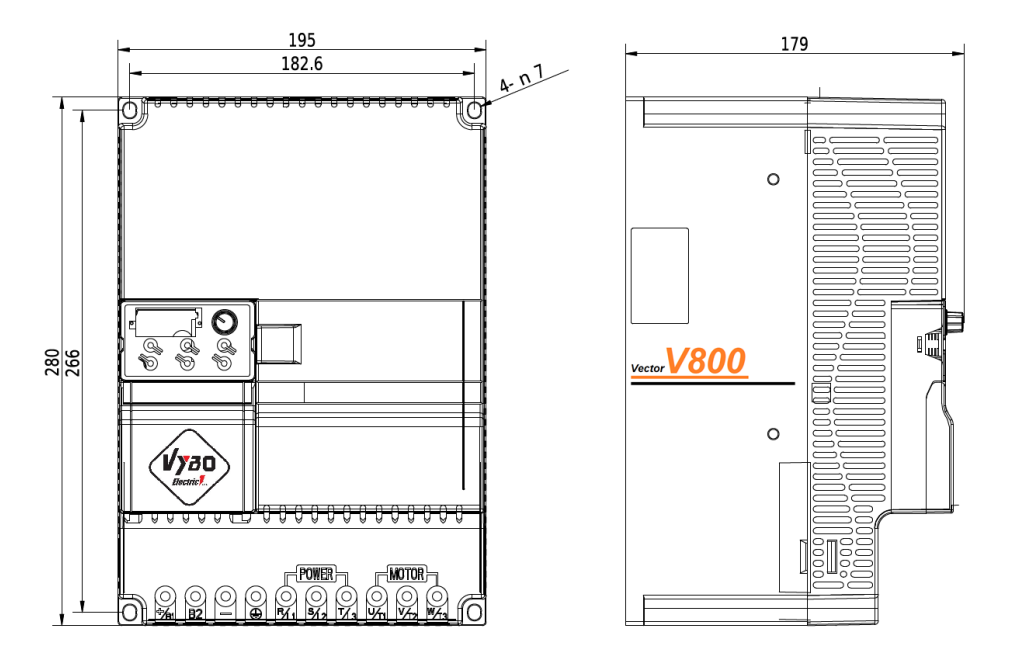

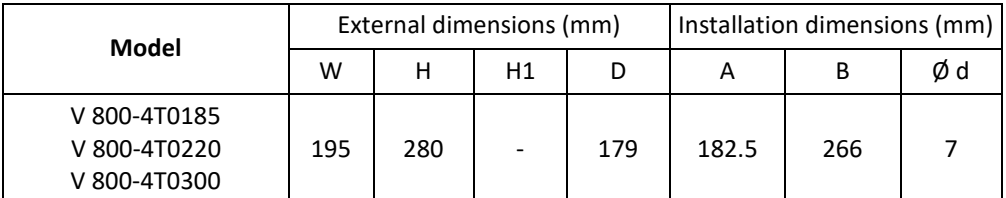

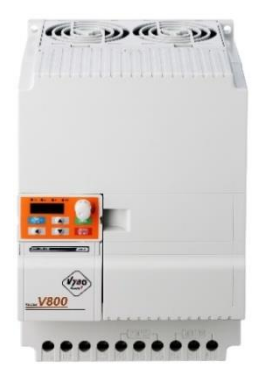

# **1.9 Dimensional specifications of frame sizes E 37 kW and 45 kW**

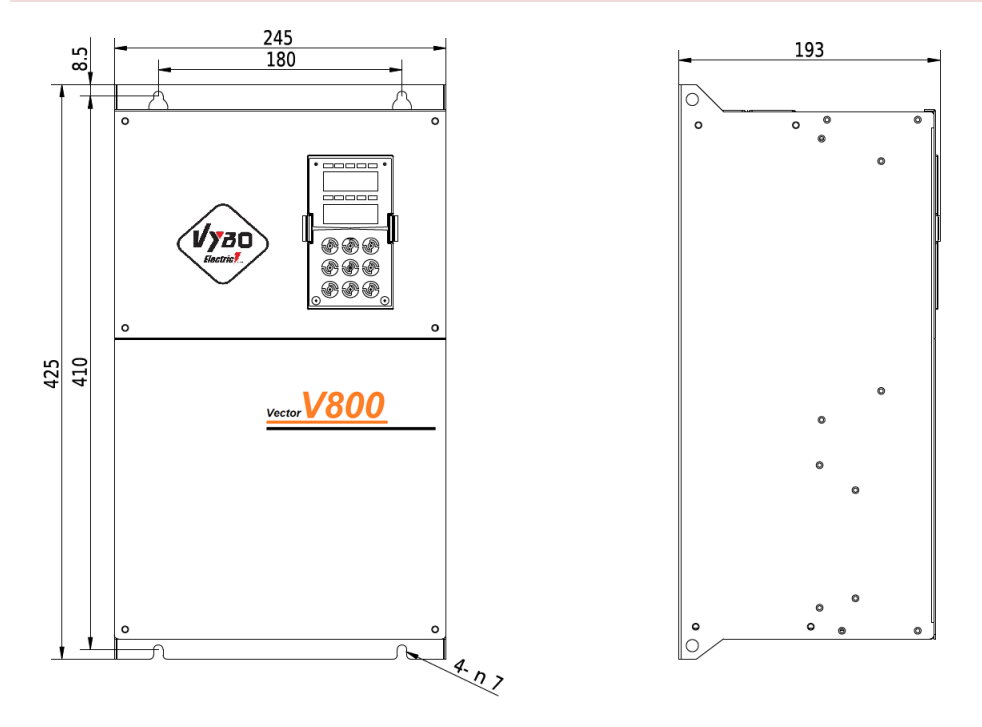

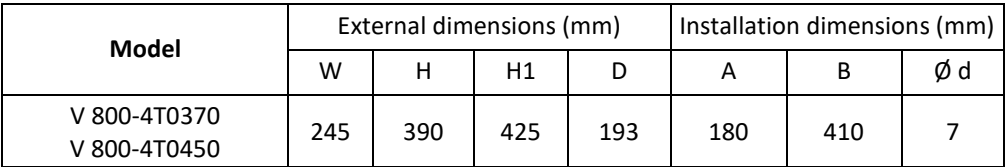

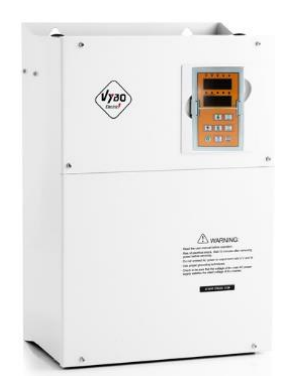

:

 $\ddot{\cdot}$ 

 $\ddot{\cdot}$ 

# **1.10 Dimensional specifications of frame sizes F from 55 kW to 160 kW**

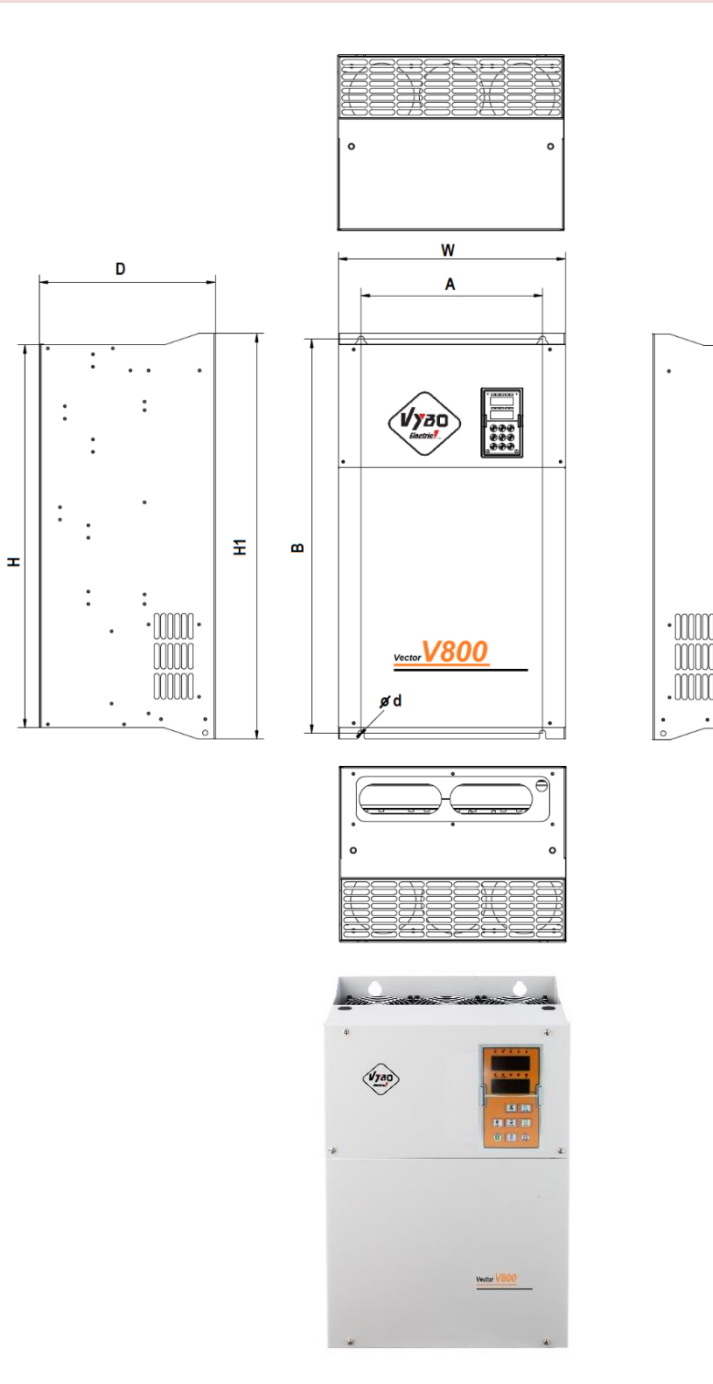

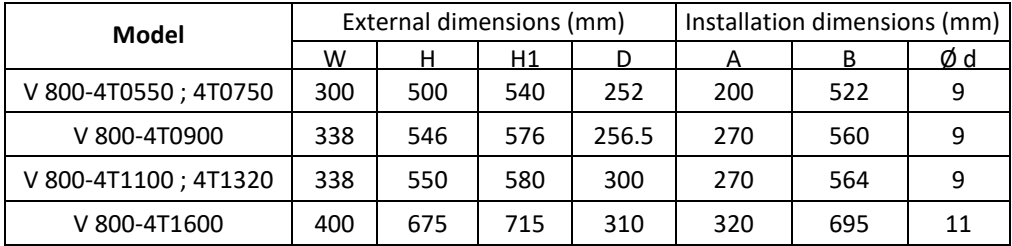

# **1.11 Dimensional specifications of frame sizes G 200 kW**

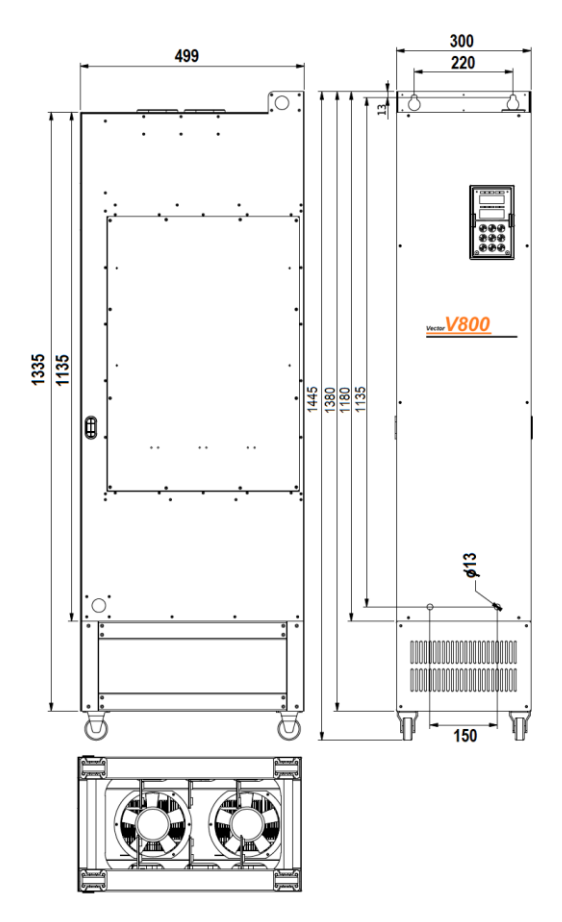

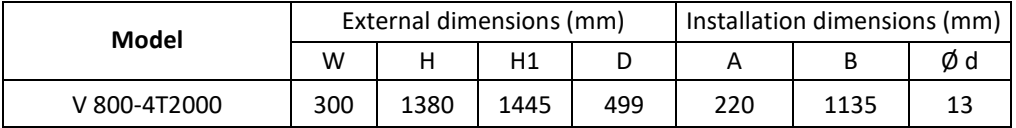

### **1.12 Openings for mounting the external control panel**

For models ..0004 to 0300 (i.e. 0.4kW - 30 kW) .................... 68,5 x 39 mm For models..0370 and bigger (i.e. 37 kW and more) .............. 70 x 119 mm

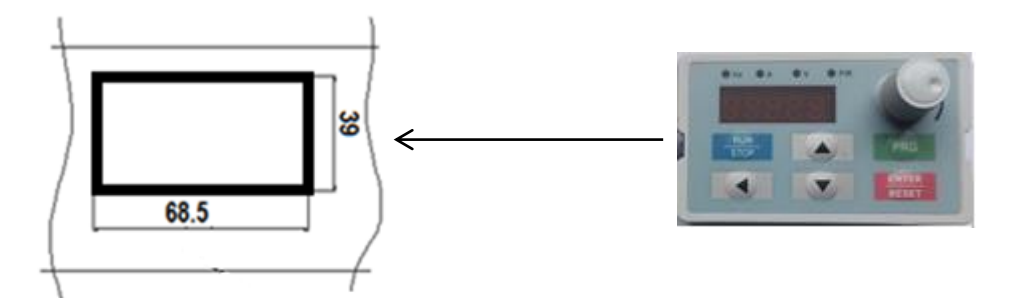

Opening for the keyboard (single-line display)

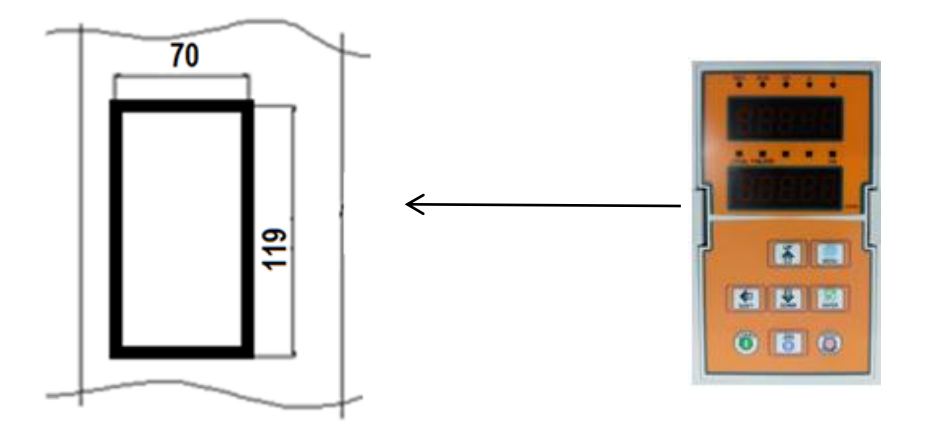

Opening for the keyboard (two-line display)

# **Chapter 2 Installation and wiring**

### **2.1 Environment and installation requirements**

- 3 The installation environment affects the life of the inverter and has a direct effect on the normal function, failure to comply with the environmental specifications could lead to a fault in the inverter.
- 4 For the VECTOR V 800 series inverter, use the vertical installation to ensure the best possible air flow and heat dissipation effect.
- 5 Ensure that you can meet the inverter's installation environment:
- 6  $(1)$  10 ° C to + 40 ° C ambient temperature
	- (2) Ambient humidity 0 ~ 95%, no condensation
	- (3) Avoid direct sunlight
	- (4) The surrounding environment does not contain corrosive gas and liquid
	- (5) Dust-free environments, flying fibres, cotton and metallic particles
	- (6) Without radioactive material and fuel

(7) Distance from an electromagnetic interference source (such as an electric welding machine, a large powering machine)

(8) Install on a flat, vibration-free surface, if you cannot avoid vibrations, add antivibration pad to reduce vibration

(9) Install the inverter in a well-ventilated place, easily accessible for maintenance and for solid non-flammable material outside the heater (e.g. braking resistor, etc.)

- 7 (10) Installing the inverter requires plenty of space, especially in case more inverter installations, be careful with the location of the frequency inverter and place the cooling fans so that the ambient temperature is below 45 ° C.
- 8 (11) The rated output of the inverter applies to installations with an altitude of less than 1000 m. At an altitude above 1000 m the inverter performance decreases.

# **2.2 Connection of inverter V 800 to power grid**

# **2.2.1 The descriptions of peripheral devices**

#### (1) AC power supply

Use within the permissible power supply specifications of the inverter.

(2) Breaker

If the power supply voltage is low or the input terminal is short, the circuit breaker provides the option of disconnecting the inverter from the power supply during inspection, maintenance, or if the inverter does not work. Maximum disconnection times are according to STN 33 2000-4-41. To protect the input of the inverter, fuses with gR and gG characteristics Chapter 2 Installation and wiring

(semiconductor fuse) must be used. Fast fuses type: gG protects only short circuit, gR protect short circuit + overload.

(3) Electromagnetic contactor: (MC)

In order to ensure safety, the contactor allows the inverter to power on and off.

4) AC input reactor

Suppresses the higher harmonics to protect the inverter.

(5) Braking resistor

When braking the motor, the resistance can prevent the high voltage of the DC bus of the inverter and improve the braking capability of the internal braking unit.

### **2.2.2 Measures for main circuit wiring**

(1) When connecting circuits, follow the requirements of electrical brands and standards.

(2) Using the supply voltage at the output terminals (U, V, W) of the inverter leads to its destruction.

(3) Use the insulated conductors and insulated protective tubes (if possible) to connect the power supply and ground them.

(4) The inverter and the welding unit, high performance motor and the like cannot use a common grounding cable.

(5) Earthing terminal E and earthing impedance are less than 10 ohms.

(6) Use the shortest earthing cable.

(7) Be careful not to create earthing loops when grounding multiple inverters.

8) Power cables and control cables must be separated, secure the distance of the power cables from parallel control cables to more than 10 cm, or when the cables and control cables are crossed. Parallel storage of power and control cables will cause interference.

(9) Normally, the distance between the inverters and the motors is less than 30 m, the current generated by the parasitic capacitance can cause overshoot maximum current, incorrect operation, inverter failure and equipment failure. The maximum distance is 100 meters. If the distance is greater, put the reactor on the output side and lower the carrier frequency.

(10) Do not install an absorption capacitor or other capacitance resistive absorption devices! (11) Make sure the terminals are fully tightened, the cables are well connected to the terminals, are not loose, do not cause sparks and short circuit. To minimize interference in 1st environment, it is recommended (if not installed in a particular inverter type)

- Install the EMC category C1 filter on the input side of the inverter;
- Protect the interference of other devices by means of a choke or an RFI filter.

(12) Changing the direction of rotation of the electric motor shaft: the direction of rotation can be changed by changing the two output lines at the output of the frequency converter or at the terminal block of the electric motor.

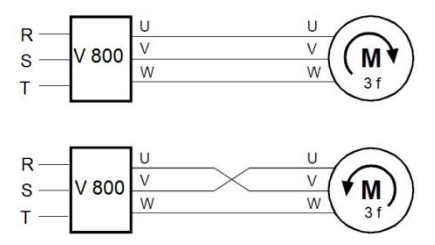

### **2.3.1 Inverter connection and cabling conditions**

(1) Place the control signal cables and the mains and other power lines apart.

(2) Use a twisted pair or two-wire shielded conduit with a cross section of 0.5 to 2 mm<sup>2</sup> to avoid interference.

(3) Ensure that the terminals used are suitable for maximum voltage and current load.

(4) Use the correct earthing terminal E, the earthing resistance must be less than 10 ohms, according to STN EN 62305-3.

Use the prescribed cross section of the grounding wire. Protective wire cross sections must be calculated or determined according to the table (all according to STN 33 2000-5-54). The grounding point should be as close as possible to the inverter and the wire length should be as short as possible. In TN networks, the following requirements must be met:

(4.1) The earthing resistance of the source node shall not be greater than 5  $\Omega$ .

Under difficult soil conditions, a maximum of 15  $\Omega$  is allowed.

(4.2) The total earthing resistance of PEN wires (including wires from the transformer and the ground point) for 230 V AC networks must not exceed 2 Ω.

(4.3) The wire PEN in the TN-C network or the PE wire in the TN-S network must be grounded by a separate earthing device or connected to an existing system. The individual earthing of the PEN and PE wires should have a ground resistance of no more than 15Ω. At the end of the line and branch lines at the neutral point, the earthing resistance should be maximum 5  $Ω$ .

(5) Fulfil the requirements for the connection of each terminal, the right selection of accessories such as potentiometers, voltmeters, power supplies, cables, terminals, etc.

(6) Power can be turned on after the connection is complete and checking that everything is properly connected.

(7) The total length of the line should not exceed 100 m. Particularly in the remote connection, the current limiting function may be reduced, or the device or equipment connected to the inverter output side or the charging current may be malfunction due to a long electrical installation. Therefore, note the total lead length. It is recommended to use for outputs from inverter shielded cables, such as NYCY 3x cross section, NYCWY 3x cross section or ÖLFLEX® 4G, to minimize interference.

### **2.3.2 Basic wiring diagram of VECTOR V 800 – 2S and 4T. Equipment type R**

 **NPN Internal source**

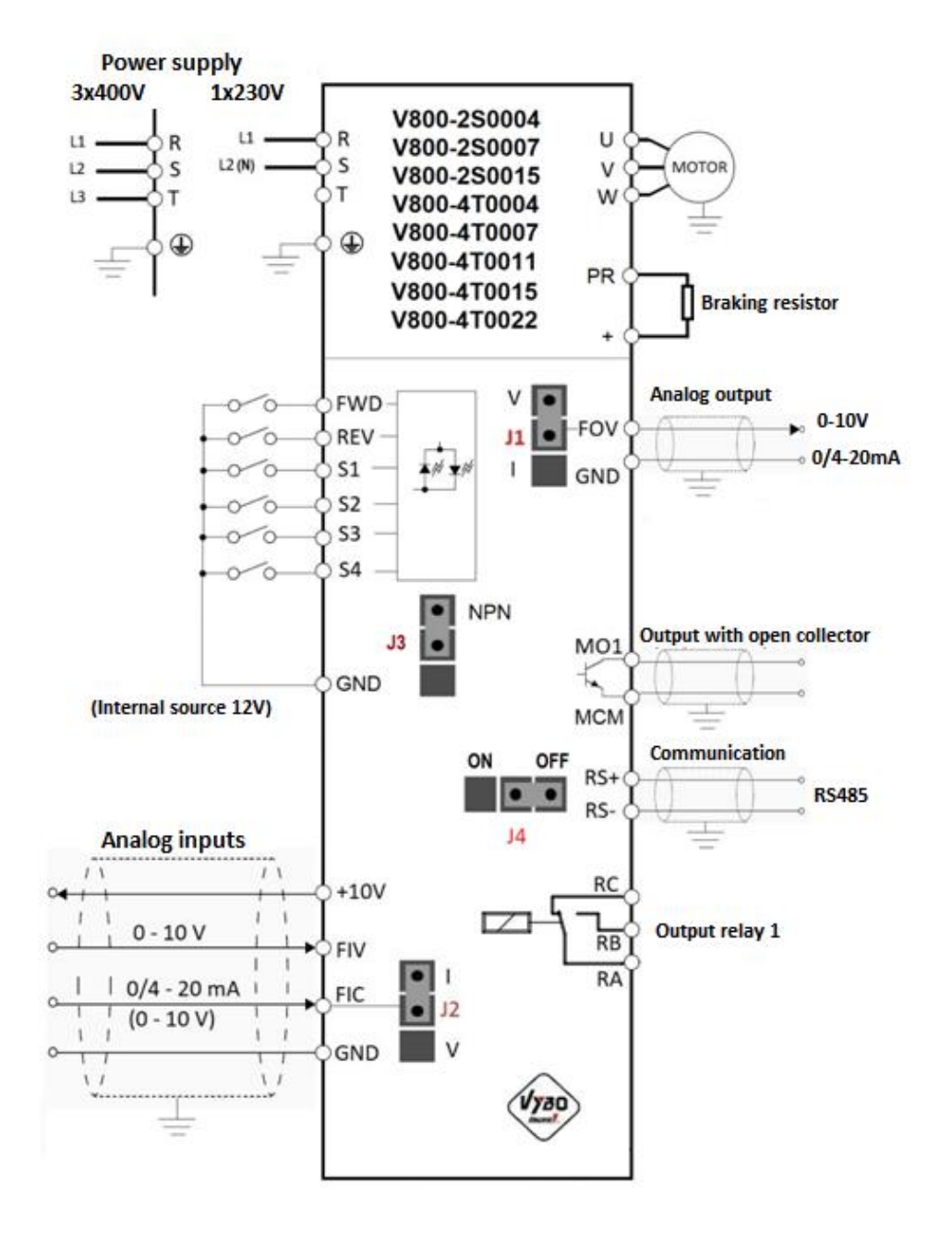

#### **NPN External source**

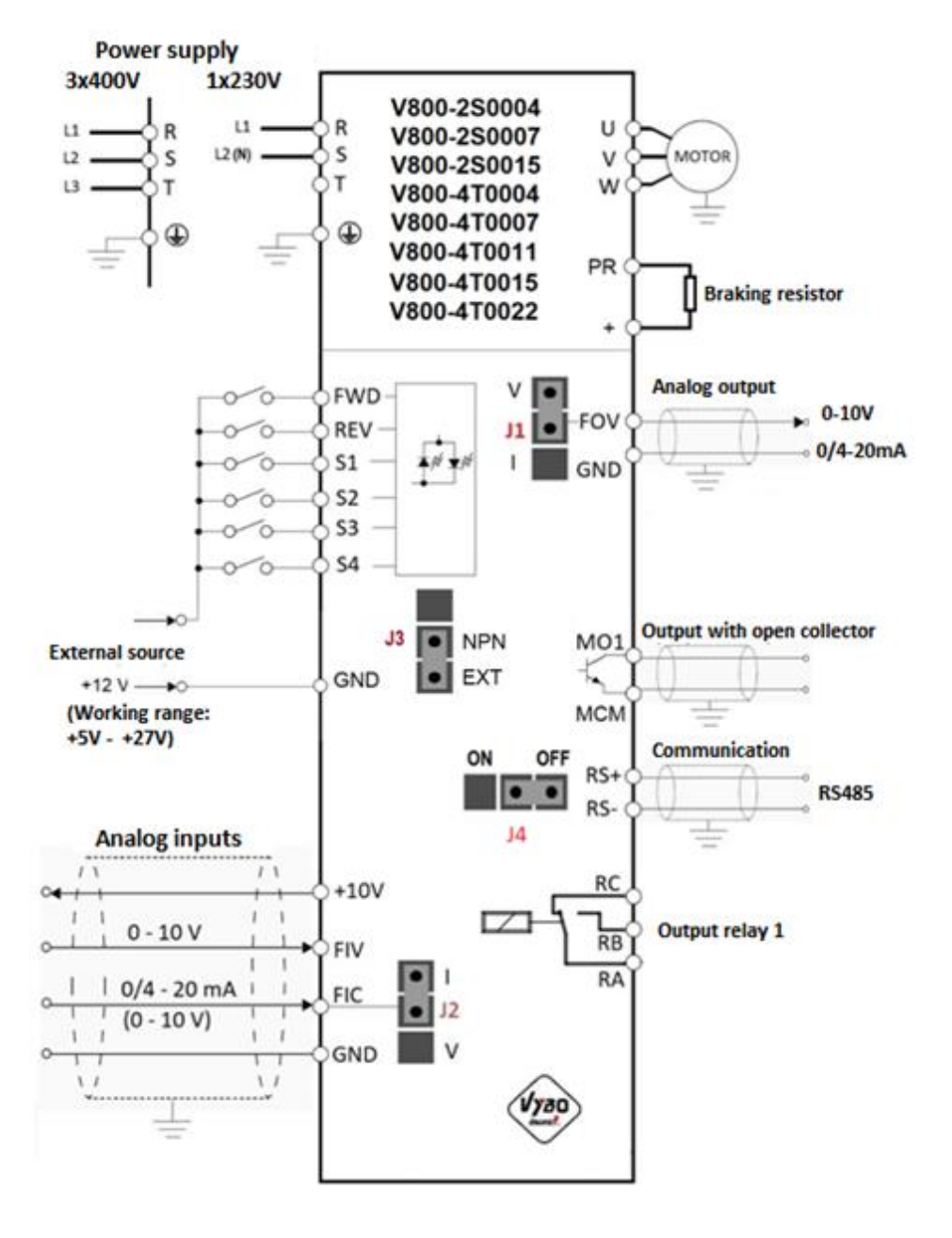

# **Control terminal block for equipment type R models**

- Switch J2 determines whether the FIC is a voltage 0-10V or a current 4- 20 mA input

- Switch J1 determines whether the FOV is a voltage or current 4-20 mA output

- Switch J3 determines whether the source of digital inputs is internal or external

- Switch J4 determines the ON/OFF resistance of the communication line - CN2 is a 10PIN port for connecting a display or extension cable Type: NPN

- Switch J2 determines whether the FIC is a voltage 0-10V or a current 4- 20 mA input

- Switch J1 determines whether the FOV is a voltage or current 4-20mA output

- Switch J3 determines whether the digital input source is internal or external

- Switch J4 determines the ON/OFF resistance of the communication line - CN2 is a 10PIN port for connecting a display or extension cable

Type: NPN

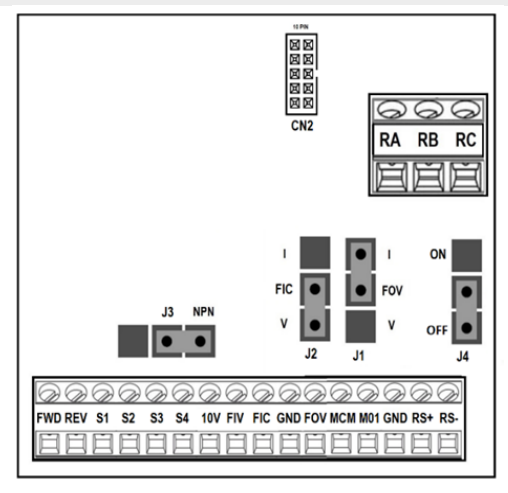

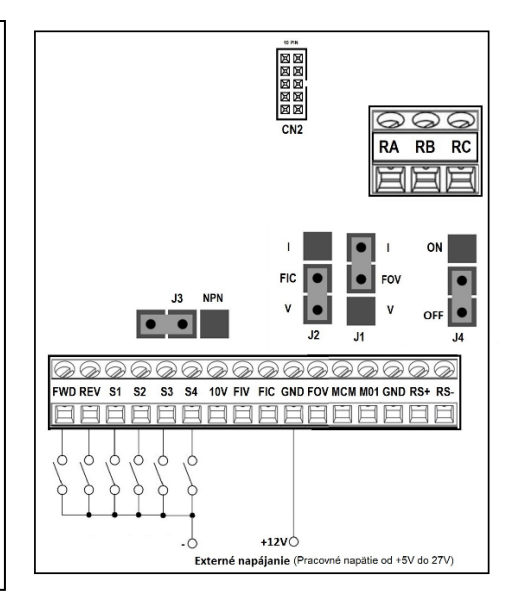

### **Practical connection of the mentioned models**

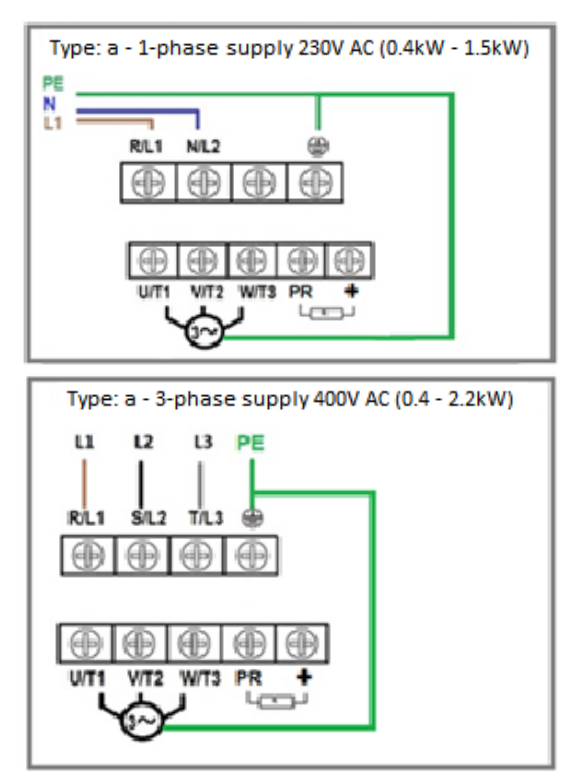

An example of connecting inverter control via RS485. For end FM, switch J4 to ON.

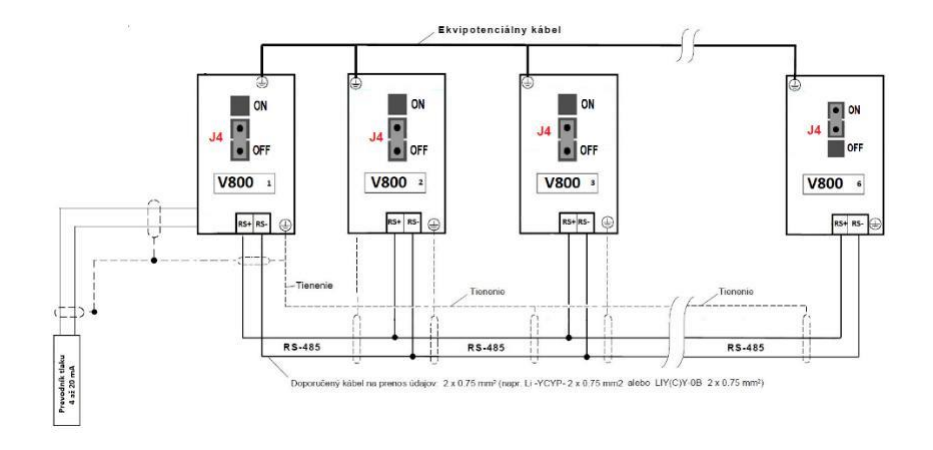

# **2.3.3. Basic wiring diagram VECTOR V 800 – 2S... equipment type S**

 **NPN Internal source**

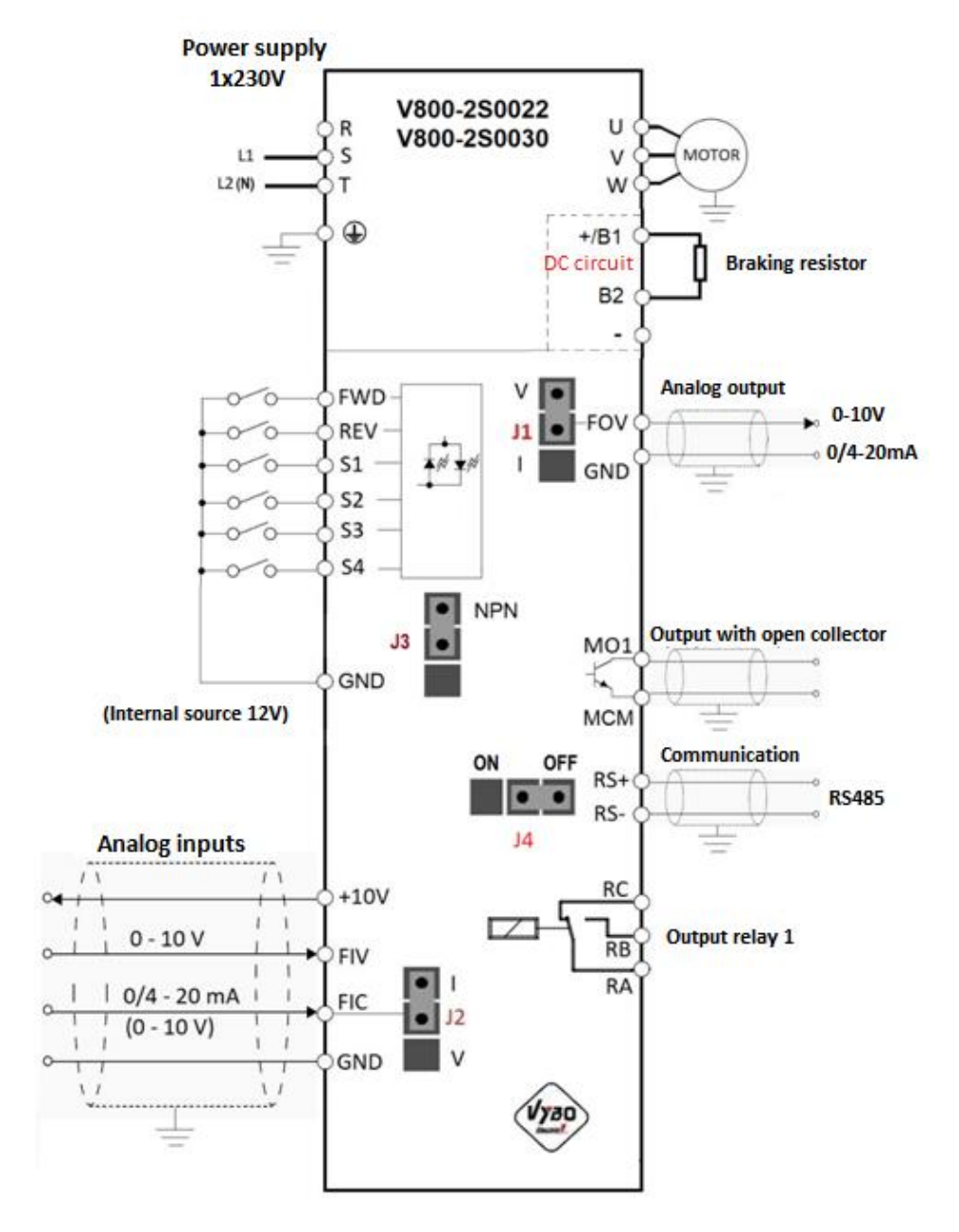

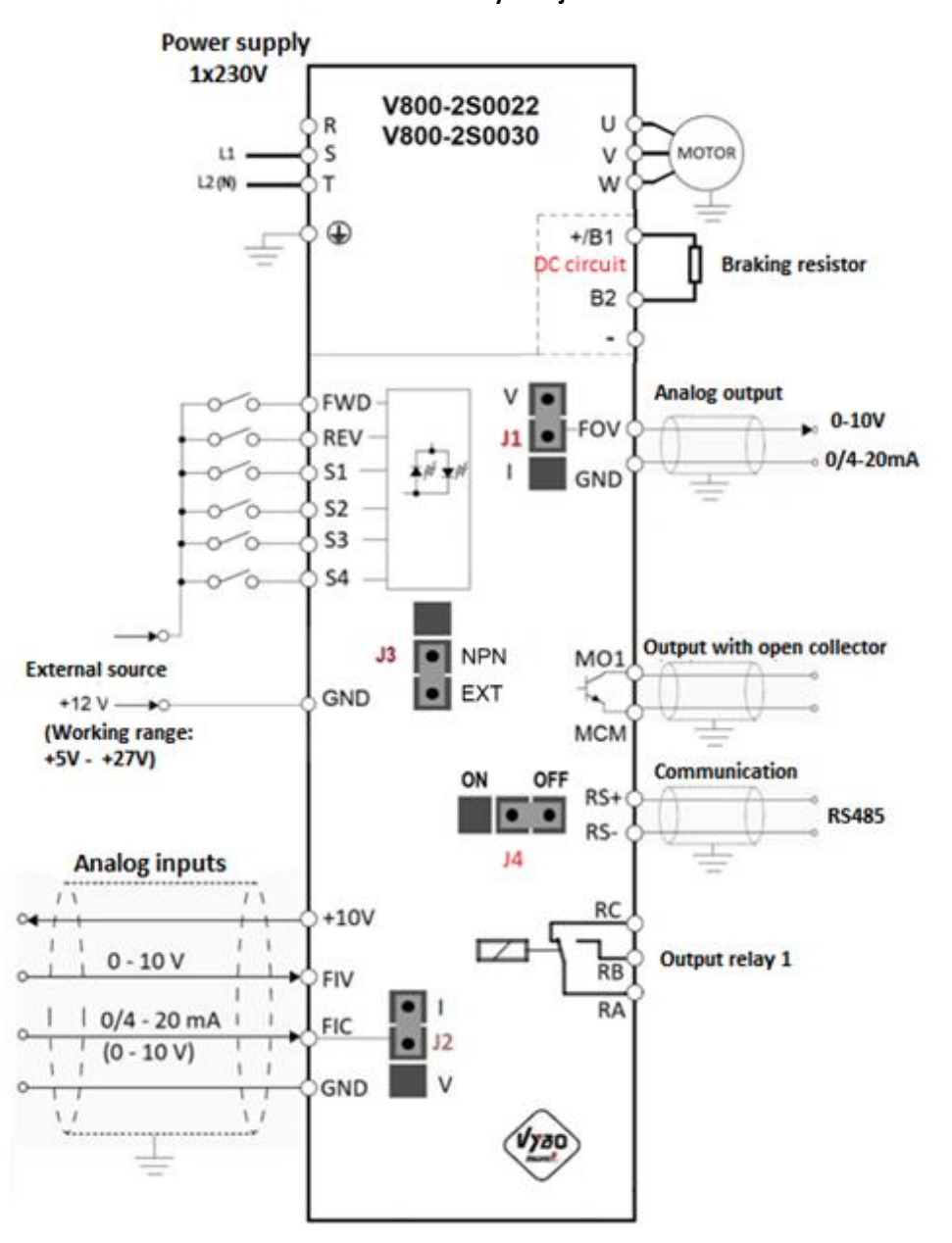

 **NPN Externý zdroj**

# **Control terminal block for equipment type S models**

- Switch J2 determines whether the FIC is a voltage 0-10V or a current 4- 20 mA input

- Switch J1 determines whether the FOV is a voltage or current 4-20 mA output

- Switch J3 determines whether the source of digital inputs is internal or external

- Switch J4 determines the ON/OFF resistance of the communication line - CN2 is a 10PIN port for connecting a display or extension cable Type: NPN

- Switch J2 determines whether the FIC is a voltage 0-10V or a current 4- 20 mA input

- Switch J1 determines whether the FOV is a voltage or current 4-20 mA output

- Switch J3 determines whether the source of digital inputs is internal or external

- Switch J4 determines the ON/OFF resistance of the communication line

- CN2 is a 10PIN port for connecting a display or extension cable Type: NPN

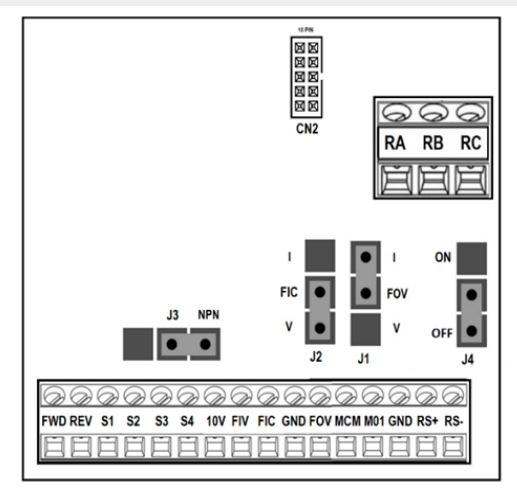

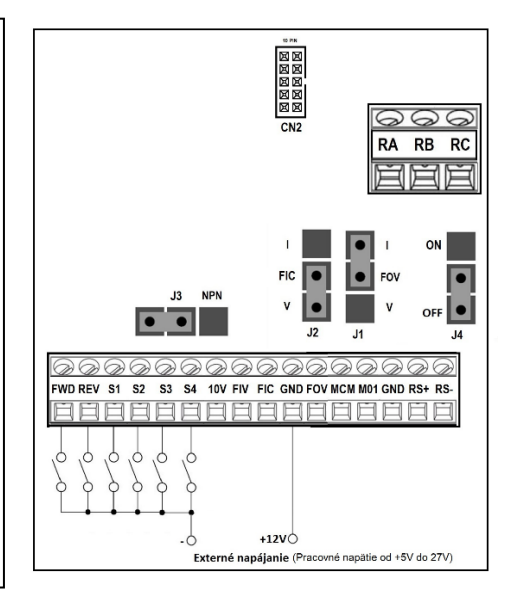

Chapter 2 Installation and wiring

**Practical connection of frequency converters V800-2S0022 and V800-2S0030...Type S**

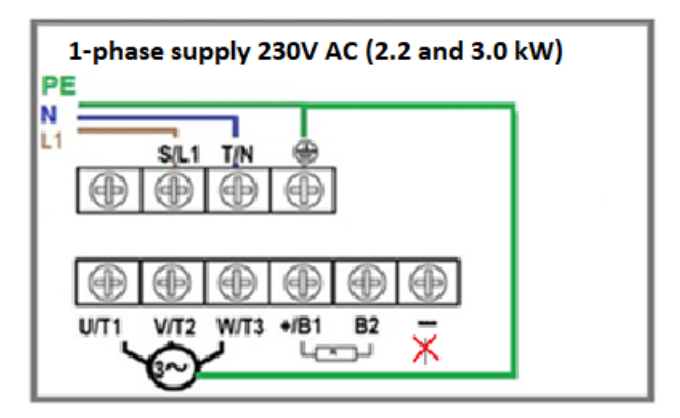

# **WARNING! Never connect the -DC intermediate circuit terminal to ground!**

An example of connecting inverter control via RS485. For end FM, switch J4 to ON.

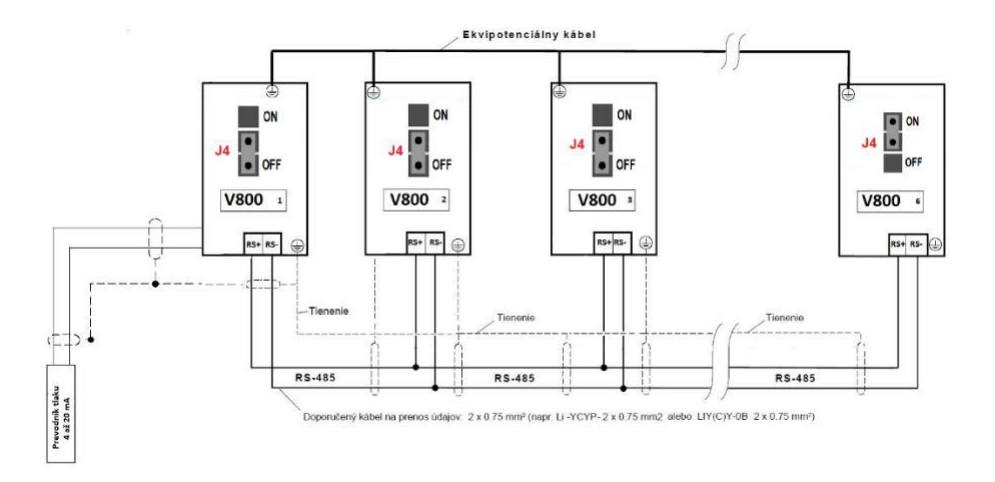

### **2.3.4. Basic wiring diagram VECTOR V 800 – 4T... equipment type T**

 **NPN Internal source**

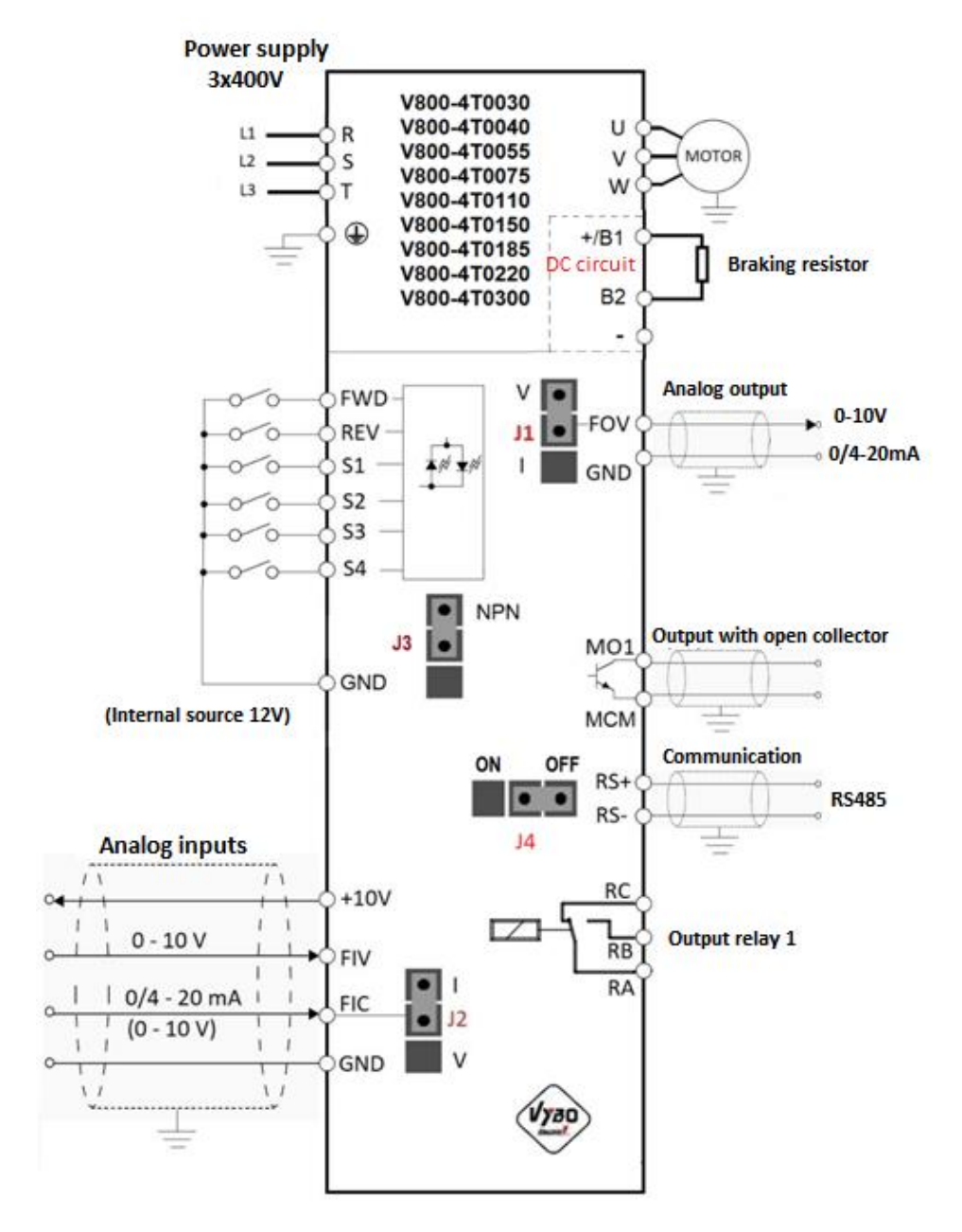

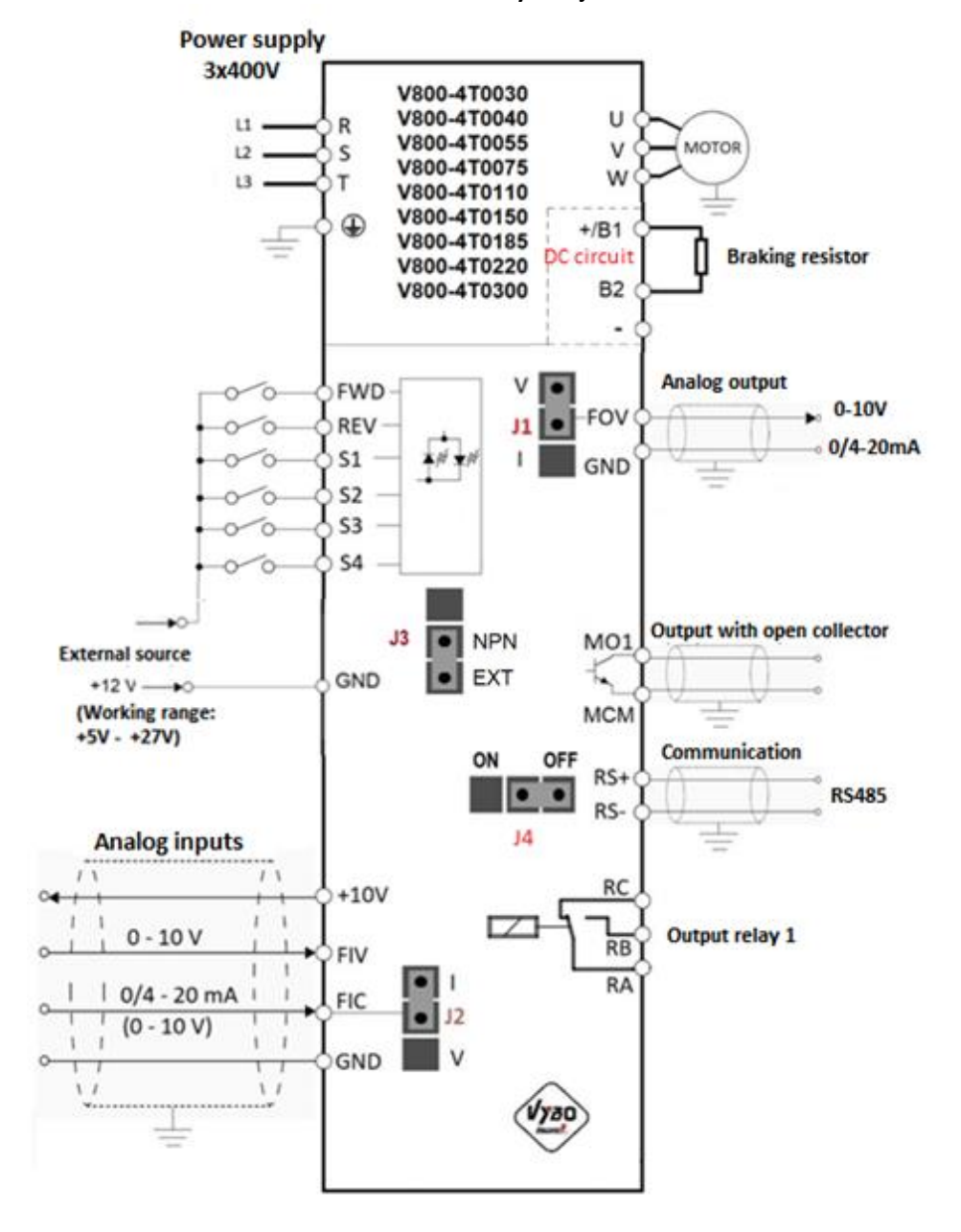

 **NPN Externý zdroj**

# **Control terminal block for equipment type T models**

- Switch J2 determines whether the FIC is a voltage 0-10V or a current 4- 20 mA input

- Switch J1 determines whether the FOV is a voltage or current 4-20 mA output

- Switch J3 determines whether the source of digital inputs is internal or external

- Switch J4 determines the ON/OFF resistance of the communication line - CN2 is a 10PIN port for connecting a display or extension cable Type: NPN

- Switch J2 determines whether the FIC is a voltage 0-10V or a current 4- 20 mA input

- Switch J1 determines whether the FOV is a voltage or current 4-20 mA output

- Switch J3 determines whether the source of digital inputs is internal or external

- Switch J4 determines the ON/OFF resistance of the communication line

- CN2 is a 10PIN port for connecting a display or extension cable

Type: NPN

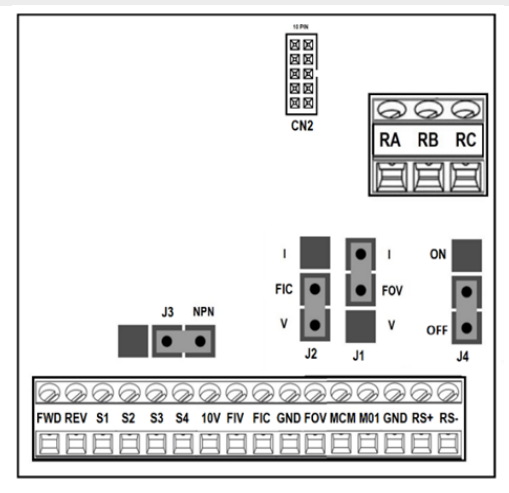

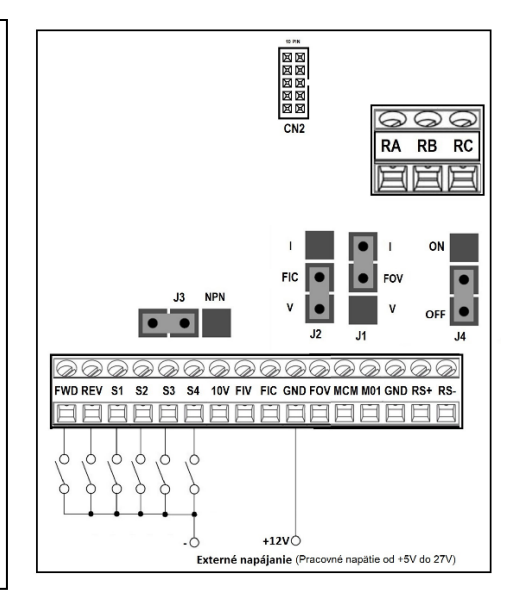
# **Connection of power part V800-4T0030 to 4T0150**

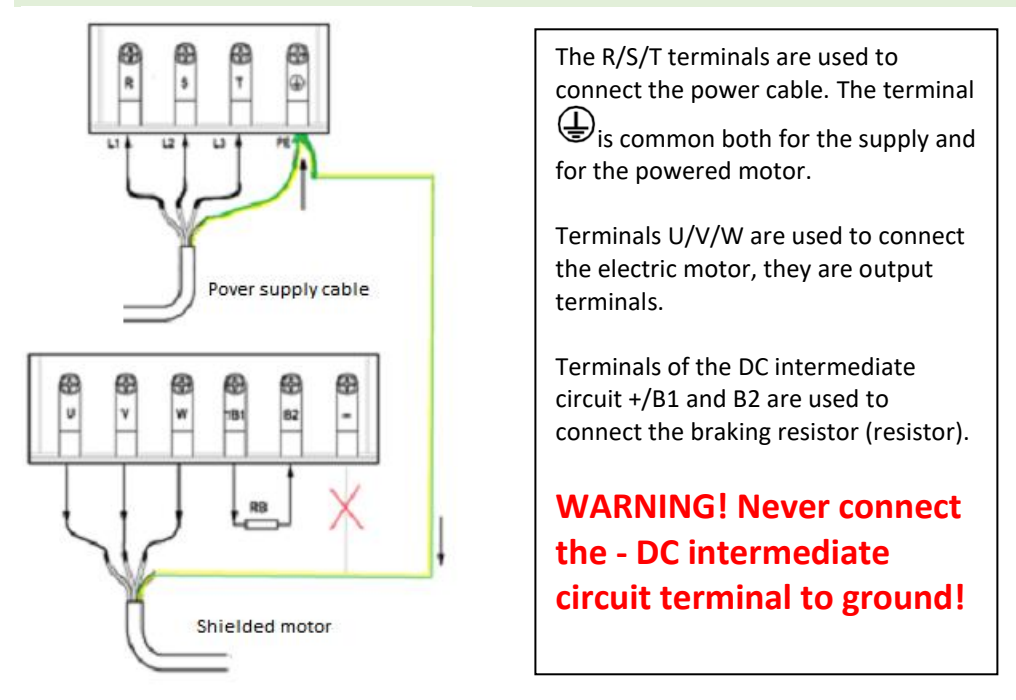

An example of connecting inverter control via RS485. For end FM, switch J4 to ON.

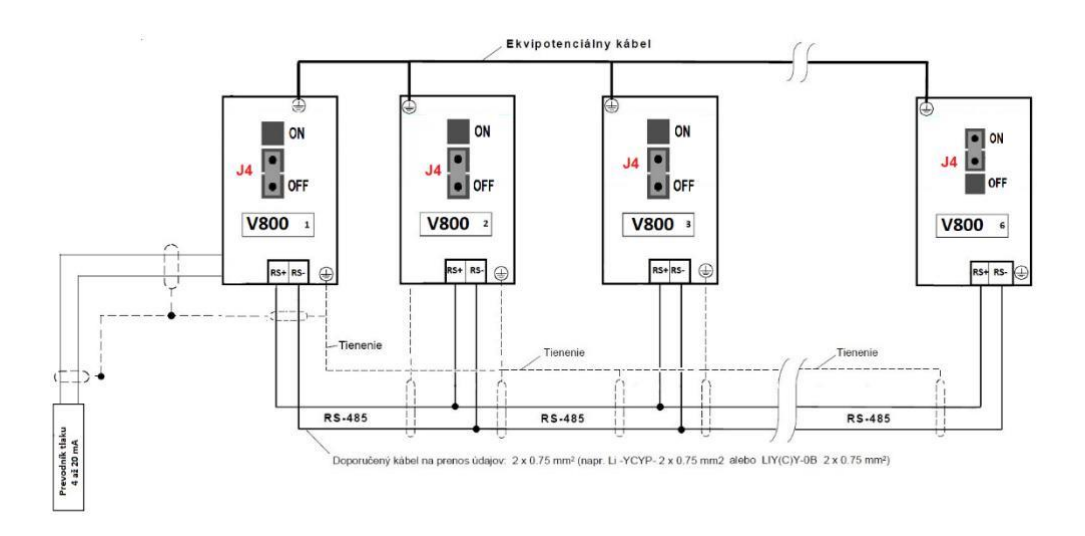

# **2.3.5. Basic wiring diagram VECTOR V 800 – 4T... equipment type U**

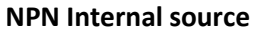

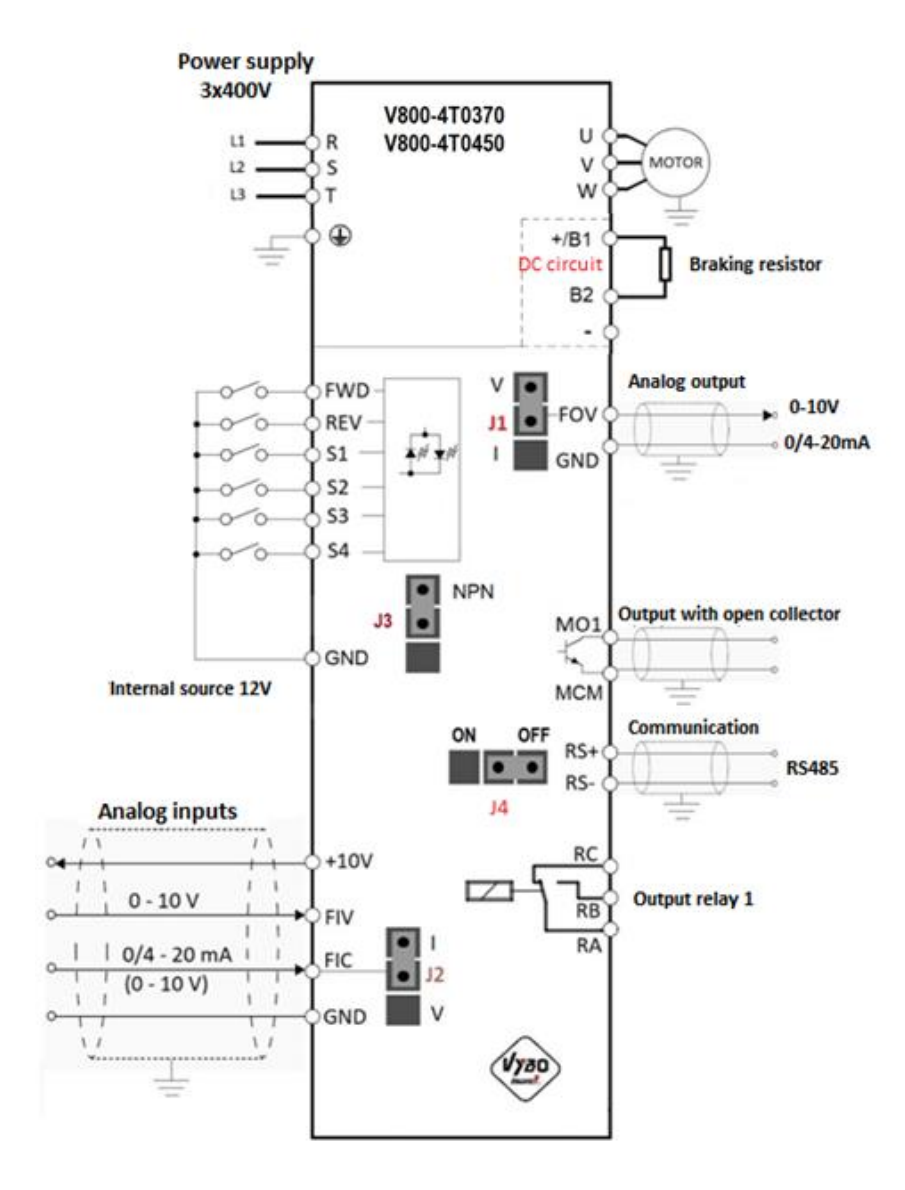

#### **NPN Externý zdroj**

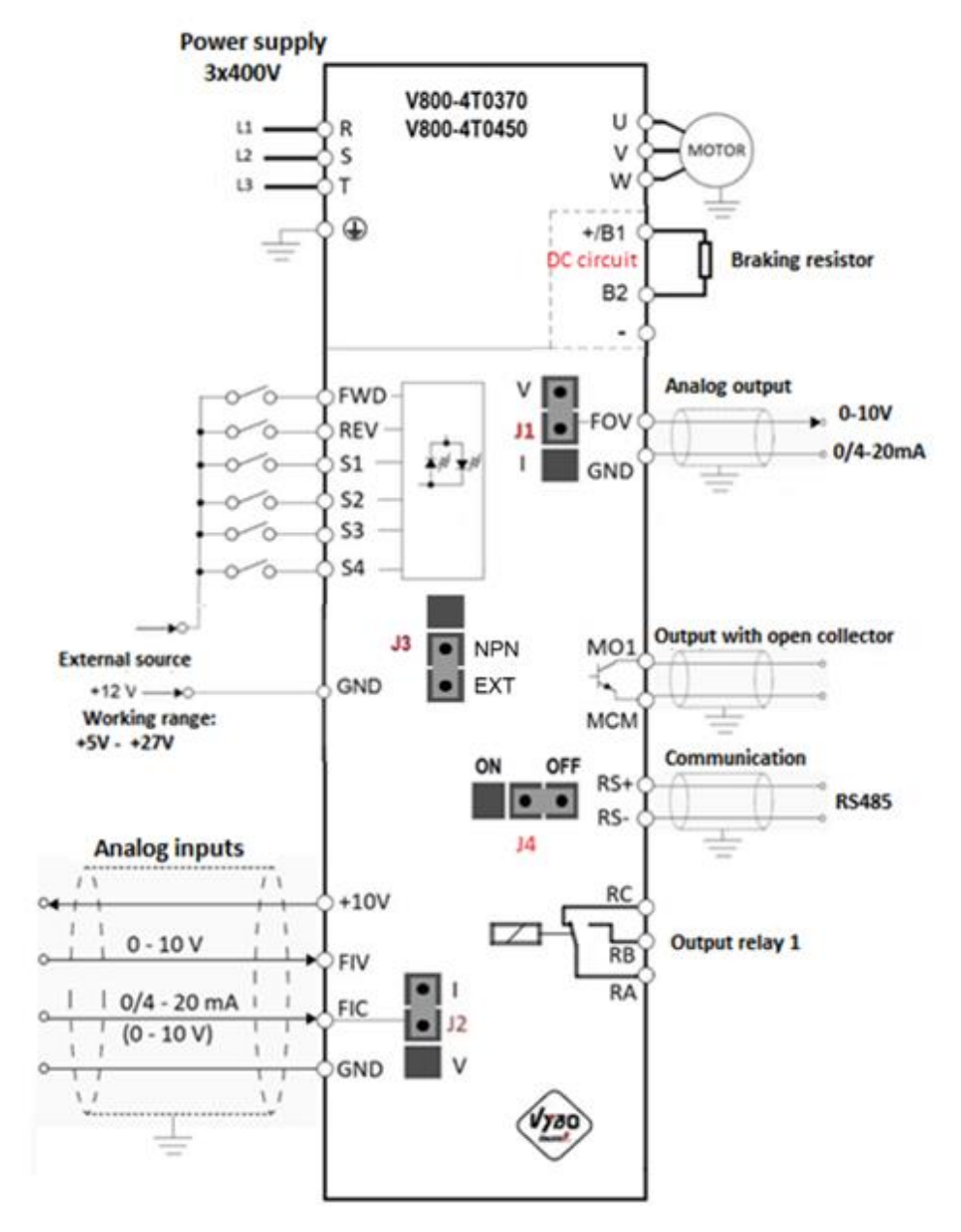

# **Control terminal block for equipment type U models**

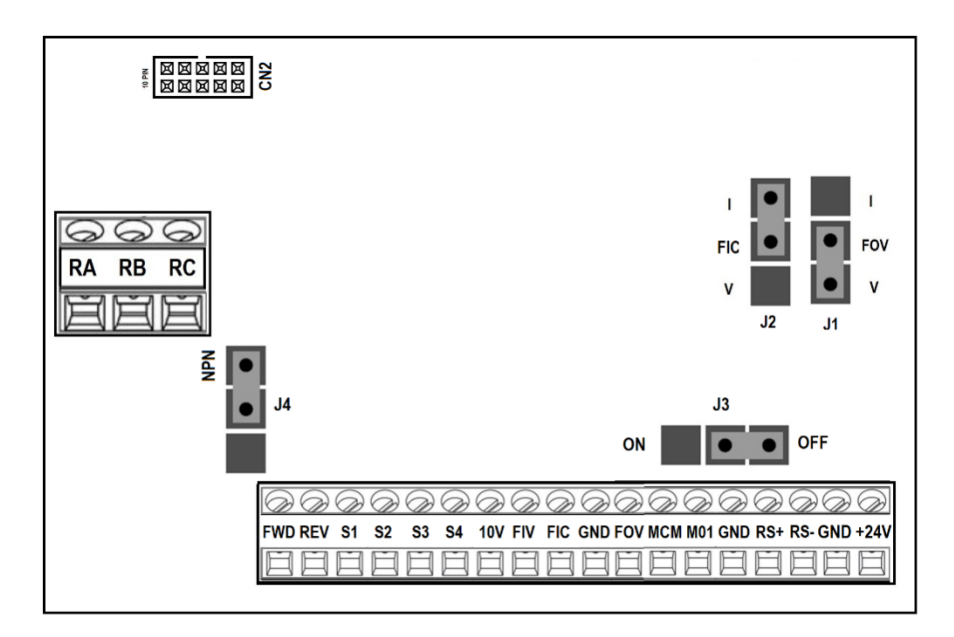

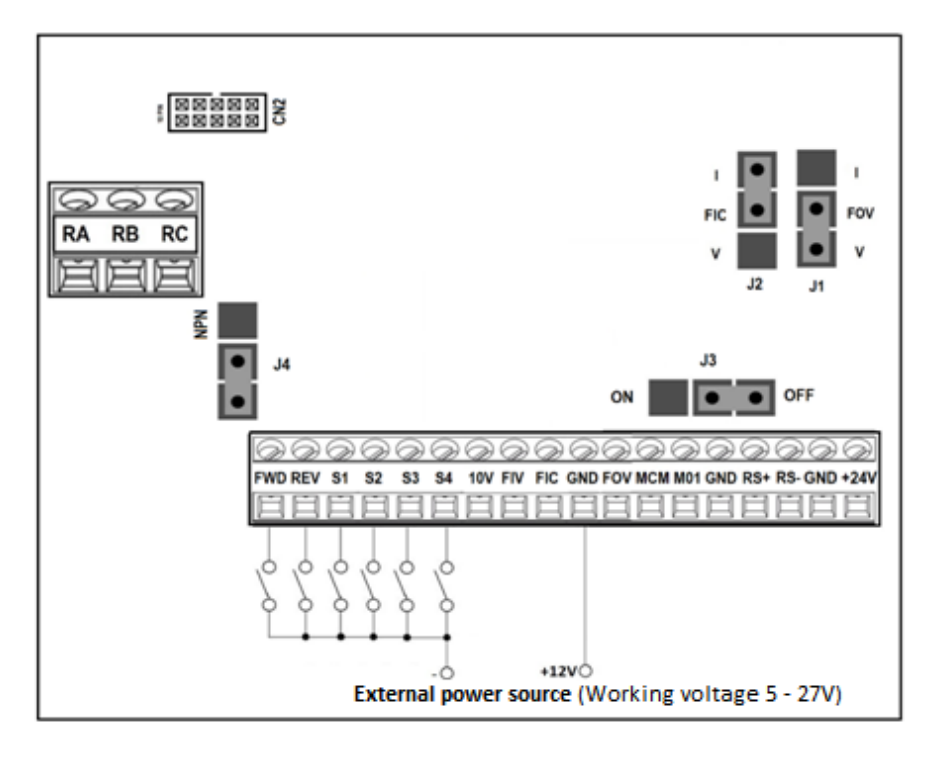

- Switch J2 determines whether the FIC is a voltage 0-10V or a current 4-20 mA input
- Switch J1 determines whether the FOV is a voltage or current 4-20 mA output
- Switch J3 determines whether the source of digital inputs is internal or external
- Switch J4 determines the ON/OFF resistance of the communication line
- CN2 is a 10PIN port for connecting a display or extension cable

An example of connecting inverter control via RS485. For end FM, switch J3 ON.

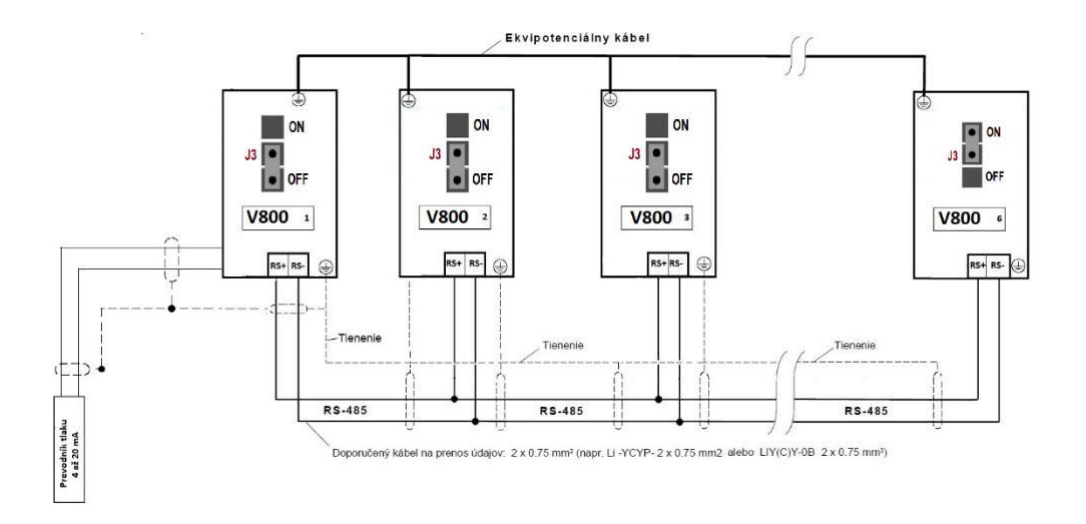

# **2.3.6. Basic wiring diagram VECTOR V 800 – 4T... equipment type V**

 **NPN Internal source**

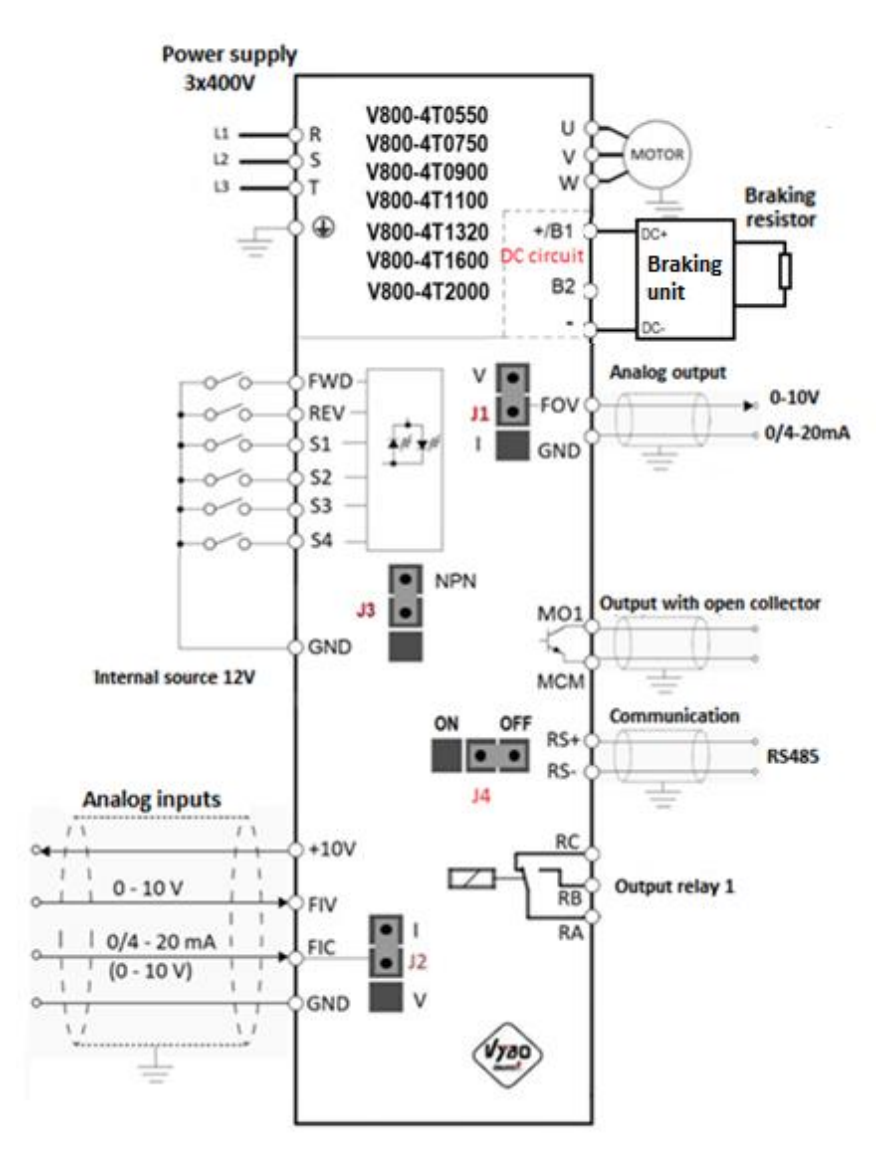

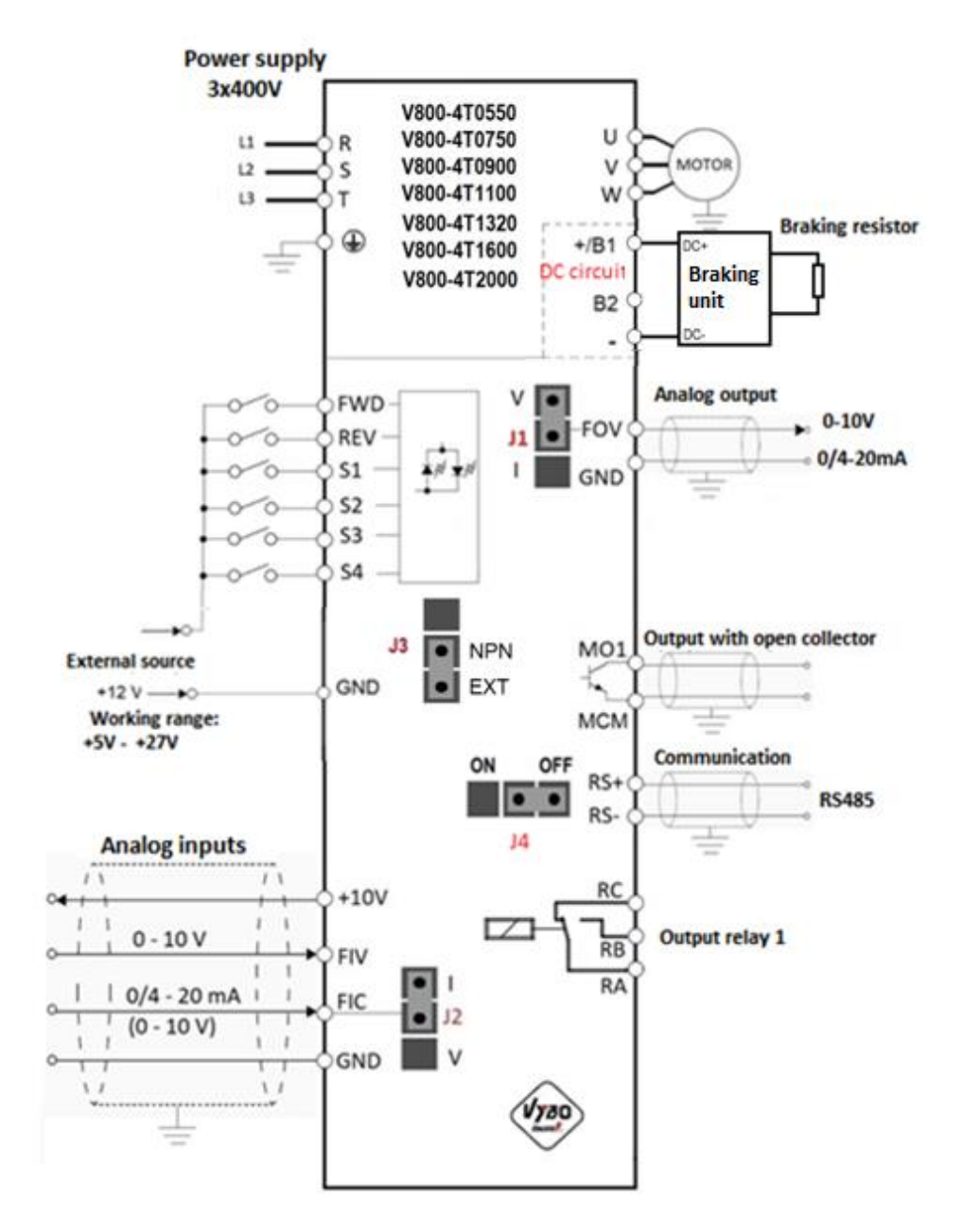

# **Control terminal block for equipment type V models**

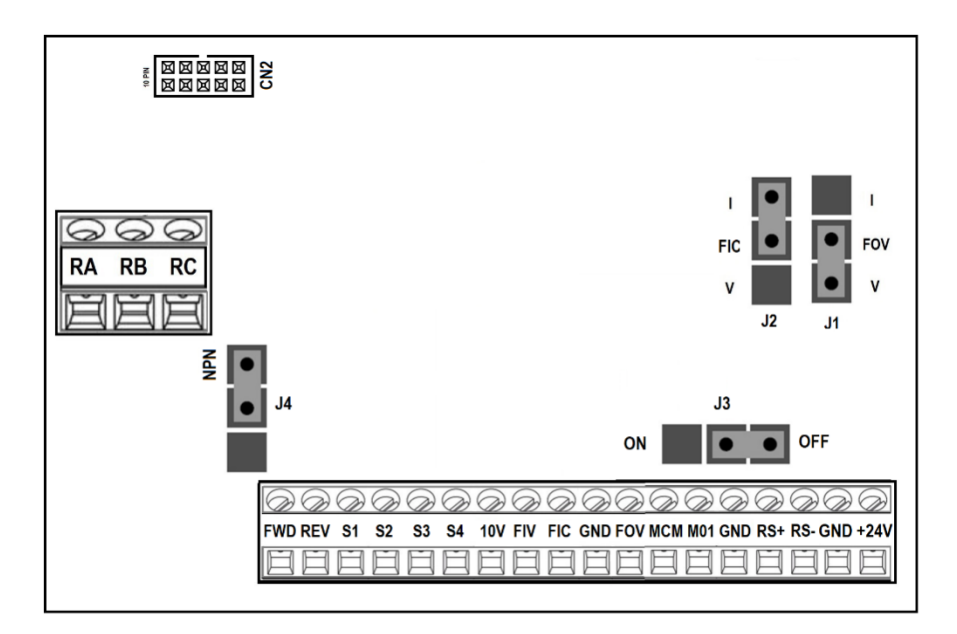

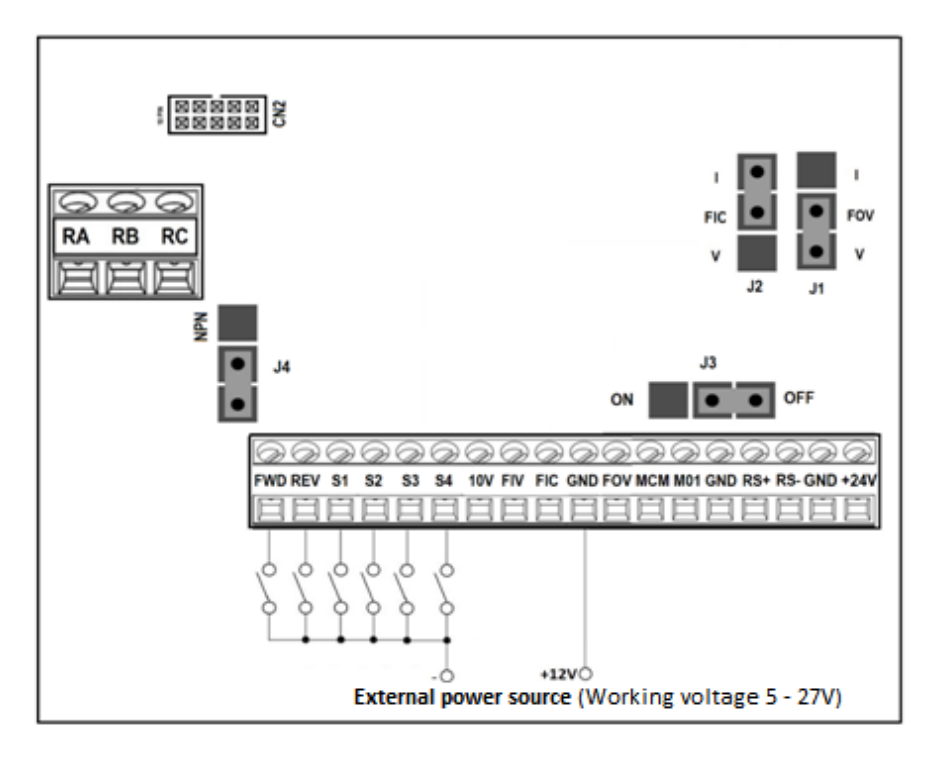

Chapter 2 Installation and wiring

- Switch J2 determines whether the FIC is a voltage 0-10V or a current 4-20 mA input
- Switch J1 determines whether the FOV is a voltage or current 4-20 mA output
- Switch J4 determines whether the source of digital inputs is internal or external
- Switch J3 determines the ON/OFF resistance of the communication line
- CN2 is a 10 PIN port for connecting the display or extension cable to the display

# **2.3.7 Power terminal blocks and control terminal blocks V 800 and their description**

**The arrangement of the terminals of the V 800 power terminal block is as follows:**

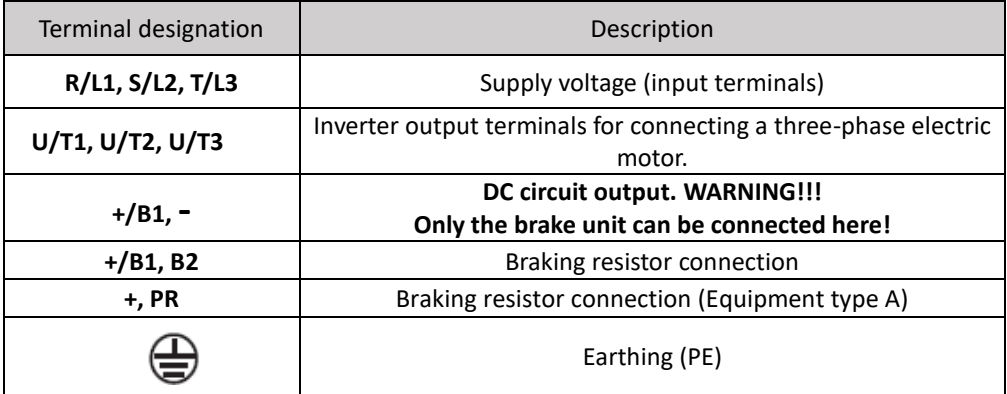

#### **Description of switches on the control panel**

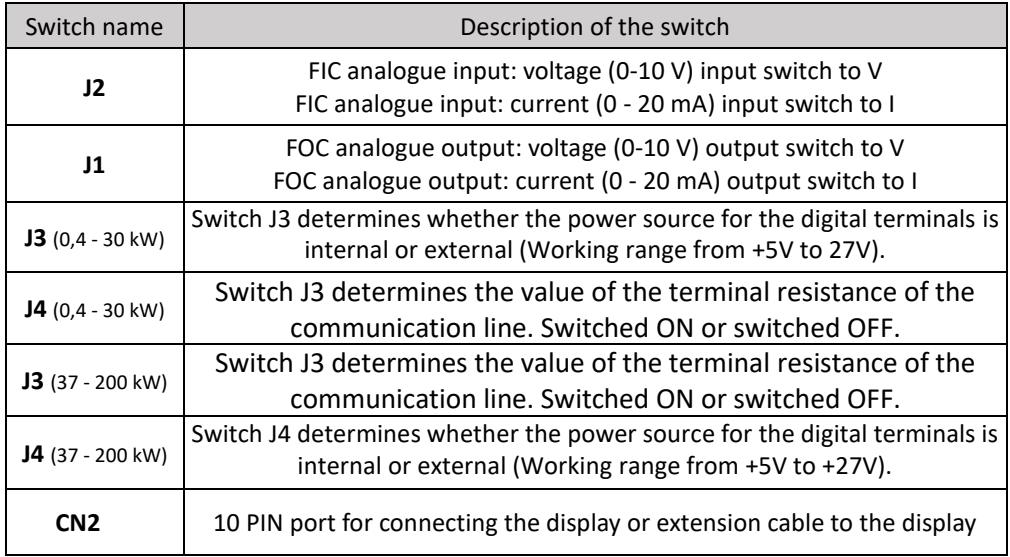

Chapter 2 Installation and wiring

| Terminal<br>name | Description of the function                     | <b>Notes</b>                                                                                                    |
|------------------|-------------------------------------------------|----------------------------------------------------------------------------------------------------|
| <b>FWD</b>       | Command RUN FORWARD / STOP command              | Multi-function input terminals<br>S1 to S4, FWD, REV according<br>to reference number or<br>specific settings and GND.<br>Internal power supply 12 V<br>DC. External power supply 5V<br>to 27 V DC. Input impedance<br>$3.3 k\Omega$ . |
| <b>REV</b>       | Command RUN REVERSE / STOP command              |                                                                                                    |
| S1               | Multifunction input terminal                    |                                                                                                    |
| <b>S2</b>        | Multifunction input terminal                    |                                                                                                    |
| S <sub>3</sub>   | High speed pulse input terminal                 |                                                                                                    |
| <b>S4</b>        | Multifunction input terminal                    |                                                                                                    |
| <b>FOV</b>       | Analogue output terminal                        | 0-10 V / 0-20 mA                                                                                                    |
| <b>10V</b>       | Source +10 V for frequency control              | Potentiometer 10 k $\Omega$                                                                                                    |
| <b>FIV</b>       | Input analogue voltage terminal                 | 0-10 V (Impedance: 20 $k\Omega$ )                                                                                                    |
| <b>FIC</b>       | Input analogue current terminal                 | $0 - 20$ mA $/ 0 - 10 V$<br>(Impedance 250 $\Omega$ for current<br>input / 10 k $\Omega$ for voltage                                                                                                    |
| <b>GND</b>       | Zero potential for digital inputs               |                                                                                                    |
| <b>MCM</b>       | Zero potential for OC                           |                                                                                                    |
| <b>MO1</b>       | Multifunction optical output                    | Output load capacity max. 48V<br>DC/50mA                                                                                                    |
| $RS+$            | RS 485 plus                                     | RS485 communication                                                                                                    |
| RS-              | RS 485 minus                                    |                                                                                                    |
| $+24V$           | Source +24 V (max. 150 mA)                      | Only models from 37 kW                                                                                                    |
| <b>RA</b>        | Relay output contacts (NO)                      | Load capacity of contacts:<br>AC 250V / 3A; DC 30V / 1 A.                                                                                                    |
| <b>RB</b>        | Relay output contacts (NC)                      | Load capacity of contacts:<br>AC 250V / 3A; DC 30V / 1 A.                                                                                                    |
| <b>RC</b>        | Relay output contacts RA, RB common<br>terminal | Load capacity of contacts:<br>AC 250V / 3A; DC 30V / 1 A.                                                                                                    |

# **Chapter 3: Operation**

# **3.1 Description of the single-line digital panel**

# **3.1.1 Image of the panel for models 0.4 kW to 30 kW**

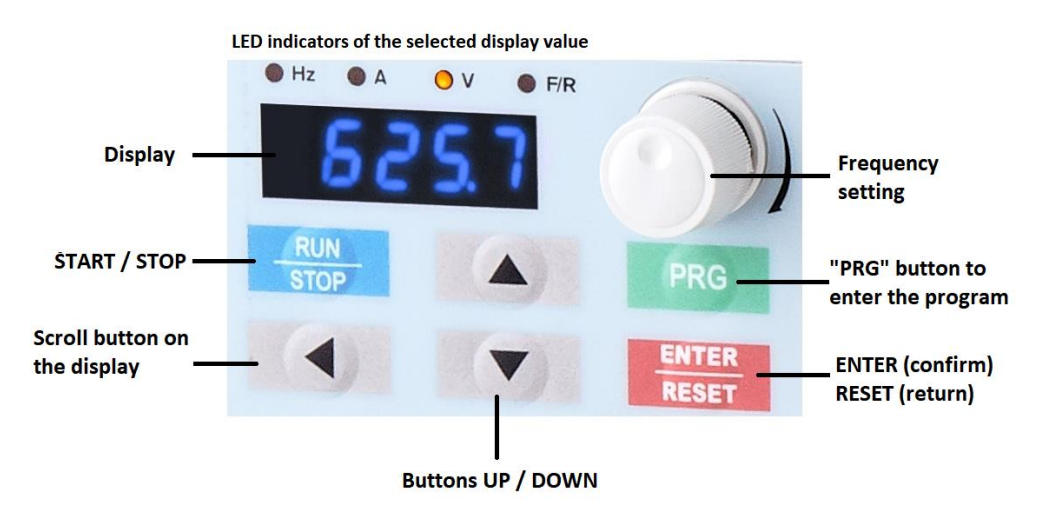

### **3.1.2 Description of button functions**

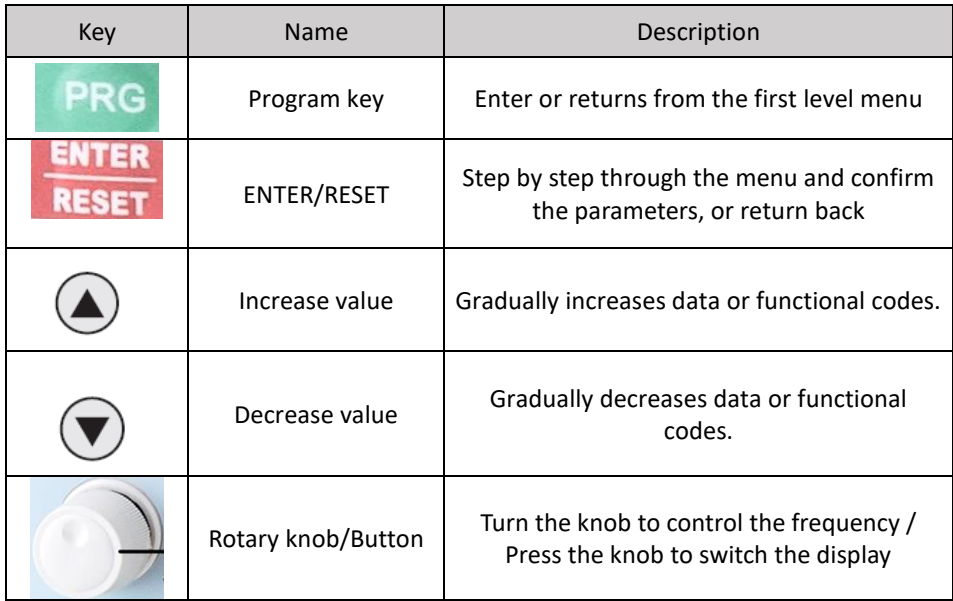

Briefly "push and release" the rotary knob and the display will gradually show other quantities after each push:

- operating frequency in Hz
- set frequency Hz
- the value of the current DC voltage
- output current A
- output power
- \* It depends on the setting of bits in P7.03

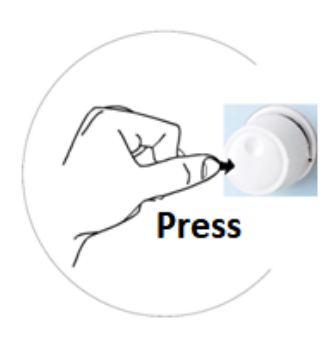

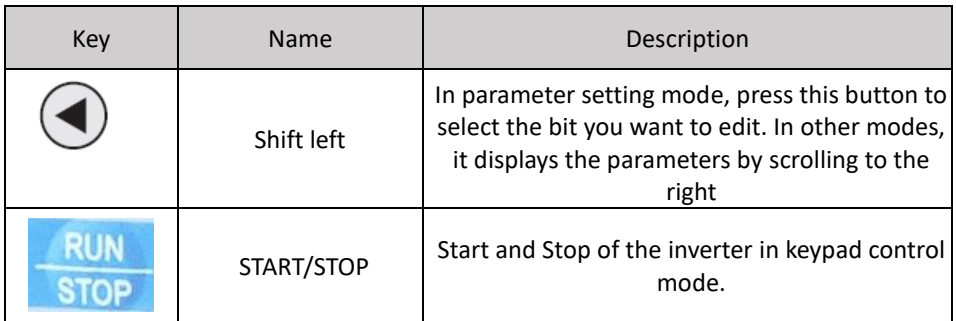

# **3.1.3 Description of the light indicator**

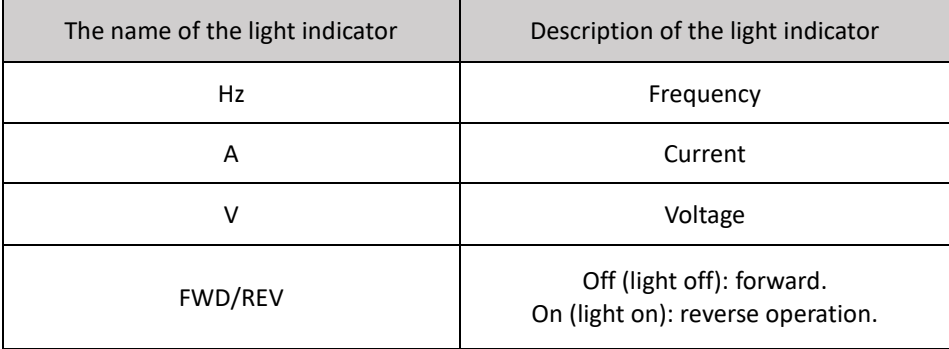

# **3.2 Description of the two-line digital panel**

## **3.2.1 Panel image for 37 kW to 200 kW models**

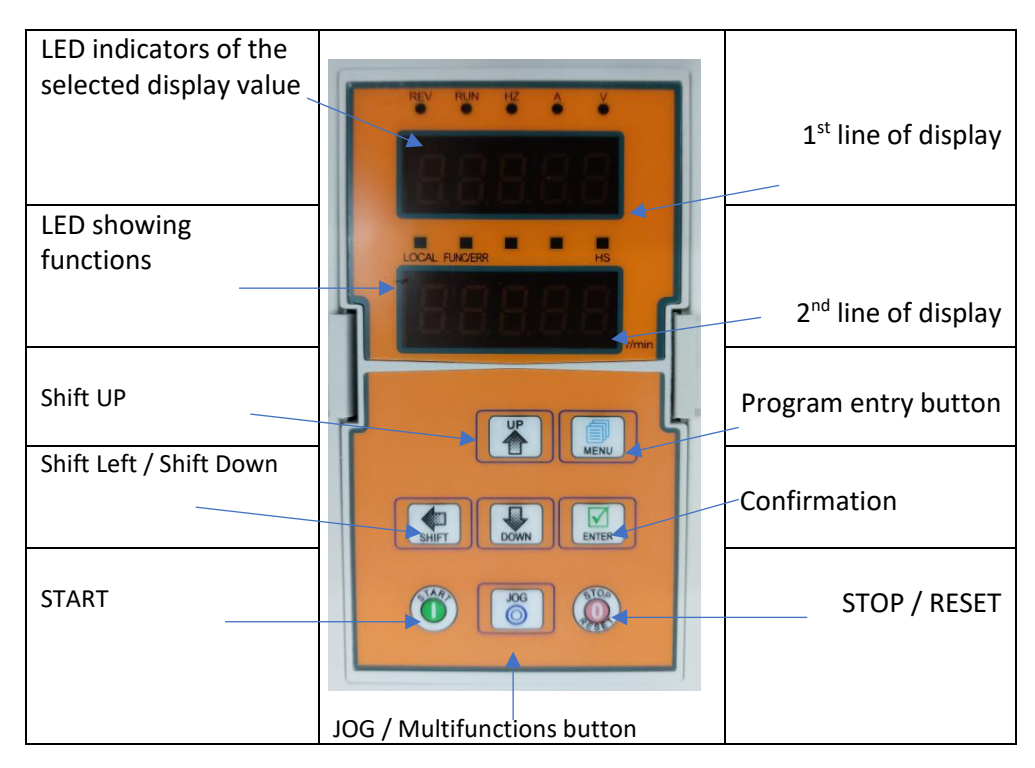

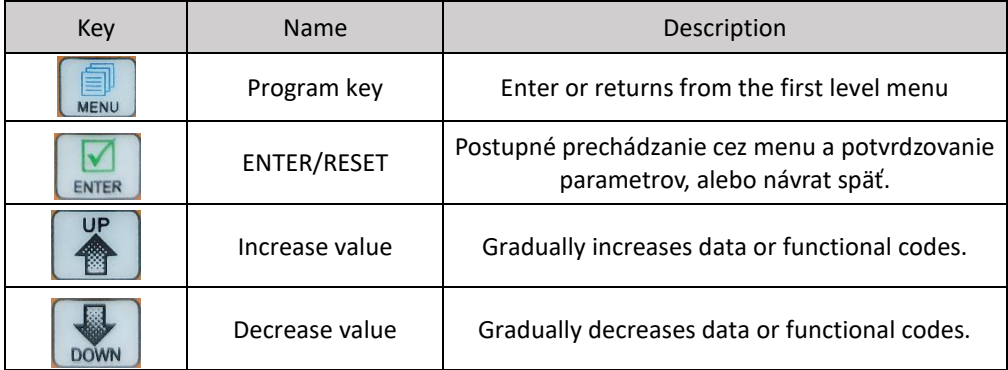

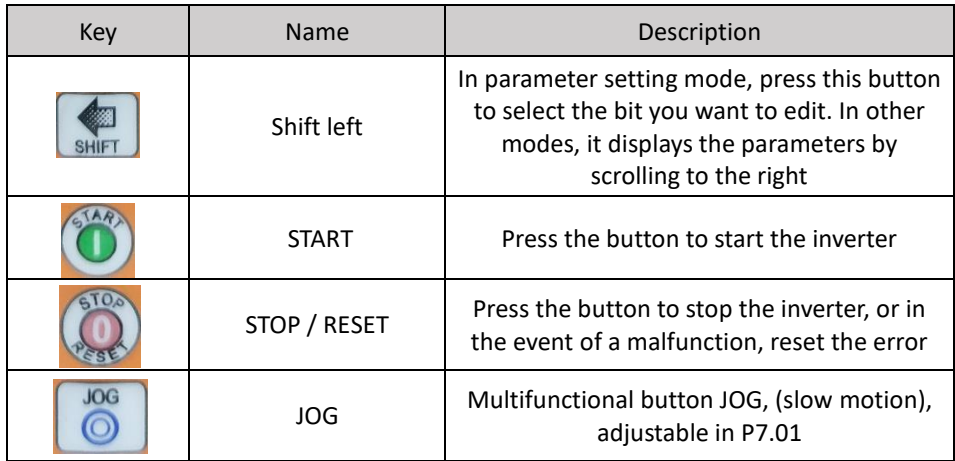

Accessories: It is possible to purchase an extension cable and an external display for the inverter. The cable is custom-made according to the request in a length of 2 to 30 m.

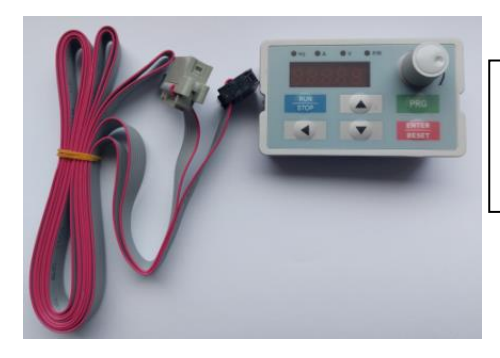

Extension cable and external display suitable for V800 power series inverters from 0.4 kW to 30 kW Type: DP6E2

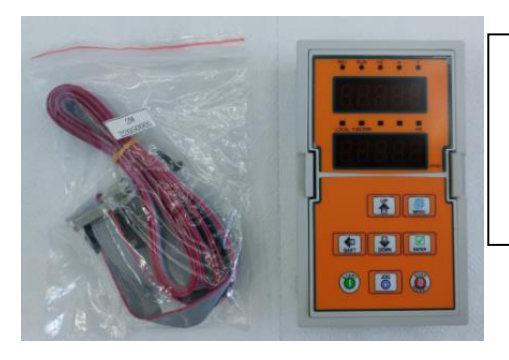

Extension cable and external display suitable for V800 power series inverters from 37 kW to 200 kW Type: DP6G3

### **3.3 Operation**

#### **3.3.1 Parameter setting**

Three-level menu:

1.The function code group (first menu);

- 2. Function code (second menu);
- 3. Function code set value (third menu).

Explanation: the three-level menu operation can press PRG or ENTTER to return to the secondary menu. The difference between the two is: press ENTER to set parameters in control panel, and then return to the secondary menu, and automatically move to the next function code; Press PRG directly to return to the secondary menu, don't store parameters, and keep staying in the current function code. Example: change the function code P1.03 from 00.00 Hz change the sample set to 50.00 Hz.

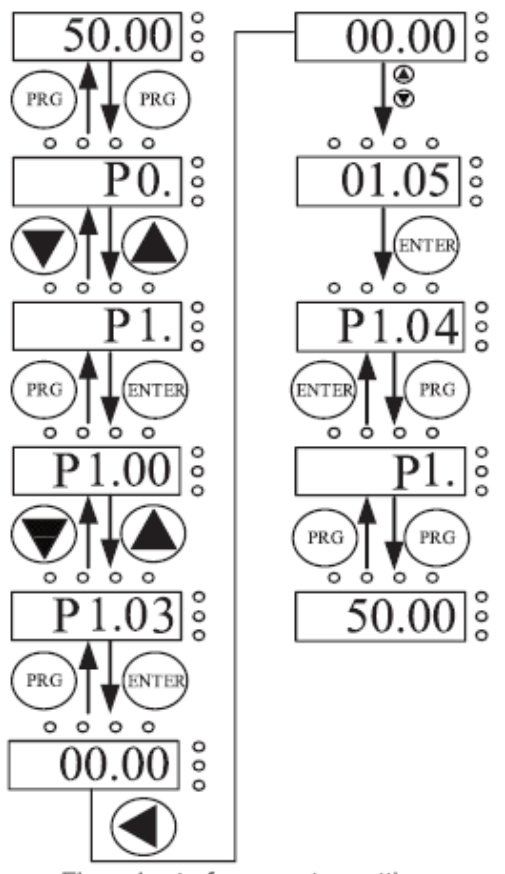

#### Flow chart of parameter setting.

In three-level state, if the parameter is not flashing, said the function code cannot be modified, possible reasons are:

1) The function code parameters cannot be modified. Such as the actual testing parameters, operation records, etc.;

2) The function code in the running state cannot be modified.

#### **3.3.2 Fault RESET**

After the failure of the inverter, the inverter will be prompted to related fault information. User can press STOP key on the keyboard or terminal function to conduct the fault reset (P5), after fault reset the inverter is in the standby mode. If the inverter is in fault state, the user does not carry on the fault reset, the inverter is in the running to protect state and can't run.

# **3.4 First start**

#### **3.4.1 First start for V/F drive (suitable for fans, pumps, etc.)**

A simplified example:

After you have correctly connected the V800 frequency converter according to chapter 1 and 2 and you have correctly connected the appropriate electric motor:

Set V800 parameters

 $PO.00=2$ 

 $P0.01=0$ 

P0.08= select the start-up time according to the load

P0.09= select the deceleration time according to the load

- P1.10= 0 if you are stopping small inertias
- P1.10= 1 if you are stopping large inertias, e.g. large fan
- P2.01= power of the driven electric motor according to its nameplate
- P2.02= nominal supply voltage of the electric motor according to its nameplate
- P2.03= rated current of the electric motor according to its nameplate
- P2.04= nominal frequency of the electric motor according to its nameplate
- P2.05= rated speed of the electric motor according to its nameplate
- P4.01= increase in torque (use for harder start-up (preferably 0.0 = automatic)

### **3.4.2 First start for SFVC drive (suitable for crushers, conveyors, etc.)**

In the SFVC vector control process, it is necessary to tune the inverter to the driven electric motor!

A simplified example:

After you have correctly connected the V800 frequency converter according to chapter 1 and 2 and you have correctly connected the appropriate electric motor: Set V800 parameters P0.00=1  $P()$  $01=1$ P0.08= select the start-up time according to the load P0.09= select the deceleration time according to the load P2.01= power of the driven electric motor according to its nameplate P2.02= nominal supply voltage of the electric motor according to its nameplate P2.03= rated current of the electric motor according to its nameplate P2.04= nominal frequency of the electric motor according to its nameplate P2.05= rated speed of the electric motor according to its nameplate

Then set automatic tuning (if you have the drive decoupled - no load), enter dynamic tuning P2.37=2 and press START. "StudY" lights up on the display and the drive starts. After the end of the tuning process (autotuning), the set frequency appears on the display, e.g.: 50.00 If you already have the drive connected to the load, the direction of rotation of the electric motor rotor is correctly set, but for certain reasons it is safer not to rotate the drive, enter static tuning:

P2.37=1 and press START. "StudY" lights up on the display, but the drive does not start. The electric motor shaft will only "twitch" slightly and there may be an intermittent "buzz" from the motor (this is a natural tuning effect). After the end of the tuning process (autotuning), the set frequency appears on the display, e.g.: 50.00.

# **3.5 Inverter operation**

### **3.5.1 Power-on initialization**

When the inverter is switched on, the system first initializes, the LED display shows "2000". When the initialization is complete, the inverter is in the standby mode.

## **3.5.2 Stand-by mode of inverter**

In the stopping or running status can the display shows a various of state parameters. By Function Code P7.03 (operating parameters), P7.05 (stop parameter), various definitions can refer to P7.03 and P7.05 function code.

### **3.5.3 Inverter operation**

In the operating state, it is possible to choose whether a total of sixteen operating parameters should be displayed: operating frequency, set frequency, bus voltage, output voltage, output current, operating speed, output power, output torque, PID setting, analog input PID FIV voltage, FIC analog input voltage, number of multi-turn segments, torque set point; whether to display the function code is decided by the selection of bit P7.03 and P7.04, press the button to switch the display order of the selected parameters, press the left button steel to switch the display of the selected parameters.

#### **3.5.4 Failure reports**

The V 800 series offers a variety of fault information. Please read Chapter 5 on V 800 inverter errors and troubleshooting them.

### **3.5.5 Setting of PTC and TK thermal protection of the motor**

Connect the PTC thermistor and the TK electric motor according to the picture:

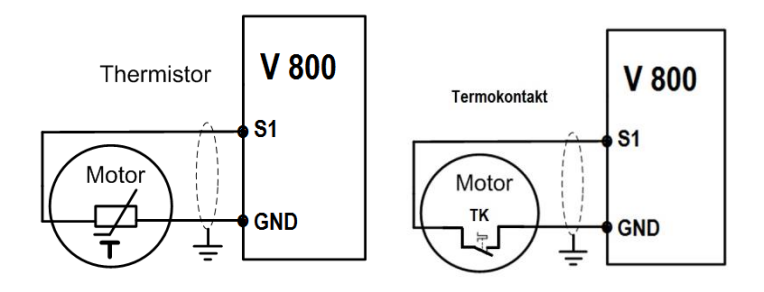

For example, the parameter setting is as follows: **P5.02 = 33**

# **3.6 Quick Start-up**

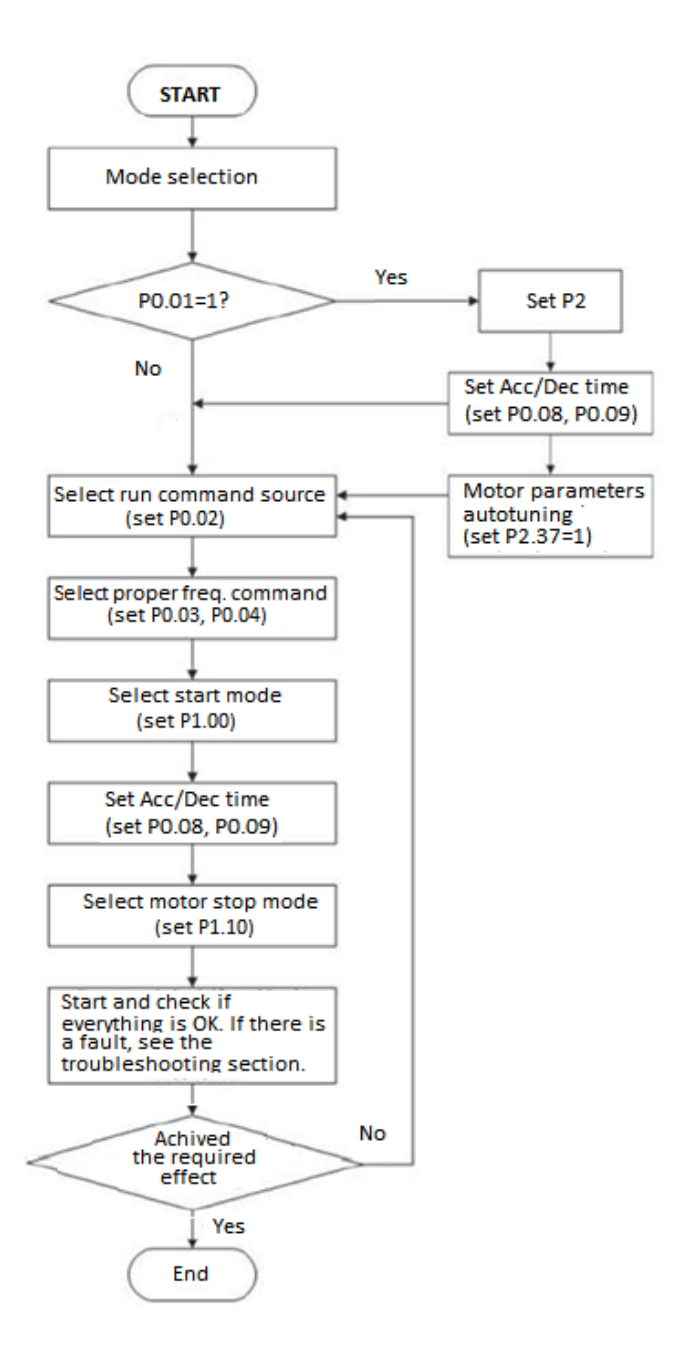

# **Example 1: first start in V/F control mode**

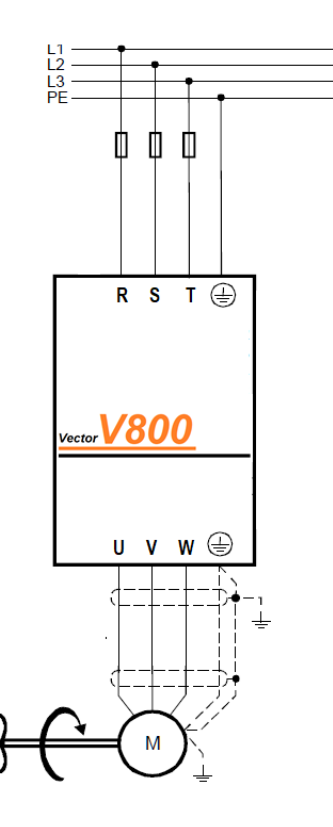

 $P0.00=2$  $P0.01 = 0$ P0.08= 120 sec P0.09= 120 sec P1.10= 1 P2.01= 7,5 kW P2.02= 400 V P2.03= 13,5 A P2.04= 50 Hz P2.05= 2930 rpm P4.01= 5,0 % P9.00= 1 P9.01= 10 P9.03= 50 P9.12= 11 P9.13= 1 START

```
Chapter 3 Operation
```
# **Example 2: first boot in SFVC control mode**

P0.00=1 P0.01=1 P0.08=30 sec P0.09=30 sec P2.01=7,5 kW P2.02=400 V P2.03=14,2 A P2.04=50 Hz P2.05=2910 rpm P9.00= 1 P9.01= 1.0 P9.03= 30 P9.12= 11 P9.13= 1 P2.37=1 (autotuning) START

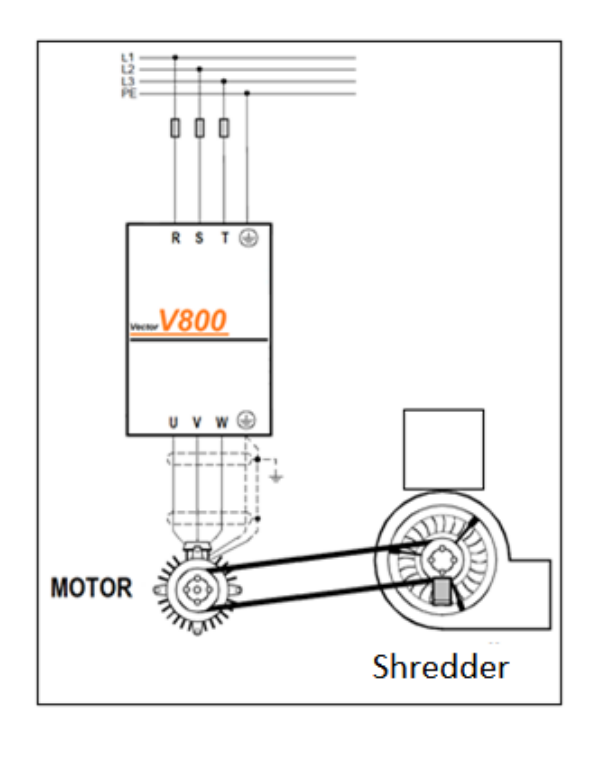

# **Chapter 4: The list of function parameters - shortened**

If parameter PP.00 is set to a nonzero number, parameter protection is enabled. To enter the menu, you must enter the correct user password. To disable password protection, enter your password and set PP.00 to 0.

The parameter menu customized by the user is not password protected. Group P is the basic parameters of the functions, group D is for monitoring of functional parameters.

The meaning of the symbols in the function code table is as follows:

.. $\mathbf{\hat{x}}$ "The parameter can be changed when the inverter is in a stopped or running state.

 $\mathbf{r}$   $\star$  "The parameter cannot be changed when the inverter is in a running state.

"●"The parameter is actually a measured value and cannot be changed.

"\*"This parameter is a factory parameter and can only be set by the manufacturer.

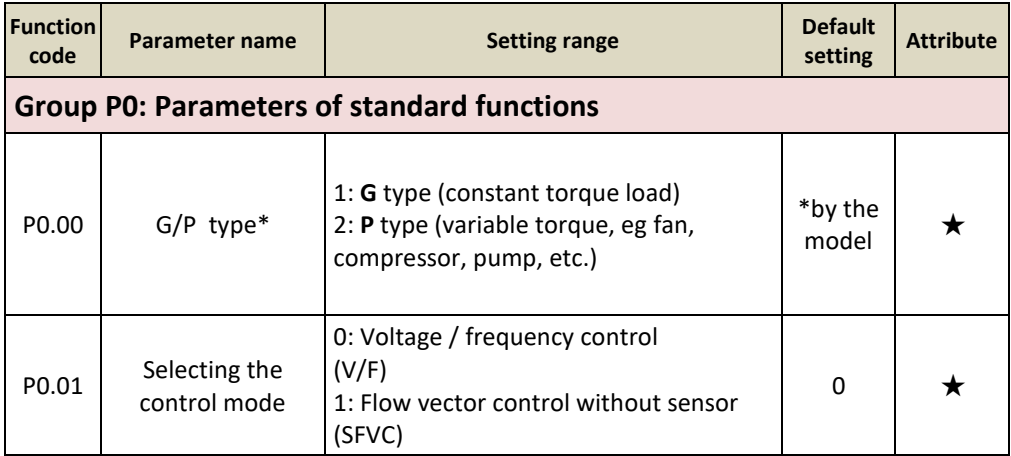

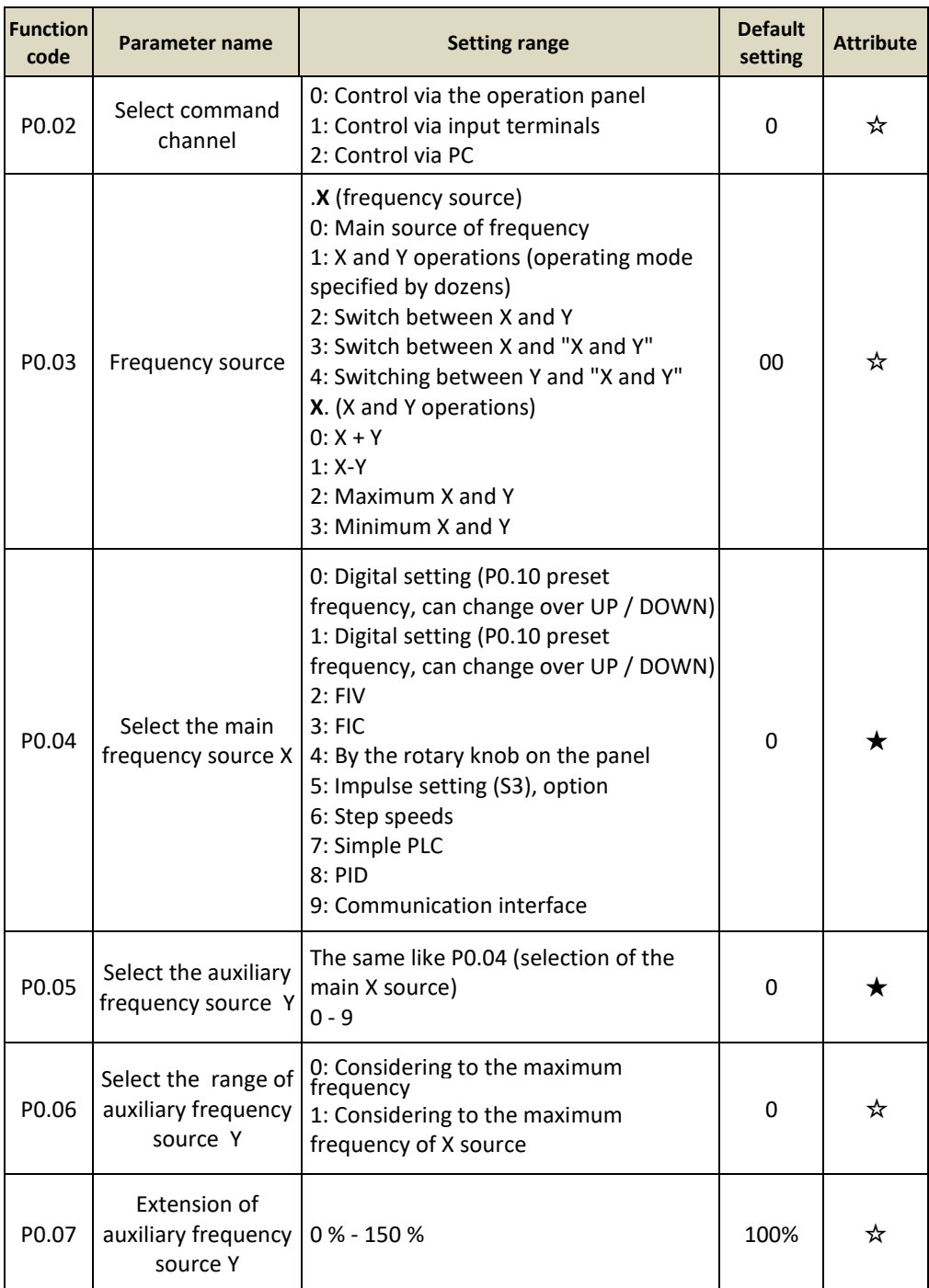

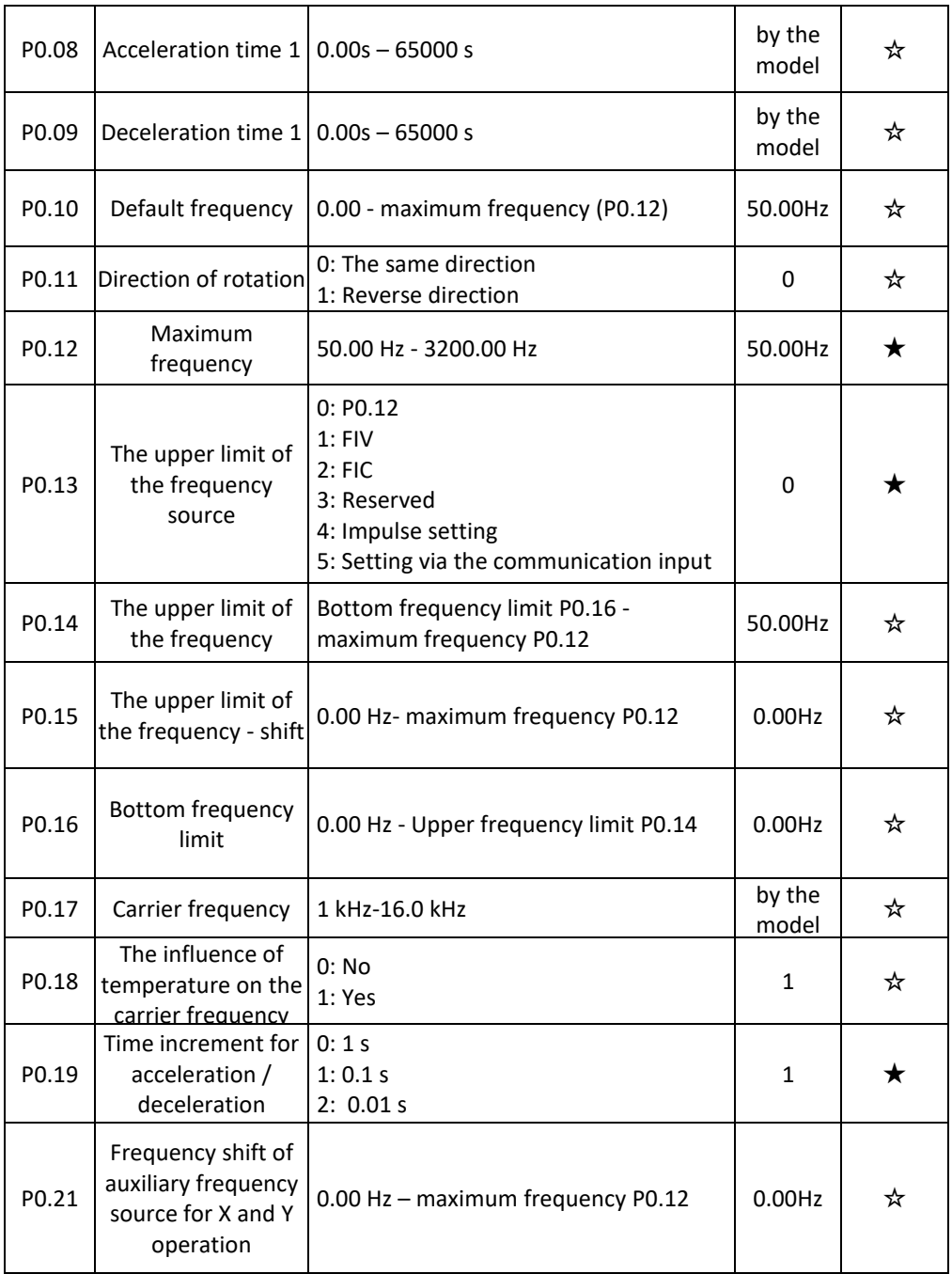

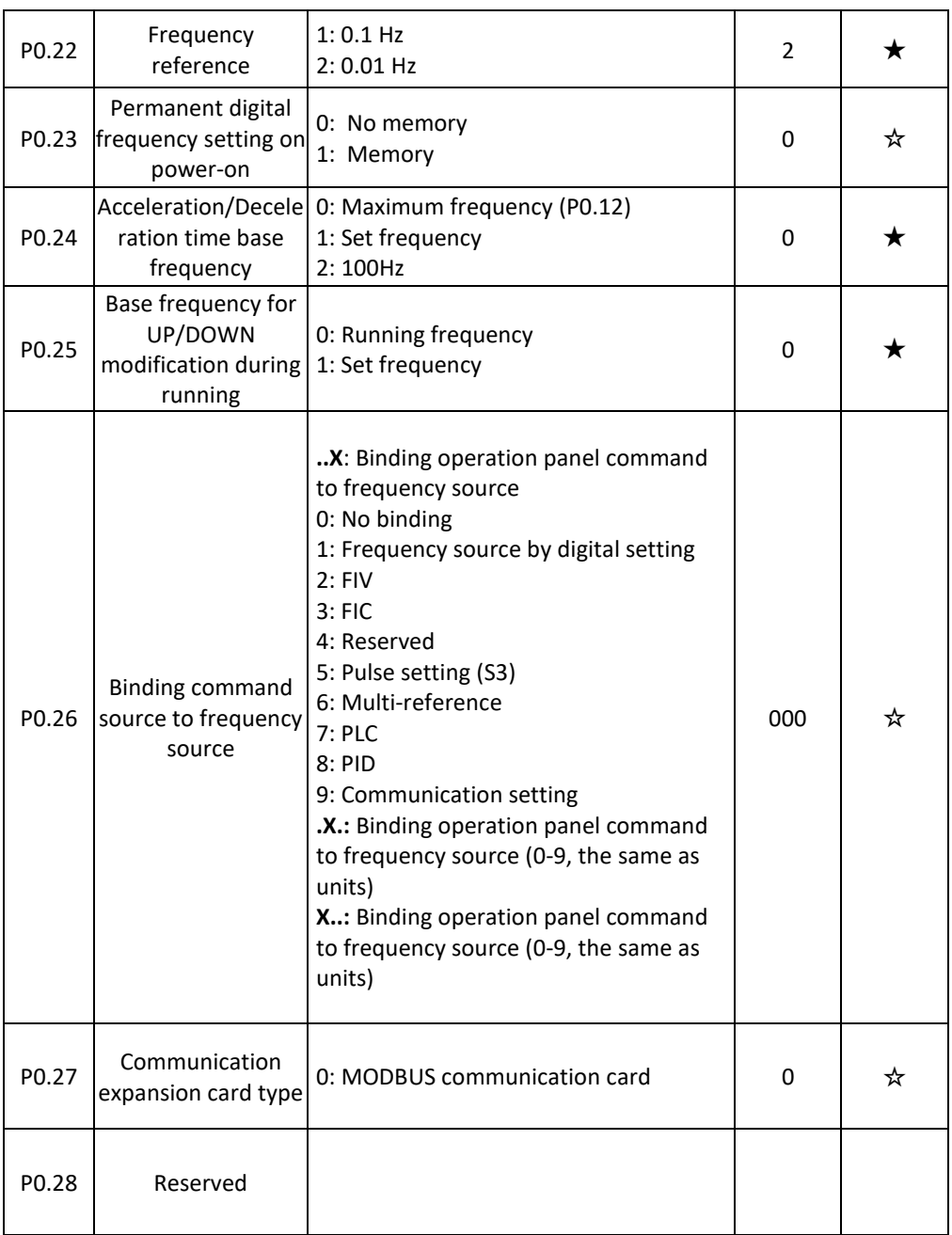

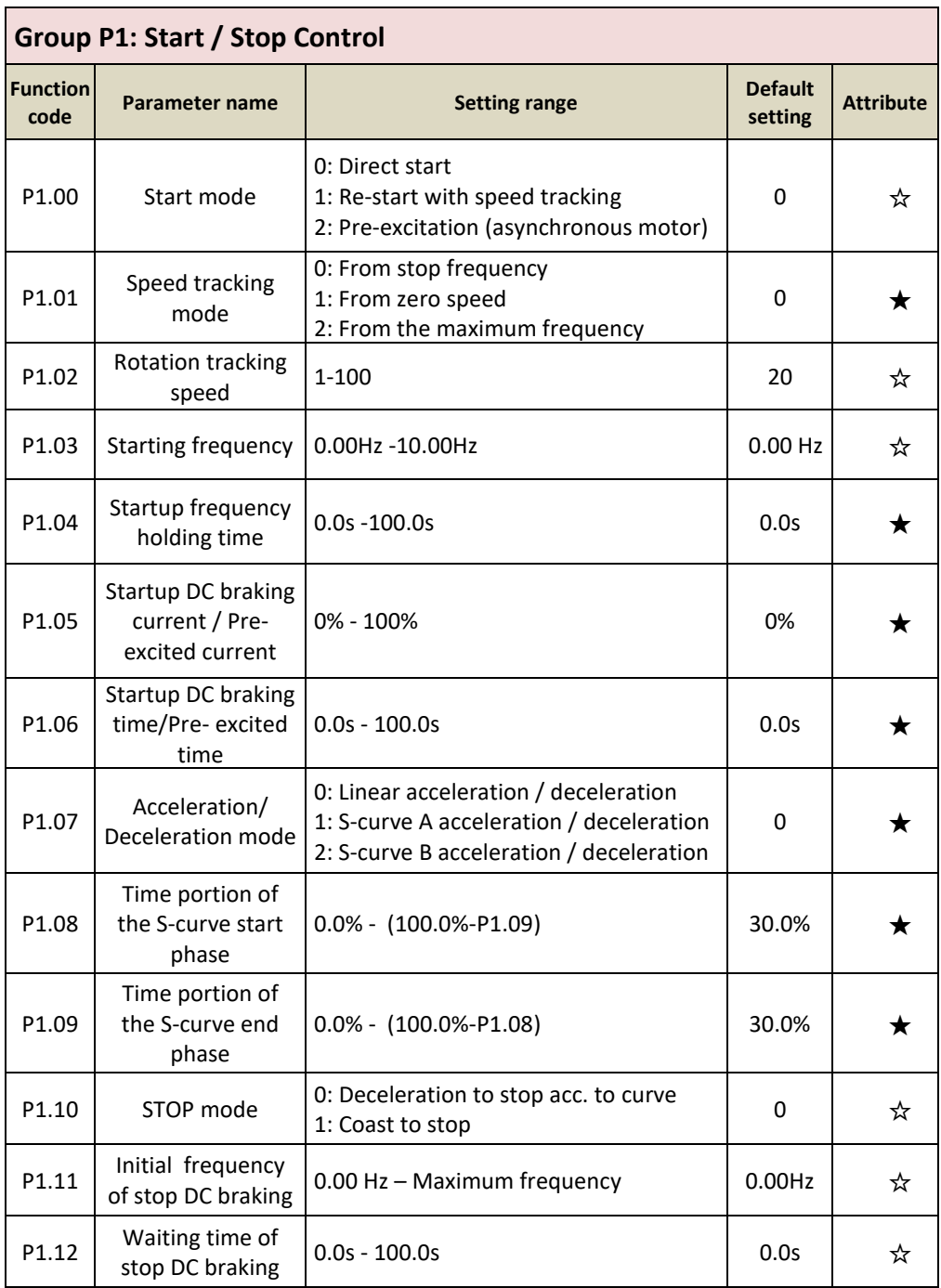

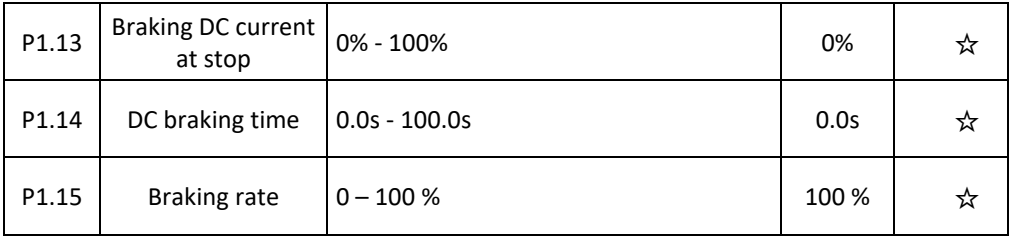

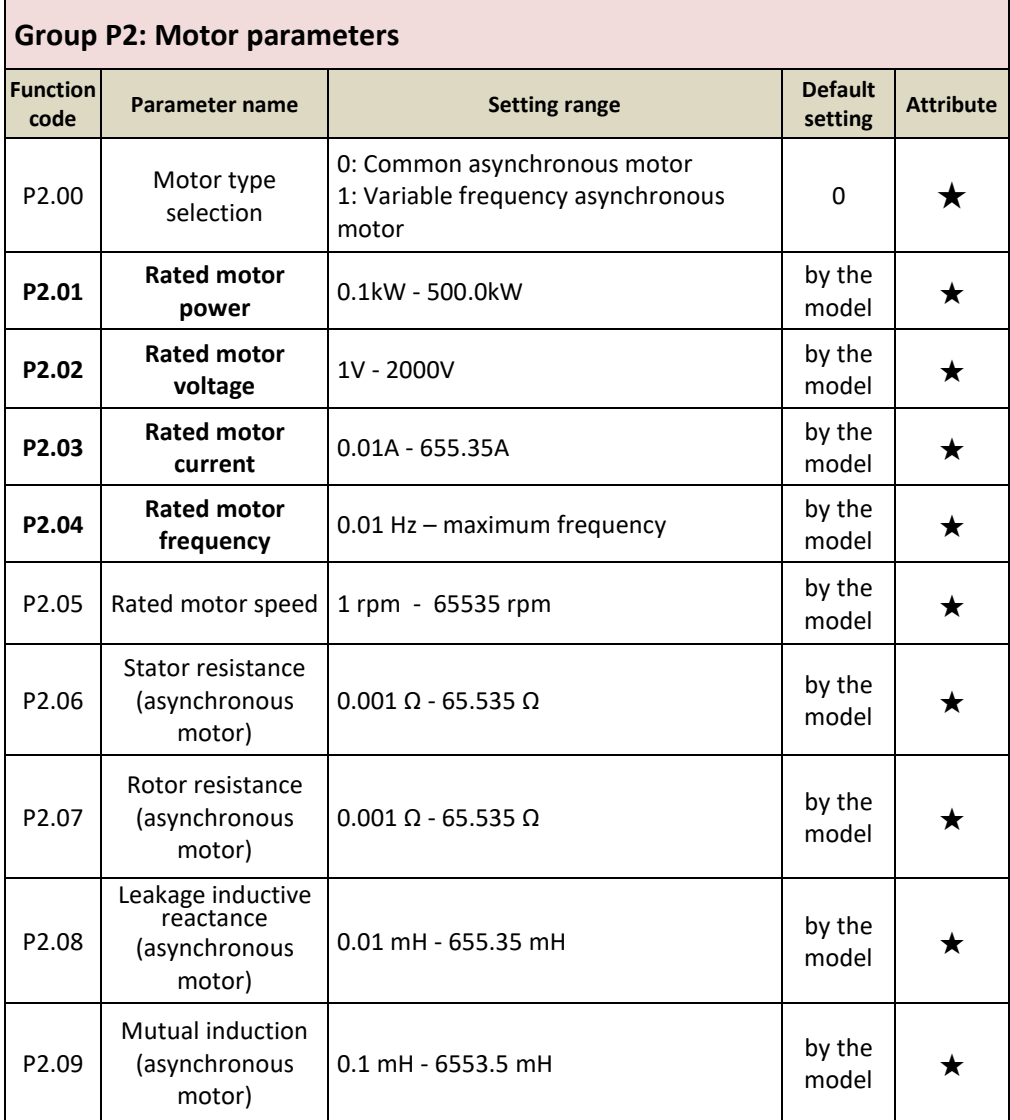

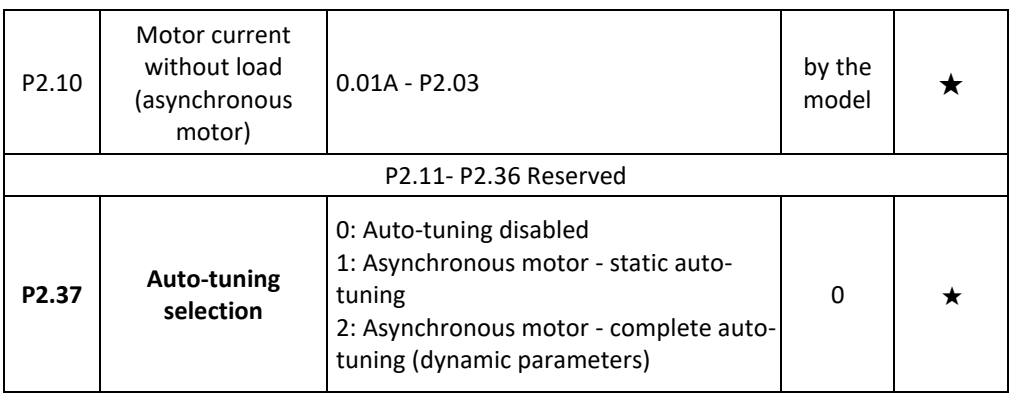

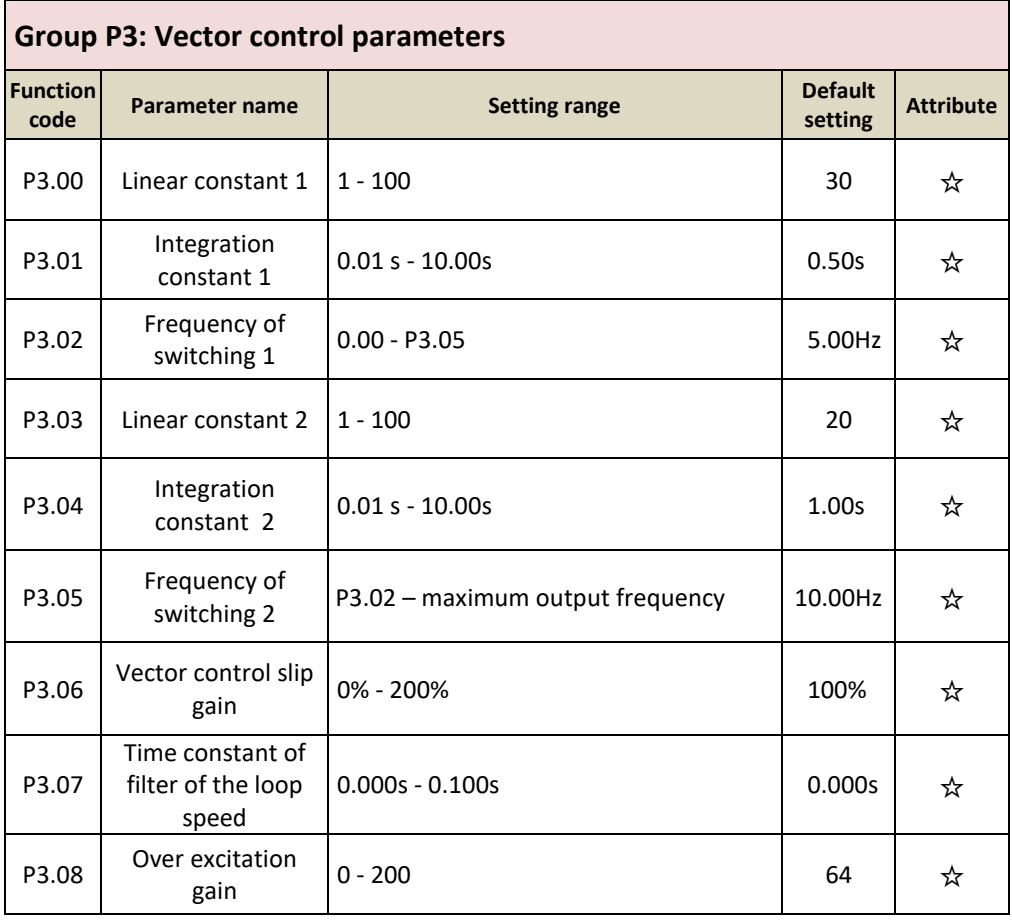

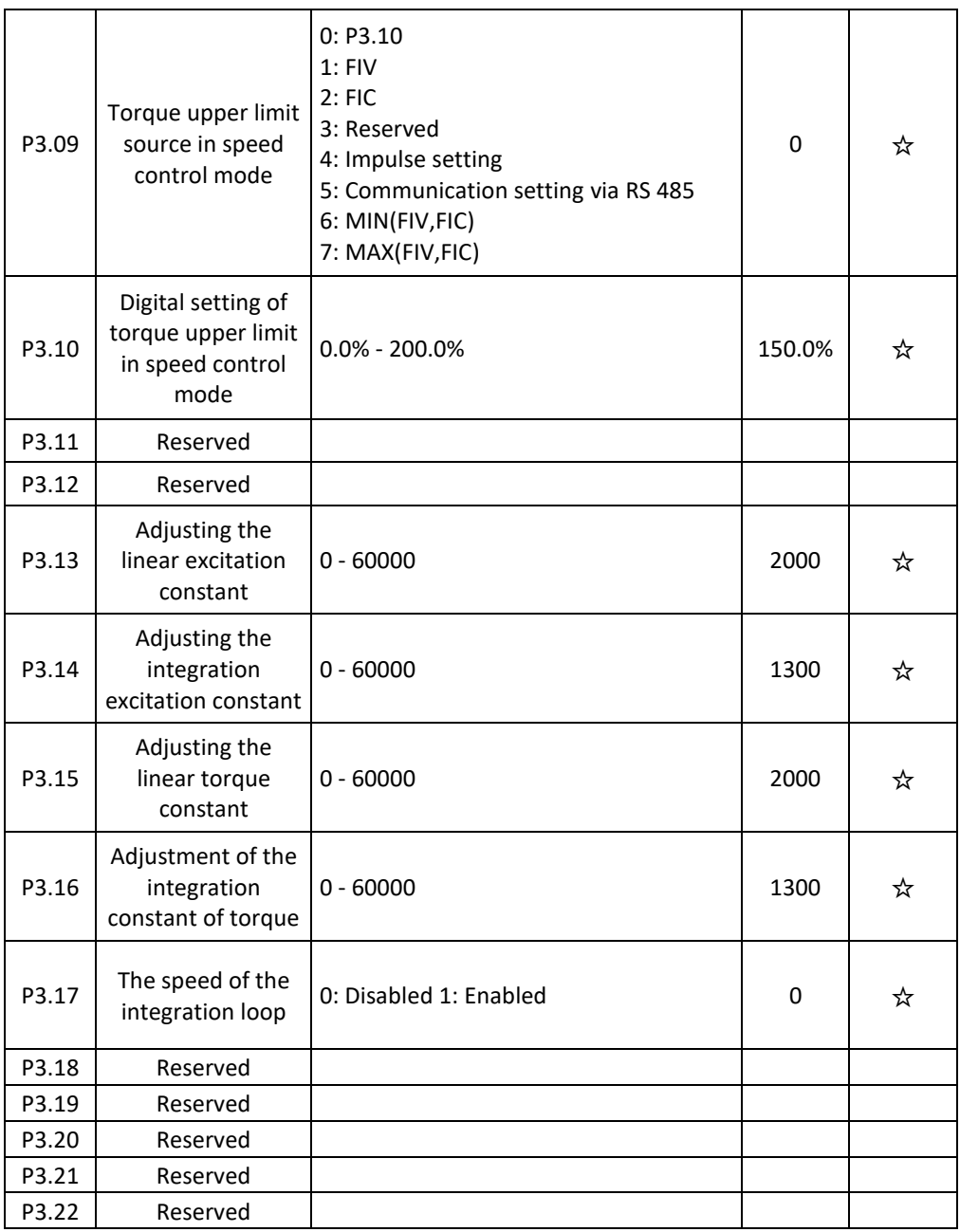

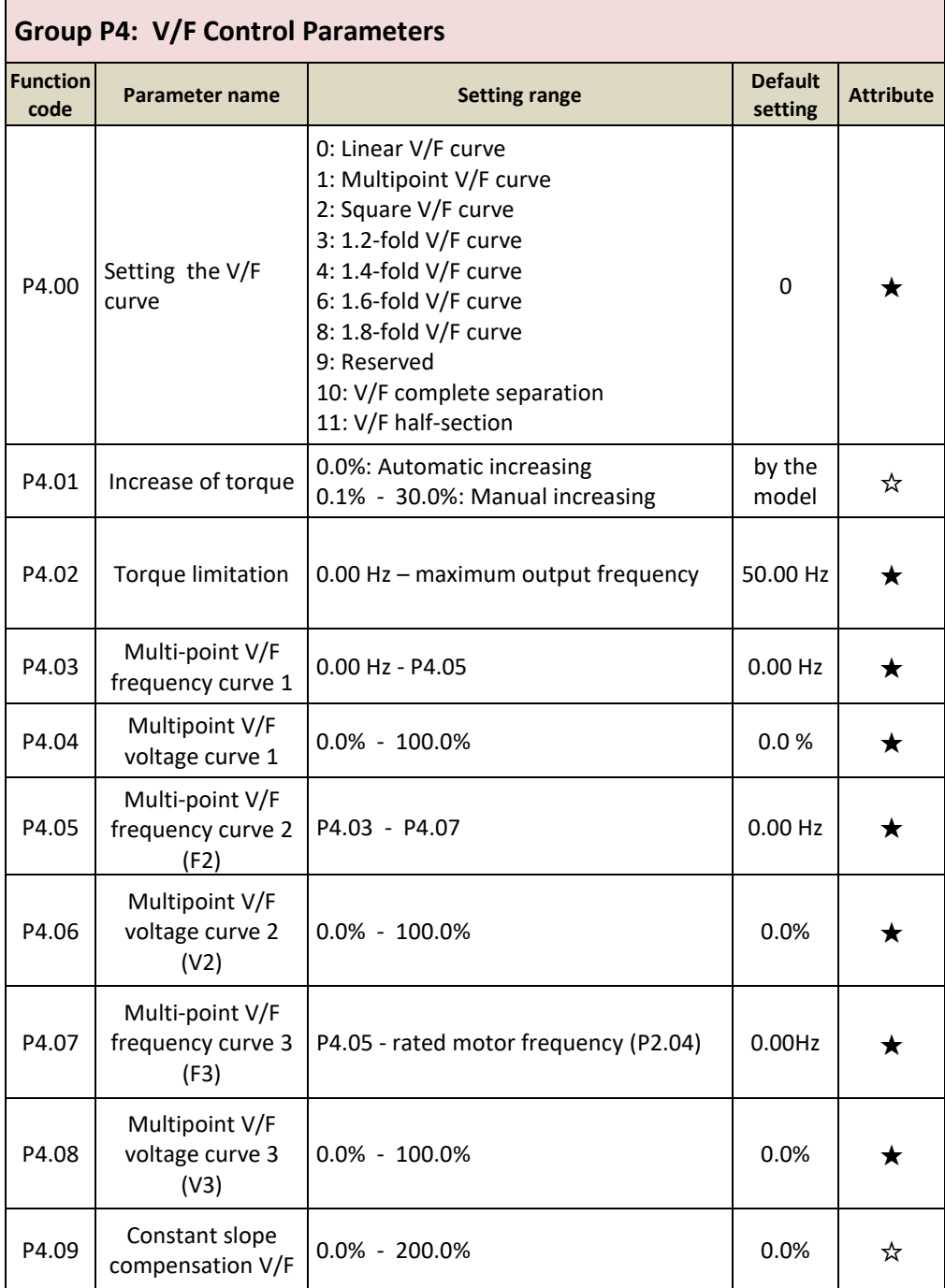

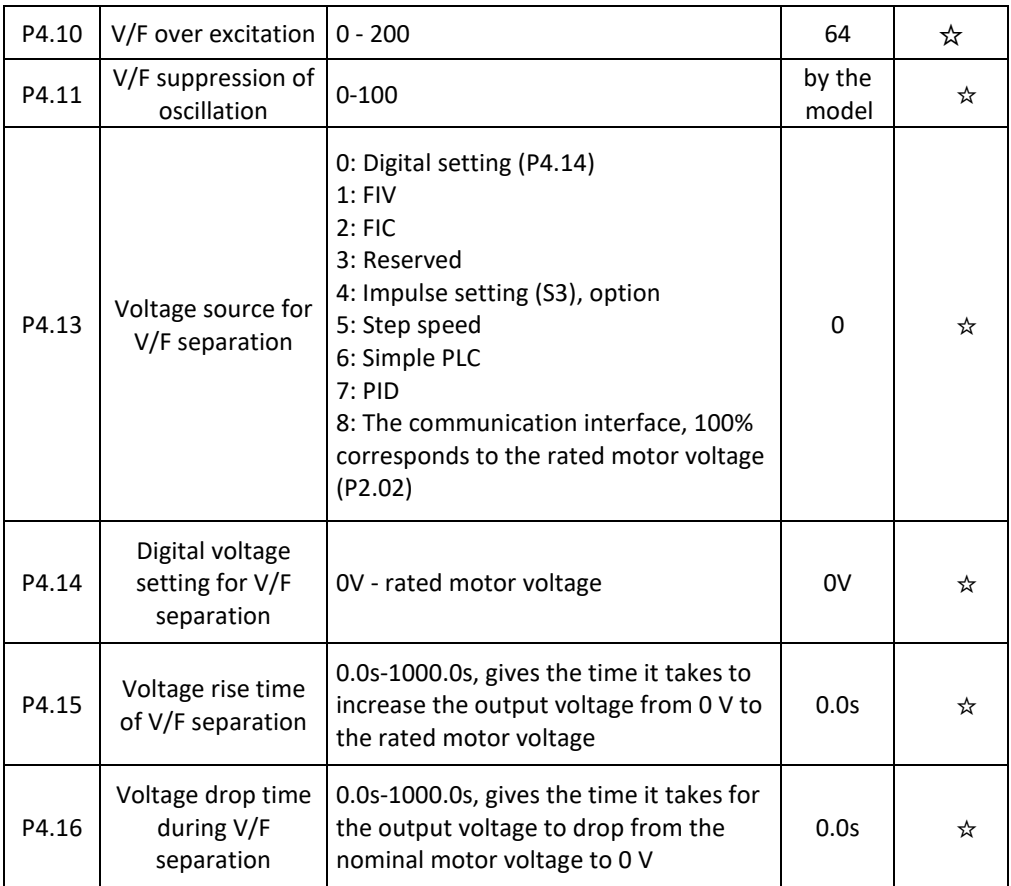

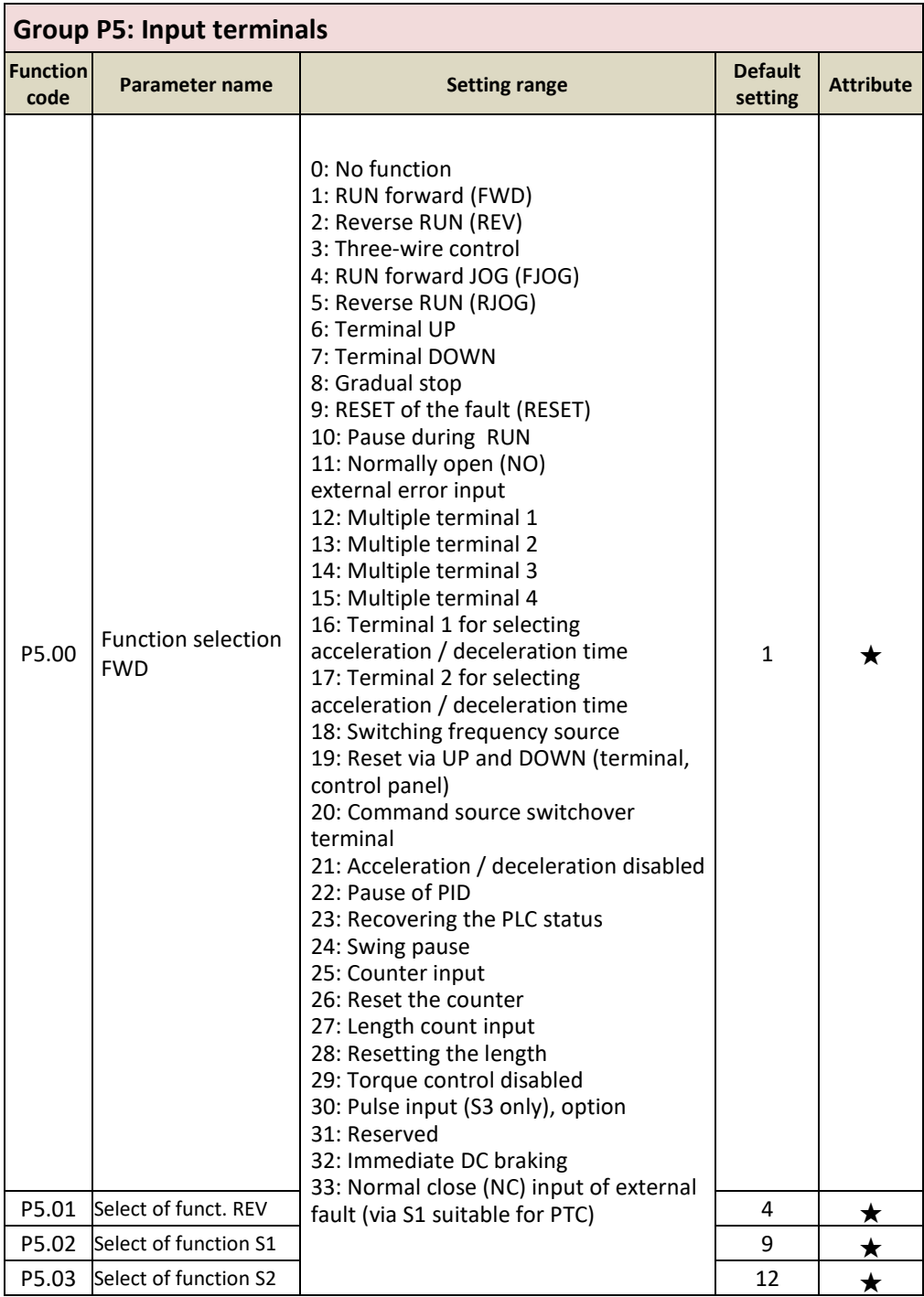

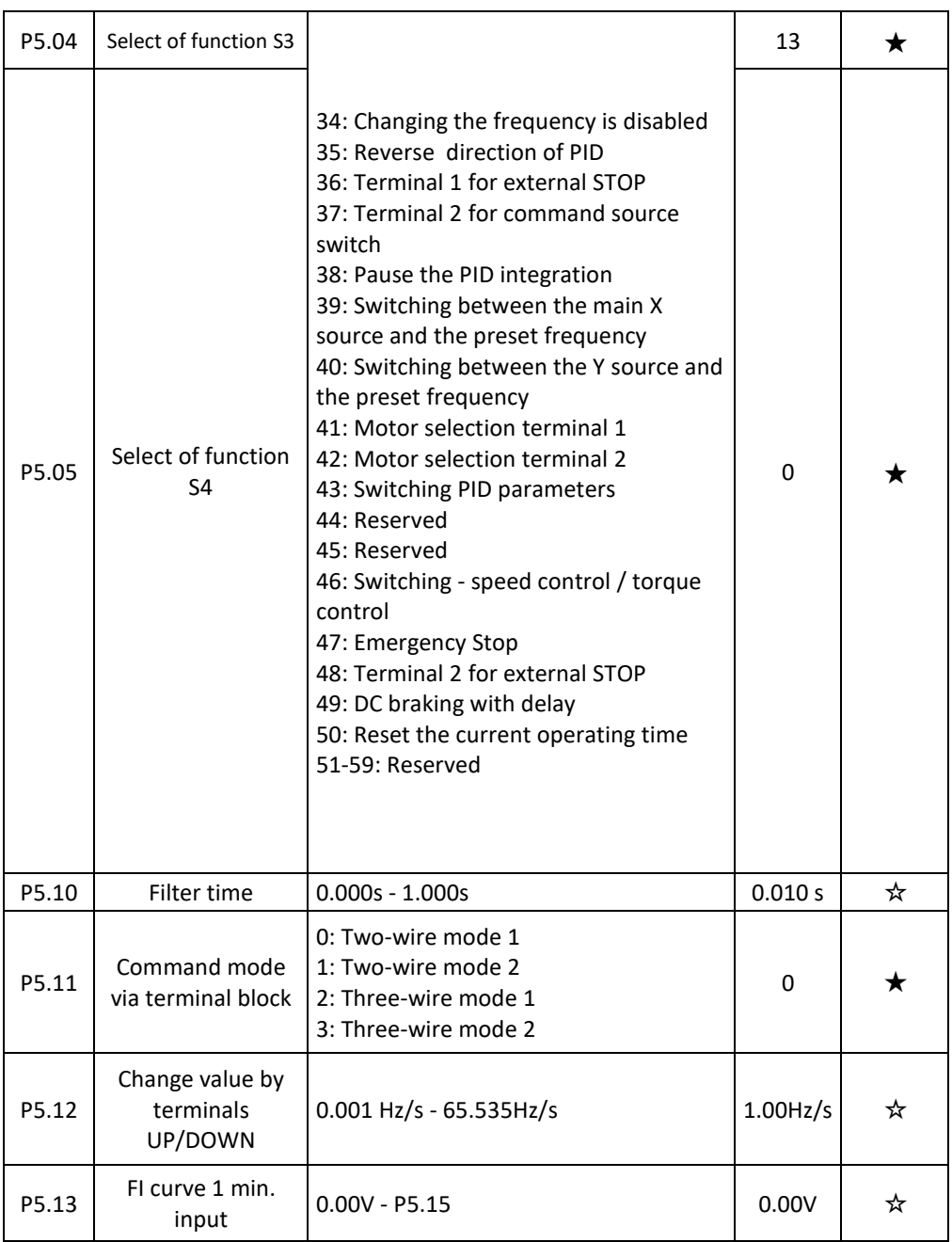

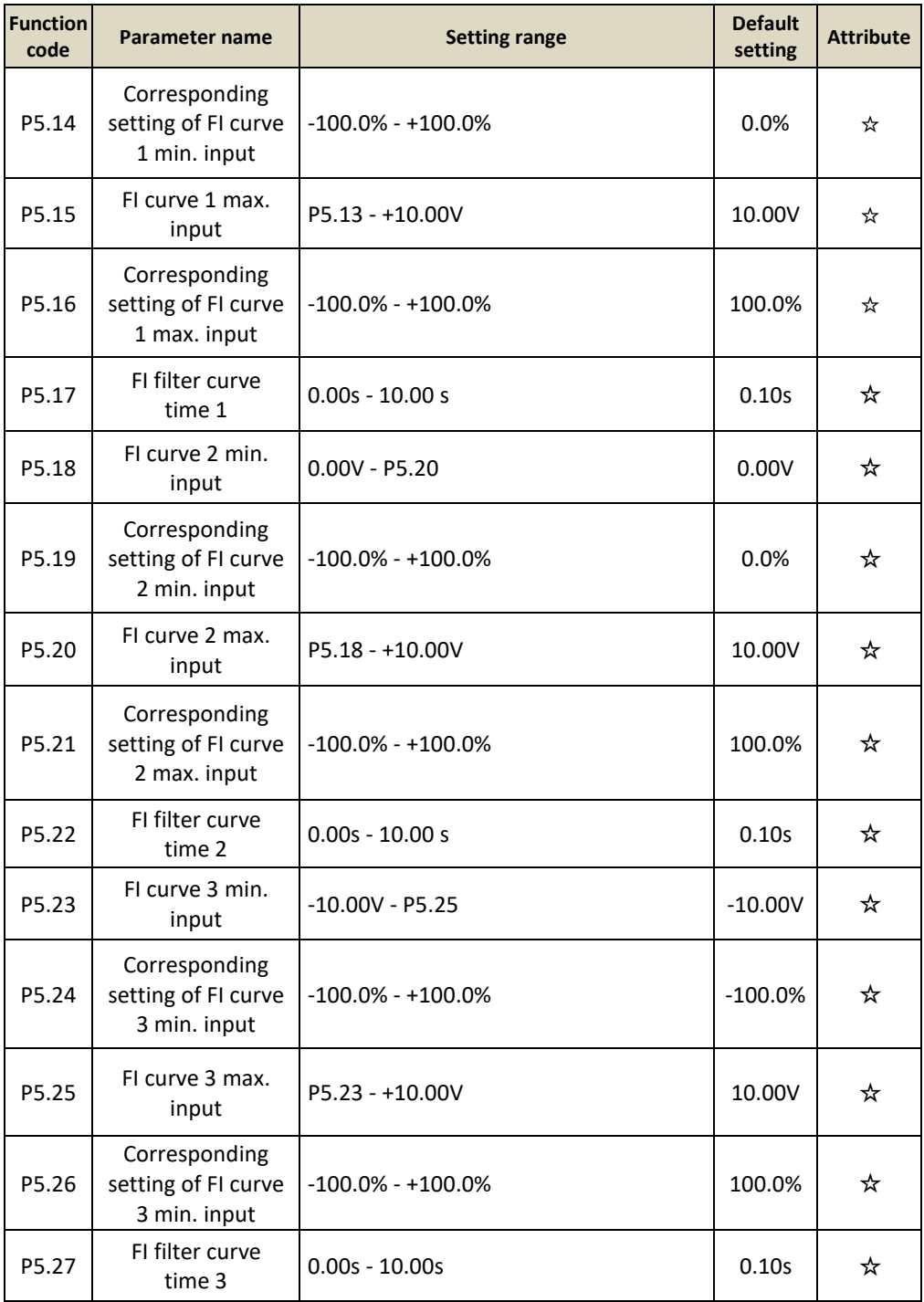

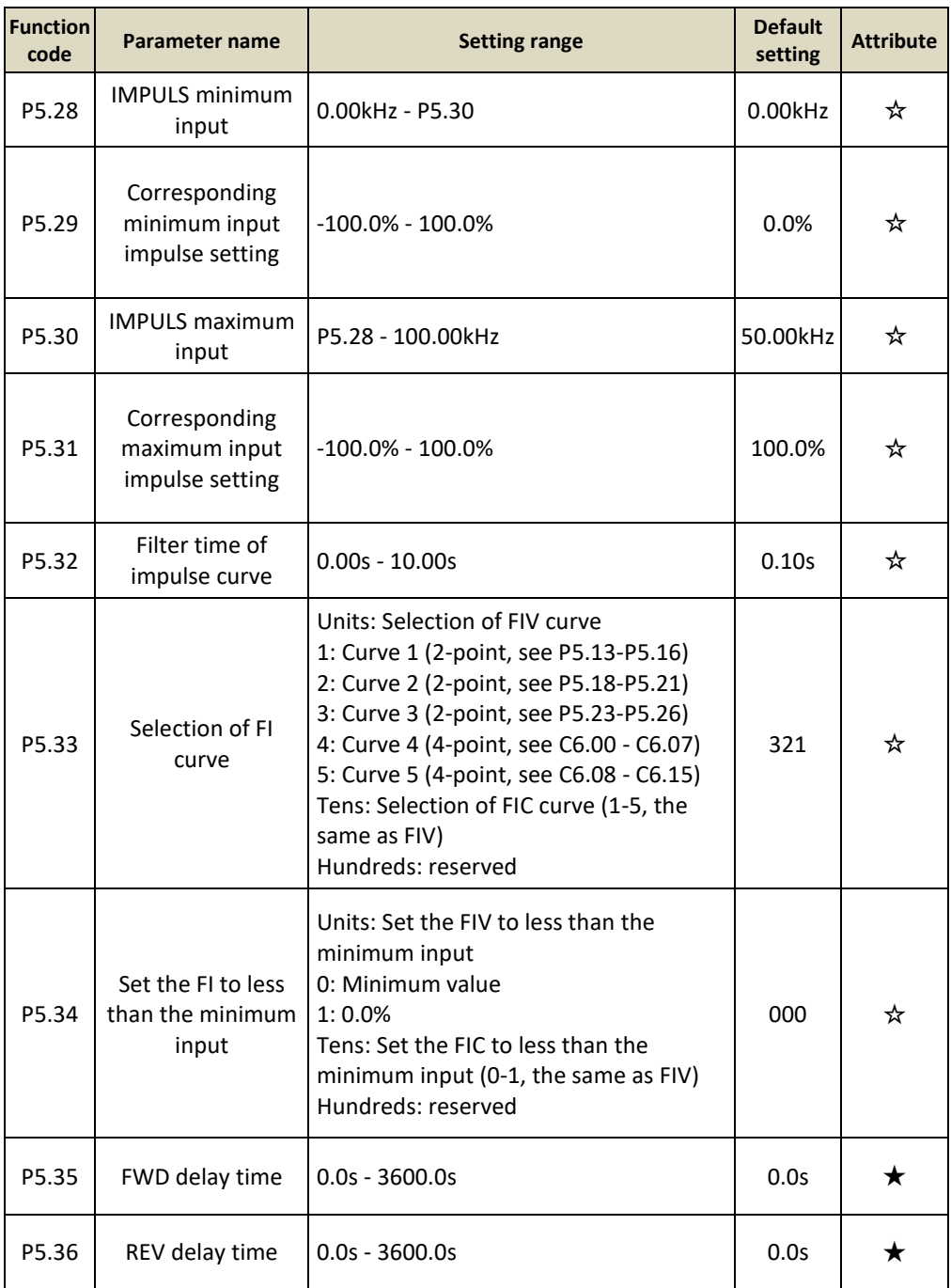

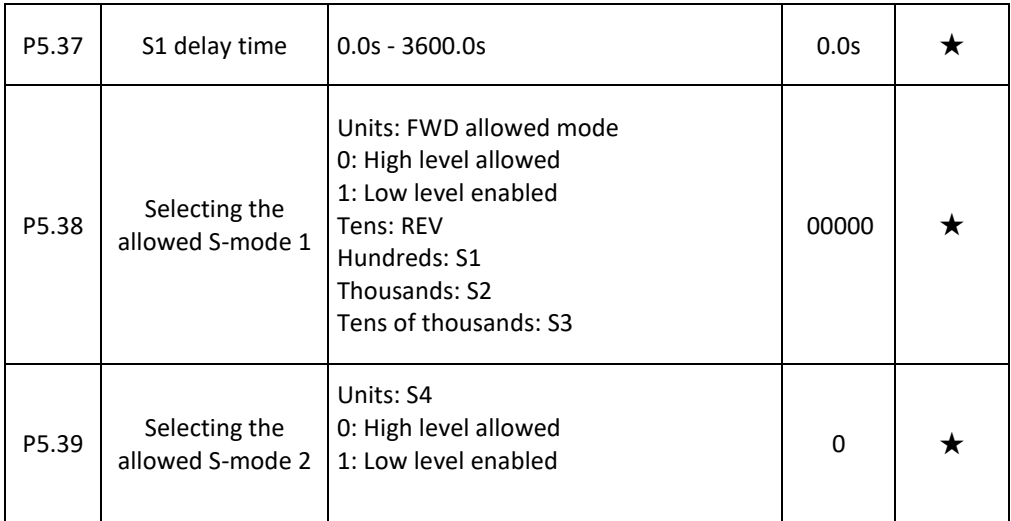
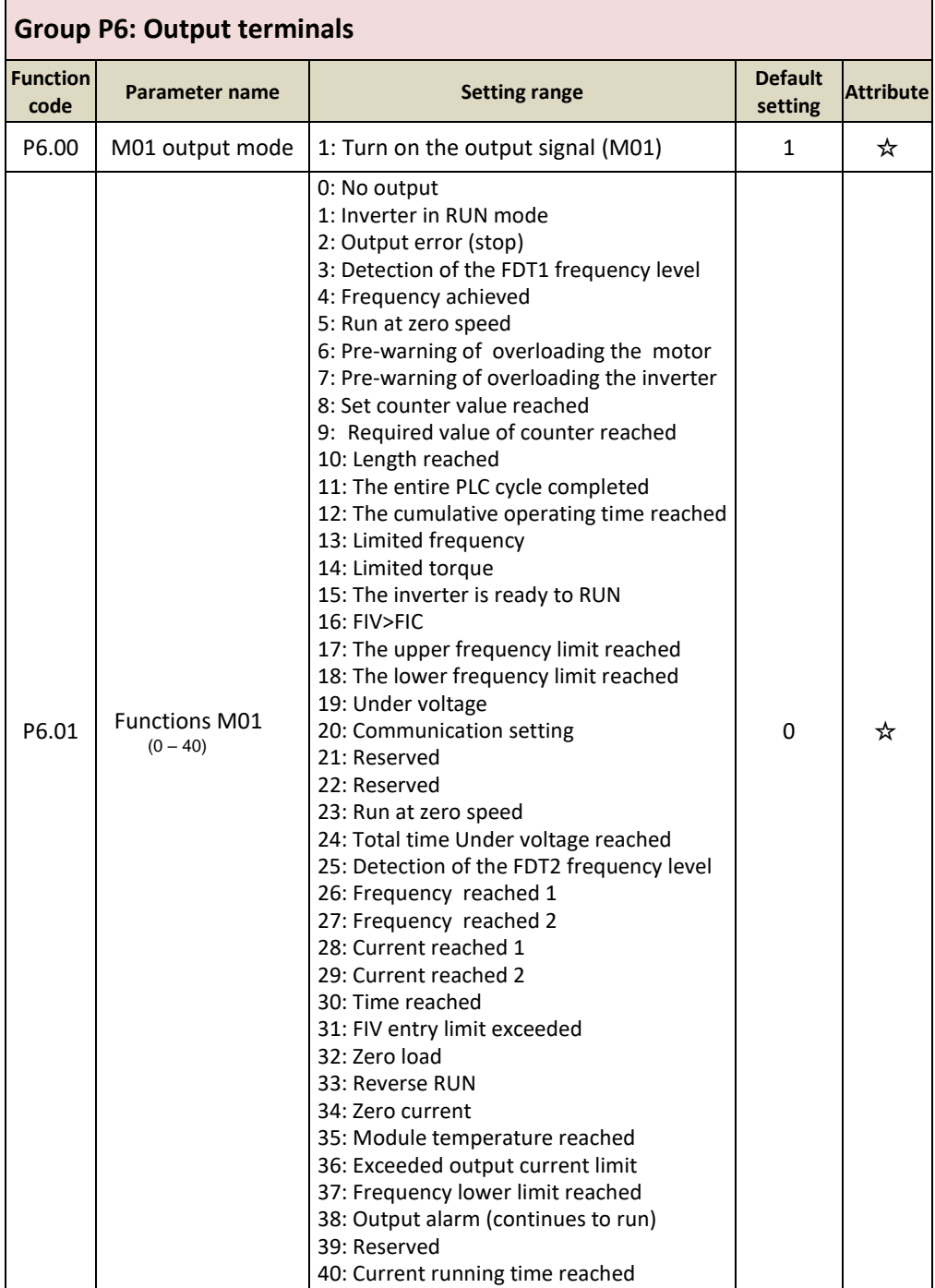

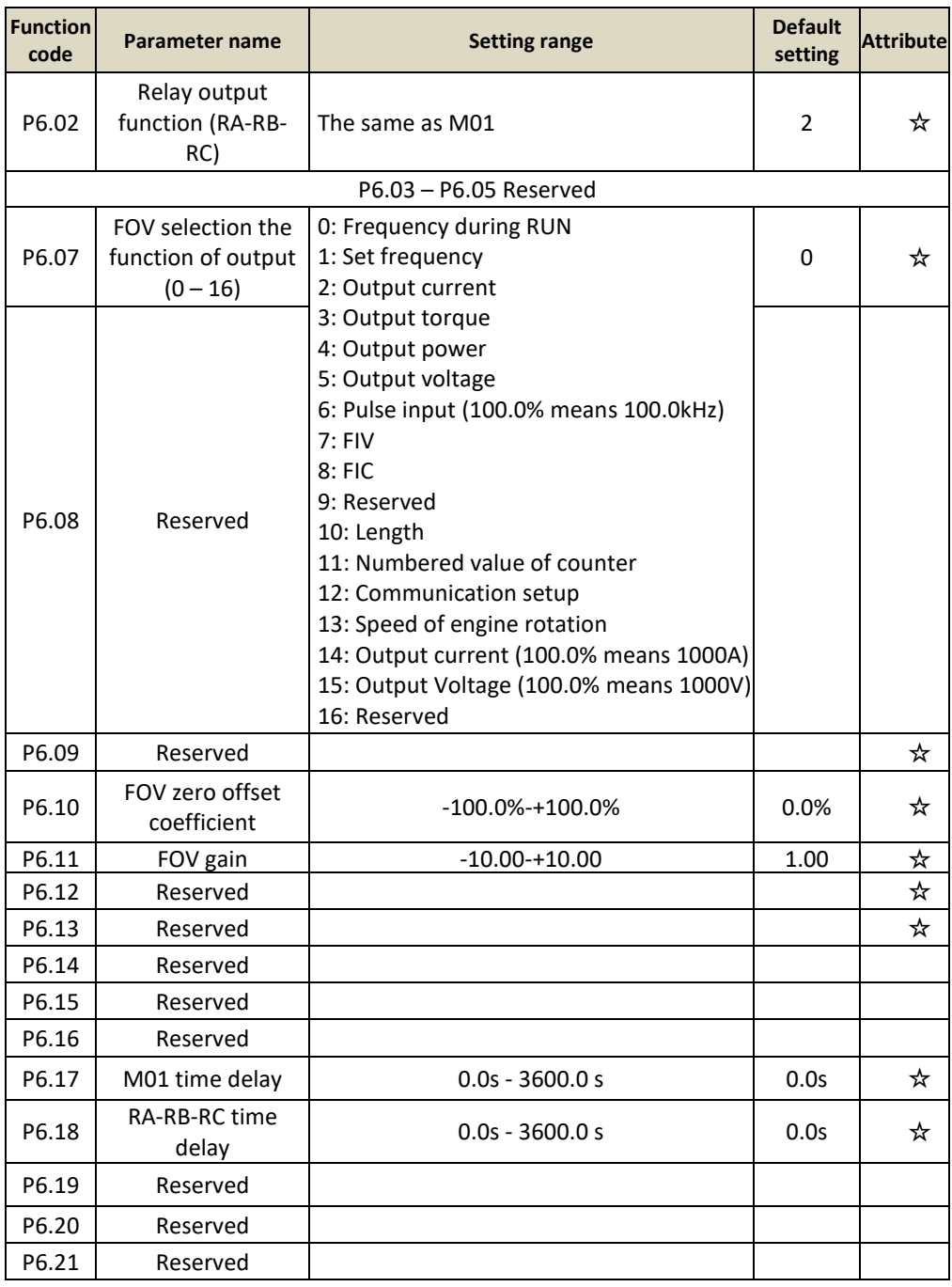

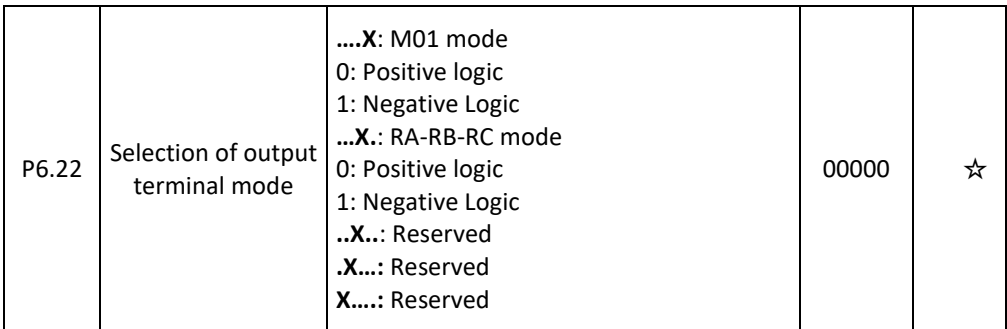

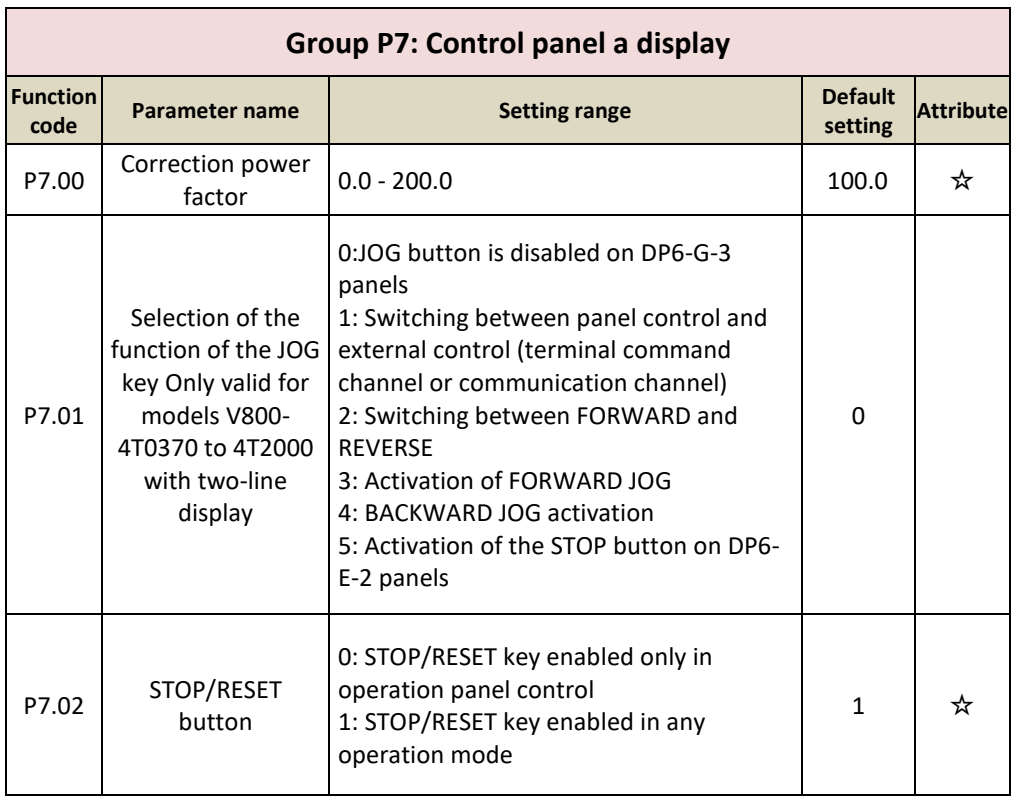

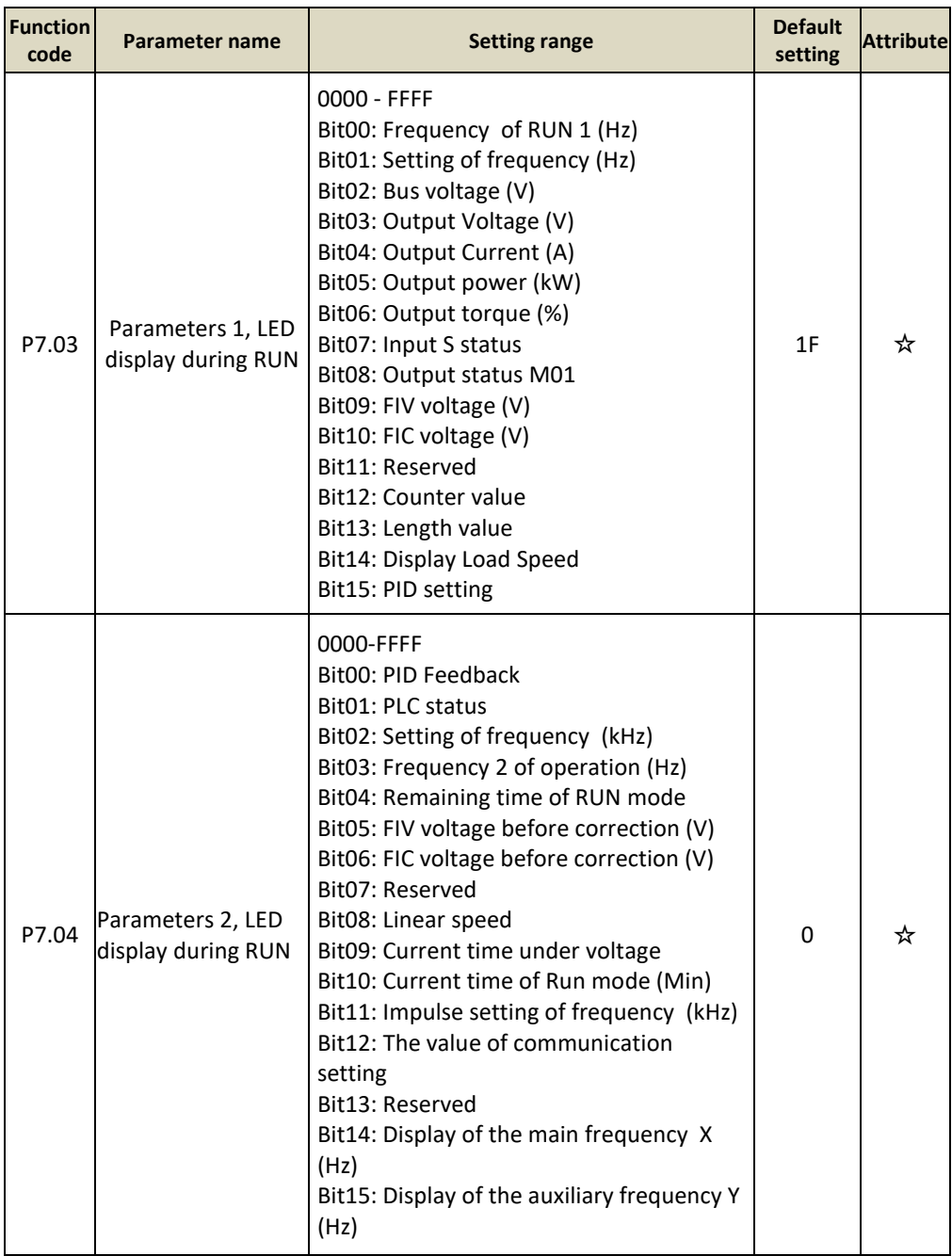

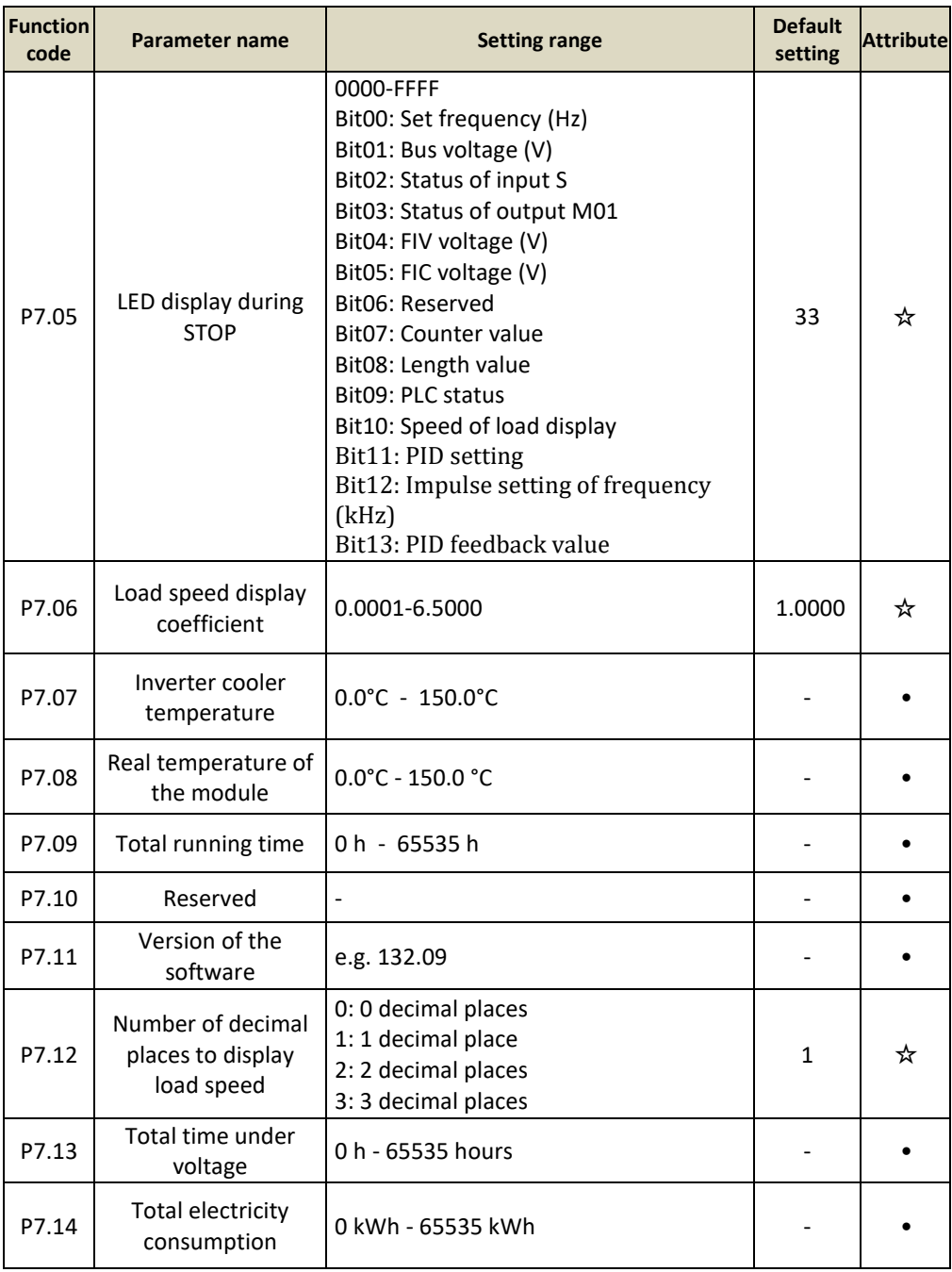

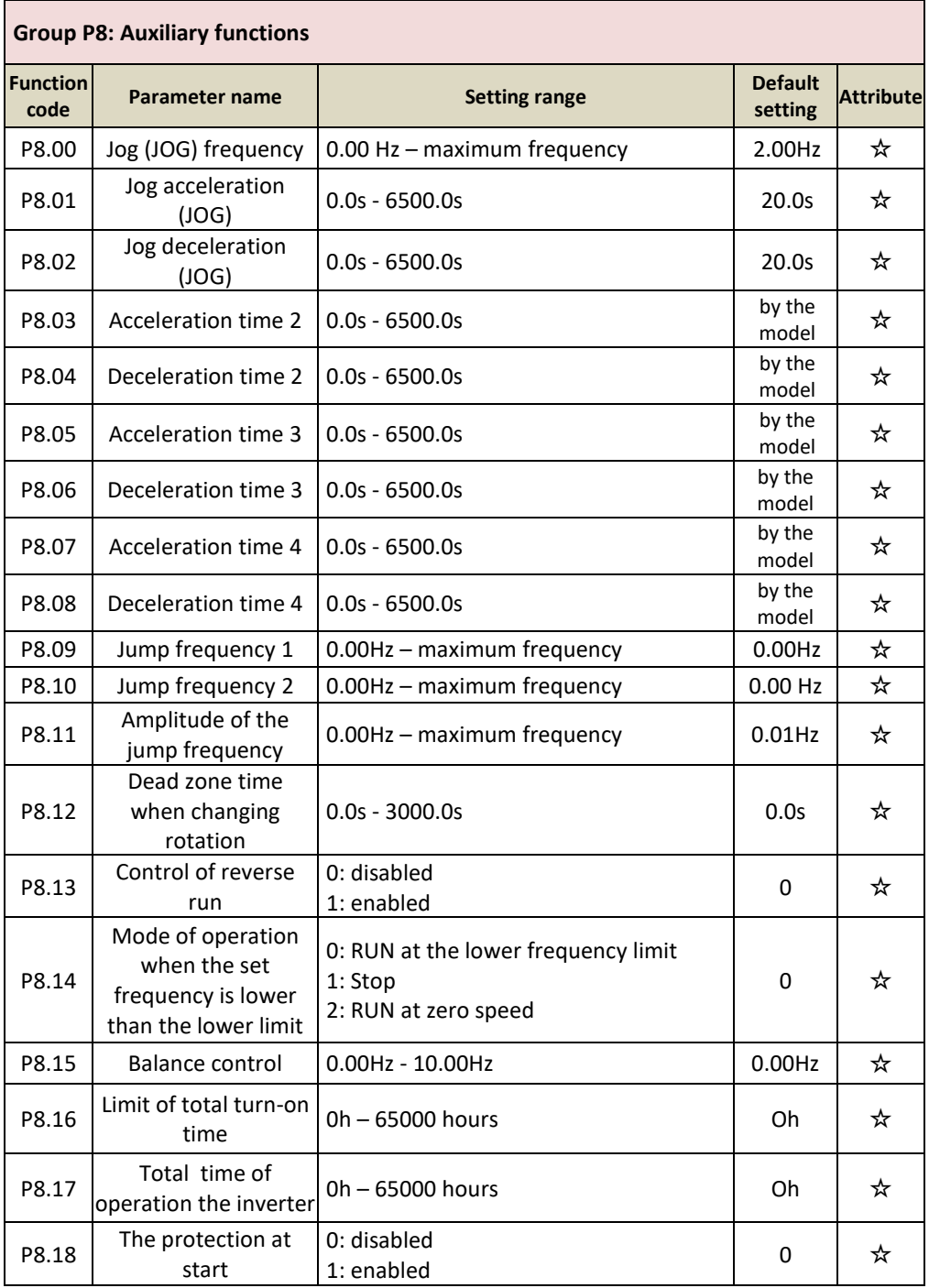

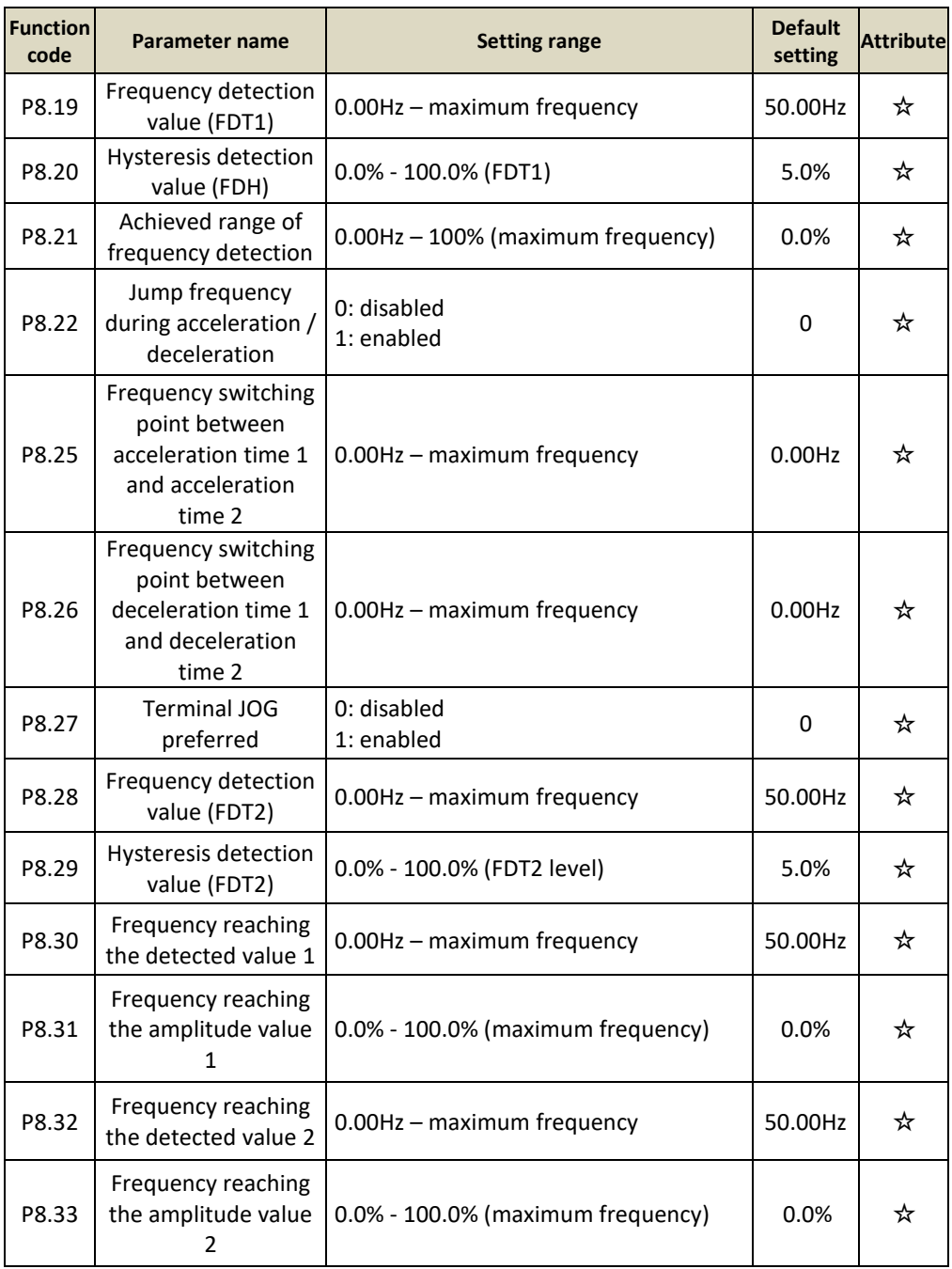

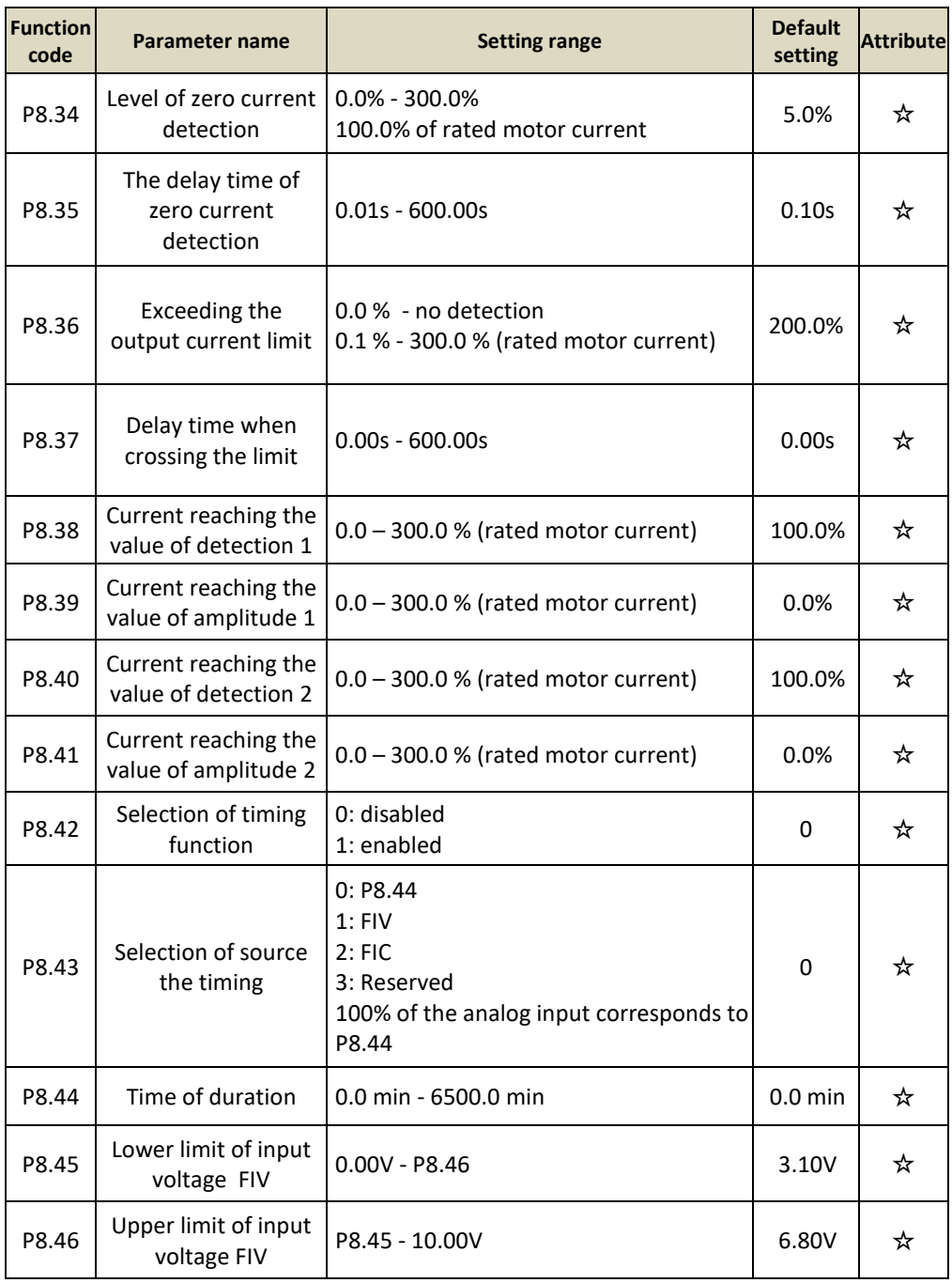

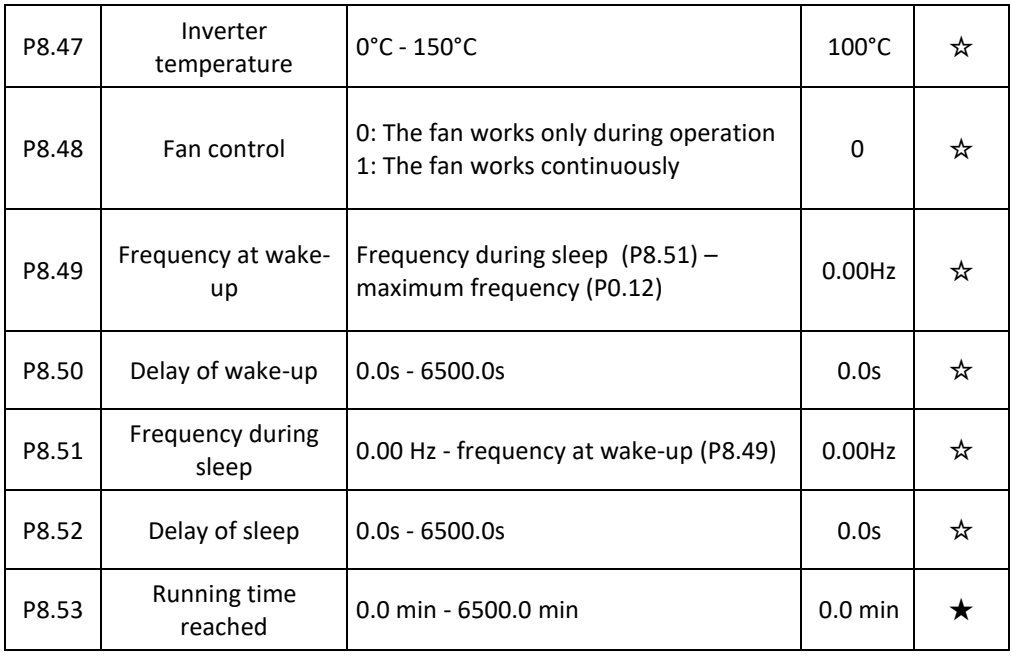

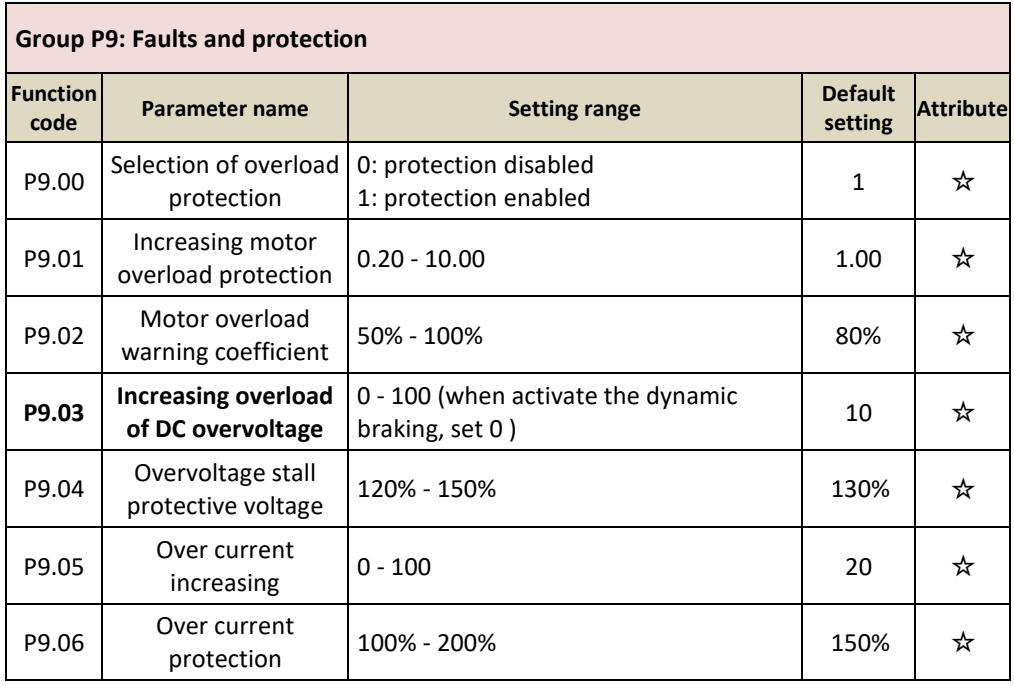

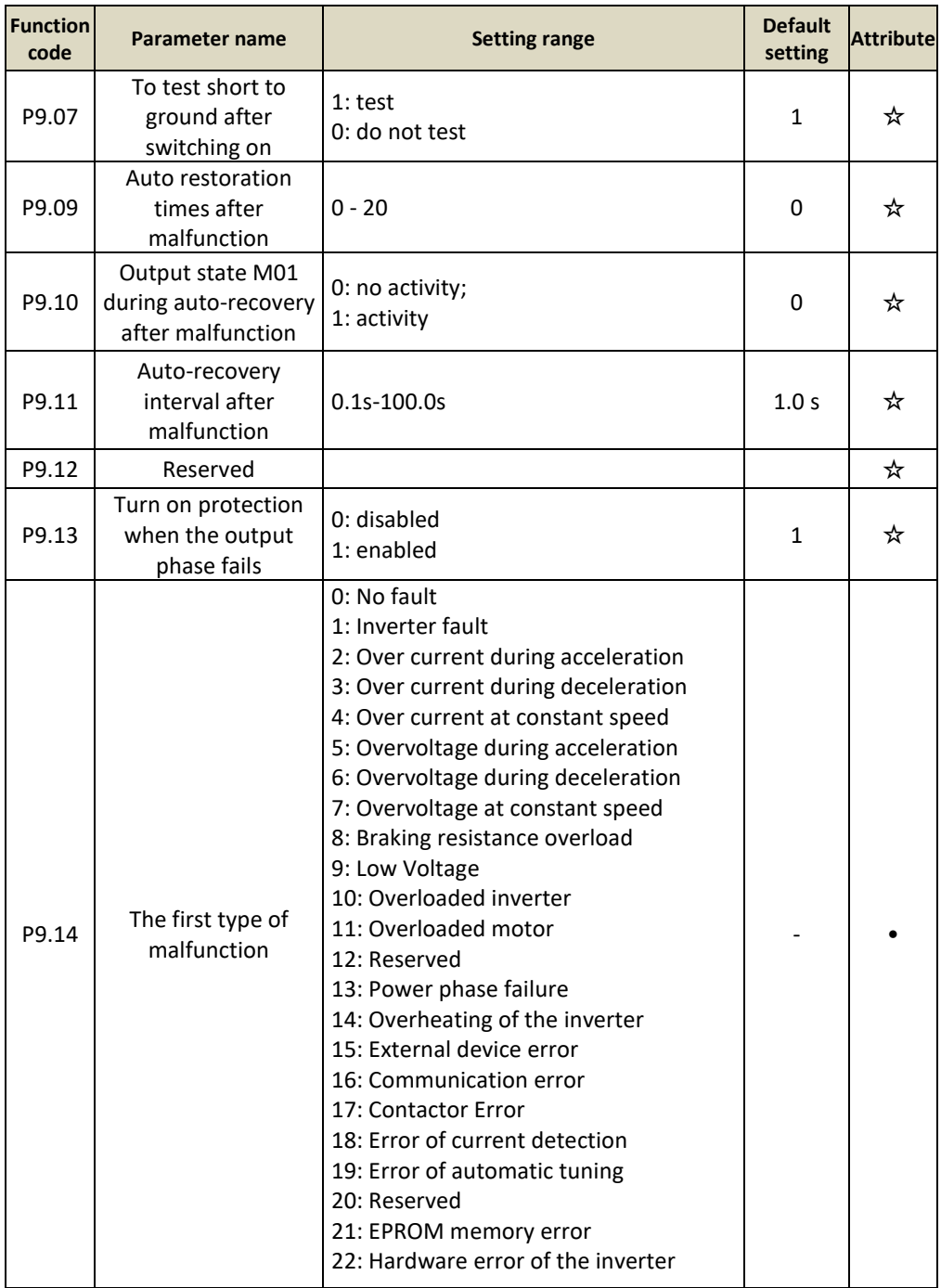

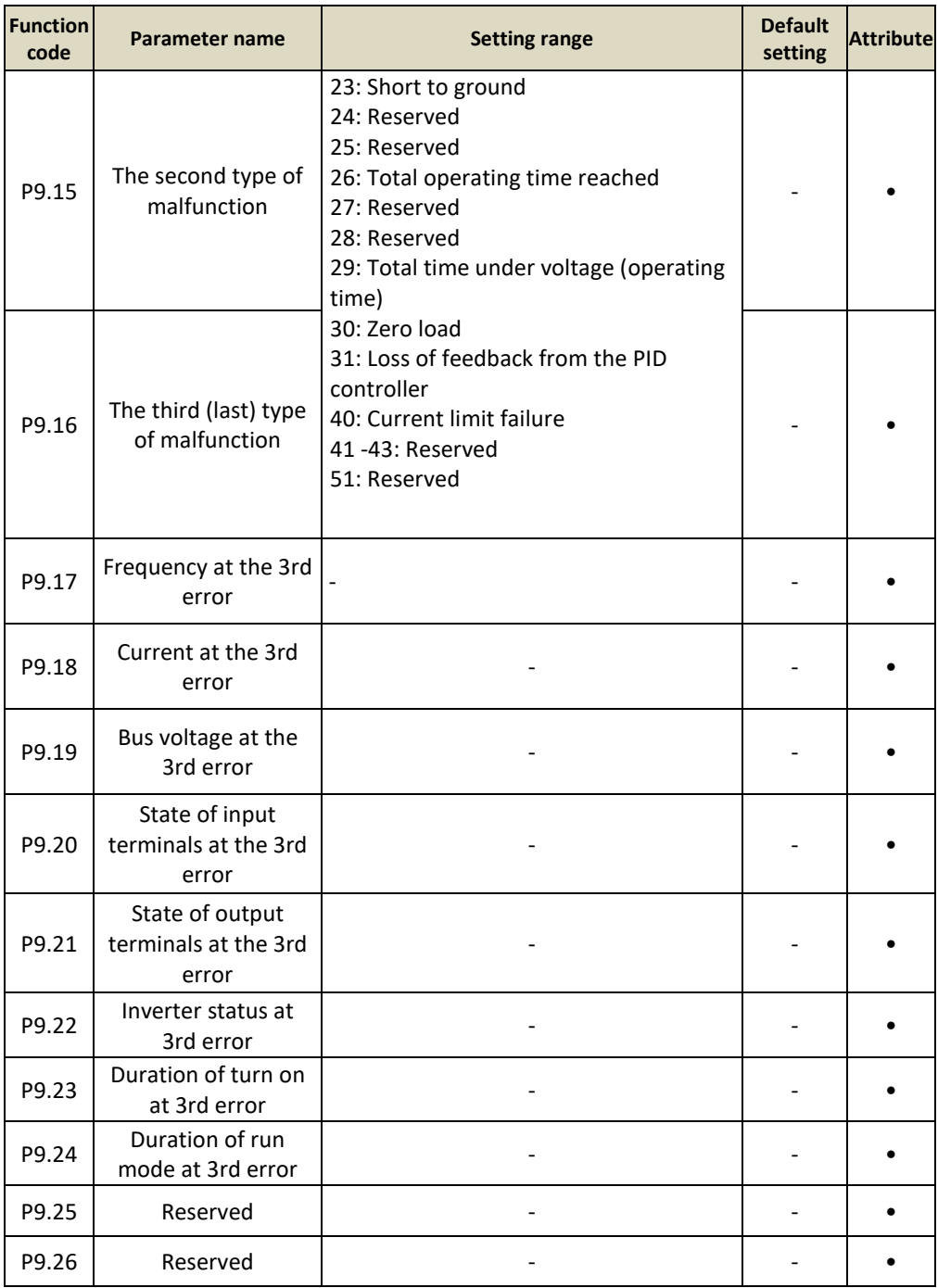

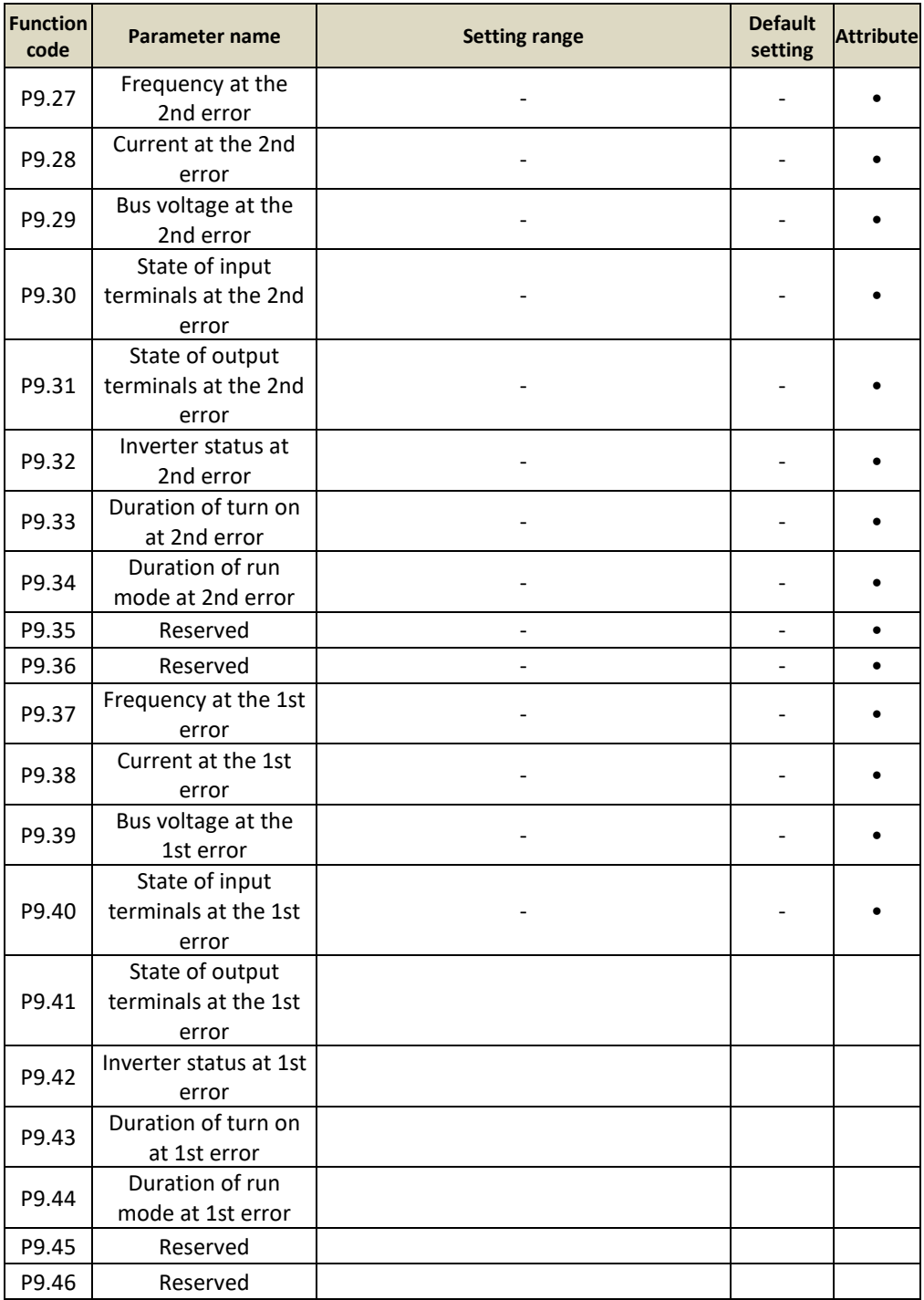

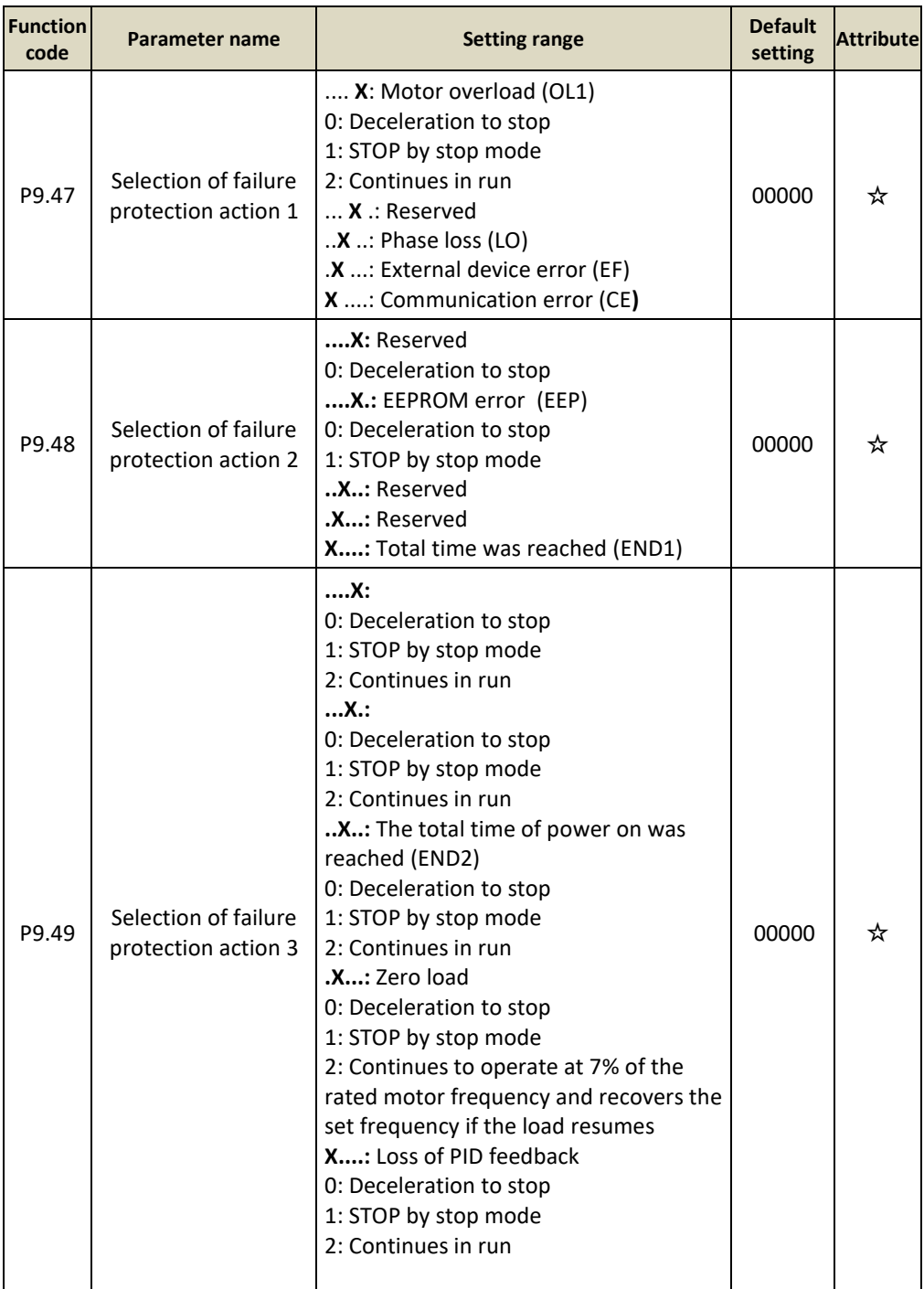

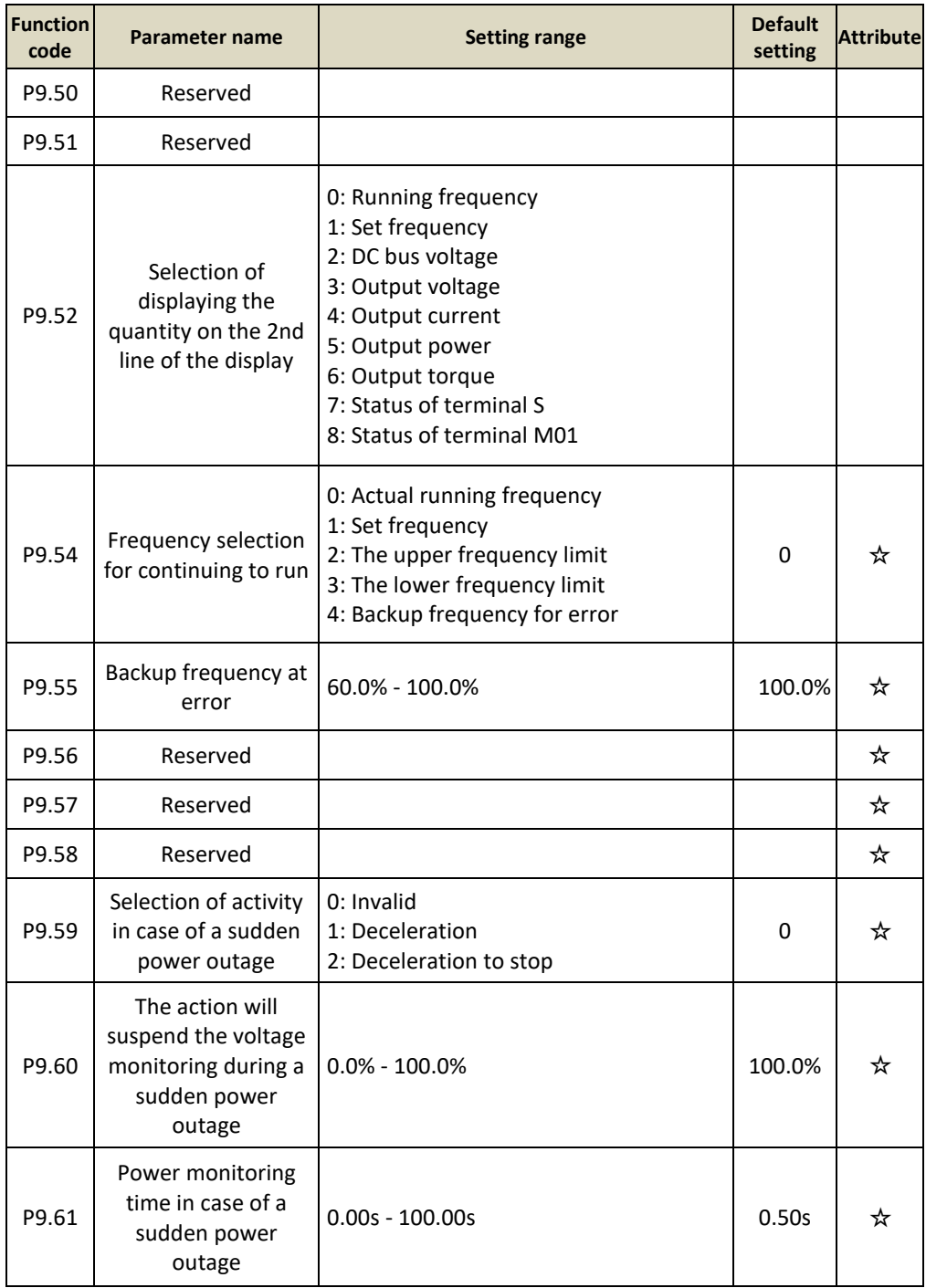

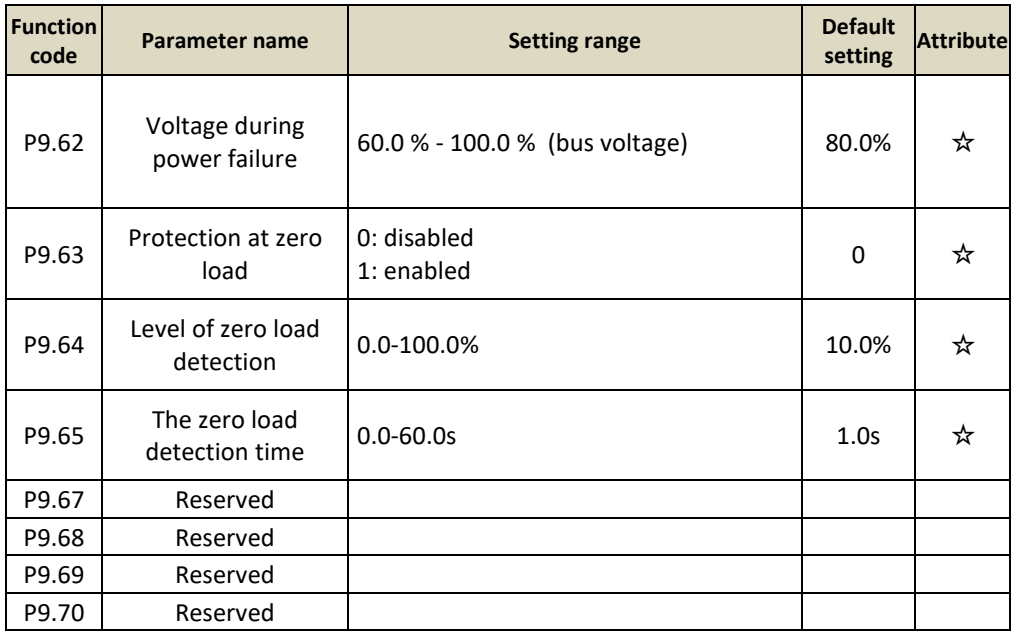

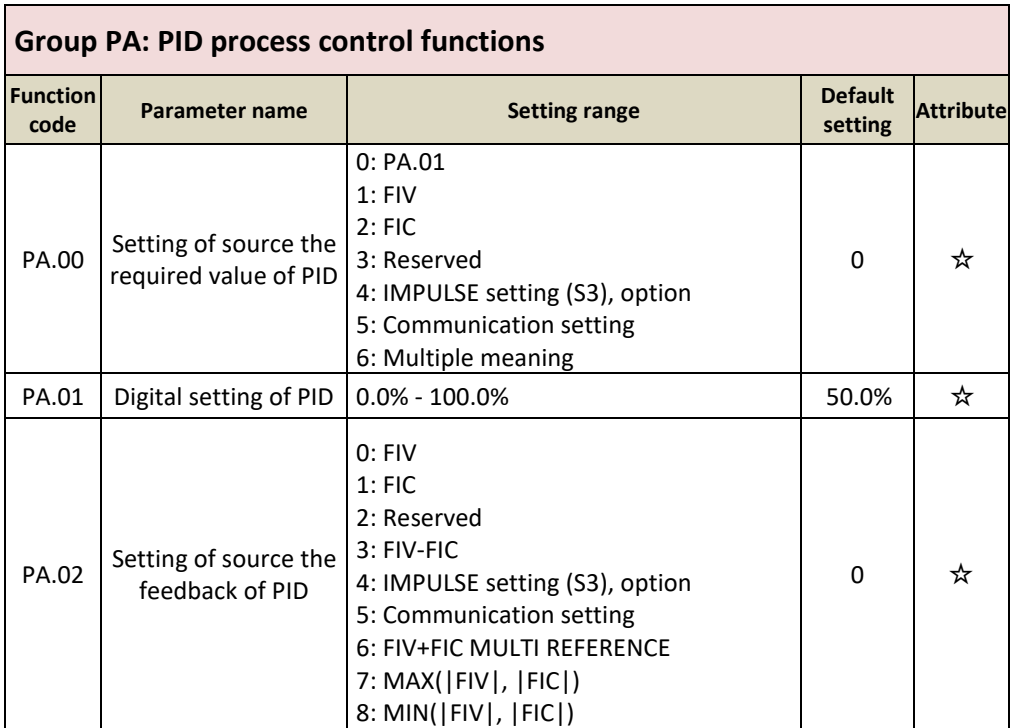

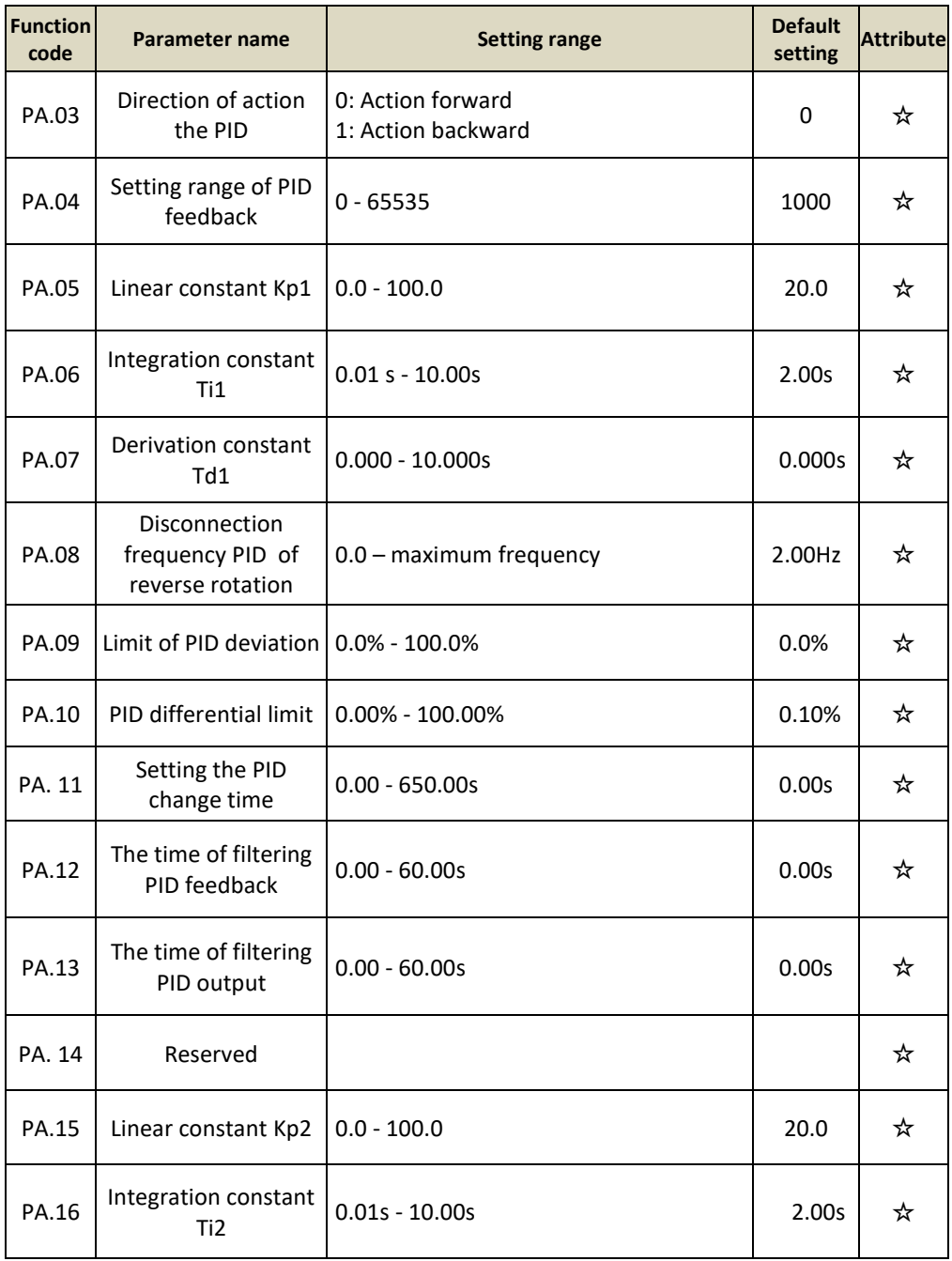

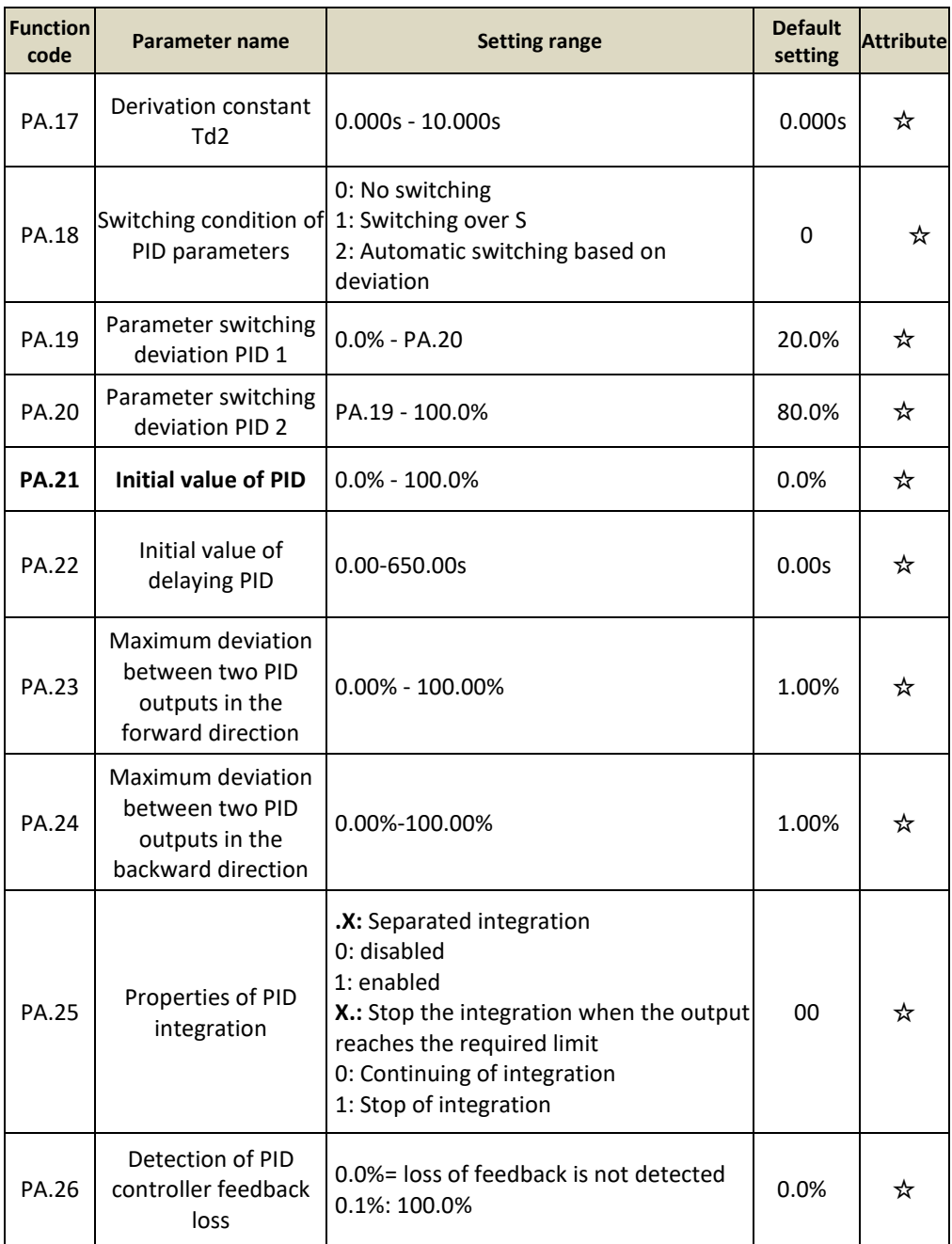

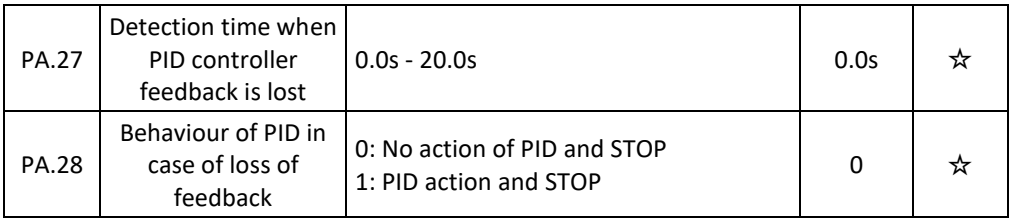

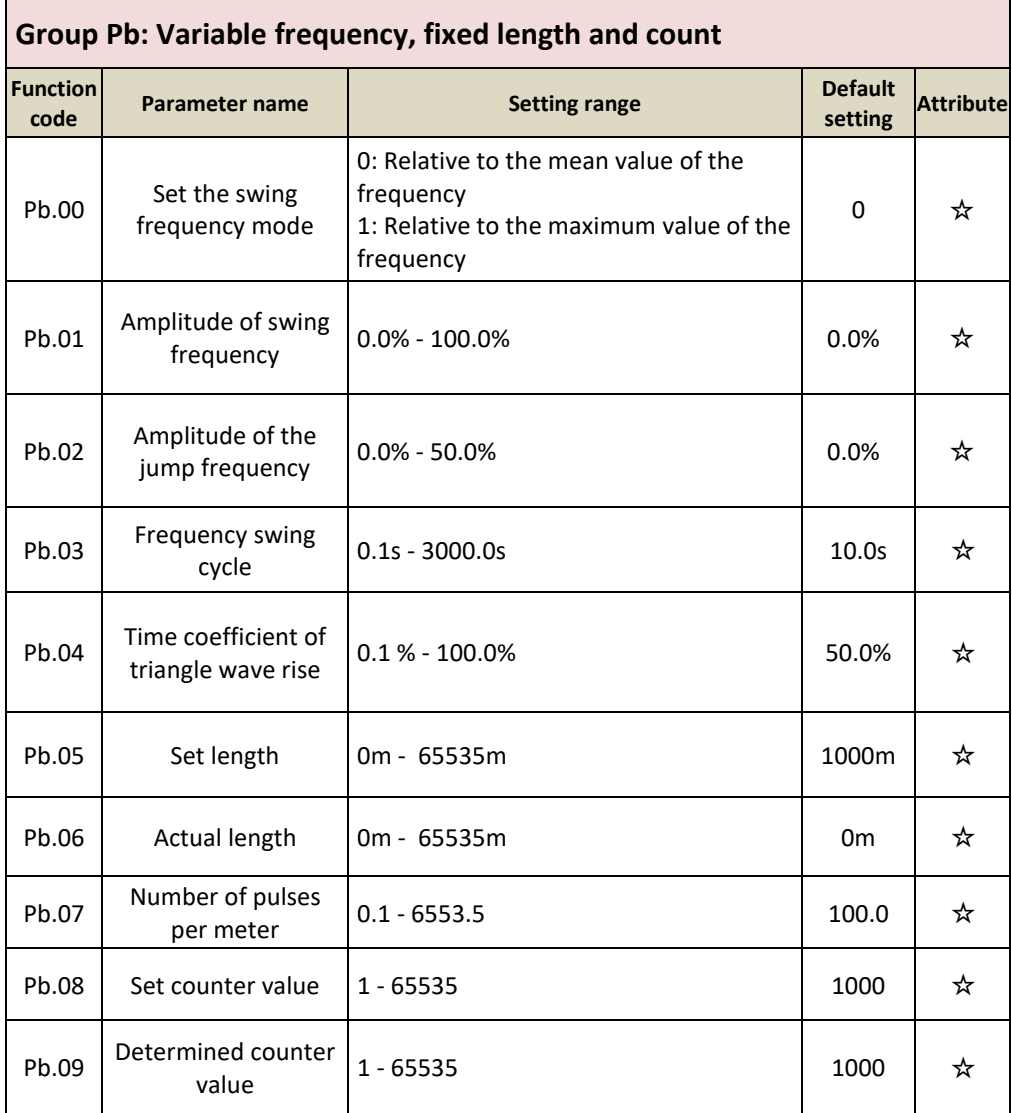

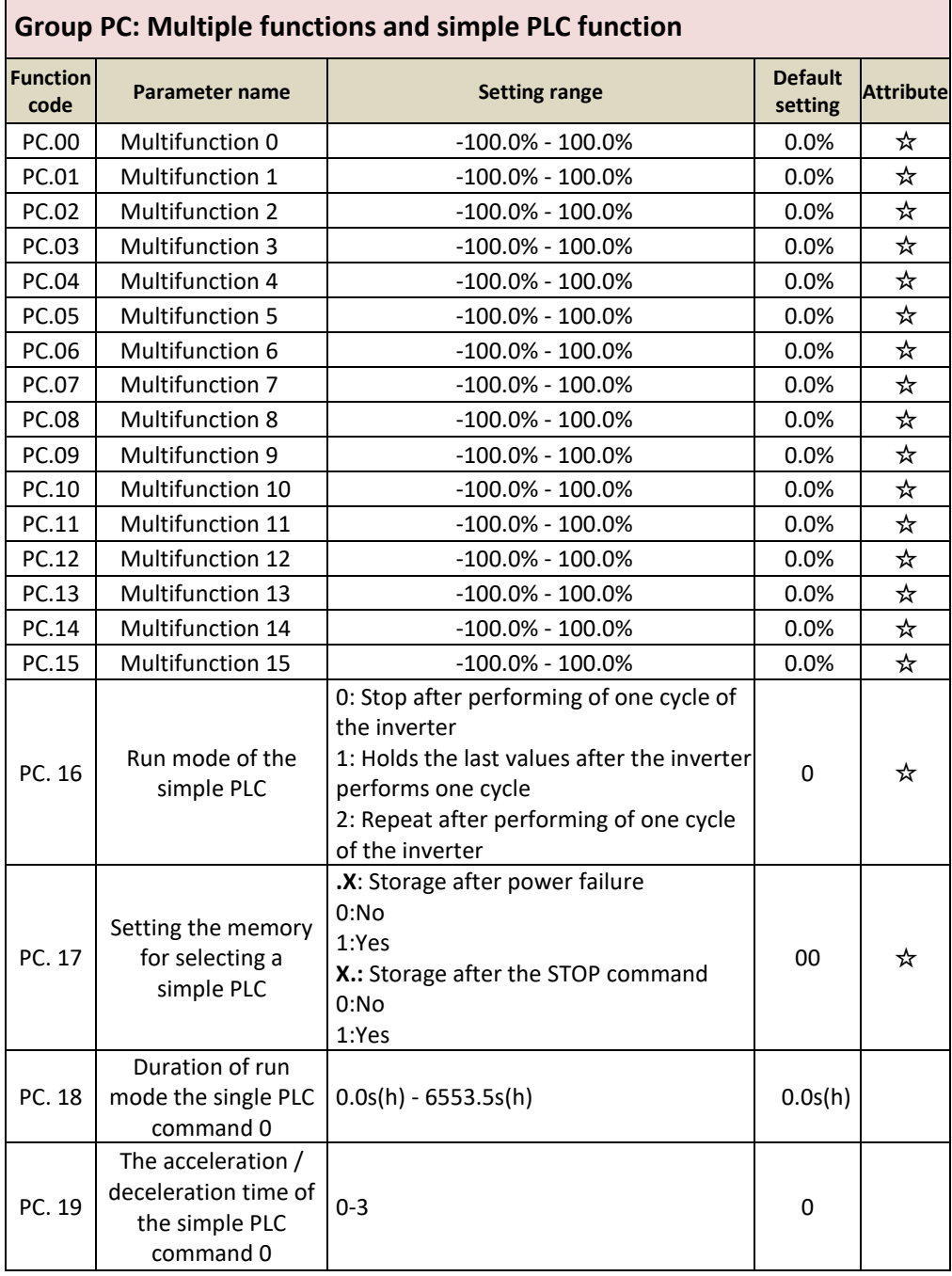

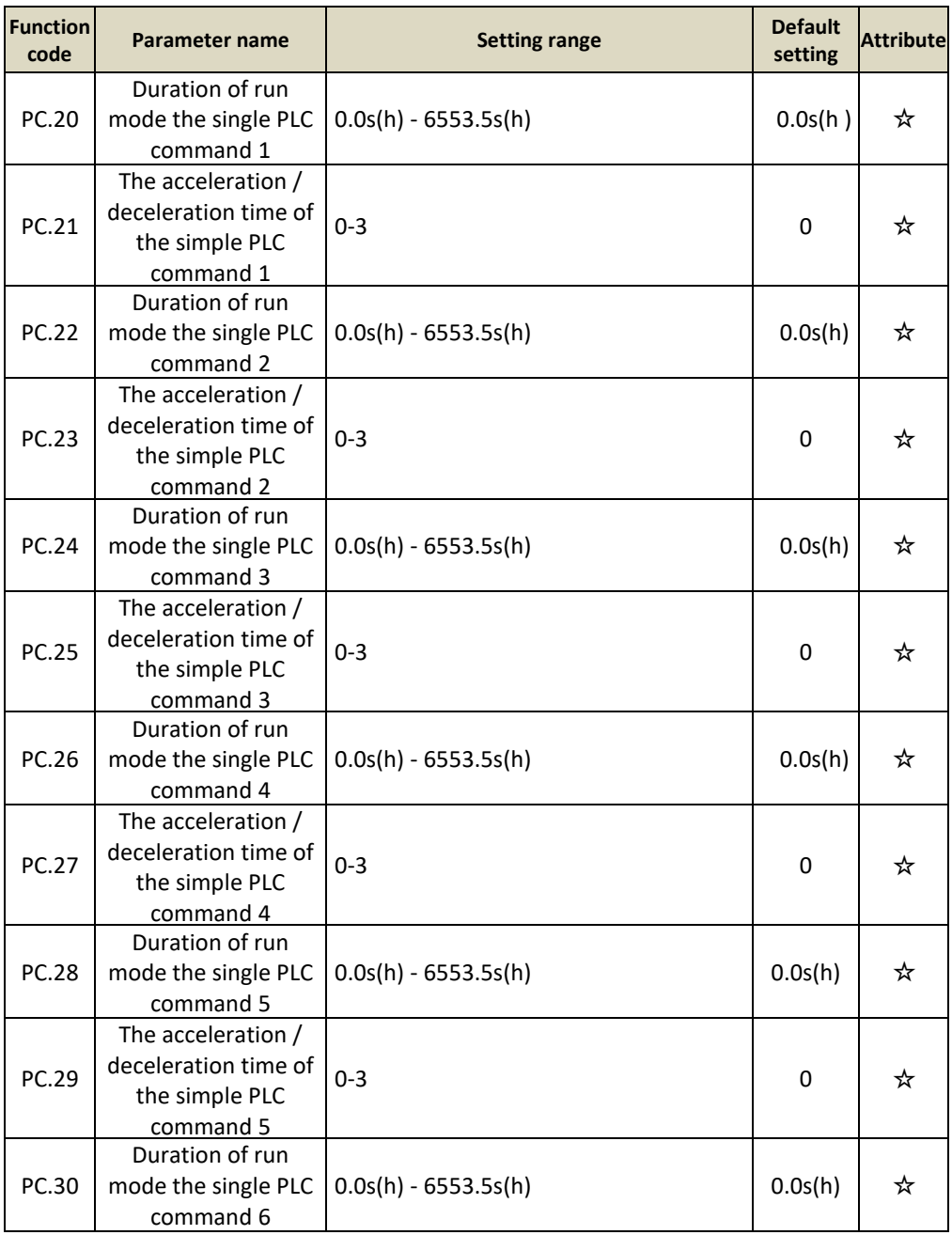

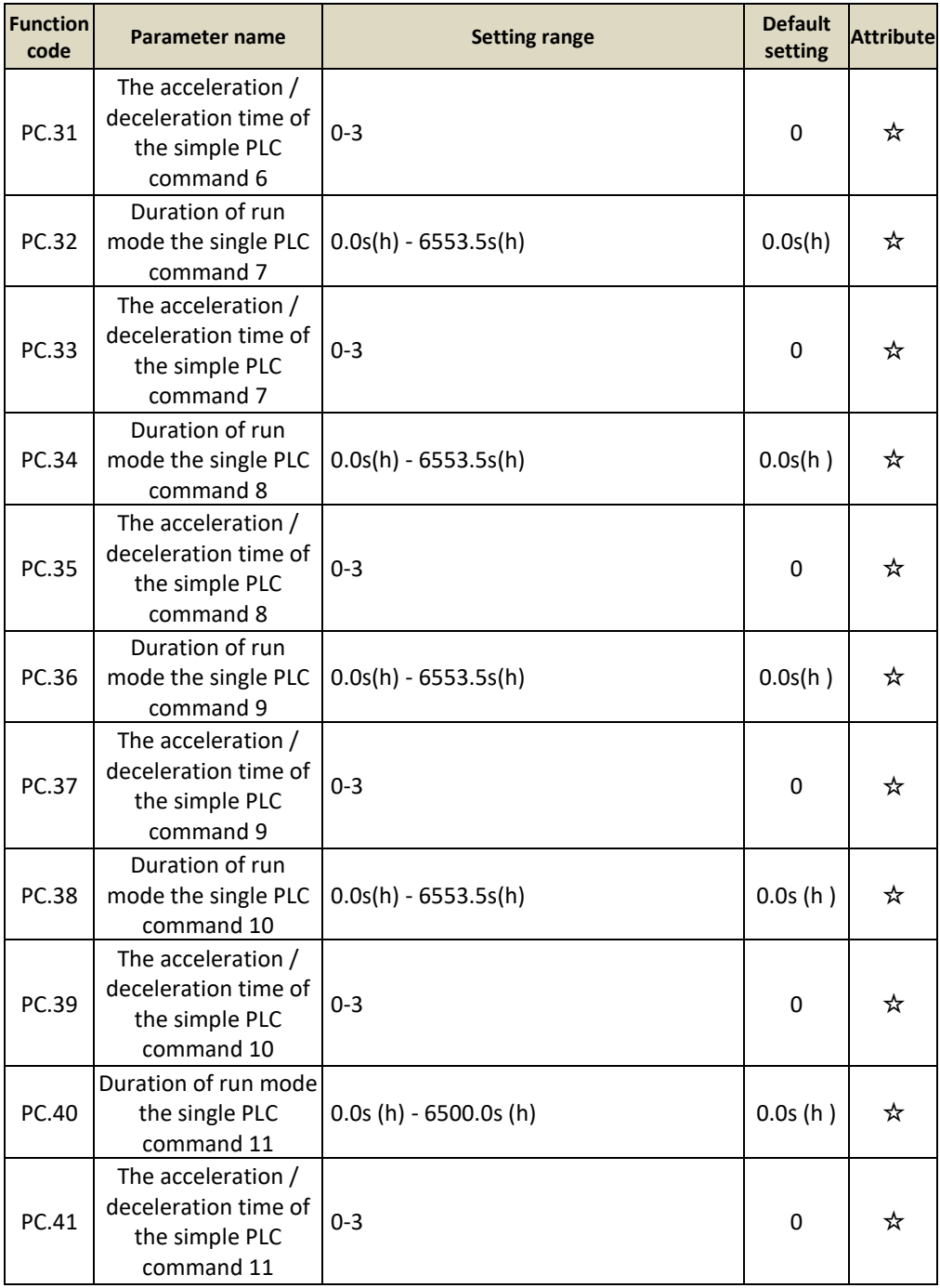

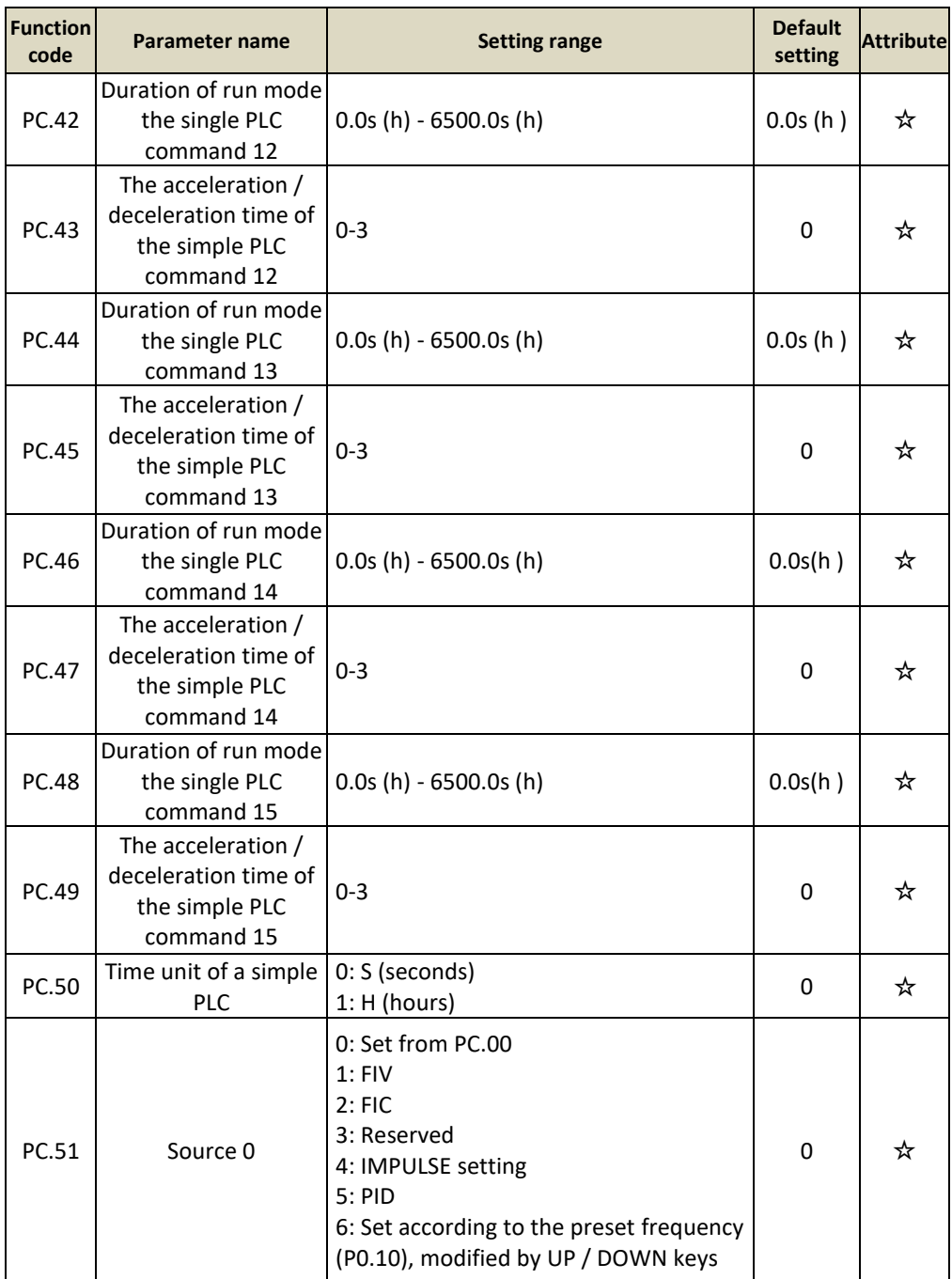

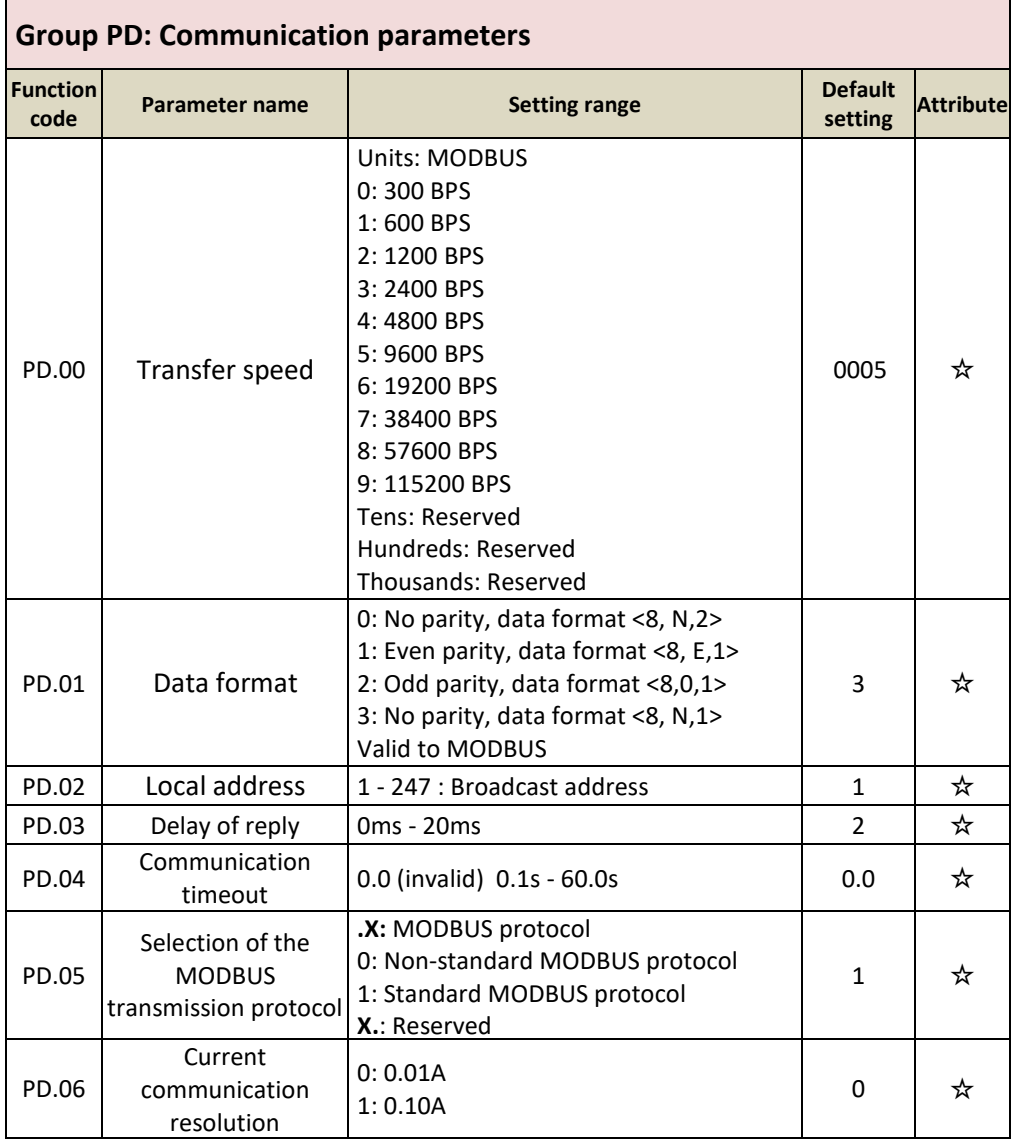

## **Group PF: Reserved for service**

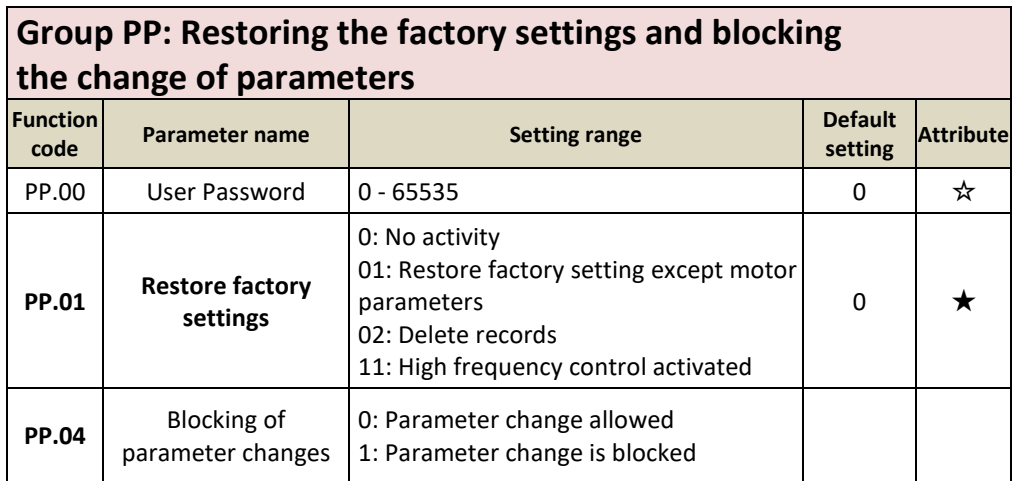

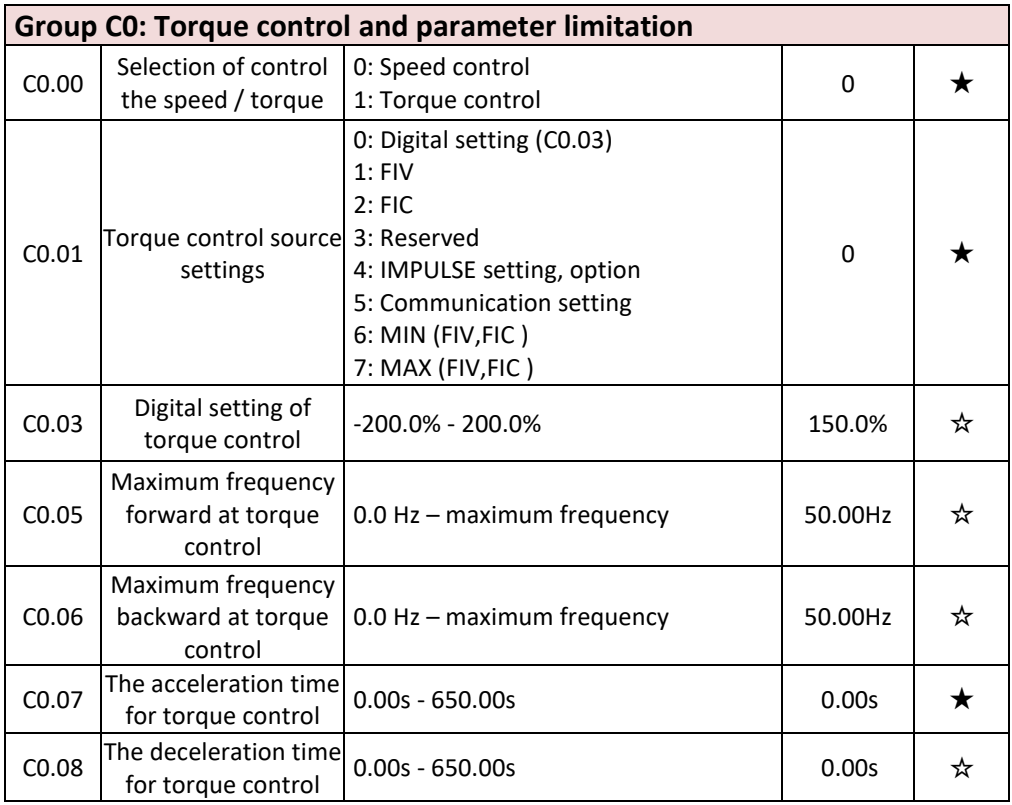

### **Groups C1-C4: Reserved**

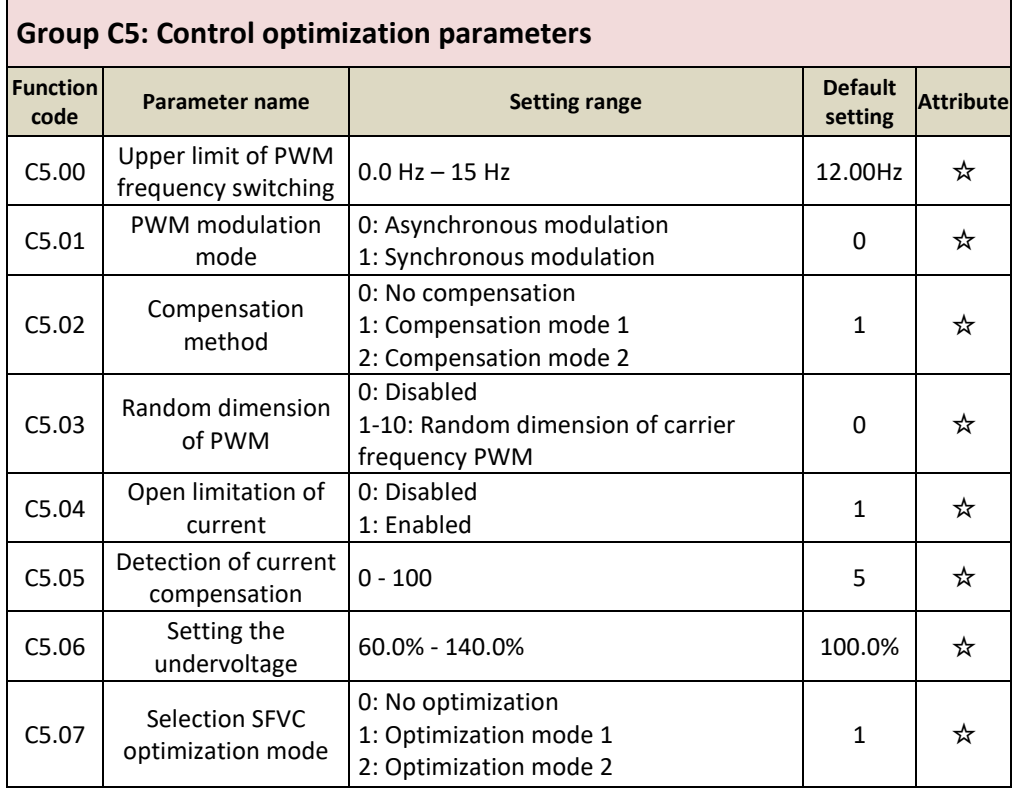

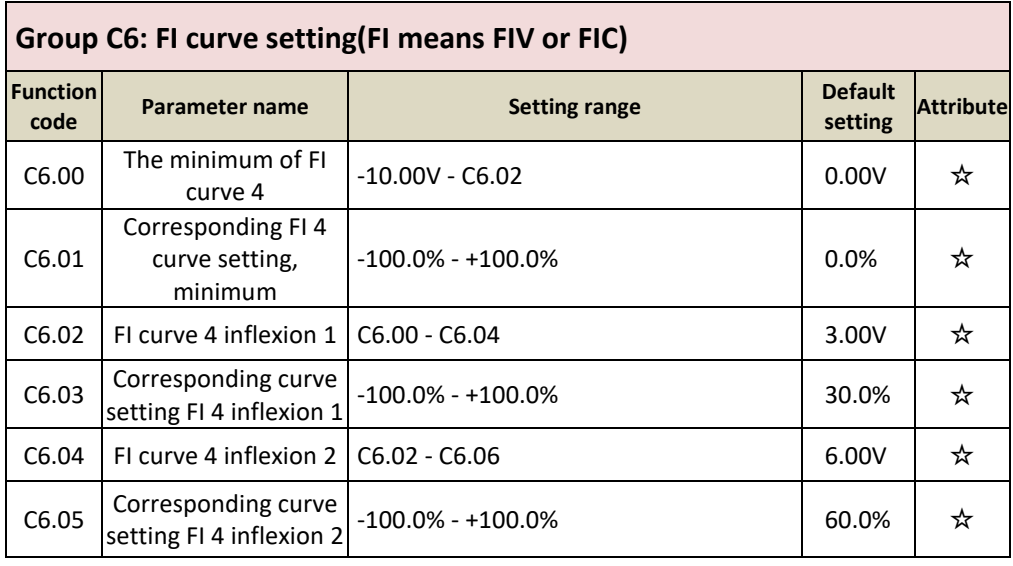

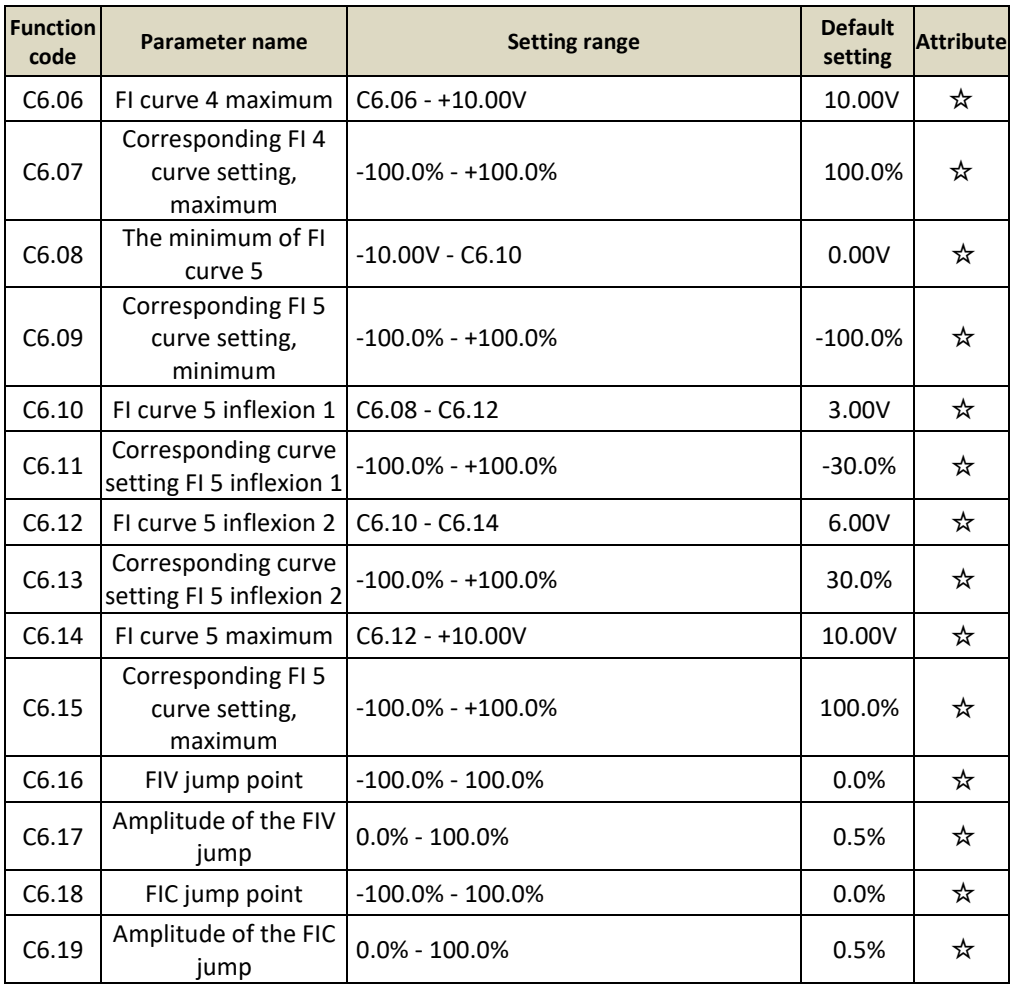

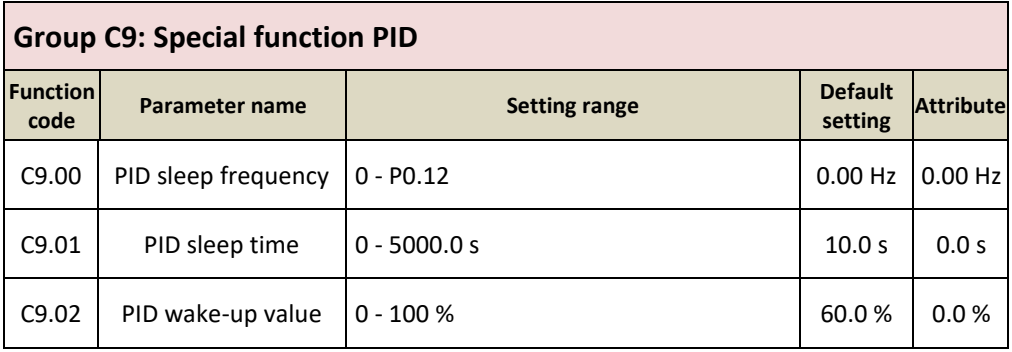

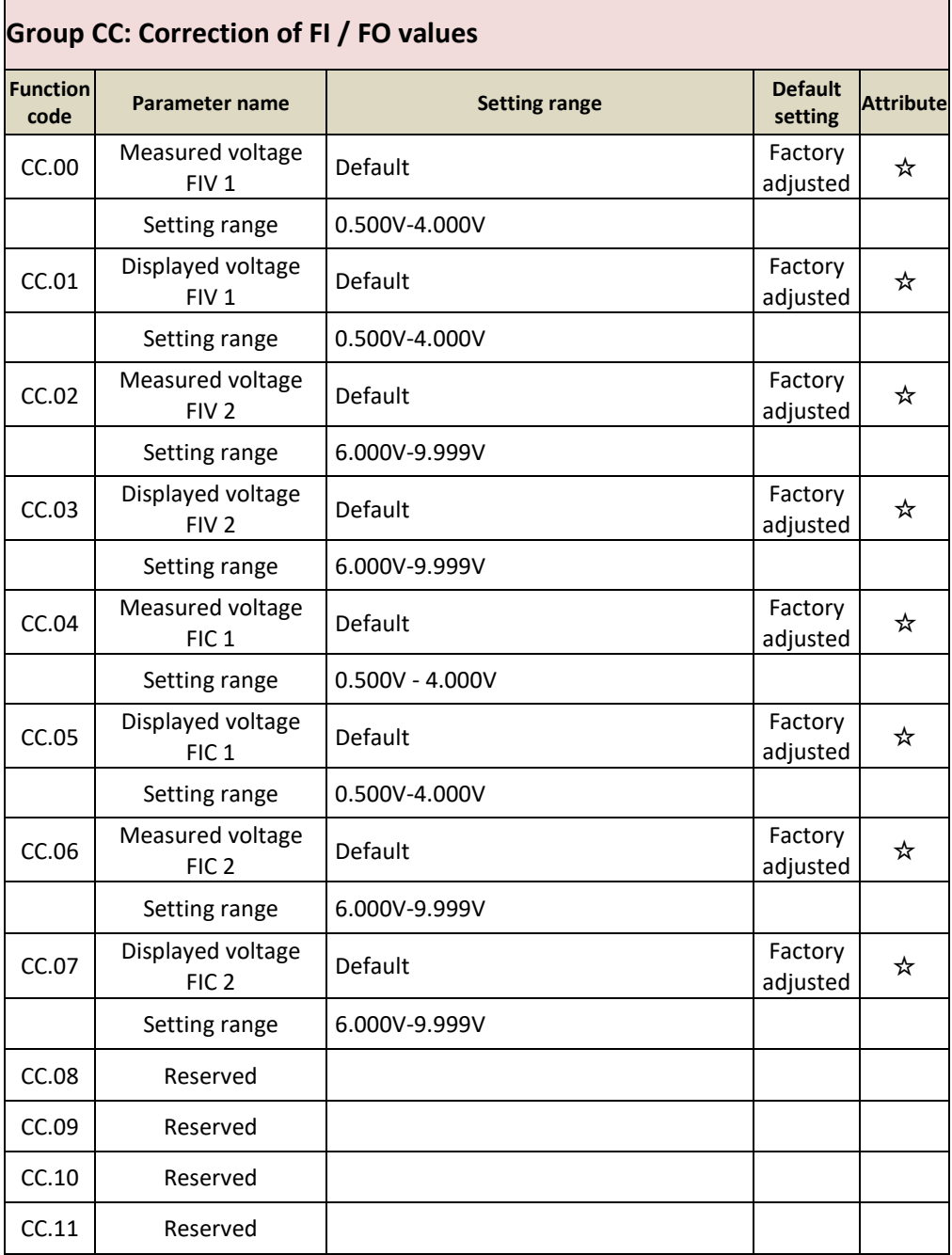

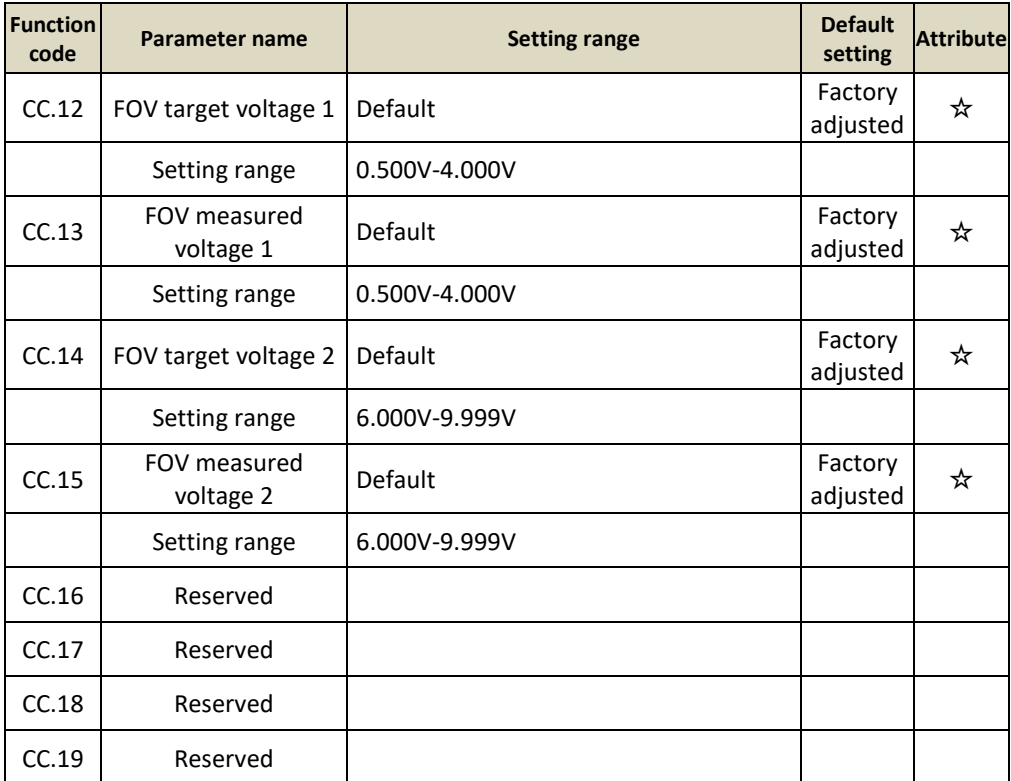

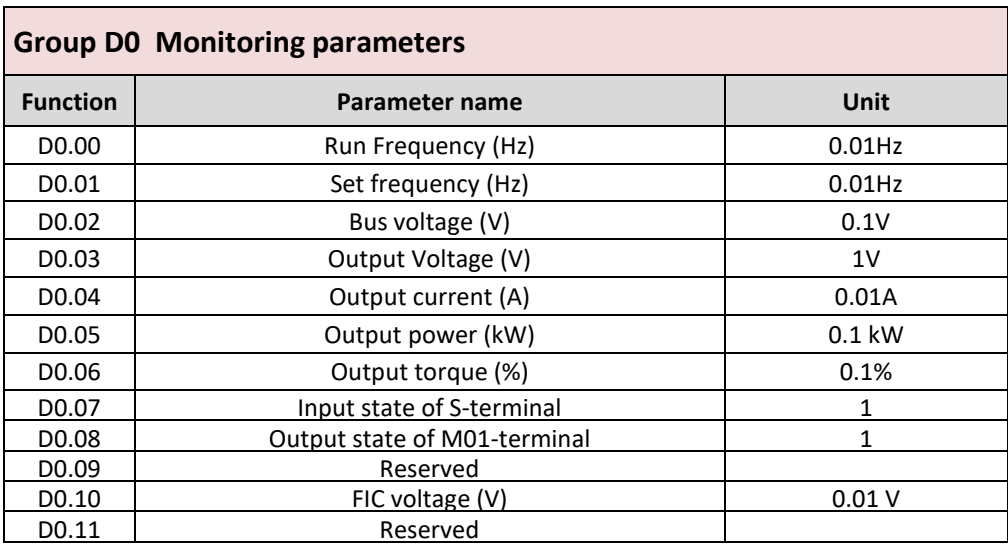

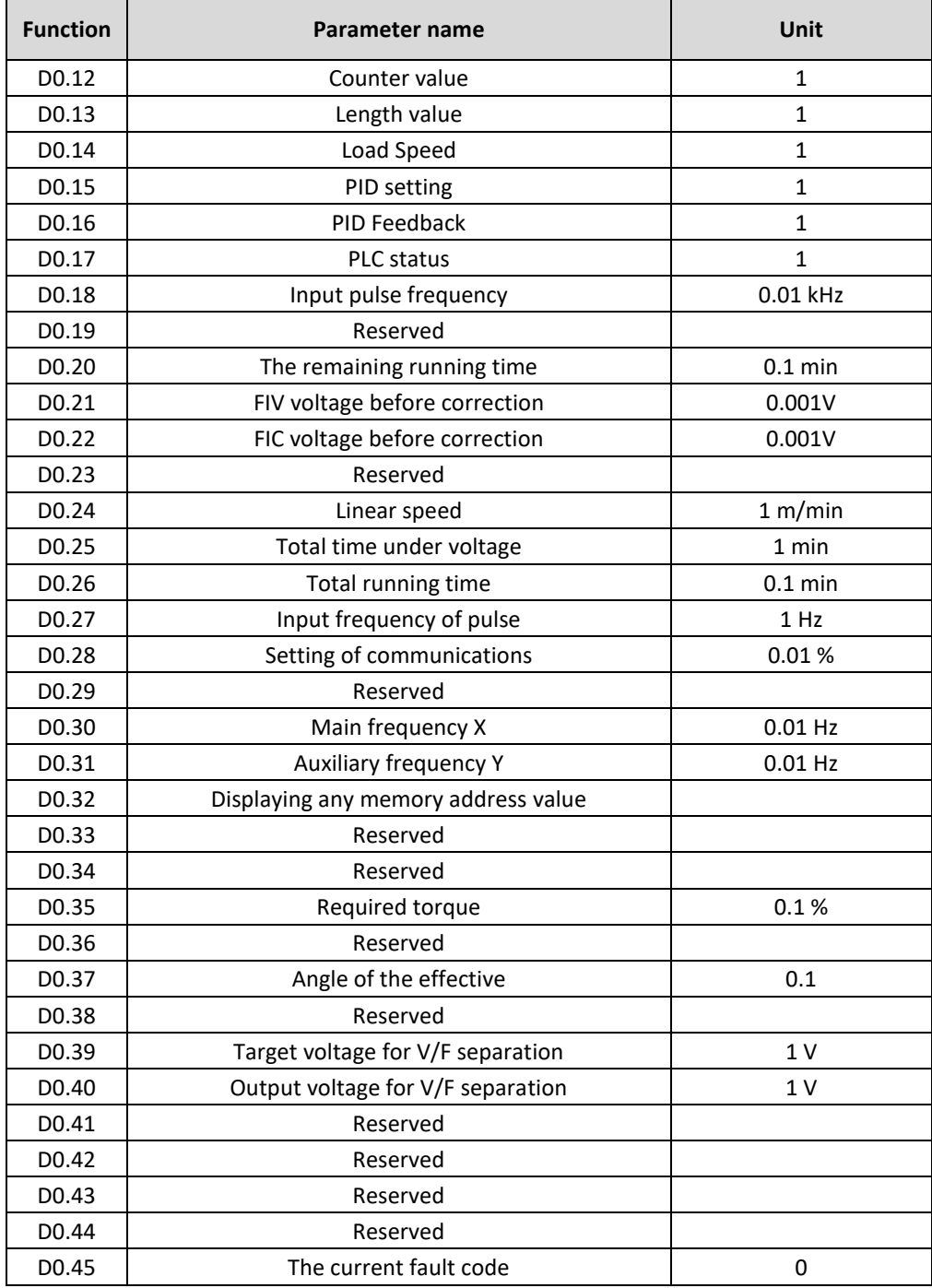

# **Example No. 1: Parameterisation of inverse control with a frequency voltage of 10 V to 0 V:**

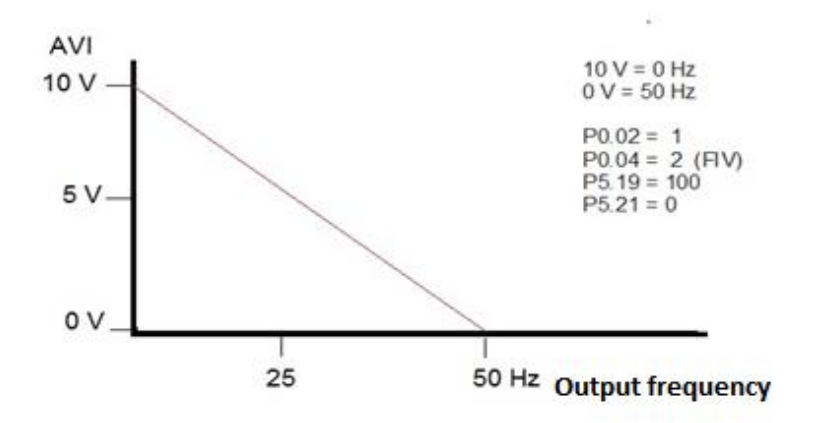

### **Example No. 2: Parametrization of the brake resistor**

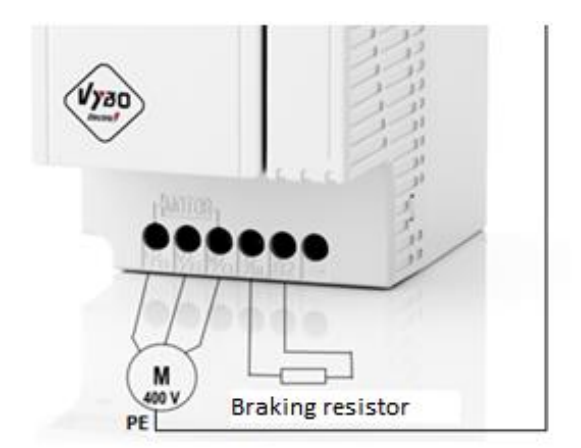

P9.03=0 (activates the brake resistor)

# **Example No. 3: Parameterisation for the control of the electric motor of the crane**

#### **Installation procedure:**

1./ connect the inverter, protections, connect the braking resistor, etc.

2./ connect the motor to the inverter (preferably without the clutch engaged - idle)

3./ set the motor parameters P0.00=0; P0.01=1 and P2.01;P2.02;P2.03;P2.04

4./ turn on automatic engine tuning P2.37=1

5./ the converter displays "Study" and we press START

6./ the converter is "paired" to the motor

7./ after the end of the autotuning, the inverter displays e.g. 50.0 Hz (set frequency)

**Only then will we adjust the parameters according to the table below and connect the control!**

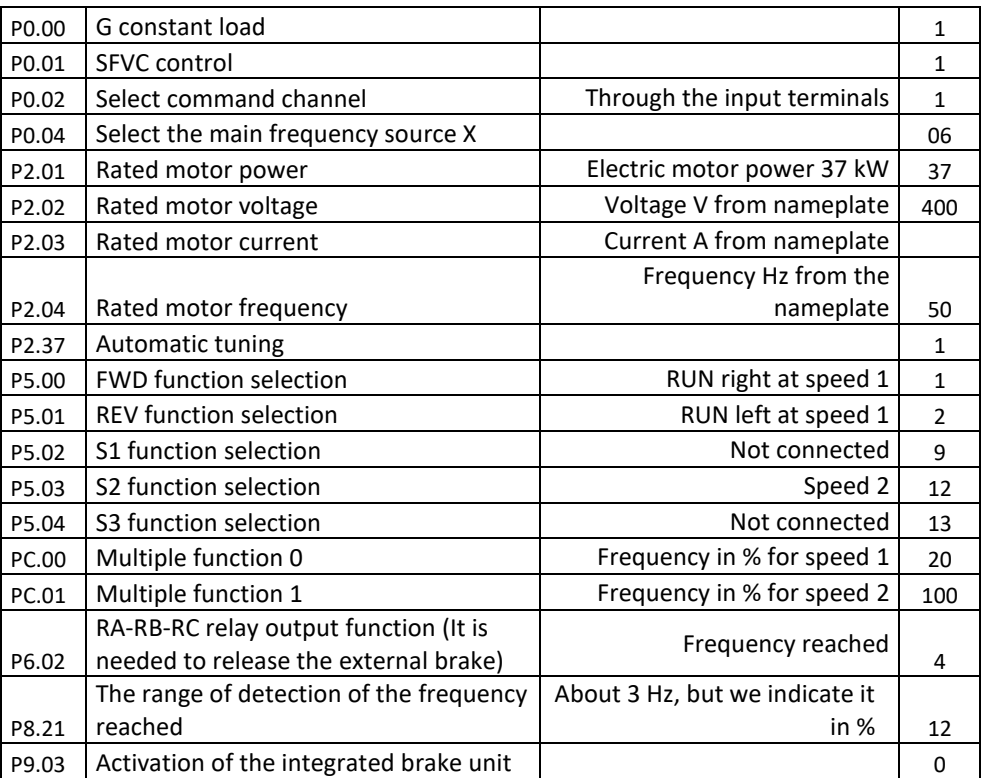

If you turn on FWD/GND, the inverter will start to the right at speed 1

If you turn on REV/GND, the inverter will run to the left at speed 1

If you turn on both FWD/GND and S2/GND at the same time, the inverter will run clockwise at speed 2

If you turn on both REV/GND and S2/GND at the same time, the inverter will run to the left at speed 2

## **Example No. 4: PID application**

#### **The basic PID setting is as follows:**

P0.02=1 P0.04=8 PA.00=0 PA.01= ...... target pressure value PA.02=1 ( FIC) PA.21= ...... PID initialization value

C9.00 : PID sleep frequency C9.01 : PID sleep time C9.02 : PID wake-up value P8.49 : Wake-up frequency P8.50 : Wake-up delay P8.51 : Frequency during sleep P8.52 : Sleep delay

### **Example No. 5: High-speed spindle operation parameters**

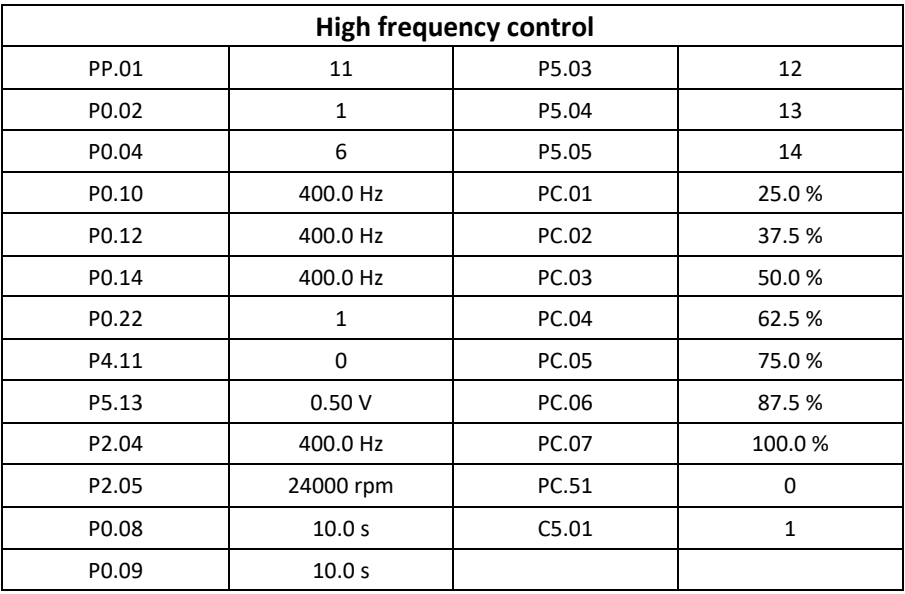

#### **Chapter 5: Detailed description of parameters Group P0 : Basic parameters**

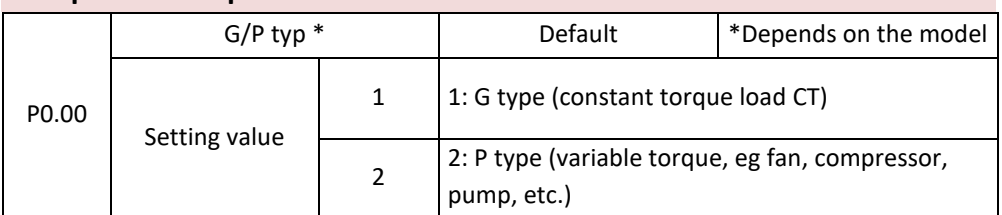

This parameter is used to display the supplied model and cannot be modified.

1: Applies to constant torque load with specified rated parameters .

2: Applies to variable torque load (fan and pump) with rated parameters.

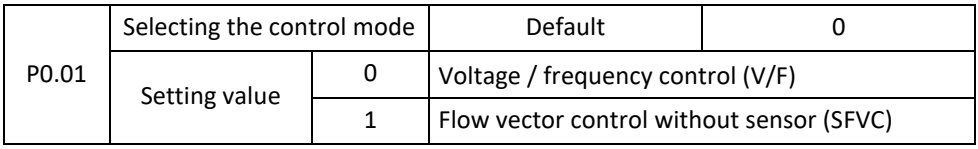

0: Voltage / frequency control (V/F)

It is used in applications with simple requirements or applications where one AC drive works with multiple motors, such as a fan and a pump.

1: Sensor-free flux vector control (SFVC).

It is an open-loop vector control and is applicable to high-performance control applications such as machine tools, centrifuges, wire drawing machines and injection molding machines. One AC unit can only control one motor.

**NOTE:** If vector control is used, automatic parameter tuning must be performed, as the benefits of vector control can only be realized after obtaining the correct motor parameters. Greater performance can be achieved by adjusting the engine parameters.

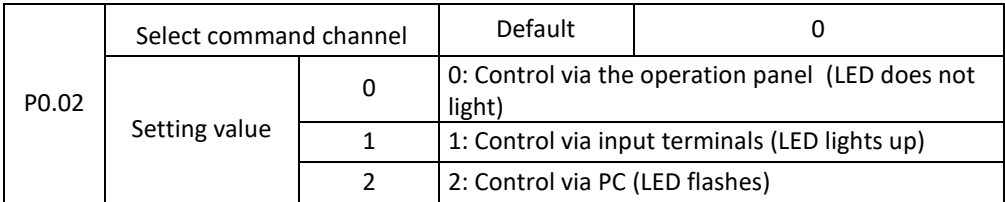

It is used to specify the input channel of AC control commands such as run, stop, forward, reverse and jog (JOG). You can enter commands in the following three channels:

0: Control via the operation panel

Commands are entered by pressing the RUN and STOP / RESET buttons on the control panel.

1: Control via input terminals

Commands are entered through multi-function input terminals with functions such as FWD, REV, JOGF and JOGR.

2: Control via communication (MODBUS RTU)

Commands are entered from the host computer.

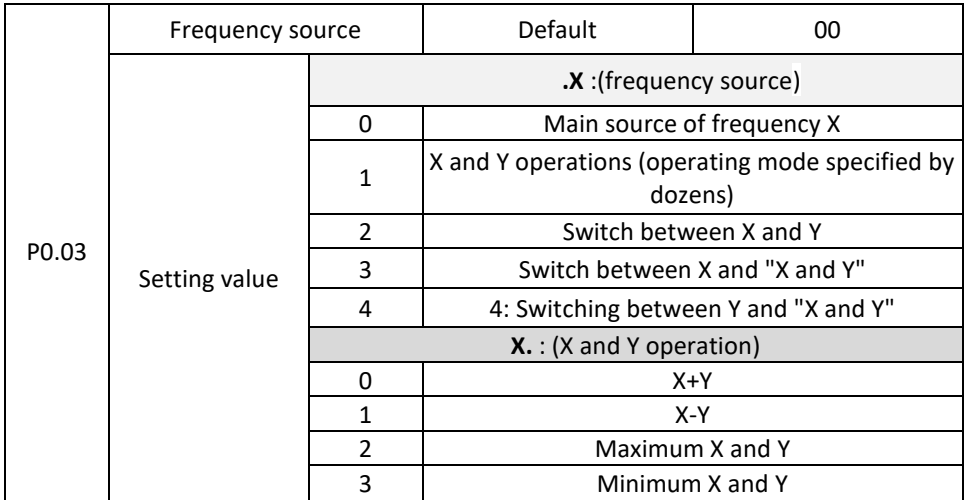

It is used to select the channel for setting the frequency. Through the main source of frequency X and the source of auxiliary frequency Y, it reaches the desired frequency. Digit in units position (frequency source).

0: Main frequency X

Main frequency X as target frequency.

1: Specifies the relationship between frequency X and auxiliary frequency Y.

It is specified by the digit in the tens place in the function code.

2: Switching between the main frequency source X and the auxiliary frequency source Y.

When the multi-function input terminal 18 (frequency switch) is disabled, the main frequency X is the target frequency. When the multi-function input terminal 18 is enabled, the auxiliary frequency Y is the target frequency.

3: Switching frequencies between X and "X and Y".

When the multi-function input terminal 18 (frequency switch) is disabled, the main frequency X is the target frequency. When the multi-function input terminal 18 is enabled, the resulting frequency is calculated using the auxiliary frequency.

4: Switching frequencies between Y and "X and Y"

When the multi-function input terminal 18 (frequency switch) is disabled, the auxiliary frequency Y is the target frequency. When the multi-function input terminal 18 is enabled, the resulting frequency is calculated using the auxiliary / main frequency.

Tens digit (frequency source)

0: The sum of the main and auxiliary frequencies (X+Y) determines the target frequency.

1: The difference between main and auxiliary frequency (X-Y) determines the target frequency.

2: MAX (main frequency source X, auxiliary frequency source Y), the target frequency is the frequency whose absolute value is larger.

3: MIN (main frequency source X, auxiliary frequency source Y), the target frequency is the frequency whose absolute value is smaller. In addition, when the selection of the frequency source is determined by the complementary calculation, the offset frequency can be set according to P0.21.

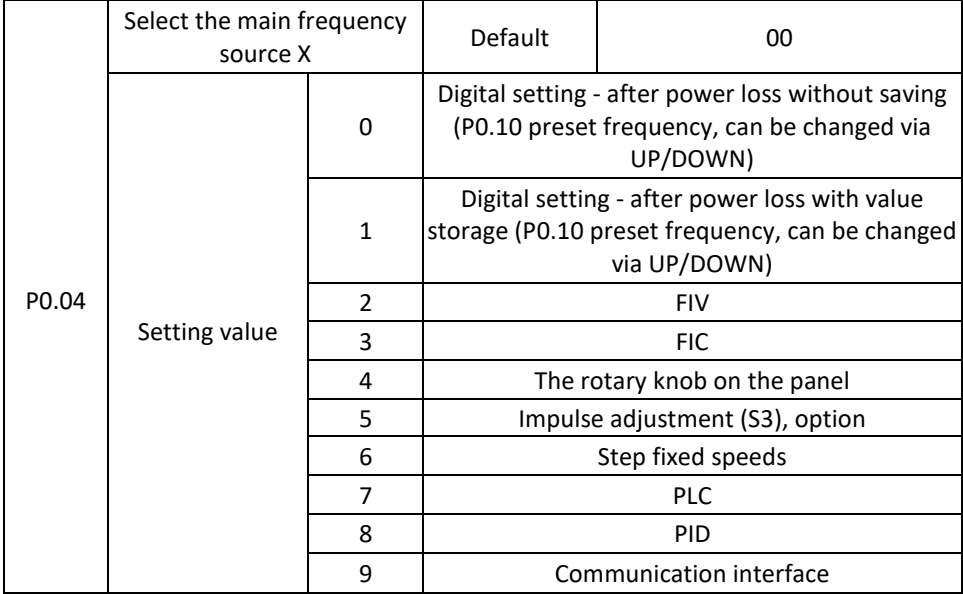

Select the main input channel of the given frequency inverter.

A total of 9 frequency channels are given:

0: digital setting (does not remember setting after power loss)

Set the initial value of frequency P0.10 (frequency preset). You can use the  $\uparrow$  and  $\downarrow$ buttons (or the UP and DOWN multi-function input terminal) to change the set frequency of the inverter. The inverter resets the frequency values to P0.10 (digital frequency preset) after the power is turned off and the power is turned on again.

1: digital setting (does not remember setting after power loss)

Set the initial frequency value of P010 (frequency setting). They can be set with the keys ↑, ↓ (or the multifunctional input terminal UP and DOWN). After the power is turned off and the power is turned on again, the inverter will set the frequency according to the last setting, you can make a correction through the  $\uparrow$  and  $\downarrow$  keys or through the UP and DOWN terminal.

It is necessary to remind that P0.23 sets the "digital frequency memory selection", P0.23 is used to select the inverter when the inverter stops, P0.23 is used to select whether the inverter remembers the frequency or is reset during the stop, P0.23 it is related to the stop, not related to the memory leak, please pay attention to it in the application.

2: FIV

 $3.5$  FIC

The V 800 panel provides two analog input terminals (FIV, FIC). Of them, FIV is a voltage input from 0V to 10V, FIC is a voltage input from 0V to 10V, and can also be used for 4- 20mA current input, FIV, FIC input voltage values, the corresponding relationship with the target frequency, users they are free to choose. The V 800 inverter provides 5 sets of correlation curves, three groups of curves for linear relationship (2-point correlation), three groups of curves for linear relationship (4-point correlation), the user can set the values in P4 and C6 group of function codes.

The function code P4.33 is used to set the bidirectional analog input FIV - FIC, respectively to select one of the five groups of curves, see the descriptions of the function codes of groups P4, C6.

4: By the rotary knob on panel

5: The given pulse frequency (S3) is connected through the terminal pulse input. Impulse signal with specifications: voltage range 9V - 30V and frequency range from 0 kHz to 100 kHz. The input pulse can only be entered from the multi-function input terminals S3.

Terminal S3 and the corresponding parameter setting are P5.28 - P5.31. The linear relationship between the corresponding setting of 100% input pulses, refers to the relative maximum frequency of P0.12 percent.

6: More instructions for selection and other instructions of operation mode: by different combination, select the speed through digital input X, V 800 allows to set 4 multi-speed instruction terminals and select 16 states of these terminals. Through the function code of the PC group, select the code corresponding to any 16-fold instruction. The multiple instruction refers to the percentage of the maximum frequency P0.12.

The selection of the function of the input terminal S as well as the selection of the terminal must be made in group P5.

#### 7: Simple PLC

If the frequency source is simple PLC mode, the inverter frequency source can run between any frequency source from 1 to 16, the delay time is from 1 to 16 frequency instructions, and their respective acceleration/deceleration times can also be set by the user. Specific content may relate to a PC group.
8: PID

Select the PID output control process as the operating frequency.

In practice, closed-loop control technology, such as constant pressure control, closed-loop constant voltage control, etc., is more commonly used. To use the PID as a frequency source, you must set the PID-related parameters in the PA group.

9: Communication The main source of frequency is given by the equipment for communication. The V 800 supports these communication methods via RS 485.

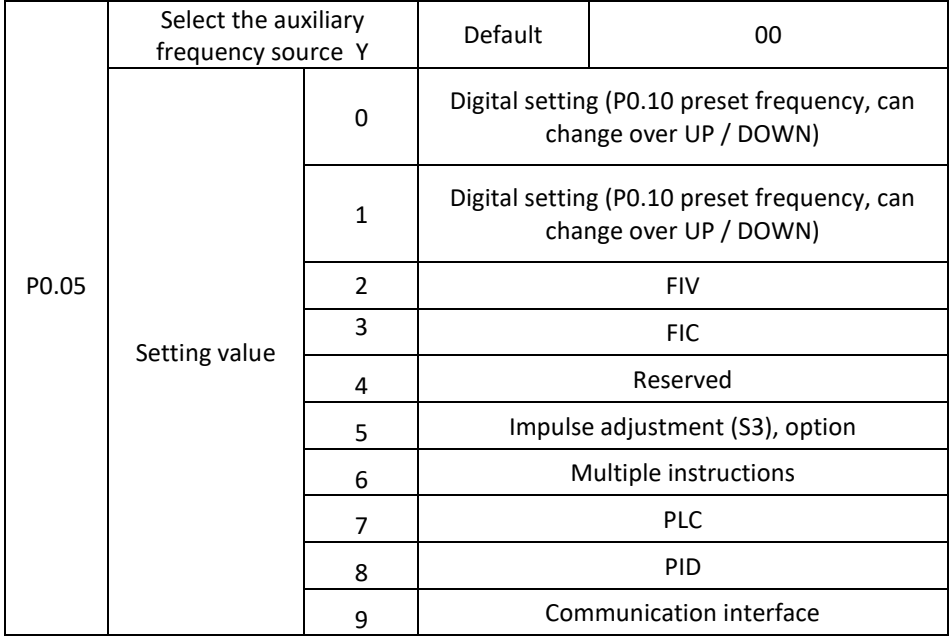

The auxiliary frequency source with the frequency for a given channel as independent (e.g. X and Y switching frequency source selection), its use and the main frequency source with X and the methods used can be found in the P0.03 related instructions.

When the auxiliary frequency source is used as the superposition of a given source (i.e. selecting the source frequency with  $X + Y$ , X to  $X + Y$  or Y to  $X + Y$ ), attention should be paid to the following:

1) If the auxiliary frequency source is for digital timing and the preset frequency (P0 ... 10) is disabled, the user can adjust the setting using the  $\uparrow$ ,  $\downarrow$  (or UP and DOWN multifunctional input terminals) directly based on that frequency adjustment.

2) If the auxiliary power source is for a given analog input (FIV, FIC) or a given input pulse, 100% of the input setting corresponding to the auxiliary frequency source range can be set using P0.06 and P0.07.

3) If the frequency source is a pulse input similar to the analogue. Tip: The selection of the auxiliary frequency source and the main source of frequency X, Y cannot be set to the same channel, namely P0.04 and P0.05 cannot be set to the same value, otherwise it will confuse.

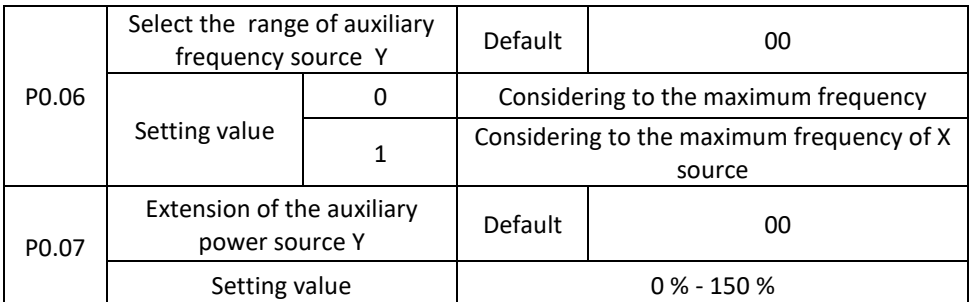

When selecting the Frequency supply frequency source (P0.03 set to 1, 3 or 4), these two parameters are used to determine the range of the auxiliary power source setting. P0.05 is used to determine the range of the auxiliary frequency source of object, the choice with respect to the maximum frequency may also be relative to the frequency of the source X. If the selection is based on the main source of frequency, the range of the secondary frequency source will change as the main frequency X.

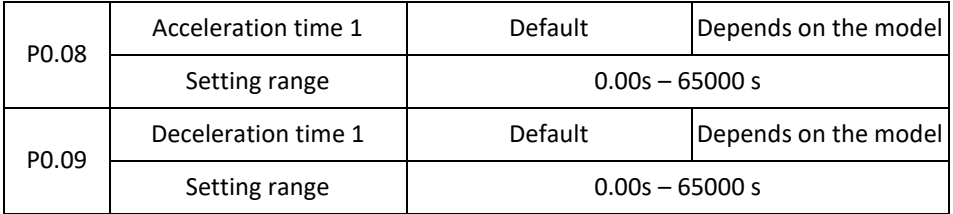

The acceleration time refers to the zero-speed inverter, the deceleration time required for the reference frequency (setting P0.24).

The deceleration time refers to the inverter at the reference frequency (setting P0.24), the deceleration to the required zero frequency.

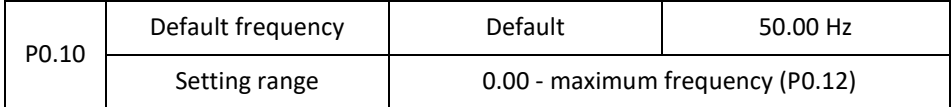

If the "digital" or "UP / DOWN" terminal is set to the frequency source selection, the function code value is the frequency of the initial digital inverter setting value.

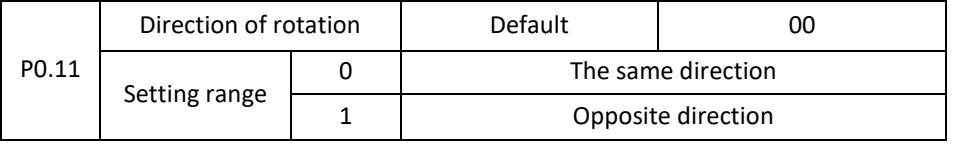

When changing the function code, you do not need to change the electrical connection of the motor to change the direction of rotation, its effect is equivalent to the setting of the electrical device (U, V, W) of any two wires for the direction of rotation of the motor. Tip: after initialization, the original motor parameters for the rotation direction are restored. Pay attention to the tuning system, which is forbidden to change the direction of the engine.

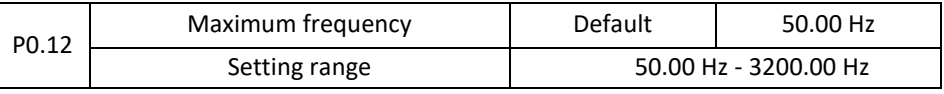

In analogue and pulse input (S3), command time, etc., as a source of frequency 100.0% relative to the P0.10 calibration.

The maximum frequency output can reach 3200 Hz, the frequency resolution instructions and the input frequency range refer to the standard, they can be set via P0.22.

When P0.22 is set to **value 1**, the frequency resolution is 0.1 Hz, the setting range P0.10 is 50.0 Hz - 320.0 Hz;

When P0.22 is set to **value 2**, a frequency resolution of 0.01 Hz, the setting range P0.10 is 50.00 Hz - 3200.00 Hz;

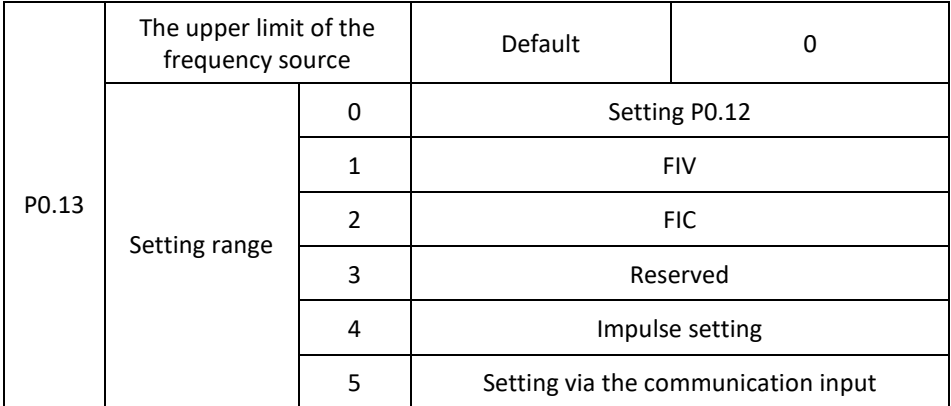

Defines the upper limit of the frequency source, which may be the upper limit frequency according to the setting (P0.12), as well as the analogue setting. When was limited by the analog input frequency , the corresponding analog input corresponds to 100% of the P012 setting.

For example, in the case of control the winding in order to avoid tearing of the material when the phenomenon "ride" occurs, an analog frequency limiting may be used when the inverter is running at the upper limit frequency.

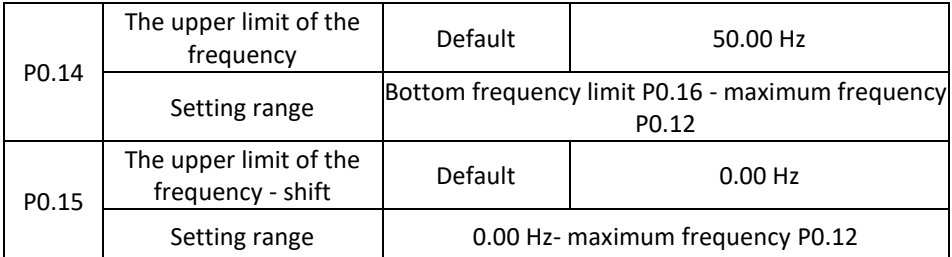

When the upper limit for the analog or IMPULSE frequency setting is set, P0.13 is the shift of set value, overrides the offset frequency and sets the upper limit values of the P012 frequency, it is the final limit value.

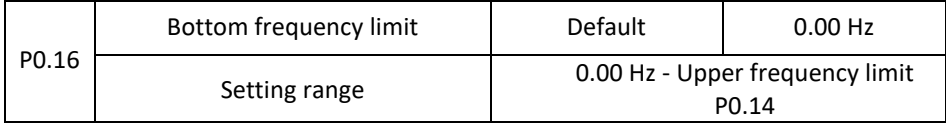

The instruction for frequency in P0.16 sets the lower limit of the frequency, the inverter can stop and run at a lower frequency or set a zero speed, its operating mode can be set in P8.14 (the set frequency is lower than the lower frequency limit in the operating mode).

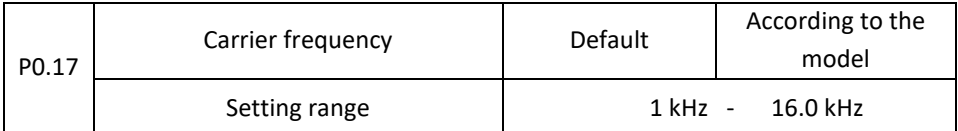

This function sets the carrier frequency of the inverter. By adjusting the carrier frequency you can reduce electrical noise, avoid the resonance point of the mechanical system and reduce the interference caused by the inverter.

When the carrier frequency is low, the output current of the higher harmonic component increases, the loss and temperature of the motor increases.

If the carrier frequency is higher, the motor loss decreases, the motor temperature decreases, but the inverter's loss rises, the inverter temperature increases, the interference increases.

Setting the carrier frequency will affect the performance of the following:

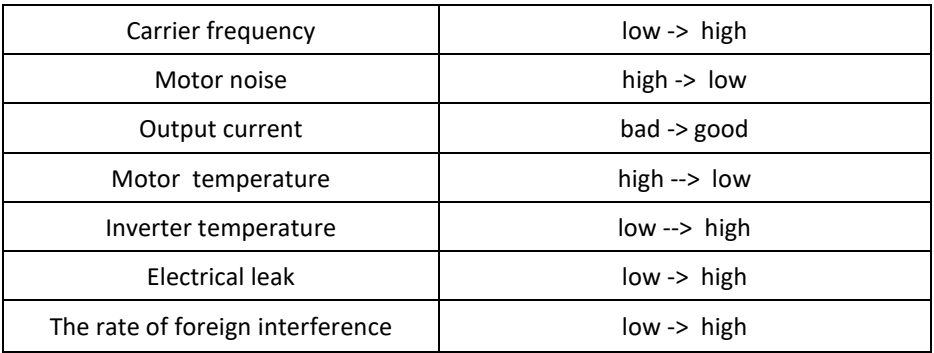

For other power to the inverter, the factory setting of the carrier frequency is different. Although the user may adjust it as necessary, attention must be paid to the following: if the carrier frequency is set to a higher value than the factory setting, it will increase the inverter temperature, the user needs to reduce the frequency of the inverter, otherwise there is a risk of overheating.

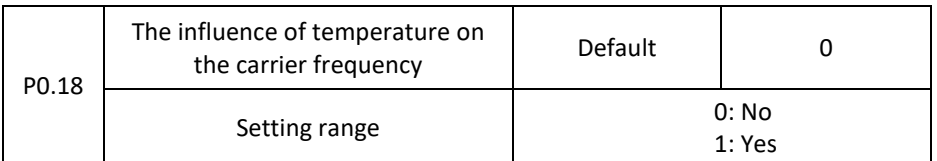

The temperature influences the setting of the carrier frequency, that is, the inverter detects a high temperature, reduces the carrier frequency automatically, and thus reduces the temperature increase of the inverter. When the temperature of heat sink is low, the carrier frequency returns to the set value. This feature can prevent malfunctions due to overheating of the inverter.

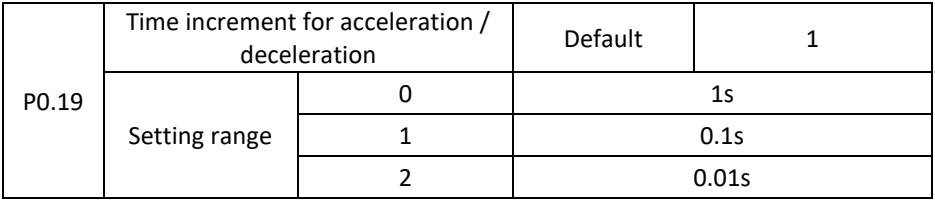

To meet the needs of all kinds of requirements, V 800 offers three increments of time units: 1 second, 0.1 second and 0.01 seconds.

**Warning:** modifying the function parameters, four groups of decimal numbers, will change the deceleration time corresponding to the change in time. Pay special attention to settings during the application.

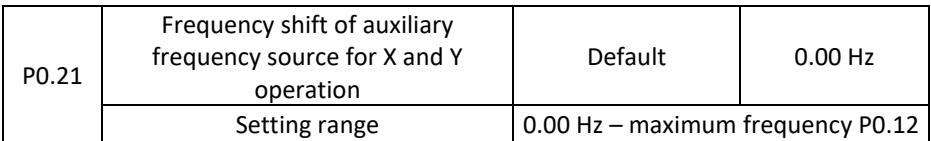

This function code is valid only at the time of selection of the frequency source by supplemental calculation.

If the source of frequency in the complementary calculation P0.21 is the shifted frequency, the result of the complementary calculation is a composite frequency which is considered to be the target frequency.

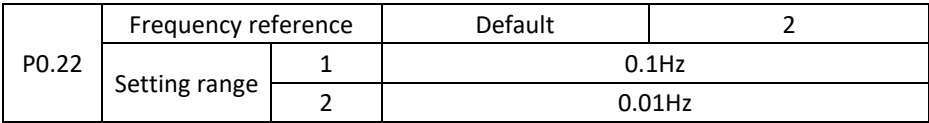

All parameters are used to determine the resolution of the function code assigned to the frequency.

With a frequency resolution of 0.1 Hz, the maximum output frequency V 800 can reach 320 Hz and at a frequency resolution of 0.01 Hz, the maximum output frequency is  $3200.00$  Hz.

**Warning**: If you modify the parameter P0.22, everything related to the frequency parameters will change, i.e., the corresponding frequency values change, pay special attention to applications.

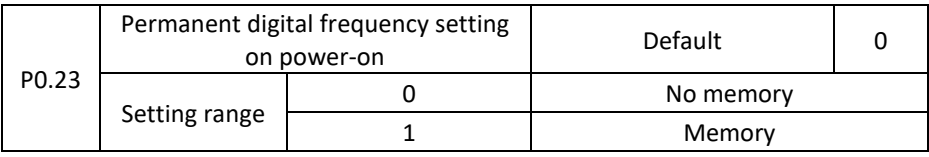

The function of source frequency for the digital signal is effective only when it is set.

"No memory" refers to the inverter after a pause, the digital frequency values return to the value of parameter P0.10 (preset frequency), press the  $\blacktriangle$ ,  $\nabla$  or the signal at UP and DOWN to adjust the frequency setting.

"Memory" refers to the inverter after a pause, the frequency setting will remain as before the pause, with  $\triangle$ ,  $\nabla$  or the signal at UP and DOWN to adjust the frequency setting.

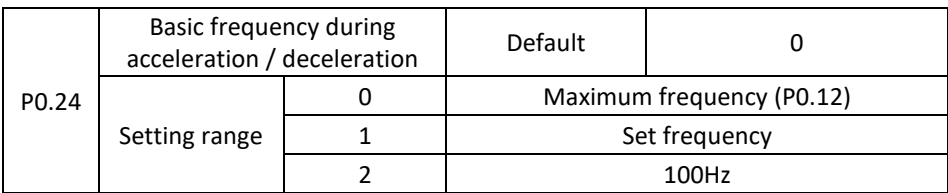

The acceleration / deceleration time refers to the frequency from zero to the value set by parameter P0.24.

When P024 is set to 1, the deceleration time is associated with the set frequency, if the frequency setting often changes, the motor acceleration is variable, pay attention to the application.

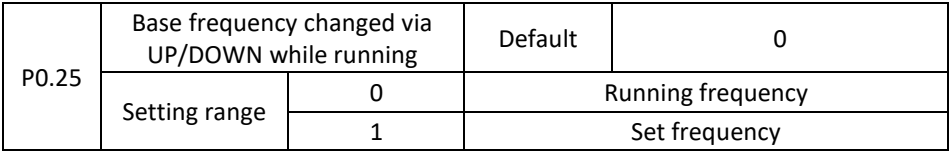

This parameter is only valid if the frequency source is set digitally.

Use the  $\blacktriangle$ ,  $\nabla$  or signal buttons on UP and DOWN to select how the frequency correction is set, the target frequency is based on the operating frequency, increasing or decreasing, or the basic setting. Two sets of differences are used for inverters in the deceleration process, namely, if the inverter is running and the frequency is not set at the same time, the difference selection parameter is very large.

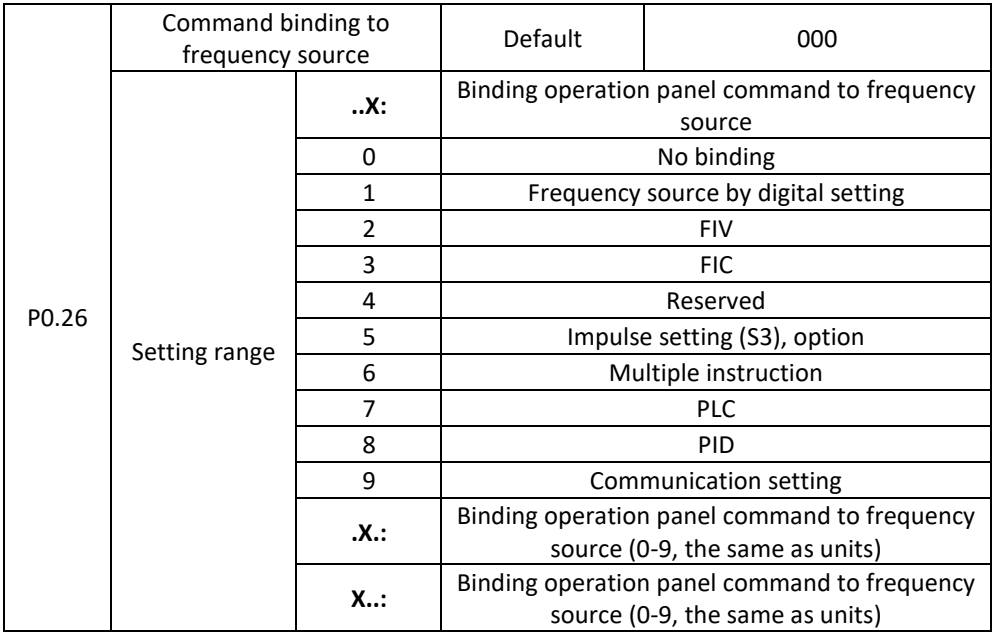

It is used to link three running command sources with nine frequency sources, making it easier to implement sync switching.

For detailed information about the frequency sources, see P0.03 (selection of the main frequency source X). Different sources of running commands can be tied to the same frequency source.

If the master source has a linked frequency source and when the frequency source process is active, the command source set in P003 to P007 is no longer effective.

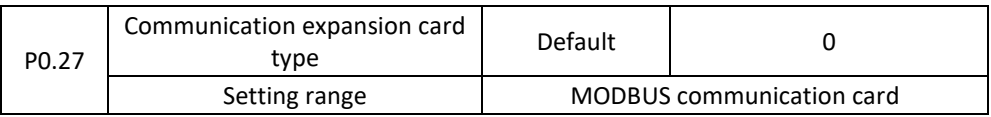

## **Group P1: Start / Stop Control**

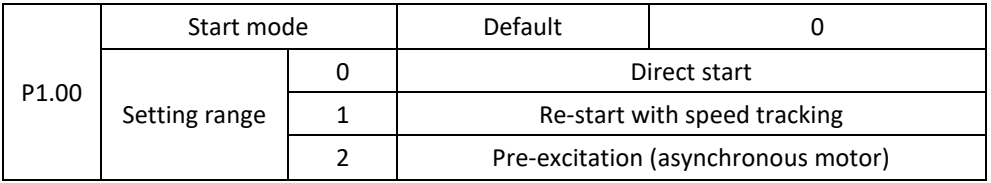

#### 0: Direct start

If the DC braking time is set to 0, the AC motor starts running at the startup frequency. If the DC braking time is not 0, the AC unit performs DC-braking first and then starts running at the startup frequency. It is used in applications with low inertia when the motor is likely to rotate at startup.

### 1: Re-start with speed tracking

The drive of the AC unit first evaluates the speed and direction of rotation and then starts at the detected frequency. Such a smooth start does not affect the rotating engine. Applies to a re-start with a short power outage at high inertia load. To ensure restarting with speed-tracking, set the motor parameters in P2 correctly.

### 2: Pre-excitation (asynchronous motor)

Applies only to asynchronous motors and is used for motors with built-in magnetic fields. For these motors, see the current and time setting in parameters P1.05 and P1.06. If the pre-excitation time is set to 0 seconds, the unit will cancel the pre-excitation and start at the startup frequency. If the pre-excitations not set to 0 seconds, the AC motor will be preexcitated before starting to improve the dynamic response of the engine.

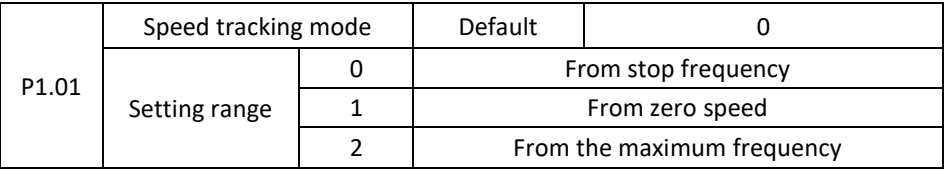

To complete the speed tracking process in the shortest possible time, select the correct mode in which the AC drive monitors the motor speed.

0: From stop frequency.

This is the common selected mode.

1: From zero speed.

It is used to re-start after a long power failure.

2: From the maximum frequency.

It is used to control power generators.

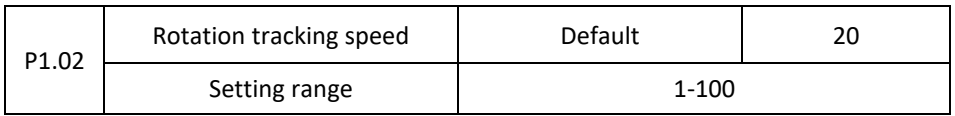

In the restart speed tracking mode, select the speed of the rotation tracking. The higher the value, the more frequent the tracking is. However, a too large setting value can cause unreliable tracking.

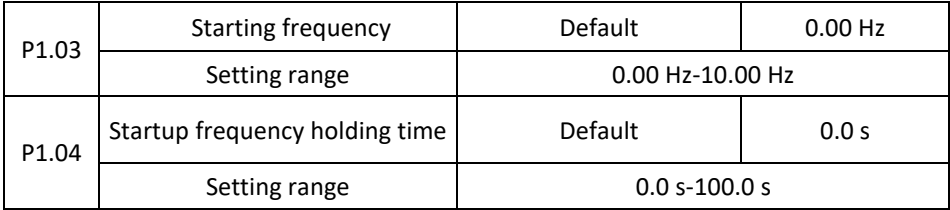

To ensure the torque of AC unit at startup, set the correct starting frequency. In addition, to use excitation when starting the engine, the trigger frequency must be maintained for some time. The trigger frequency (P1.03) is not limited by the lower frequency limit. If the set target frequency is lower than the trigger frequency, the AC drive will not start and will remain in standby mode.

During switching between forward and reverse, the retention time of the start frequency is blocked. The retention time is not included in the acceleration time but is included in the runtime of the single PLC.

## **Example 1:**

P0.04 = 0. The source of the frequency is a digital setting.

P0.10 = 2.00 Hz. The digitally set frequency is 2.00 Hz.

P1.03 = 5.00 Hz. The starting frequency is 5.00 Hz.

P1.04 = 2.0 s. The hold time of frequency is 2.0s.

In this example, the AC drive is in standby mode and the output frequency is 0.00 Hz.

## **Example 2:**

P0.04 = 0. The source of the frequency is a digital setting.

P0.10 = 10.00 Hz. The digitally set frequency is 10.00 Hz.

P1.03 = 5.00 Hz The starting frequency is 5.00 Hz.

P1.04 = 2.0 s. The hold time of frequency is je 2.0s.

In this example, the AC drive accelerates to 5.00 Hz and then accelerates to a set frequency of 10.00 Hz for 2 seconds.

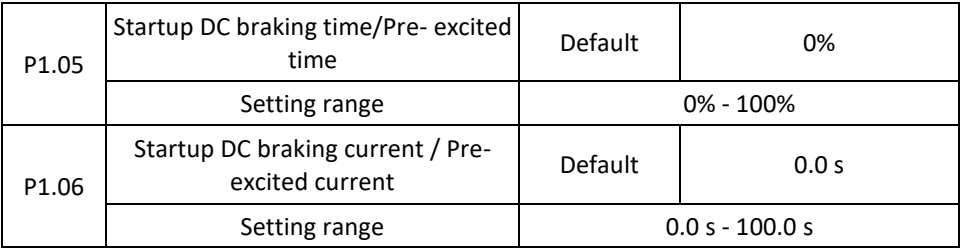

The start of DC brakes is generally used during re-start of AC drive after motor stop. The pre-excitation is used to create a magnetic field for the asynchronous motor before starting to improve its sensitivity.

Starting DC braking is only possible for direct start. In this case, the AC unit performs DCbraking with the starting brake DC current set. After the DC brake time has elapsed, the AC drive will start. If the initial DC braking time is set to 0, the AC motor will start immediately without DC braking. The greater the DC braking current, the greater the braking force.

If the pre-excitation is triggered before starting, the AC motor generates a magnetic field based on the set excited current. After the pre-excitation time has elapsed, the AC drive will start. If the pre-excitation time is set to 0, the AC motor will start immediately without pre-excitation. The start brake DC current or pre-excitation current is a percentage relative to the base value.

If the rated motor current is less than or equal to 80% of the rated current of the inverter, the rated value is the rated motor current. If the rated motor current is greater than 80% of the rated current of the inverter, the base value is 80% of the rated current of the inverter.

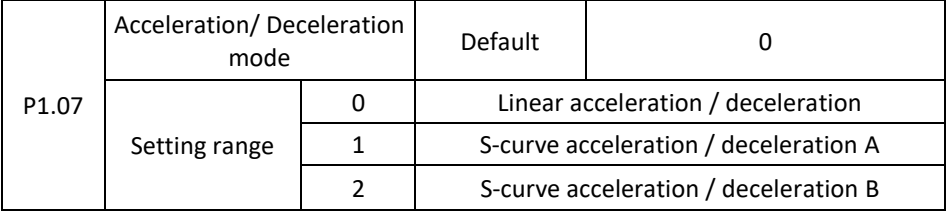

Used to set the frequency change mode during the frequency inverter startup and stop process.

0: Linear acceleration / deceleration

The output frequency increases or decreases linearly. The V 800 provides four sets of acceleration / deceleration times, which can be selected using P5.00 to P5.08.

1: S-curve acceleration / deceleration A

The output frequency increases or decreases according to curve S. The S-curve provides a soft start or stop in applications such as lifts, conveyor belts etc. Function codes P1.08 and P1.09 determine the ratio of acceleration time and deceleration of the start and end phases of the S-curve.

2: S-curve acceleration / deceleration B

In this curve, the rated motor frequency is always the point of inflection. This mode is commonly used in applications where acceleration / deceleration is required at a speed higher than the rated frequency.

If the set frequency is higher than the rated frequency, the acceleration / deceleration time is:

$$
t = \left\{\frac{4f}{9f_b} + \frac{5}{9}\right\} * T
$$

In the formula "f" is the set frequency, " $f_b$ " is the rated motor frequency, and "T" is the acceleration time from 0 Hz to the nominal frequency " $f_b$ ".

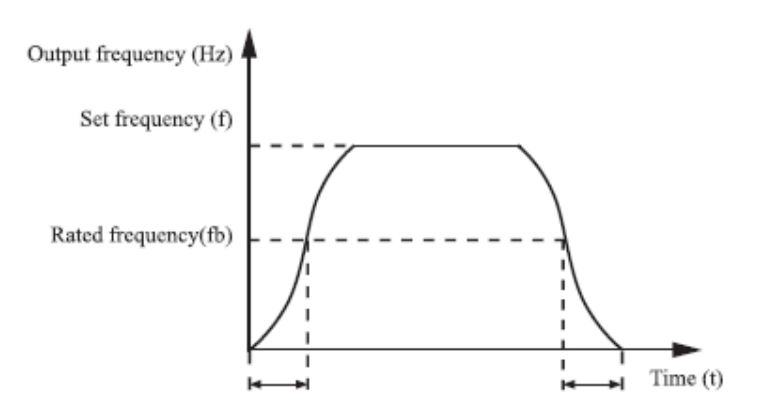

Figure 4-1 S-curve acceleration / deceleration B

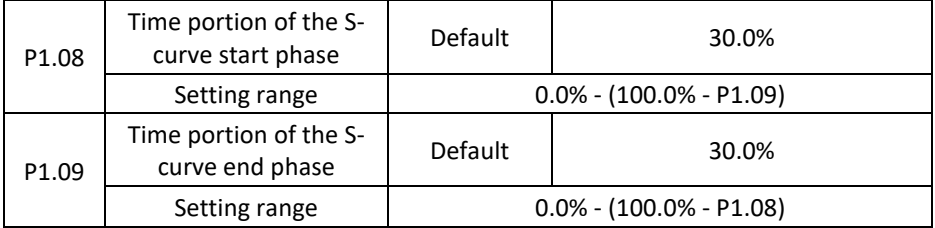

These two parameters define the start and end times of the acceleration / deceleration of the S-curve type A. They must meet this requirement: P1.08 + P1.09S 100,0%.

In Figure 4-2, t1 is the time defined in P1.08, in which the output frequency slope gradually increases. t2 is the time defined in parameters P1.09, in which the output frequency slope gradually decreases to 0. Between time t1 and t2, the slope of the change of the output frequency remains unchanged, so the acceleration / deceleration is linear.

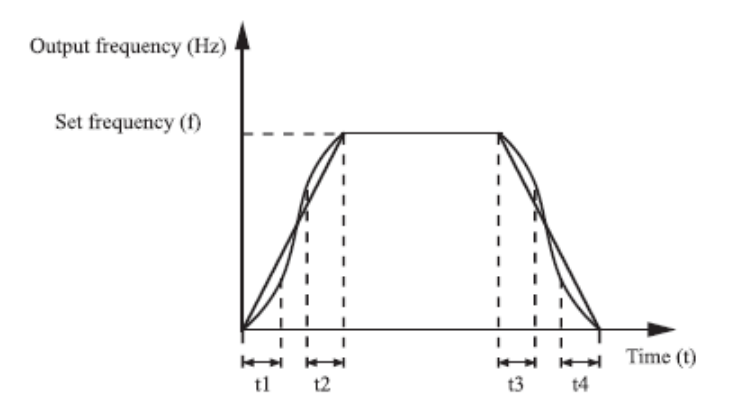

Figure 4-2 S-curve acceleration / deceleration A

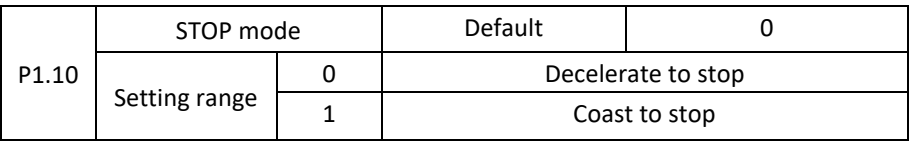

0: Decelerate to stop

After the stop command is issued, the AC unit reduces the output frequency to the

deceleration time and stops the motor when the frequency drops to zero.

1: Stop

After the stop command is issued, the AC unit immediately stops the motor. The motor rotates inertia and gradually stops.

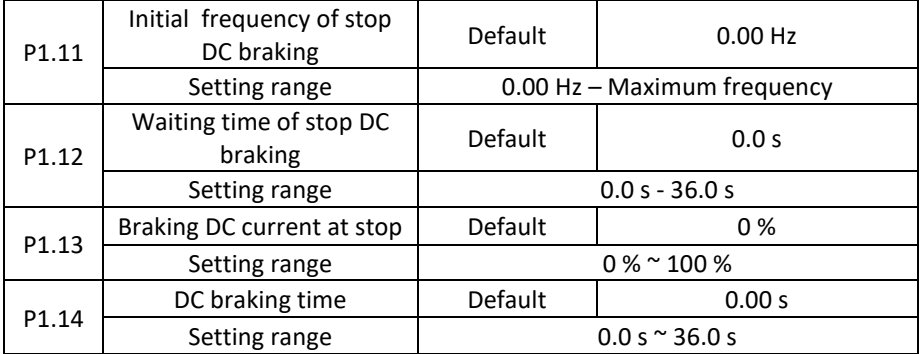

P1.11 (Initial frequency of stop DC braking)

During the deceleration until the stop, the AC unit starts DC braking when the running

frequency is lower than the set value P1.11.

P1.12 (Waiting time of stop DC braking)

When the running frequency decreases to the initial stopping frequency of the DC braking, the AC unit stops the output for a certain period of time and then starts DC braking. This prevents errors such as an excessive current caused by high-speed DC braking.

P1.13 (Braking DC current at stop)

This parameter specifies the output current for DC braking and is given as a percentage of the base value. If the rated motor current is less than or equal to 80% of the rated current of the AC unit, the rated value is the rated motor current. If the rated motor current is greater than 80% of the rated current of the AC unit, the base value is 80% of the rated current of the AC inverter.

P1.14 (DC braking time)

This parameter specifies the duration of braking with DC current. If set to 0, the DC braking will be disabled. The DC braking procedure is illustrated in the following figure.

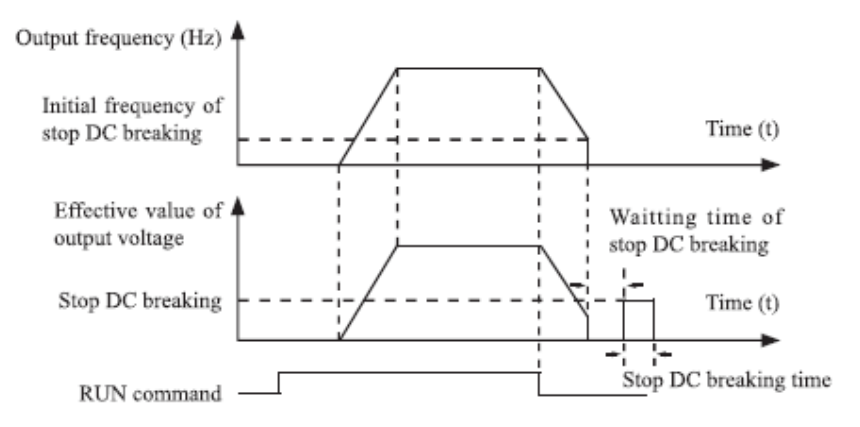

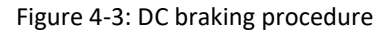

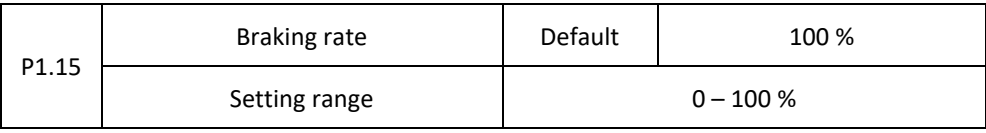

Applies only to an AC motor with an internal brake unit and is used to adjust the braking unit performance ratio. The greater the value of this parameter, the better the braking result. However, too much value causes a large AC voltage fluctuation during the braking process.

## **Group P2: Motor parameters**

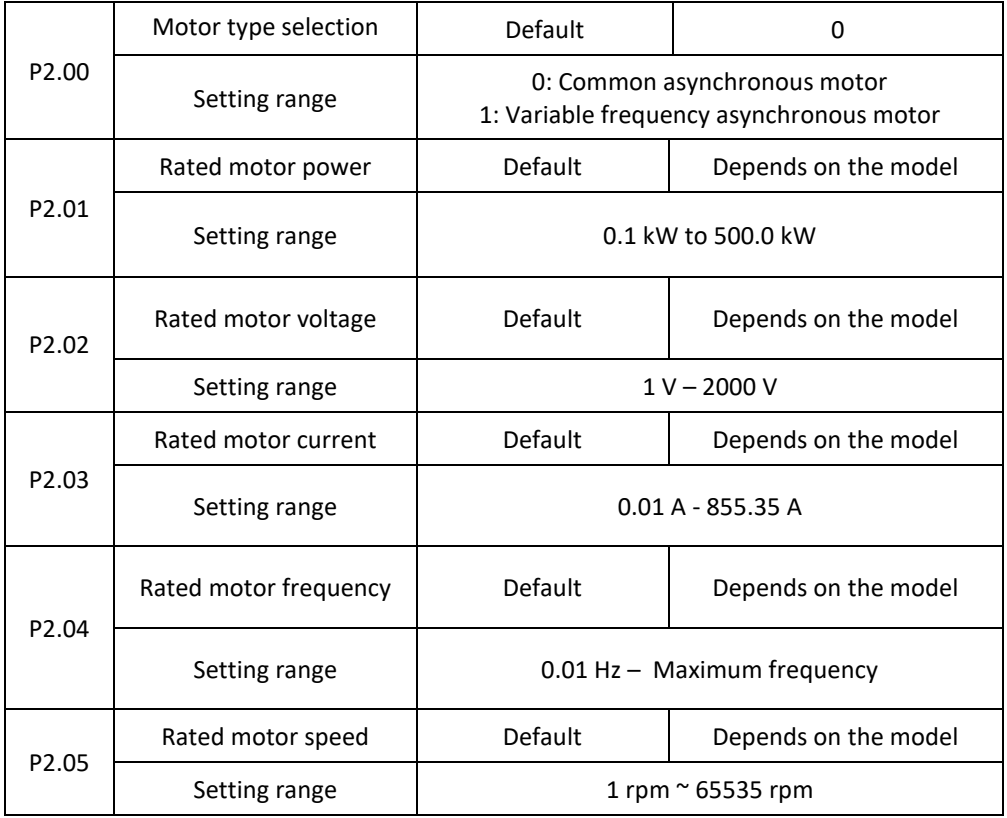

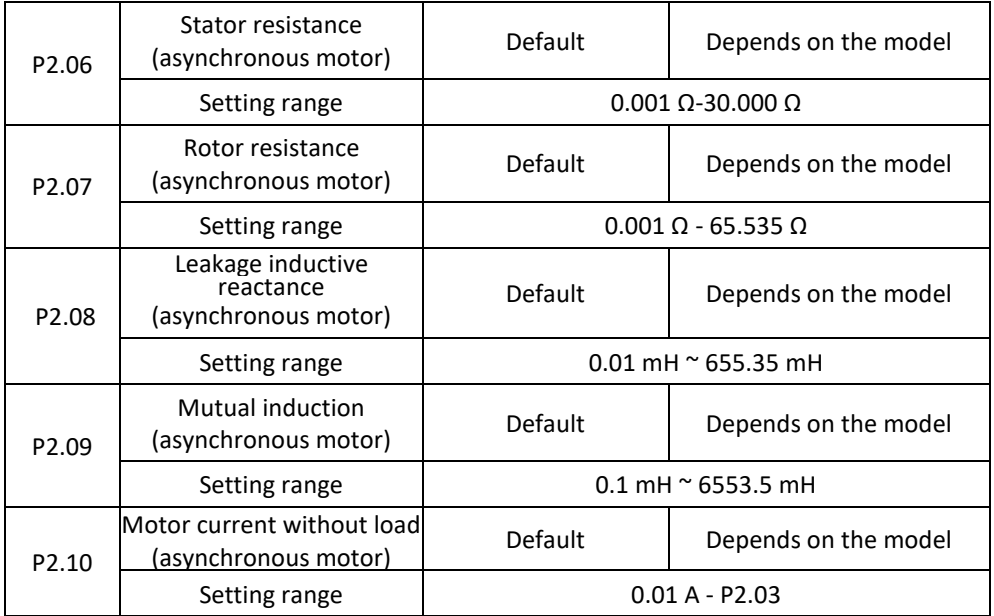

Set the parameters according to the motor nameplate, regardless of whether the V/F control or vector control is selected. To achieve better V/F power or vector control, auto tuning is required. The accuracy of automatic tuning of the motor depends on the correct setting of parameters according to the engine label.

Parameters P2.06 to P2.10 are for asynchronous motor.

P2.06 - P2.10 parameters are ordinary unavailable on the motor's nameplate and are obtained by means of inverter's auto-tuning. Asynchronous motor's stationary auto-tuning can obtain only three parameters, from P2.06 to P2.08. Asynchronous motor's dynamic auto-tuning can obtain besides all the parameters in P2.06 to P2.10,and can also obtain encoder phase sequence and current loop PI.

Each time "Rated motor power" (P2.01) or "Rated motor voltage" (P2.02) is changed, the AC drive automatically restores values of P2.06 to P2.10 to the parameter setting for the common standard Y series asynchronous motor.

If it is impossible to perform asynchronous motor's stationary autotuning manually input the values of these parameters according to data provided by the motor manufacturer.

P2.11-P2.36 – reserved.

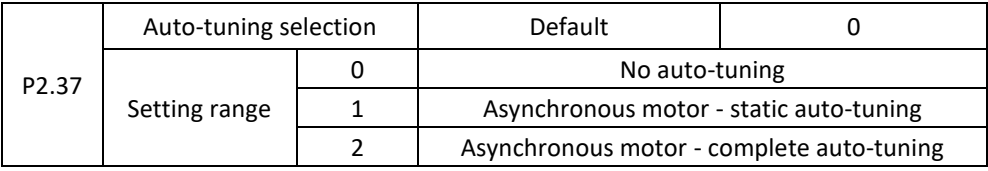

0: Automatic tuning is disabled.

1: Asynchronous motor - static auto-tuning

Applies to situations where complete automatic tuning cannot be performed because the asynchronous motor cannot easily be disconnected from the load.

Before performing static automatic tuning, first set the motor type and motor nameplate parameters correctly in parameters P2.00 - P2.05. The AC unit detects static auto-tuning three parameters P2.06 to P2.08. Activity description: set this parameter to 1 and press RUN. Then the AC drive starts static auto-tuning.

2: Asynchronous motor - complete auto-tuning

To perform this type of automatic tuning, make sure the motor is disconnected from the load. During the full automatic adjustment process, the static automatic tuning is first performed by the AC inverter and then accelerated to 80% of the rated motor frequency within the acceleration time set in P0.08. The motor runs for some time and then deceleration to stop according to the deceleration time set in P0.09. Set this parameter to 2 and press RUN. Then the inverter starts full automatic tuning.

**NOTE: a**uto-tuning of the motor can only be done in the control panel mode**.**

## **Group P3: Vector Control Parameters**

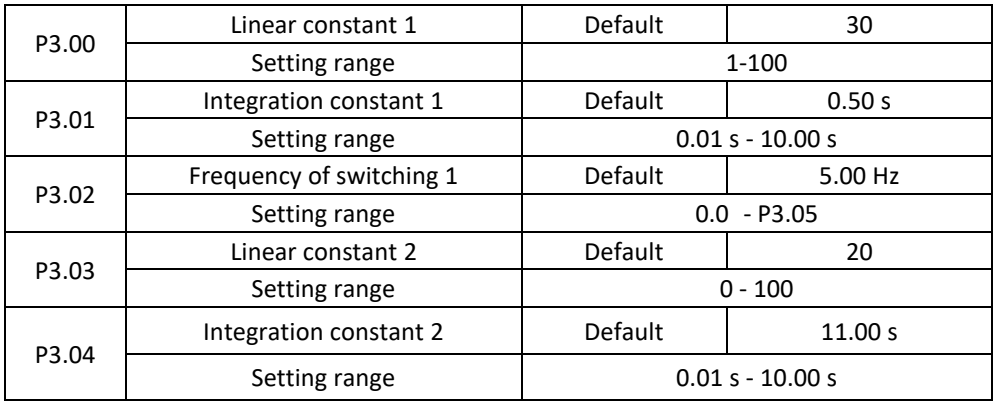

P3 group code function applies only to vector control, V/F control is blocked.

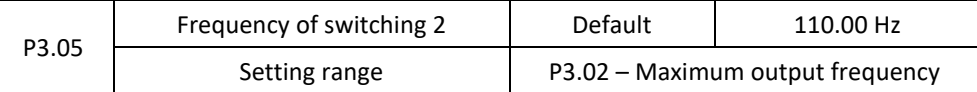

The response rate with PI parameters varies depending on the frequency of the AC inverter.

If the running frequency is less or equal to "Switch Frequency 1" (P3.02), the PI loop parameters are P3.00 and P3.01.

If the running frequency is equal to or greater than "Switching Frequency 2" (P3.05), the PI loop parameters are P3.03 and P3.04.

If the running frequency is between P3.02 and P3.05, the PI loop parameters are obtained from the linear switching between the two PI parameter groups as shown in Figure 4-4.

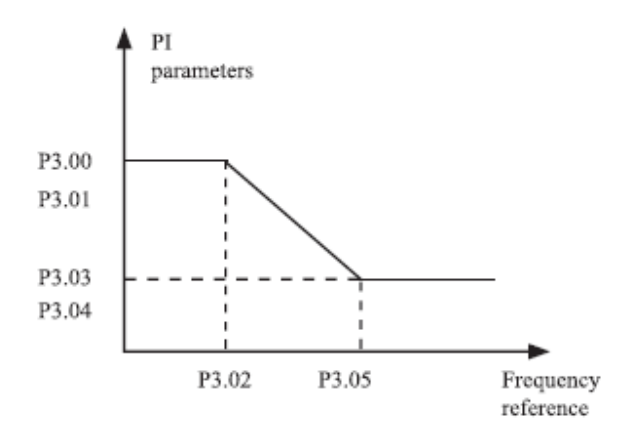

Figure 4-4: The relationship between running frequency and PI parameters

Characteristics of speed dynamic response in vector control can be set by linear amplification and integration time of the speed controller.

To get a faster system response, increase the linear constant (gain) and reduce the integration time. Remember, this can lead to system oscillation.

The recommended editing procedure is as follows:

If the factory setting does not meet your requirements, make the correct settings. First, increase the linear constant to ensure that the system does not oscillate and reduce the integration time to ensure that the system has a fast response and a small overrun.

Note: Incorrect setting of the PI parameter can cause too much over-speeding and overvoltage can occur.

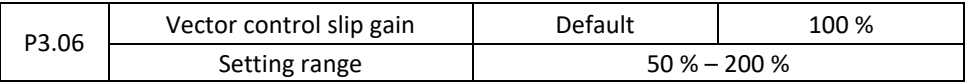

For SFVC, it is used to adjust speed stability accuracy of the motor. When the motor with load runs at a very low speed, increase the value of this parameter; when the motor with load runs at a very large speed, decrease the value of this parameter.

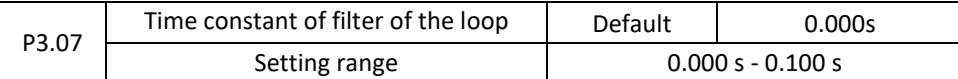

In vector control mode, the output of the control loop is related to the torque current. This parameter is used for torque filtering. In general, it does not have to be set and the value can be increased in case of large speed fluctuations. In case of motor oscillation, decrease the value of this parameter correctly. If the value of this parameter is small, the output torque of the AC inverter may fluctuate considerably, but the response is fast.

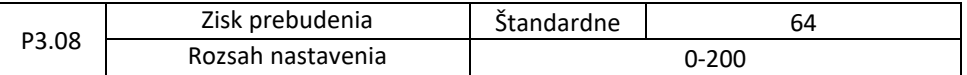

During AC motor deceleration, excessive pre-excitation may prevent the bus voltage from increasing in order to avoid overvoltage. The greater the increase in pre-excitation, the better the limiting effect. If there is a overvoltage error during deceleration, increase the gain of pre-excitation. However, too much increase in excess pre-excitation may lead to an increase in output current. Therefore, in real applications, set this parameter to the correct value. Set the pre-excitation increment to 0 in low-inertia applications (bus voltage does not increase during deceleration) or where braking resistor is used.

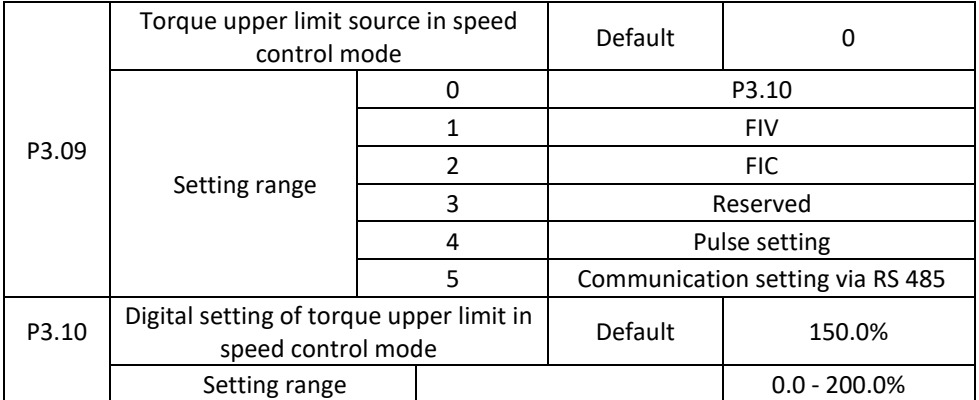

In speed control mode, the maximum output torque of the inverter is limited by P3.09. If the upper torque limit is analog, pulse or set via the communication interface, 100% of the setting corresponds to P3.10 and 100% of the P3.10 corresponds to the rated torque of the inverter.

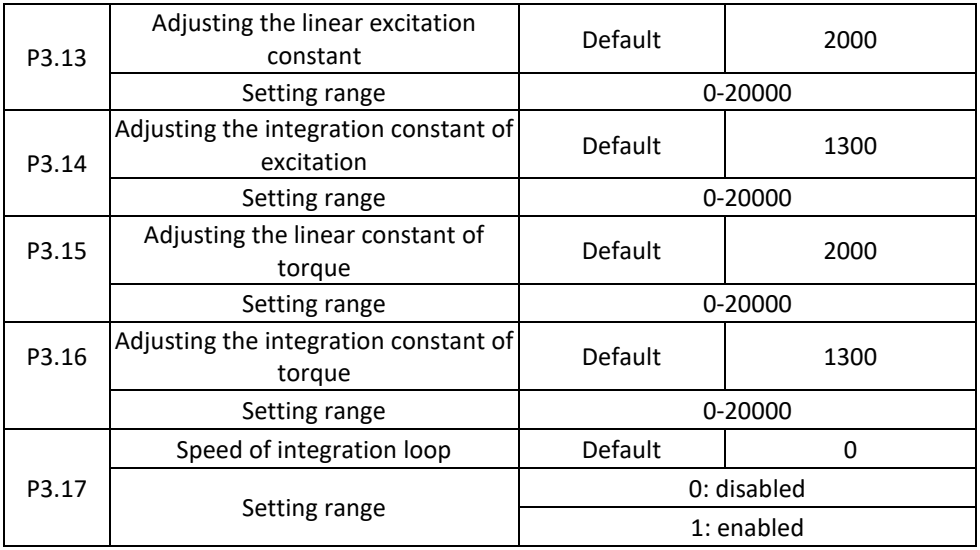

These are parameters of the PI current loop for vector control. These parameters are obtained by "automatic complete tuning of the asynchronous motor", and do not need to be changed.

Note that too much PI increase of the current loop can lead to oscillation of the entire control loop. Therefore, if the current oscillations or torque fluctuations are large, manually reduce the linear or integration constant.

P3.18-P3.22 – reserved.

# **Group P4: V/F Control Parameters**

The V/F control mode is applicable for low-load applications (fan or pump) or applications where one inverter operates with multiple motors, or there is a large difference between inverter power and motor power.

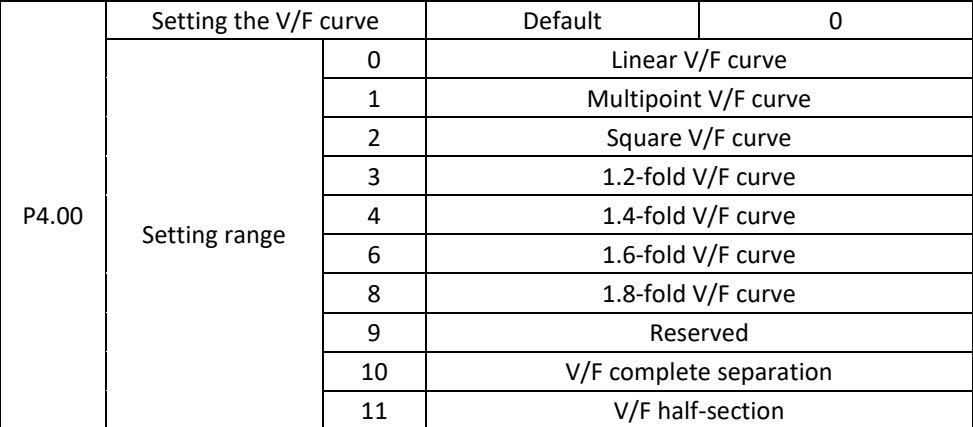

0: Linear V/F curve

It is applicable to common constant torque load..

1: Multipoint V/F curve

It is applicable to special load such as dehydrator and centrifuge. Any such V/F curve can be obtained by setting parameters of P4.03 to P4.08

2: Square V/F curve

It is applicable to centrifugal loads such as fan and pump.

3 - 8: V/F curve between linear V/F and square V/F

10: V/F complete separation mode

In this mode, the output frequency and output voltage of the AC drive are independent. The output frequency is determined by the frequency source, and the output voltage is determined by "Voltage source for V/F separation" (P4.13).

It is applicable to induction heating, inverse power supply and torque motor control. 11: V/F half-section mode

In this mode, V and F are linear and linear relationships can be set by parameter P4.13. The relationship between V and F is also related to the rated motor voltage and the rated motor frequency set in the P2 group.

Assume that the voltage source input is X (0 to 100%), the relationship between V and F is:  $V/F = 2 * X *$  (Rated motor voltage)/ (Rated motor frequency)

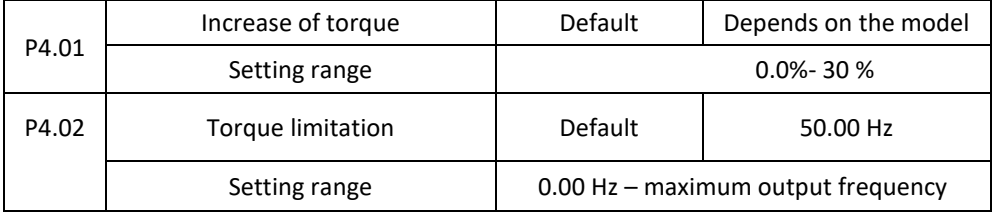

To compensate for the low V/F torque frequency, you can increase the output voltage of the inverter at low frequency by adjusting the parameter P4.01. If the torque boost is set to too high, the motor may overheat and the inverter may suffer overcurrent. If the load is large and the motor torque is inadequate, increase the value of P4.01. If the load is small, lower the P4.01 value. If the parameter is set to 0.0, the inverter will automatically increase the torque. In this case, the inverter automatically calculates the torque boost value based on motor parameters including the stator resistance. P4.02 specifies the frequency that limits the torque increase. Increasing the torque after exceeding this frequency is not possible, as shown in the following figure.

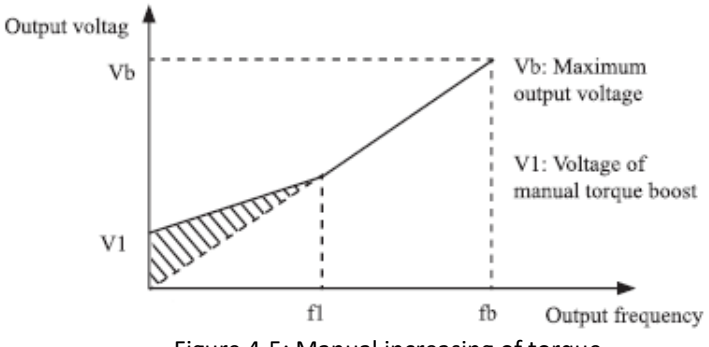

Figure 4-5: Manual increasing of torque

f1: limitation of the frequency of manual torque increase, fb: rated value of frequency during motor running

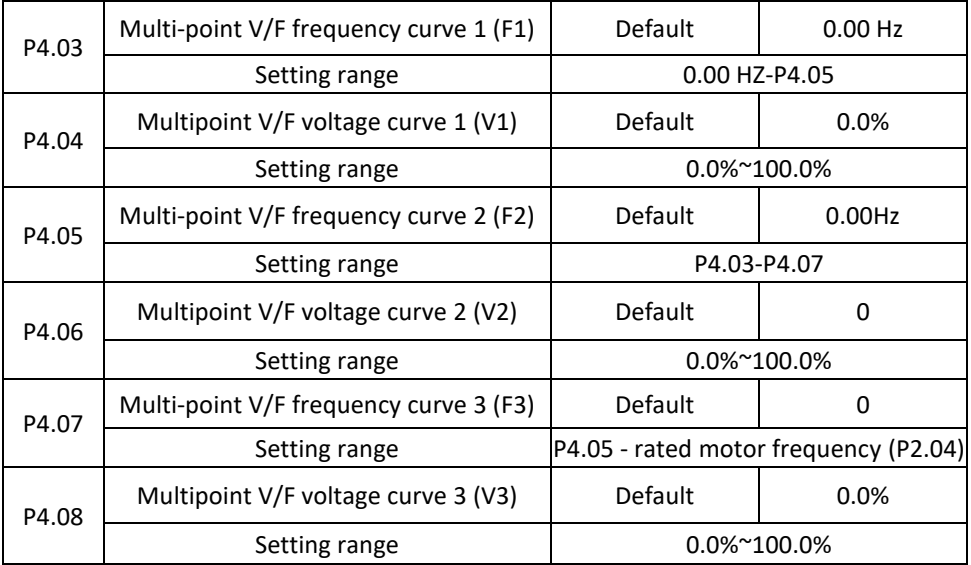

These six parameters are used to define the multi-point V/F curve. The multi-point V/F curve is set based on the motor's load characteristic. The relationship between voltages and frequencies must meet: V1 < V2 < V3, F1 < F2 < F3. At low frequency, higher voltage may cause overheat or even burnt out of the motor and overcurrent stall or overcurrent protection of the inverter. Multipoint V/F curve setting is described in Figure 4-6.

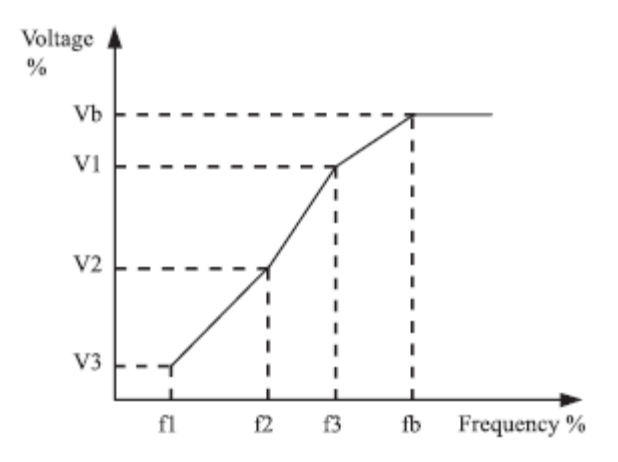

Figure 4-6 V1-V3: 1st, 2nd and 3rd voltage; F1-F3: 1st, 2nd and 3rd frequencies in percent; Vb: rated motor voltage; Fb: rated motor frequency

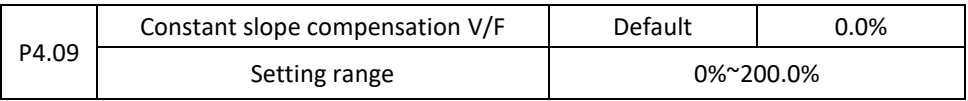

This parameter is valid for asynchronous motor only.

It can compensate the slope of speed the asynchronous motor rotation while increasing the load of the motor, stabilize the motor speed in the event of a change of load.

If this parameter is set to 100%, it means that the compensation when the motor is in nominal load is the nominal slip of the motor. The nominal slip of the motor is automatically obtained by calculating the inverter based on the rated motor frequency and the nominal motor rotation in the F1 group.

When adjust the V/F slip compensation gain, generally, at rated load, if the motor rotational speed is different from the target speed, slightly adjust this parameter.

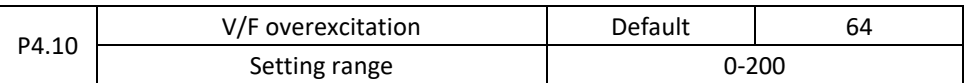

When slowing down the frequency converter, excessive excitement may prevent increased bus voltage to prevent overvoltage. The greater the excitement, the better the result of the limitation.

Increase the pre-excitation if the inverter gets into overcurrent during deceleration. However, too much incrementing may result in an increase in output current. Set the value P4.09 to the correct value in the current applications.

Set the pre-excitation increment to 0 in applications where there is little inertia and the bus voltage does not increase during motor deceleration or where there is a braking resistor.

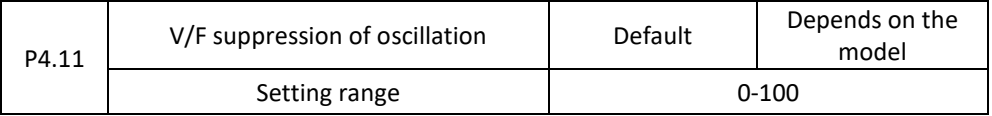

Set this parameter to a value as small as possible in the prerequisite of efficient oscillation suppression to avoid influence on V/F control.

Set this parameter to 0 if the motor has no oscillation. Increase the value properly only when the motor has obvious oscillation. The larger the value is the more obvious the oscillation suppression result will be. If the oscillation suppression function is activated, the correct motor current and idle current must be set. Otherwise, the V/F oscillation suppression effect will be inadequate.

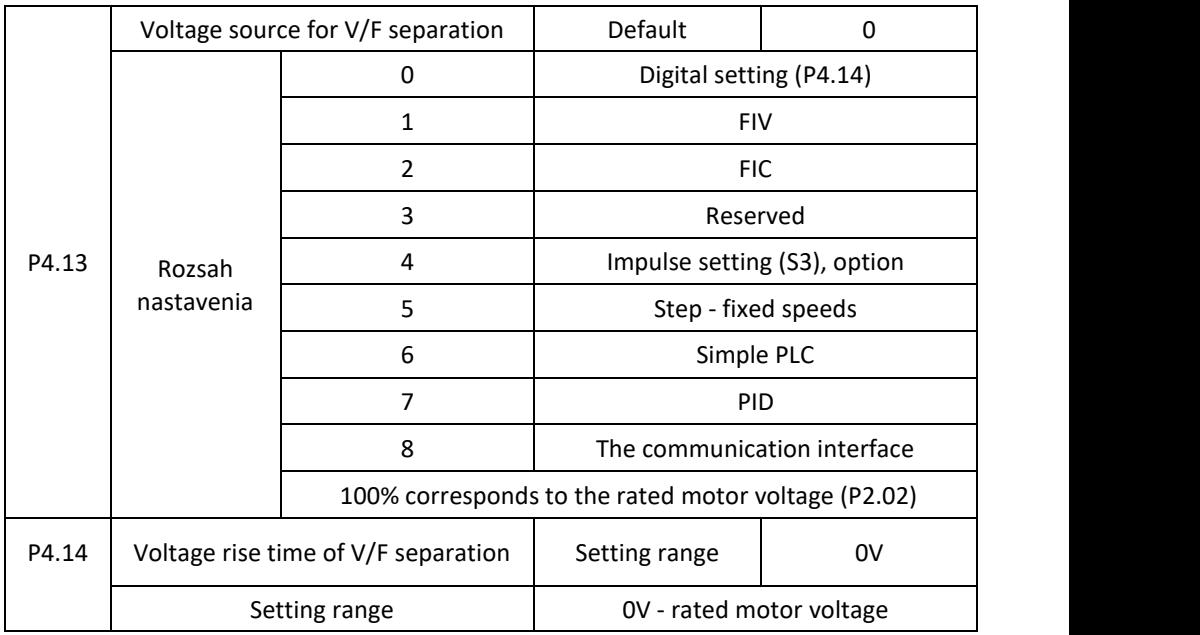

The separation of V/F is universally usable in applications such as induction heating, inverse power supply and torque control of the engine.

If V/F separated control is enabled, the output voltage can be set by function code P4.14 or by means of analog, multi-reference, simple PLC, PID or communication. If you set the output voltage by means of non-digital setting, 100% of the setting corresponds to the rated motor voltage. If a negative percentage is set, its absolute value is used as the effective value.

0: Digital setting (P4.14)

The output voltage is set directly by P4.14.

1: FIV, 2: FIC

The output voltage is set by Al terminals.

3: Reserved

4: Impulse setting (S3)

The output voltage is set by pulses of the terminal S3.

Pulse specification: voltage range 9-30 V, frequency range 0-100 kHz.

5: Multiple source

If a multiple voltage source is used, the parameters in the P4 and PC groups must be set to determine the correlation between the set signal and the set voltage.

100.0% setting of multiple references in the FC group corresponds to the rated motor voltage.

6: Simple PLC

If the voltage source is a simple PLC mode to set the output voltage, the parameters in the FC group must be set.

7: PID

The output voltage is generated based on the closed loop PID. See the PID description in the PA group for details.

8: The communication interface

The output voltage is set by the host computer using the communication means.

The voltage source for the separate V/F is set in the same way as the frequency source. 100.0% of the settings in each mode corresponds to the rated motor voltage. If the value is negative, the absolute value is used.

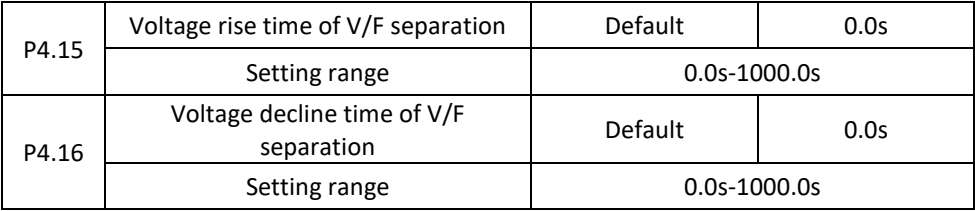

P4.15 gives the time it takes to increase the output voltage from 0 V to the rated motor voltage, shown as time t1 in the following figure.

P4.16 gives the time it takes for the output voltage to drop from the nominal motor voltage to 0 V, displayed as time t2.

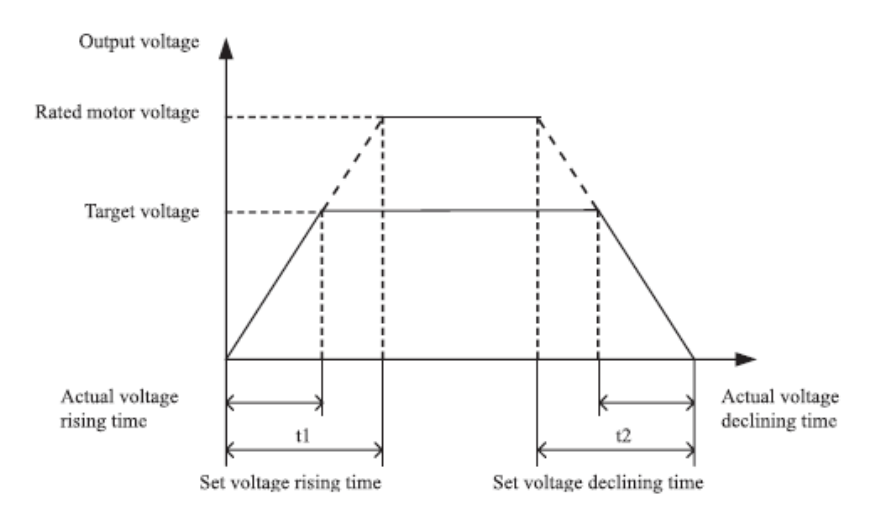

Figure 4-7: Voltage course at V/F separation

# **Skupina P5: Vstupné terminály**

The V 800 series has 6 multifunctional digital inputs (S3 can be used as a high-speed pulse input terminal) and two analog input terminals.

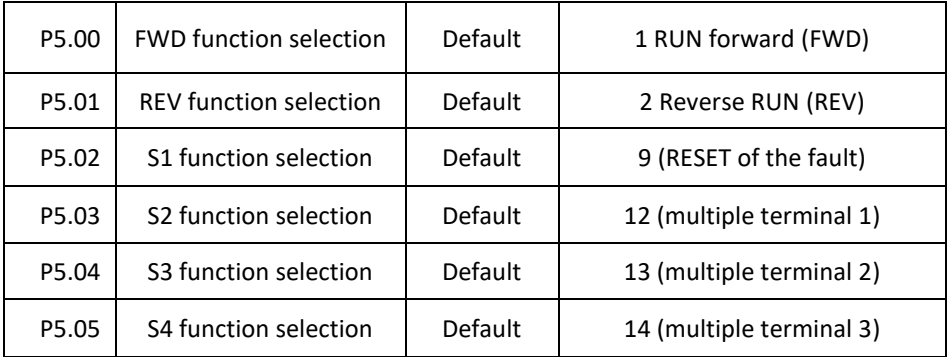

The following table lists the features available for multifunctional input terminals. You can choose the following features:

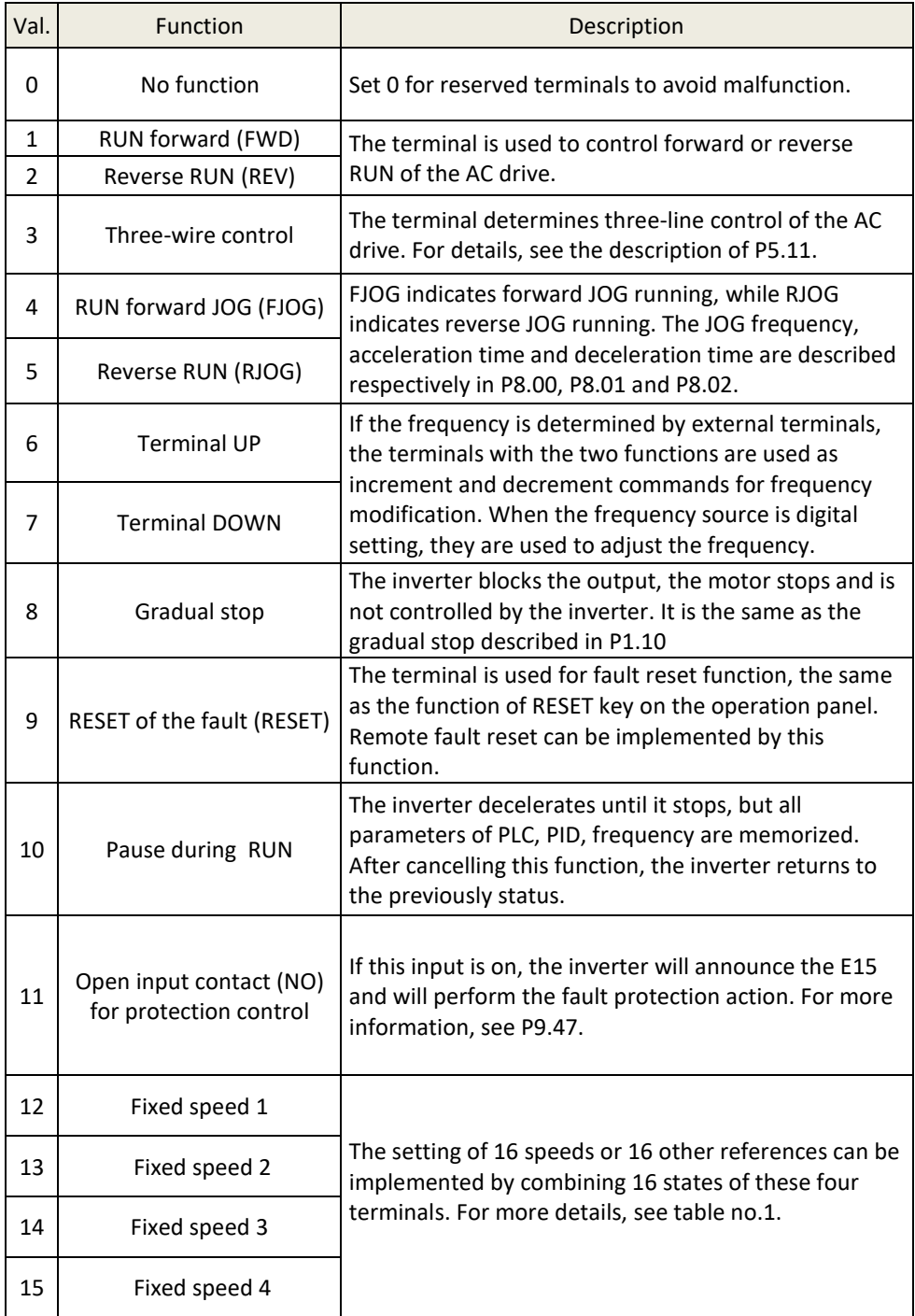

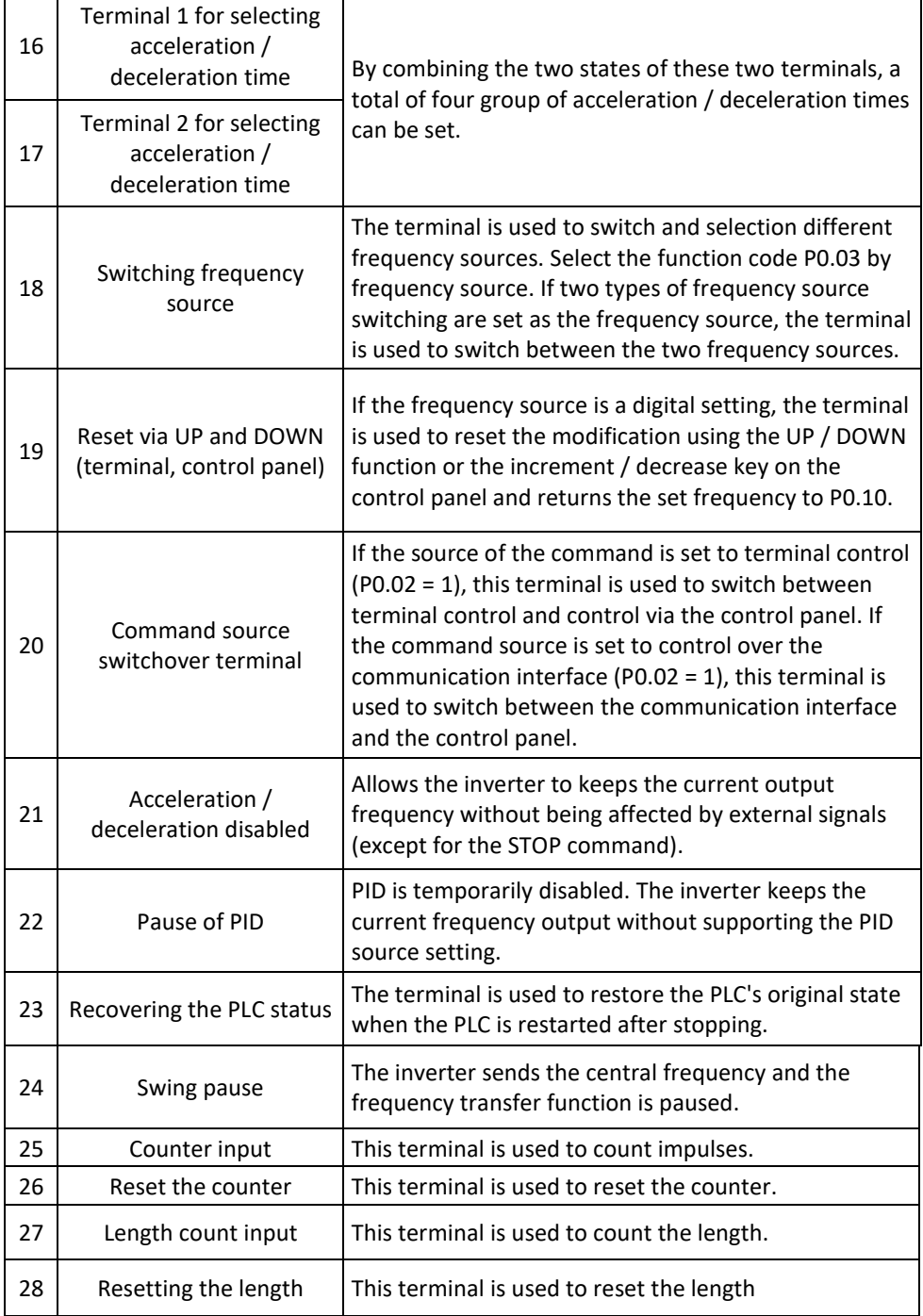

Í

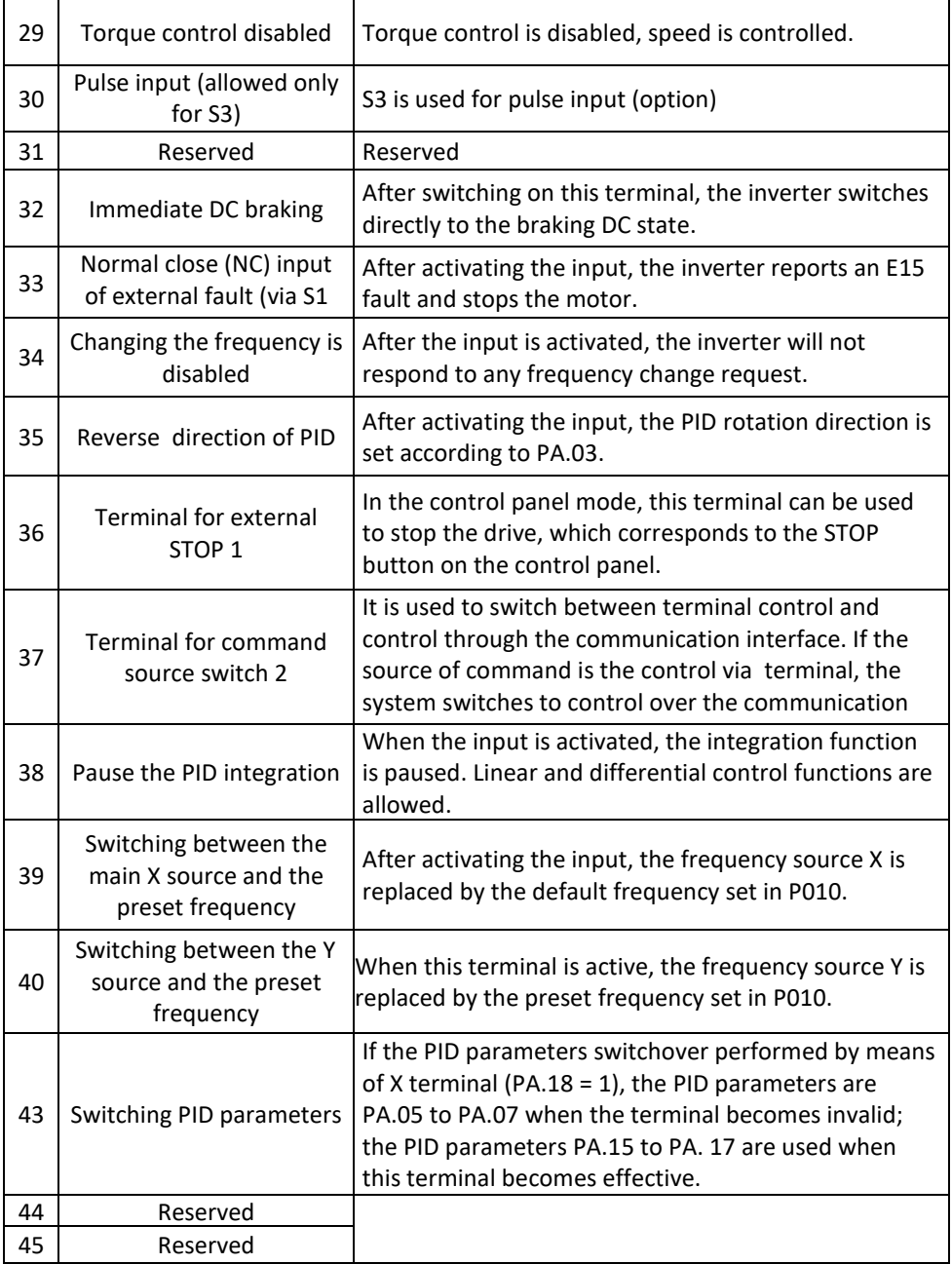

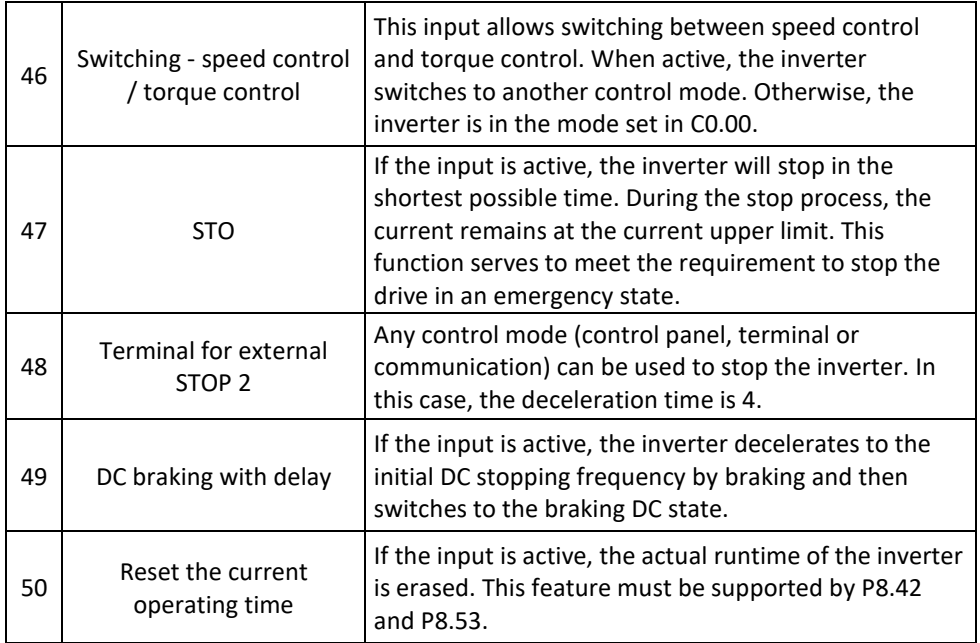

Supplementary Table 1: Description of Multipurpose Terminals.

The four multi-purpose terminals have 16 combinations of states corresponding to 16 values listed in the following table.

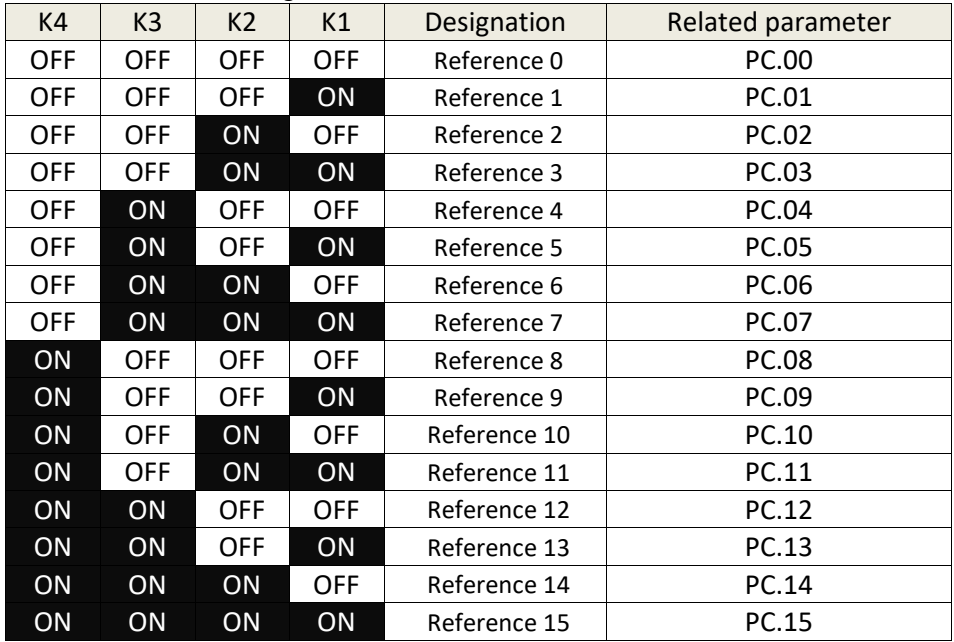

If the frequency source is a multiple reference, the value of 100% of parameters PC.00 to PC.15 corresponds to the maximum frequency P012.

In addition to multi-speed operation, the multiple reference may be used as a source of PID setting or voltage source for V/F separation, which meets the requirements for switching the various set values.

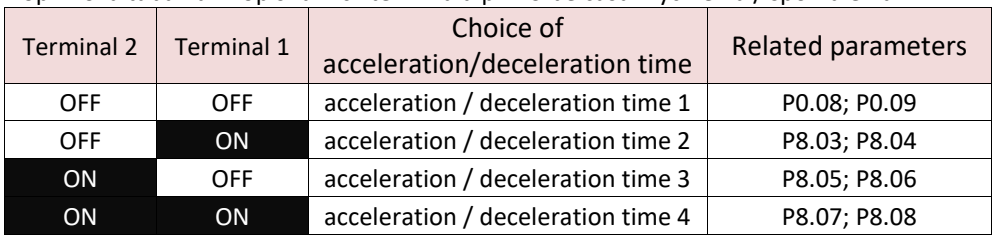

Doplnková tabuľka 2: opis funkcií terminálu pri voľbe času zrýchlenia / spomalenia

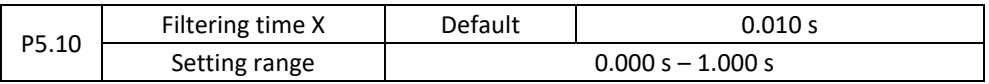

Used to set the S-terminal software filtering time. If the S-terminals are subject to interference and can cause a fault, increase the value of this parameter to increase the interference prevention capability.

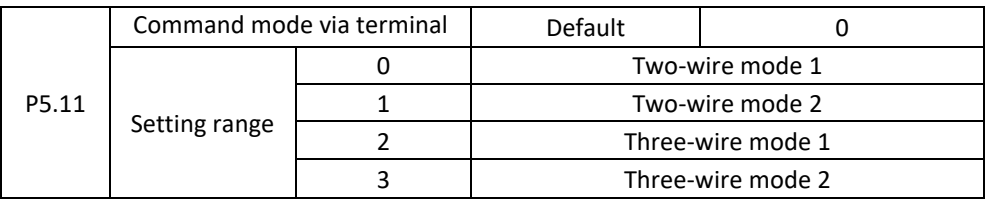

This parameter defines an external terminal, controls four different inverter modes.

#### **0: Two-wire mode 1**

1: this is the most commonly used mode. The positive and reverse operation of the motor is controlled by the Xx, Xy terminals. The setting parameters are listed below:

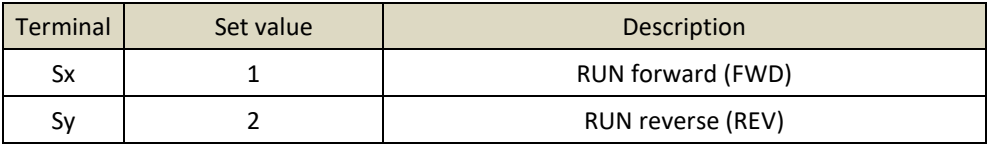

In that Sx, Sy, terminals S1 through S4, FWD, REV are multi-function input terminals, level controlled. Note: COM = GND

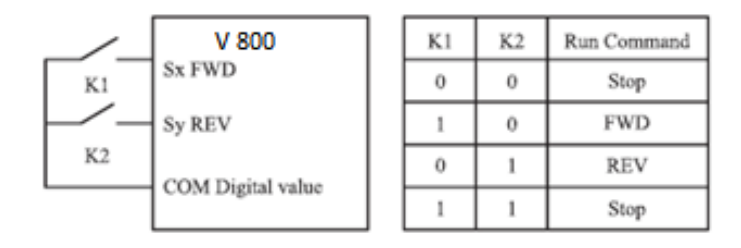

Figure 4-8: Setting the two-wire mode 1

**1: Two-wire mode 2** - use this setting when the Sx terminal specifies the operation and the Sy terminal is set to run.

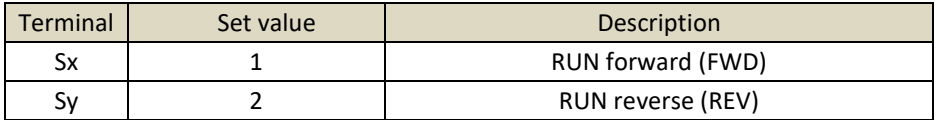

In that Sx, Sy, terminals S1 through S4, FWD, REV are multi-function input terminals, level controlled.

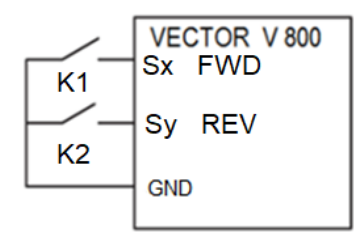

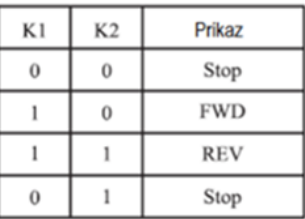

Figure 4-9: Setting the two-wire mode 1

## **2: Three-wire mode 1:**

In this mode, the Sn terminal allows RUN and direction is set by Sx and Sy terminals.

The settings parameters are below:

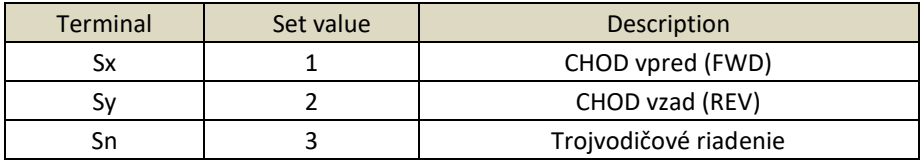

To enable the forward and reverse engine control system via the Sx or Sy inputs, the Sn terminal must be on.

When stopping is required, the Sn signal must be disconnected. In that Sx, Sy and Sn are terminals S1 to S4, FWD, REV are multi-function input terminals, Sx, Sy are pulse controlled. Sn is level controlled.

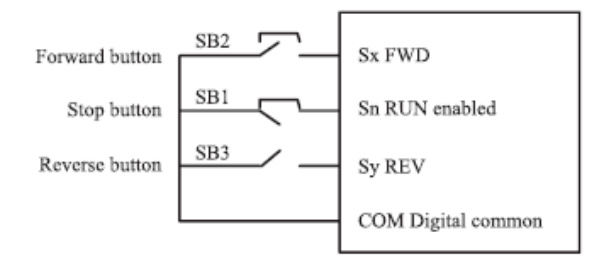

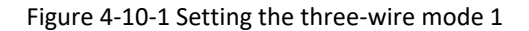

In Figure 4-10-1 means: SB1: stop button SB2: Button Forward SB3: Reverse button

#### **3: Three-wire mode 2:**

In this mode, Sn allows execution of the command. The run command is given by the Sx signal and the direction specifies the Sy signal. The settings parameters are below:

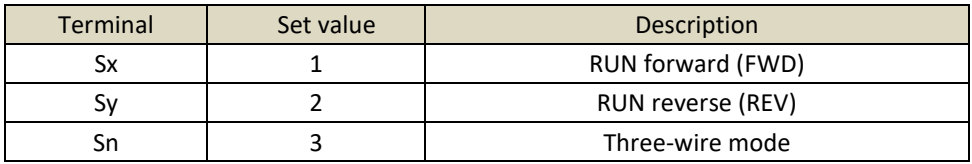

Sn input must be on. The Sx signal triggers the motor and the Sy signal controls the direction of rotation of the motor. To stop the engine, Sn must be disconnected. In that Sx, Sy and Sn the terminals S1 to S4, FWD, REV are multifunctional input terminals, Sx is impulse controlled. Sy, Sn are level-controlled.

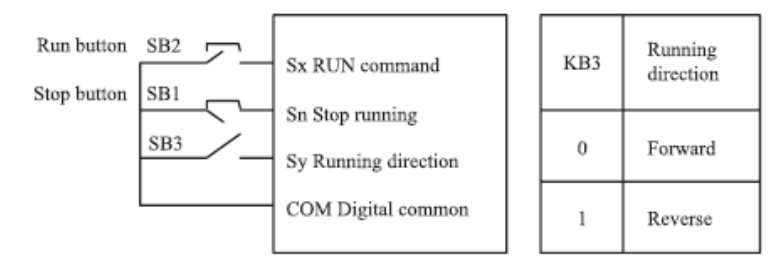

Figure 4-10-2: Setting the three-wire mode 2

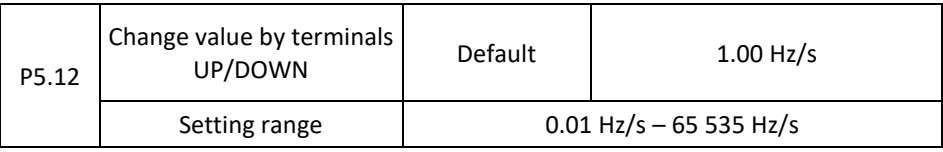

It is used to set the terminal UP / DOWN for setting the frequency. Frequency changes are in Hz/second. If P0.22 (Frequency reference resolution) is 2, the setting range is 0.001 to 65535 Hz/s. If P0.22 is 1, the setting range is 0.01-655.35 Hz/s.

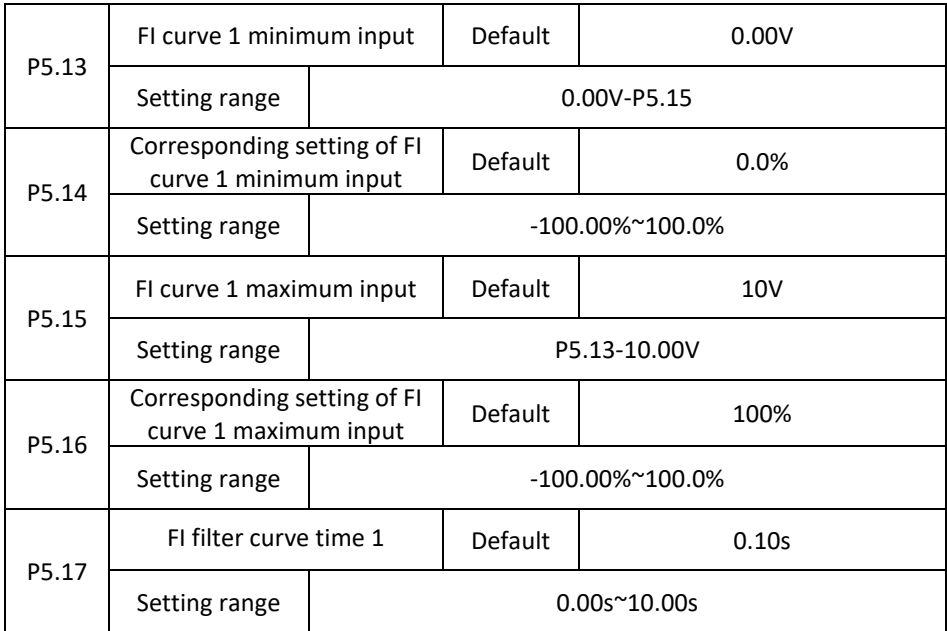

These parameters are used to define the relationship between the analog input voltage and the corresponding setting. When the analog input voltage exceeds the maximum value (P5.15), the maximum value of the analog voltage is calculated according to the "maximum input". If the analog input voltage is less than the set minimum input (P5.13), the value set in P5.34 (setting for FI is less than the minimum input) is calculated according to the minimum input value or is 0.0%.

When the analog input is a current input, the 20 mA current corresponds to a voltage of 5 V. The 4 mA current corresponds to a voltage of 1 V.

The FI input filtering time is used to set the FI software filtering time.

If the analog input is interrupted, increase the filtering time to stabilize the detected analog input.

However, increasing FI filtering time of curve 1 slows the analog detection response. Set this parameter correctly based on actual conditions.

In different applications, 100% of the analog input corresponds to different nominal values. For details, see the application descriptions.

The following figure shows two typical examples of settings.

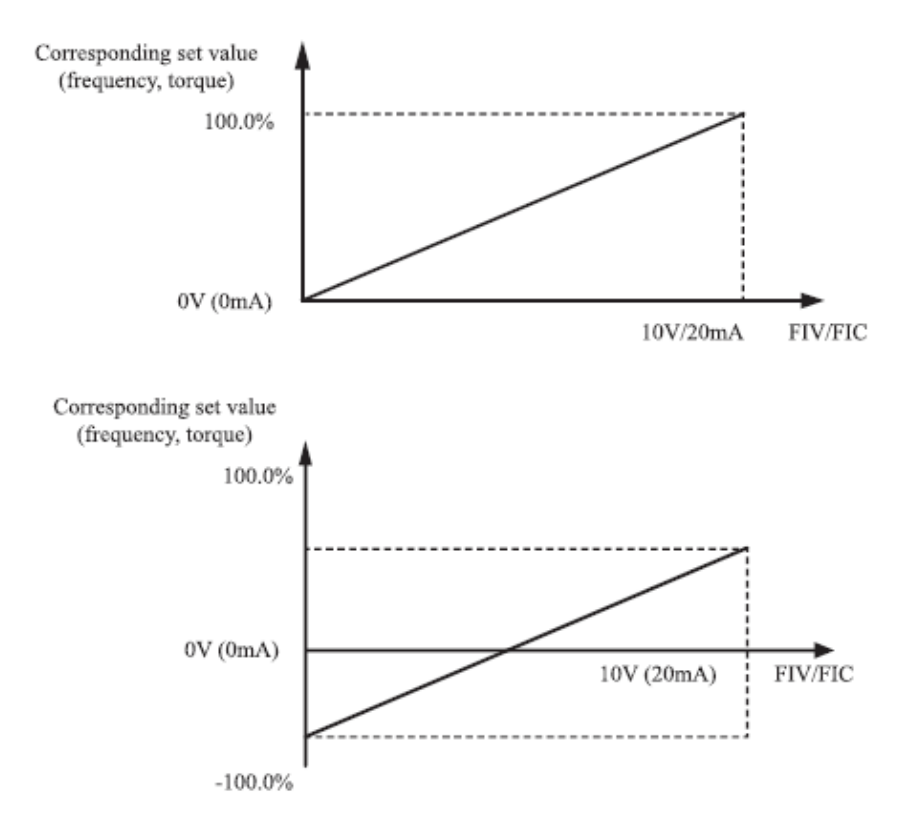

Figure 4-11: The relationship between analog inputs and set values

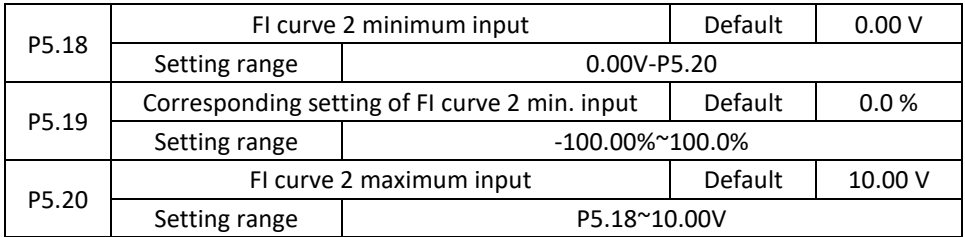

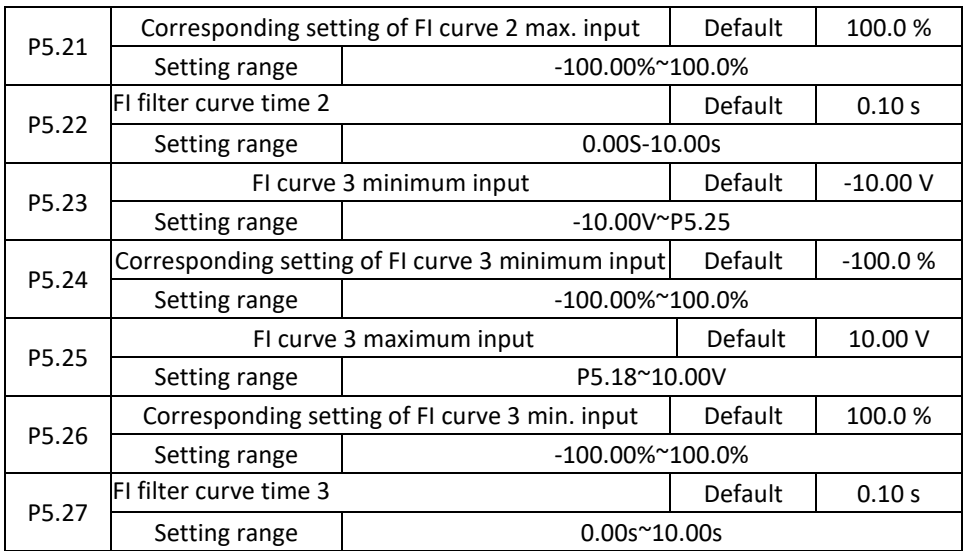

The FI 3 curve setting method and functions are similar to setting the FI 1 curve function.

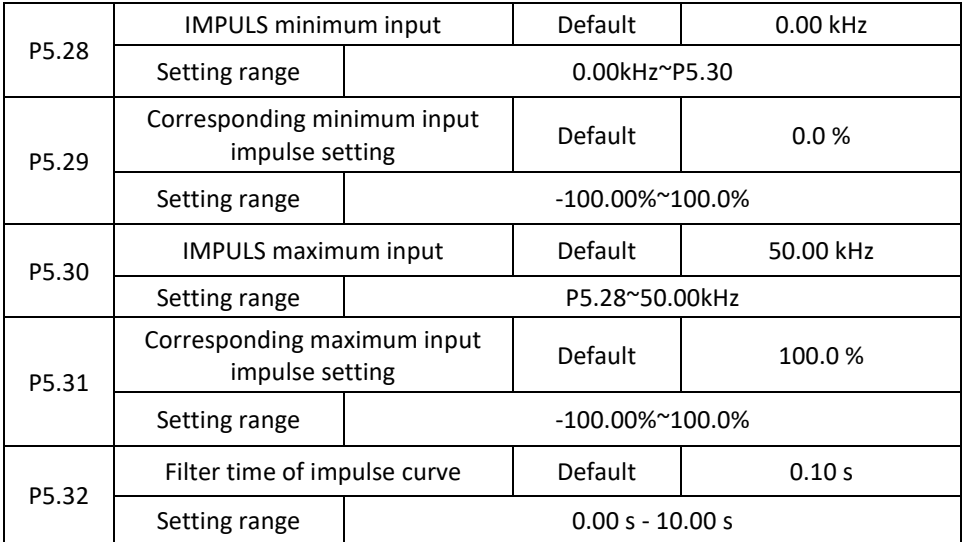

These parameters are used to set the relationship between pulse input S3 and the corresponding settings. Pulses can be input only with S3. The setting method of this function is similar to setting the FI 1 curve function. Refer to FI 1 curve description.

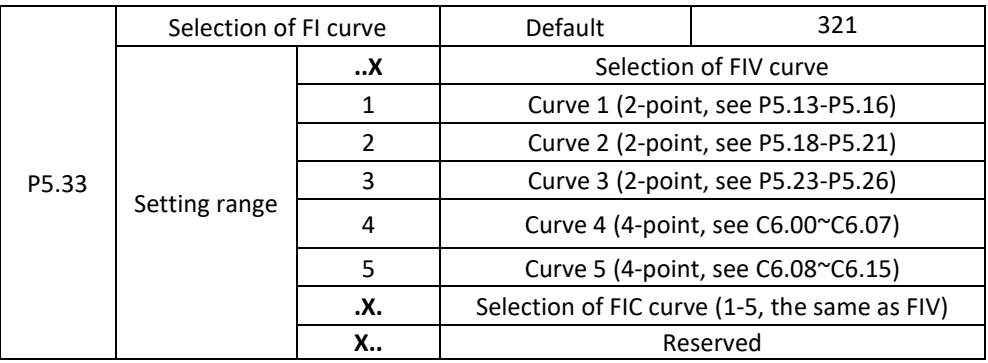

The digits at the position of the units, tens and hundreds of this parameter are used to select the appropriate FIV/FIC curve. Each of the five curves can be selected for 2 analog inputs. Curve 1, Curve 2, and Curve 3 are 2-point curves to set in P5. Curve 4 and Curve 5 are both 4-point curves set in group C6.

The inverter VECTOR V800 provides two FI terminals as standard.

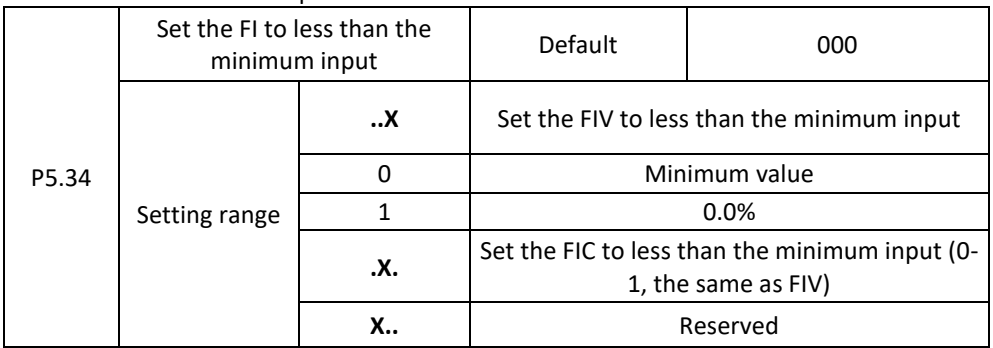

This function code is used to determine the corresponding setting when the analog input voltage is less than the minimum value. Units, tens and hundreds of this function code corresponds the settings for FIV and FIC.

If the value of a certain digit is set to 0 and the analog input voltage is less than the minimum input, the corresponding minimum input setting (P5.14, P5.19, P5.24) is used.

If the value of a certain digit is set to 1 and the analog input voltage is less than the minimum input, the corresponding value of this analog input is 0.0%.

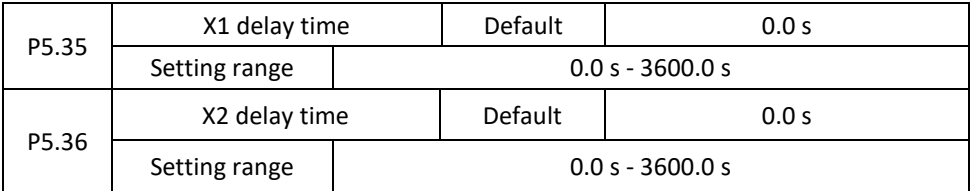
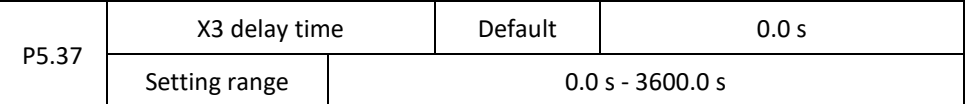

These parameters are used to set the delay time of the inverter when the terminal status is changed.

At present only FWD, REV and S1 support the delay function.

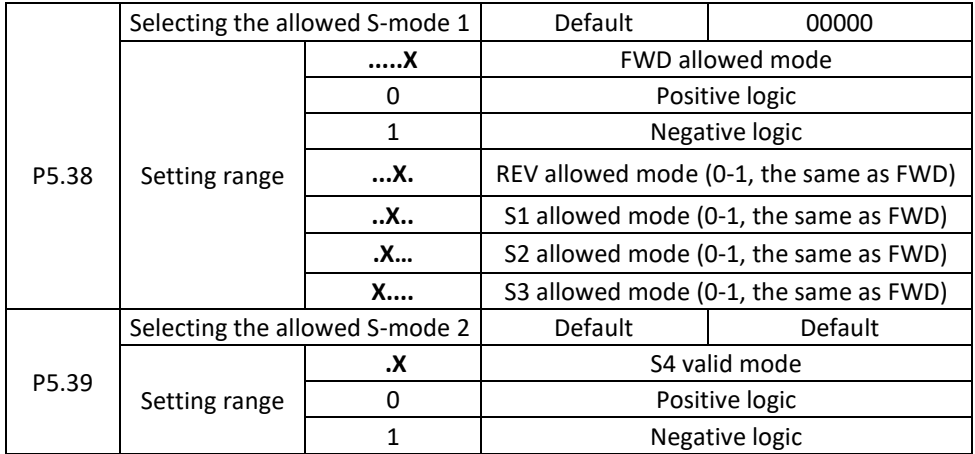

These parameters are used to set the digital input terminal mode. Terminal S is enabled when connected to GND and blocked when disconnected from GND.

# **Group P6: Output Terminals**

V 800 includes 1 standard multifunction analogue output connector FOV, 1 multifunction output relay output and M01 terminal (used for high-speed pulse output or open collector output).

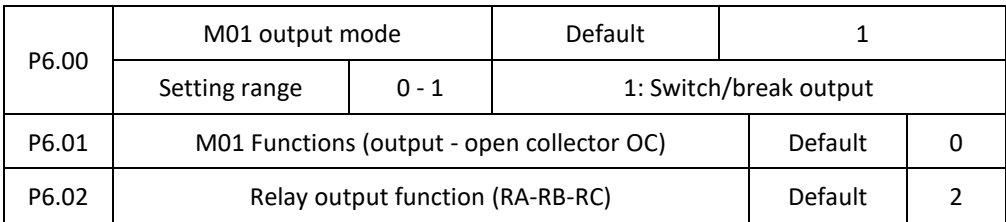

These two parameters are used to select the functions of the five digital output terminals. RA-RB-RC are the relevant relay on the control board and on the add-on card. The output terminal functions are described in the following table.

Table 4-5 Output terminal functions.

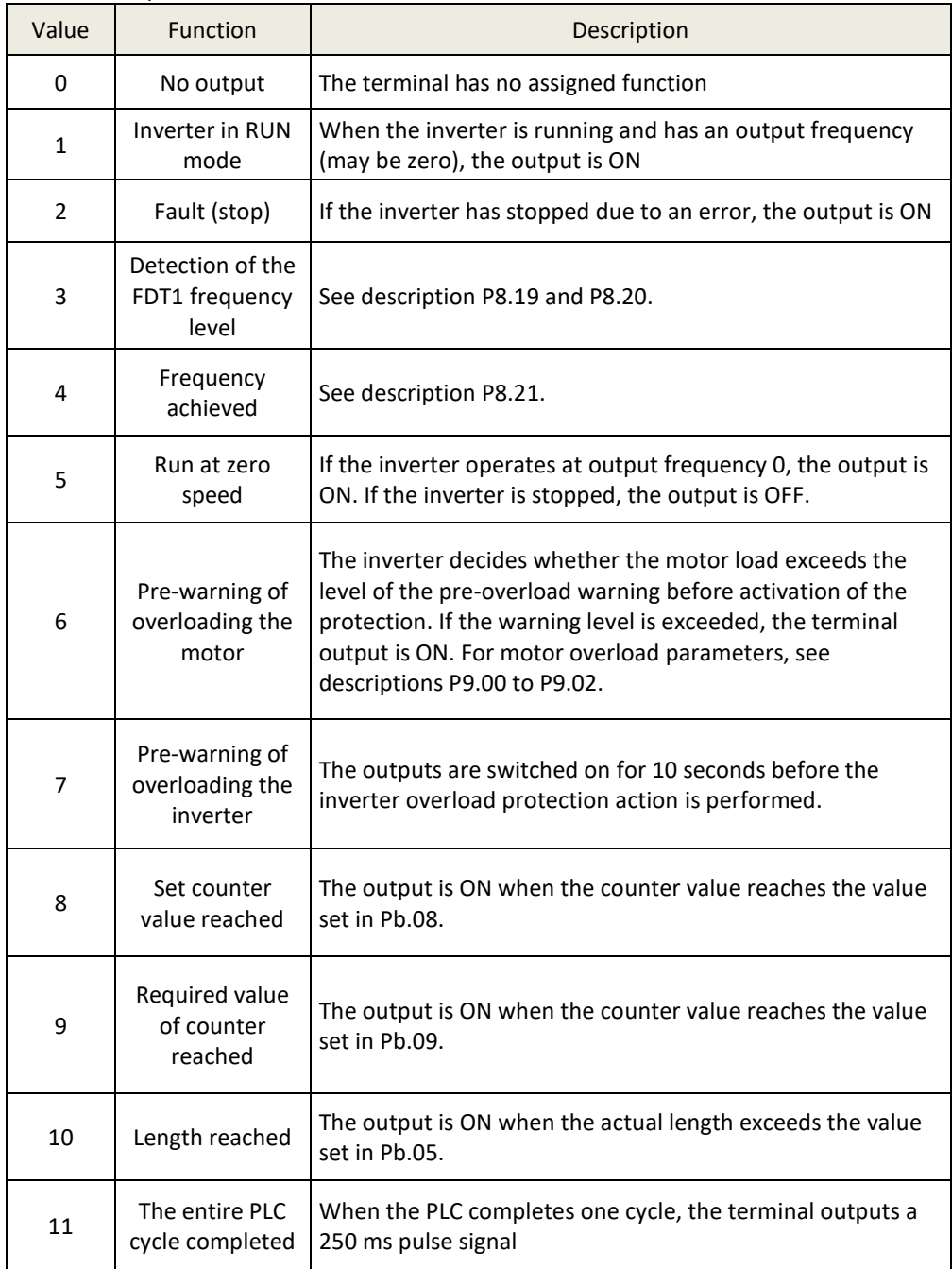

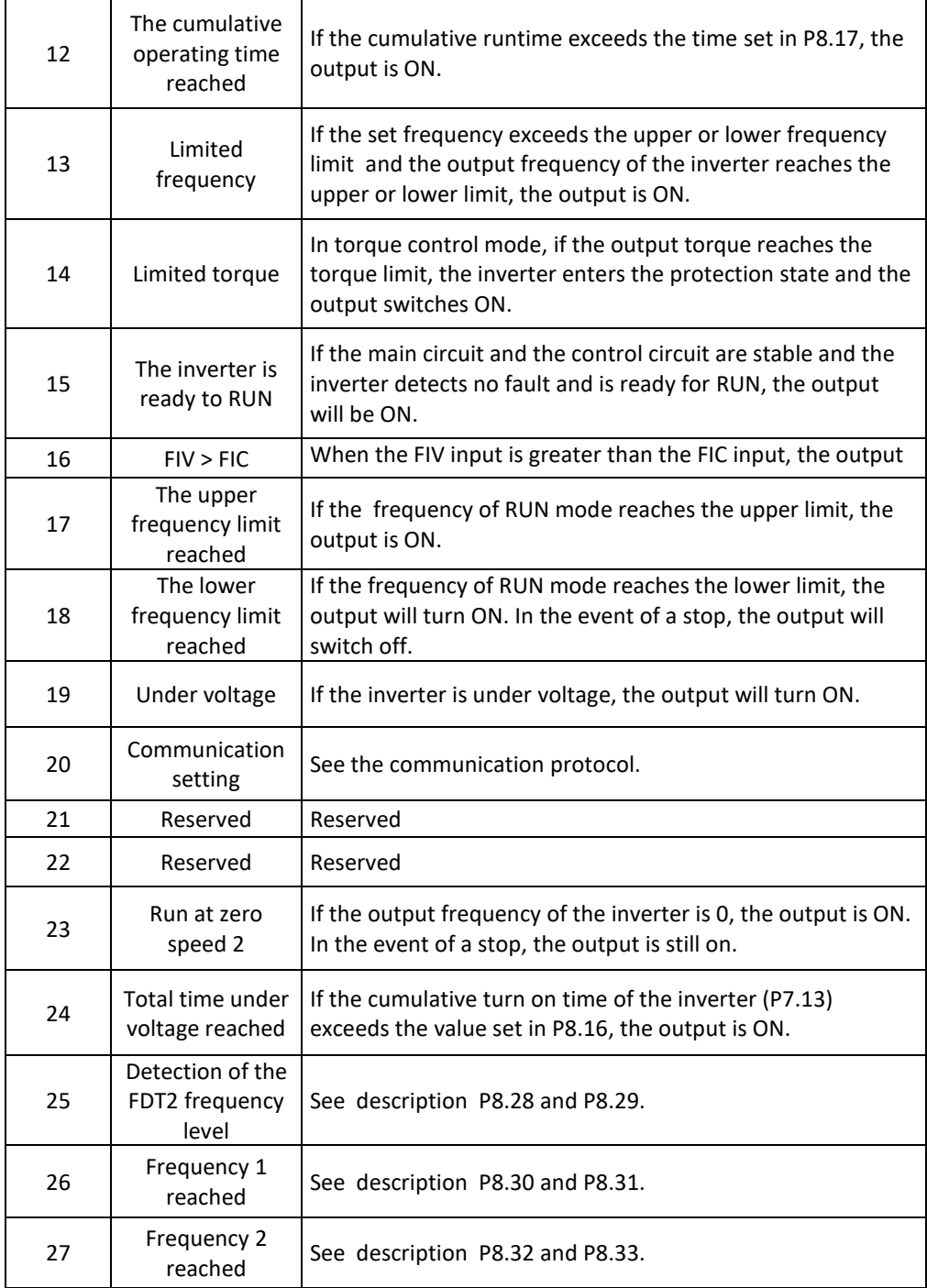

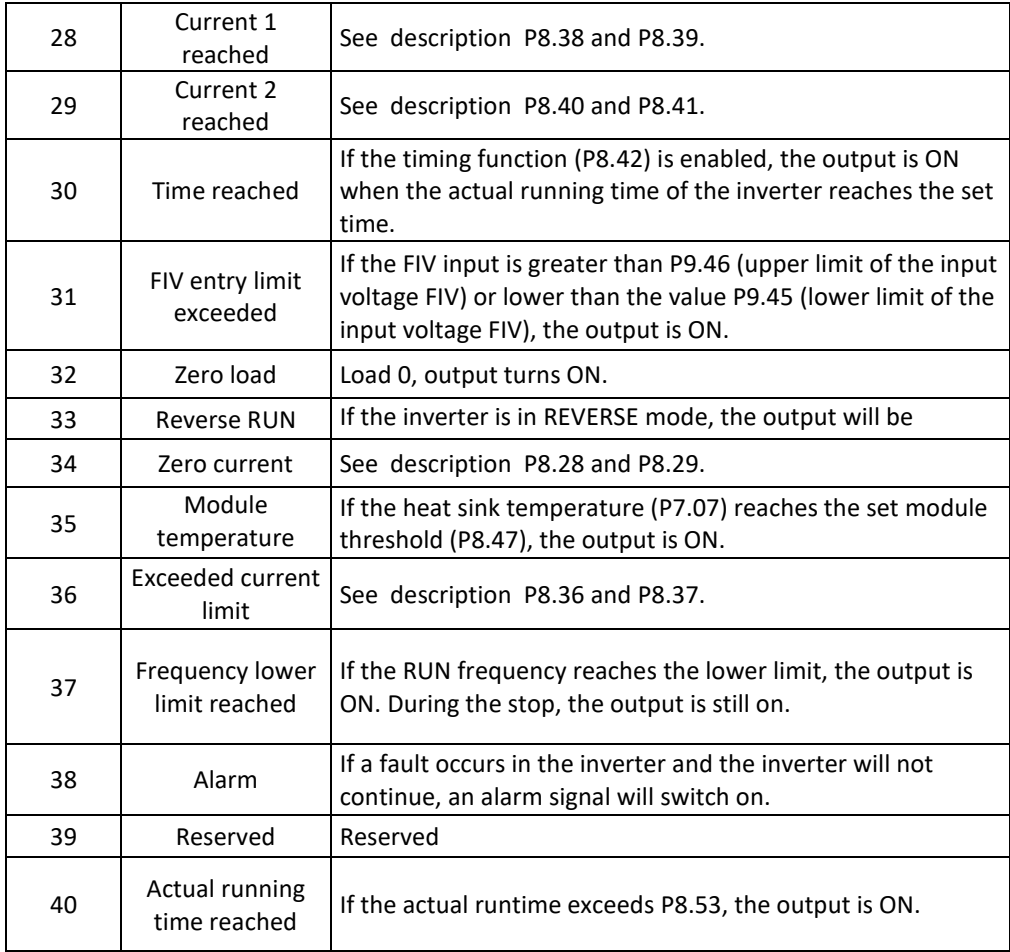

#### P6.03 - P6.06 RESERVED

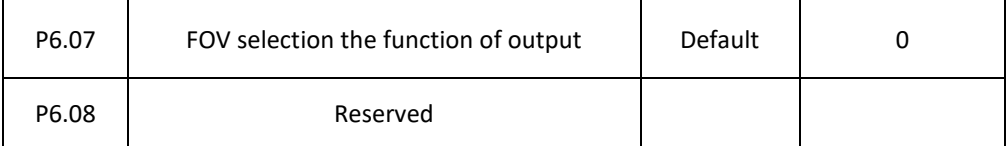

The FOV output range is 0-10 V or 0-20 mA. The relationship between the ranges of pulse and analogue outputs and the corresponding functions is shown in the following table.

Table 4-6 Relationship between pulse and analog output ranges and corresponding functions.

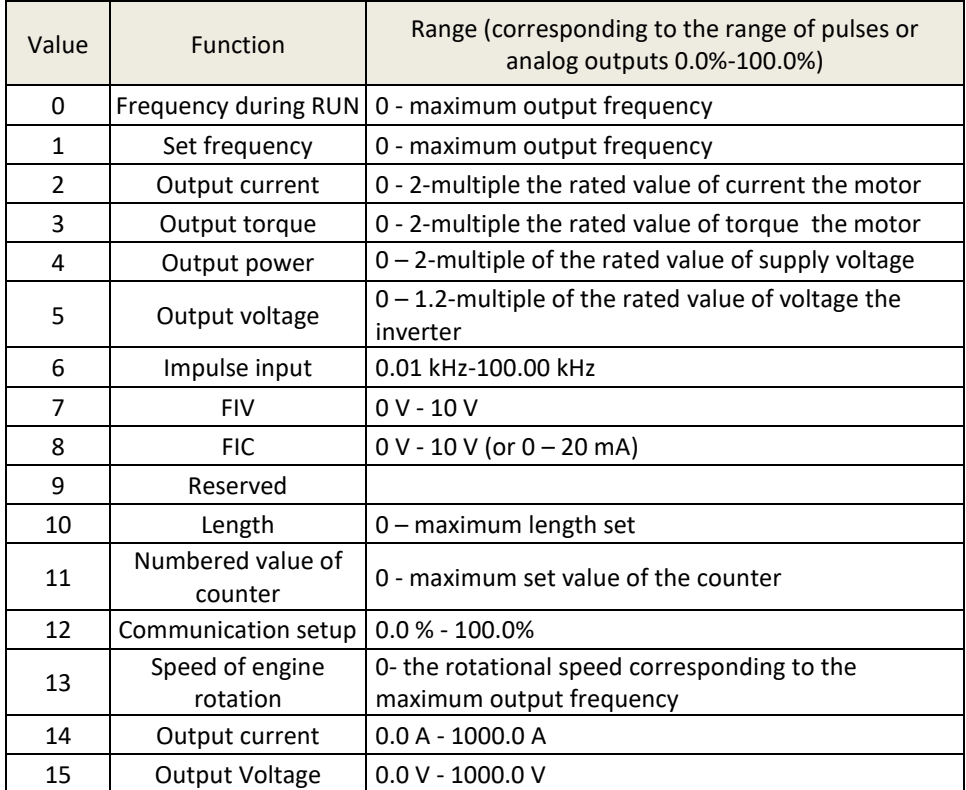

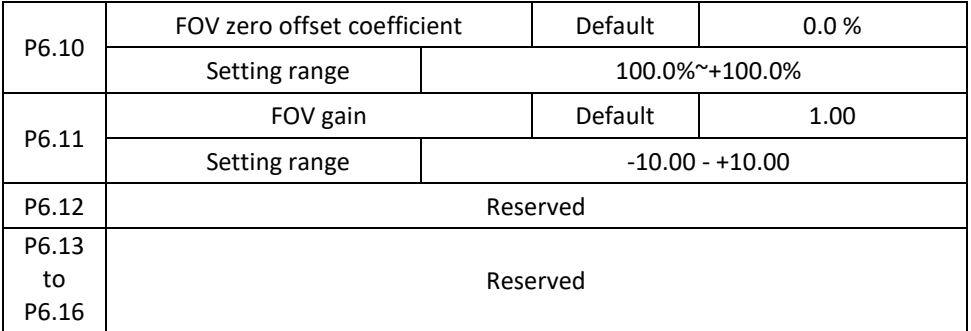

These function codes are used to correct the shift of the zero of the analogue output and the output amplitude deviation. They can also be used to define the desired FOV curve.

If "b" represents a zero shift, "k" represents the gain, "Y" represents the actual output and "X" represents the standard output, the actual output value is:  $Y = kX + b$ .

The zero displacement coefficient of 100% FOV corresponds to 10V (or 20 mA). The standard output refers to a value corresponding to an analogue output of 0 to 10 V (or 0 to 20 mA) without setting a zero shift or gain.

For example, if the analogue output is used as frequency of RUN and the output is expected to be 8V at a maximum frequency of 3V, the gain is set to -0.50 and the zero offset is set to 80%.

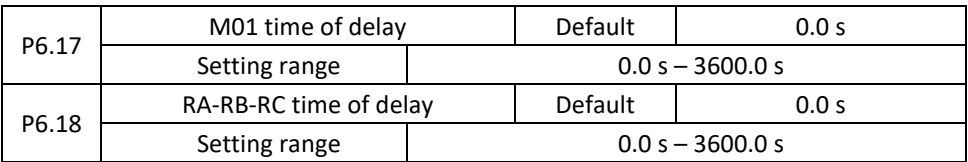

These parameters are used to set the delay of M01 output terminals, relay 1 from time of change to actual output.

P6.19 to P6.21: Reserved

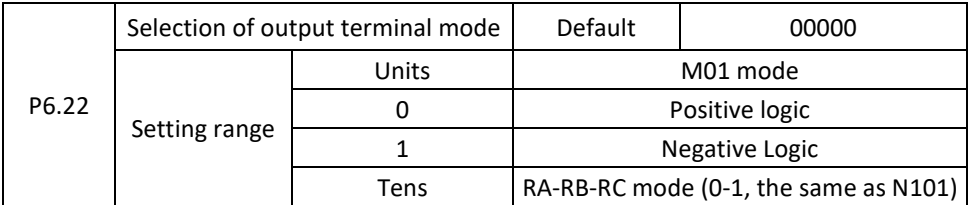

Used to define logic of M01, RA, RB, RC output terminals.

0: Positive logic

The output terminal is active when it is connected to the GND, and is inactive when disconnected from the GND.

1: Negative Logic

The output terminal is inactive when it is connected to the GND, and is active when disconnected from the GND.

# **Group P7: Control panel and display**

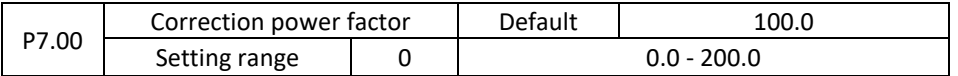

It can adjust the output power by changing parameter P7.00, (output power can be displayed helping with parameter D0.05)

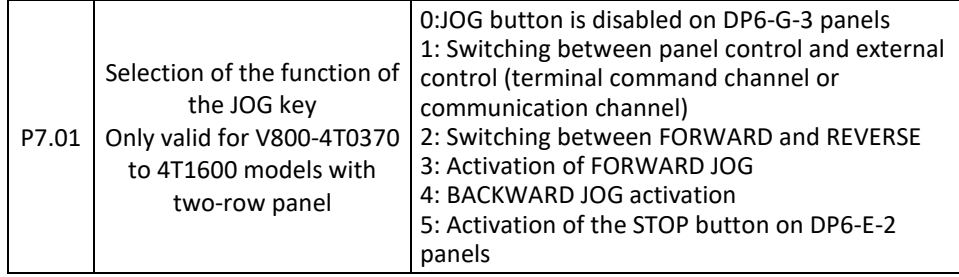

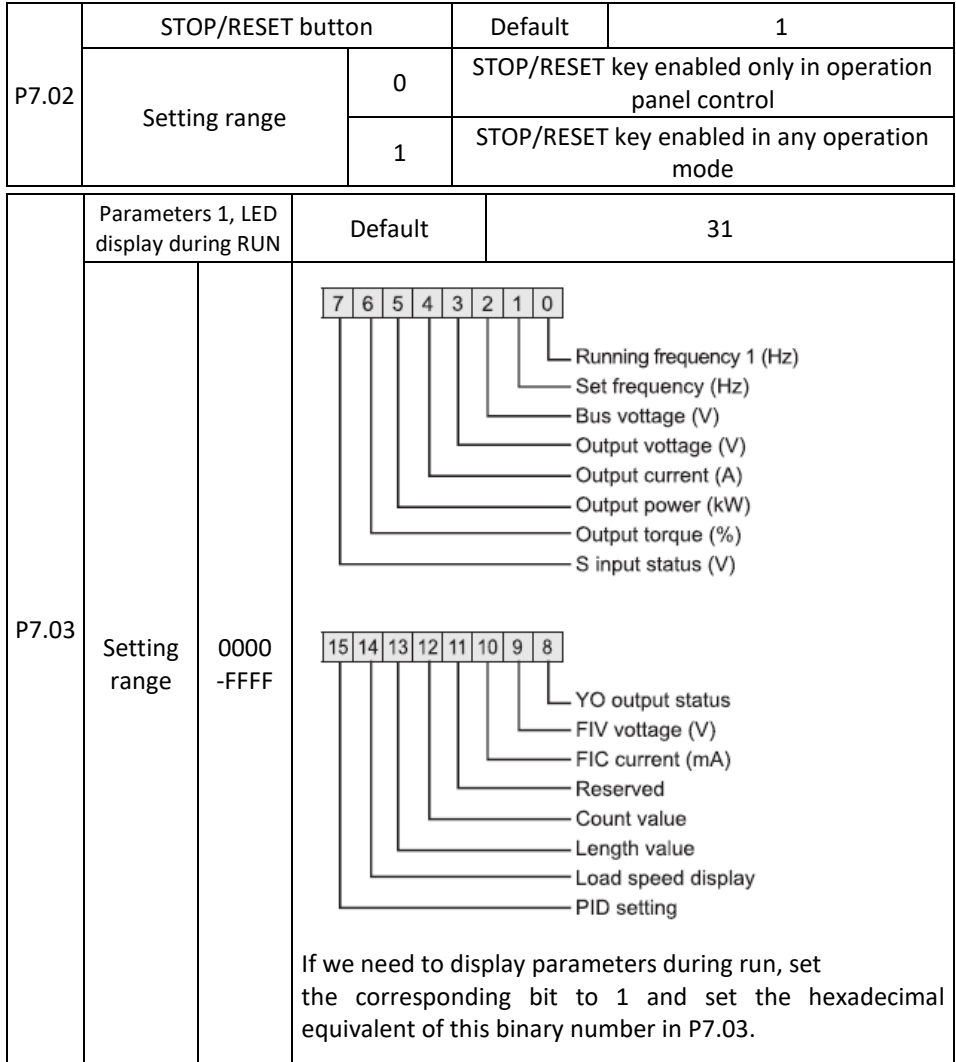

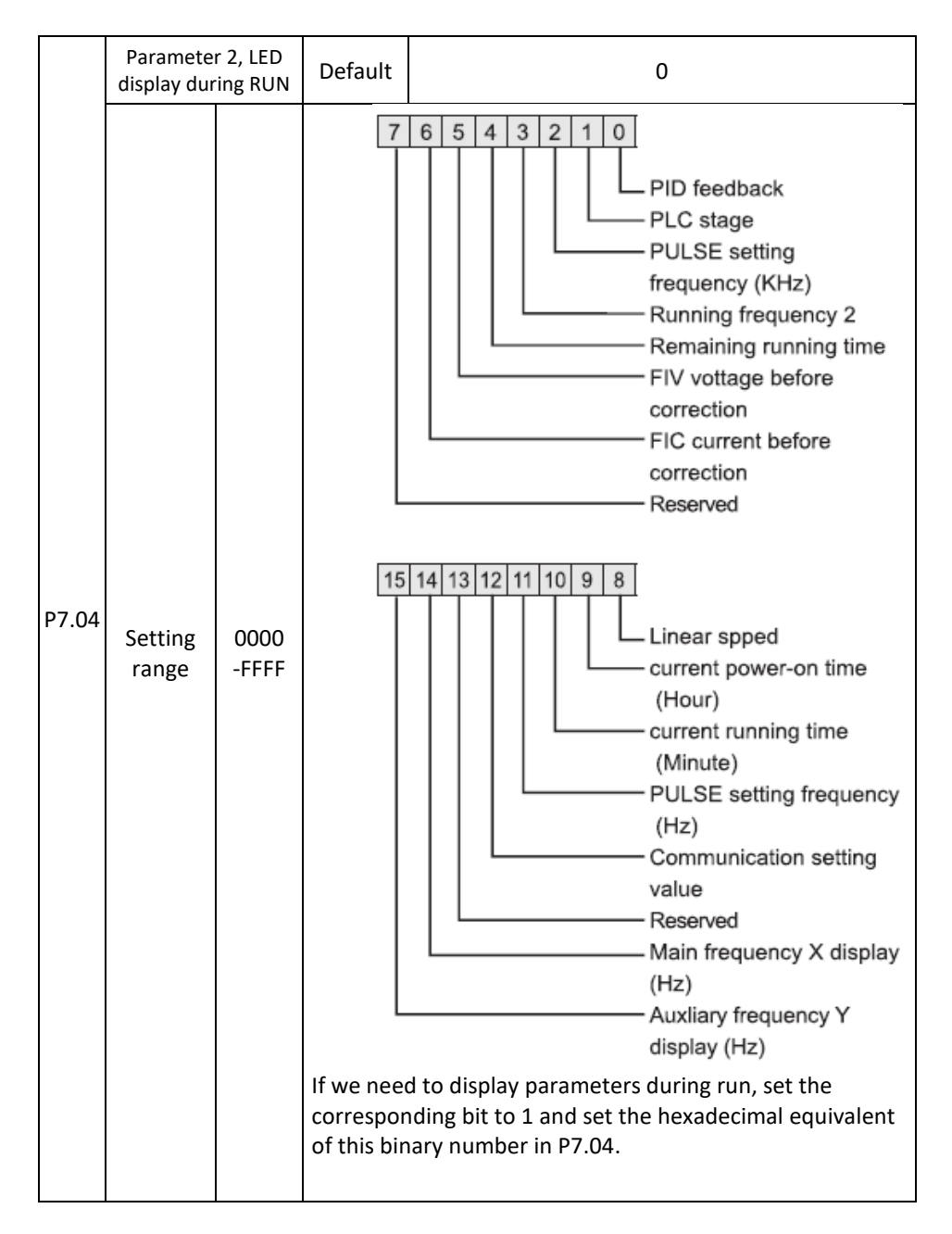

Once parameters are enabled, the parameters that can be displayed are visible to any state of the inverter.

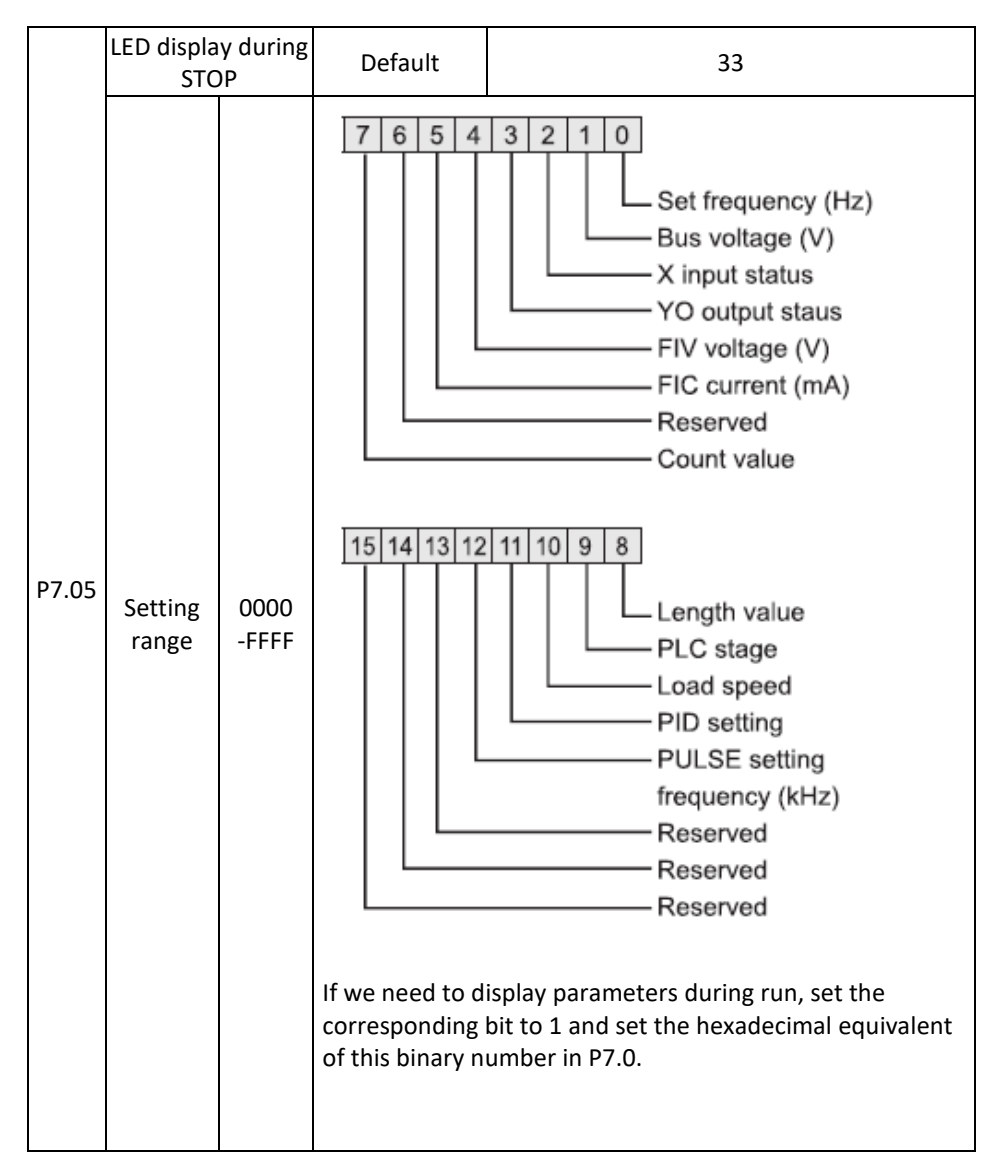

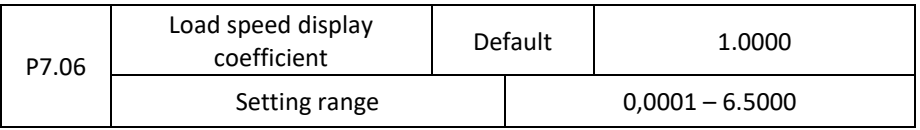

This parameter serves to set the relation between the inverter output frequency and the load speed. For details, see P7.12.

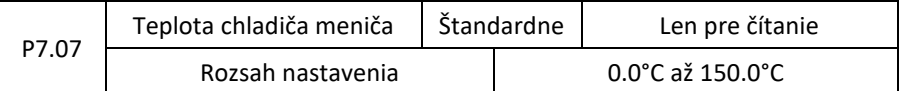

It is used to display of the input bipolar transistor (IGBT) temperature of the inverter and IGBT protection against overheating depending on the model.

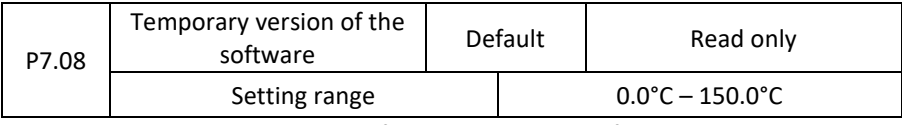

It displays the temporary version of the control panel software.

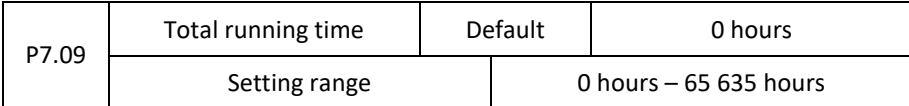

It shows the total running time of the inverter. If this value reaches the value set in P8.17, digital output (ON) will be switched on.

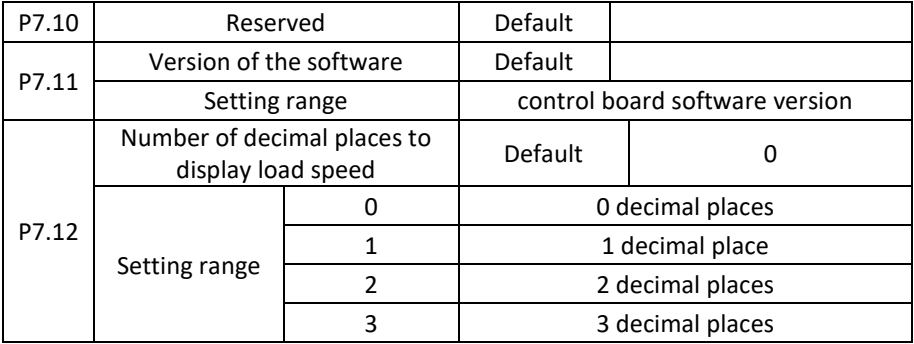

P7.12 is used to set the number of decimal places to display the loading speed. The following example explains how to calculate the loading speed:

Let's assume that P7.06 (coefficient of loading speed the display) is 2,000 and P7.12 is 2 (2 decimal places). If the drive frequency is 40.00 Hz, the load speed is 40.00 x 2000 = 80.00 (display of 2 decimal places).

If the inverter is in the STOP state, the loading speed is the speed corresponding to the set frequency, namely "set loading speed". If the frequency is set to 50.00 Hz, the loading speed in STOP state is 50.00 x 2.000 = 100.00 (2 decimal places).

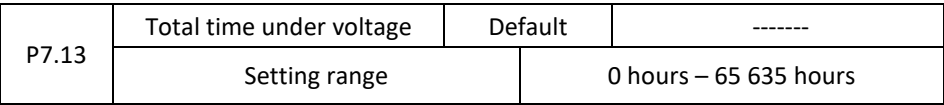

It is used to display the cumulative turn on time of the inverter. If the time reaches the set on time (P8.17), the digital output 24 will switch ON.

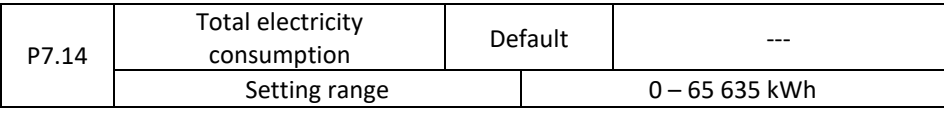

It is used to display the cumulative power consumption of the inverter.

### **Group P8: Auxiliary functions**

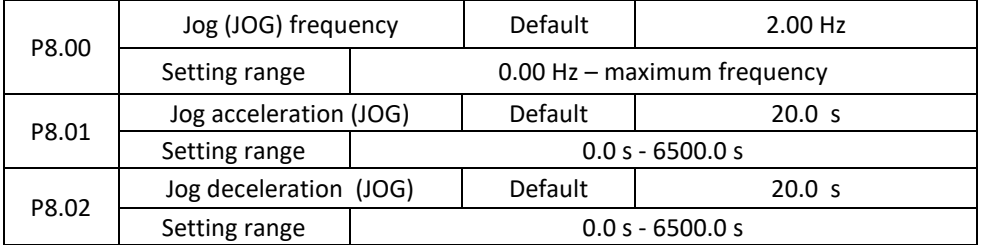

These parameters are used to define the set frequency and acceleration / deceleration time of the motor in JOG mode. The startup mode is "Direct start" (P1.00 = 0) and the stop mode is "Deceleration to stop" (P1.10 = 0).

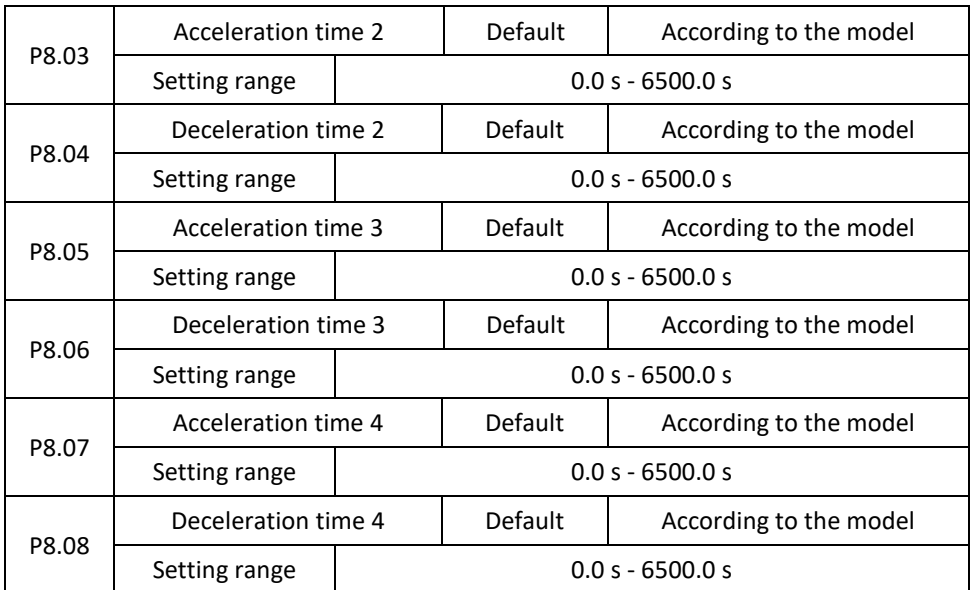

The 800 provides a total of four sets of acceleration / deceleration times, that is, the previous three groups and the group defined in P0.08 and P0.09. The definitions of the four groups are exactly the same. You can switch between these four acceleration / deceleration time groups by means of different combinations of S-terminal states. For more details, see P5.01 to P5.05.

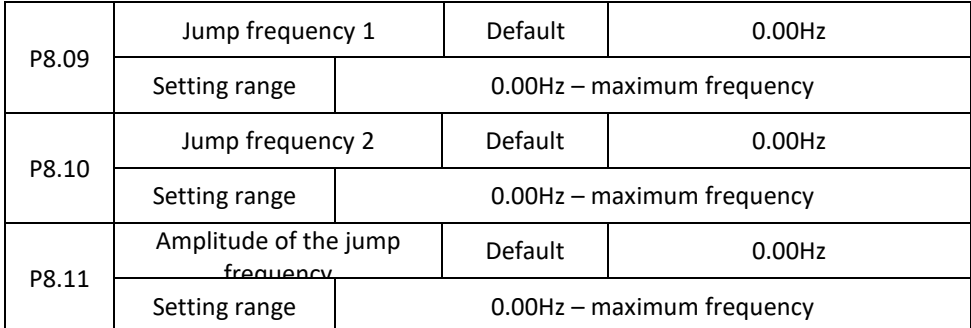

If the frequency in the frequency jump range is set, the current frequency is the jump frequency close to the set frequency. Setting the jump frequency helps avoid mechanical load resonance.

The V 800 provides two jumper frequencies. If both are set to 0, the frequency jump function is off. The principle of jump frequencies and jump amplitude is illustrated in the following figure.

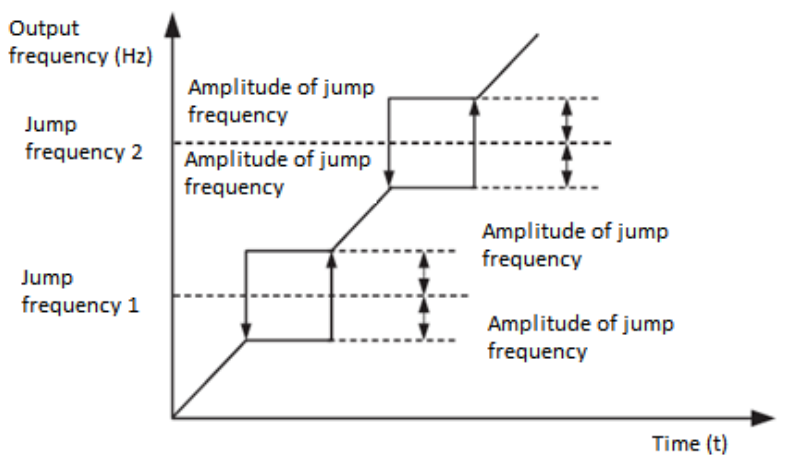

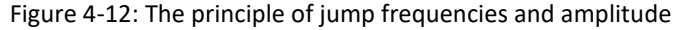

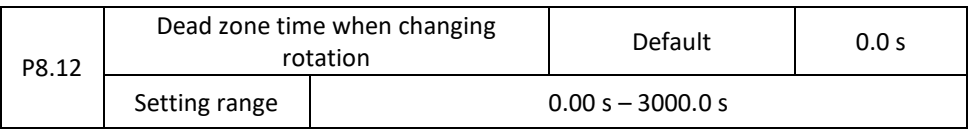

It is used to set the time when the output is 0 Hz when changing the motor as shown in the following figure.

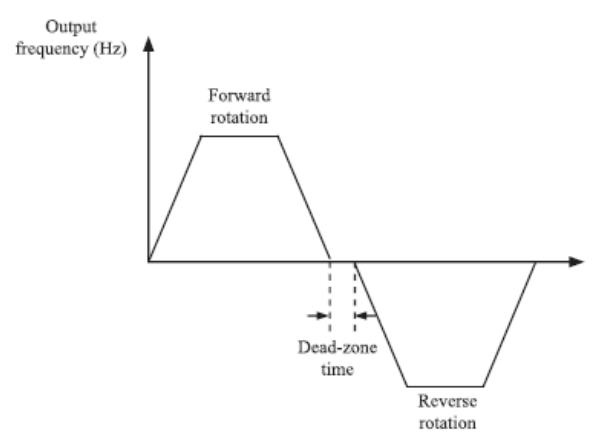

Figure 4-13: Forward / Reverse rotation

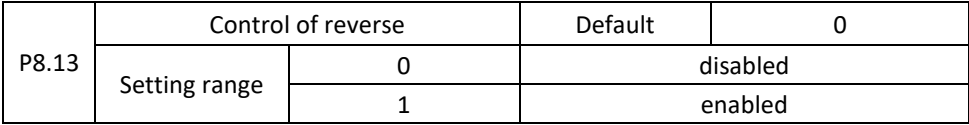

Used to set whether the inverter allows reversing. For applications where reverse flow is disabled, set this parameter to 0.

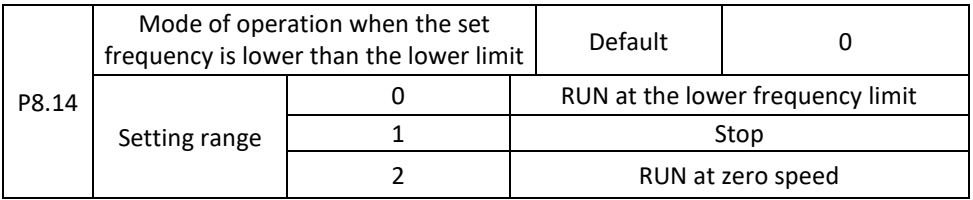

It is used to set the AC inverter mode when the set frequency is lower than the lower frequency limit. The inverter provides three operating modes to meet the requirements of various applications.

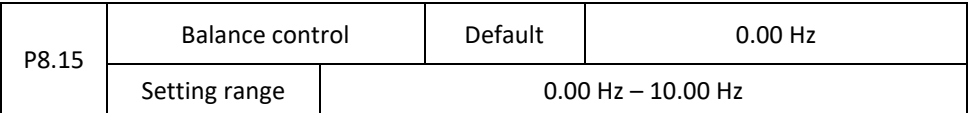

This function is used to balance the work load distribution when multiple motors are used to drive the same load. The output frequency of the inverters decreases as the load is increased. You can reduce the working load of the motor under load by reducing the output frequency for this motor and implement the load balancing between several motors.

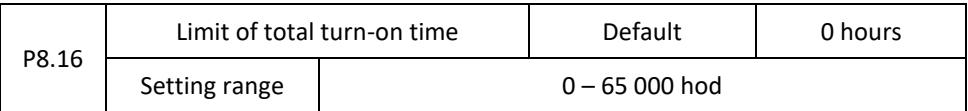

If the total turn on time (P7.13) reaches the value set in parameter P8.16, the corresponding M01 terminal outputs are ON, (P6.01 = 24).

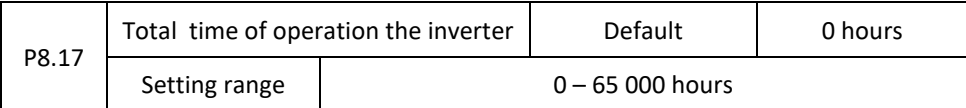

It is used to set the limit for the total running time of the inverter. If the total operating time (P7.09) reaches the value set in this parameter, the corresponding output terminals M01 are ON, (P6.01 = 40).

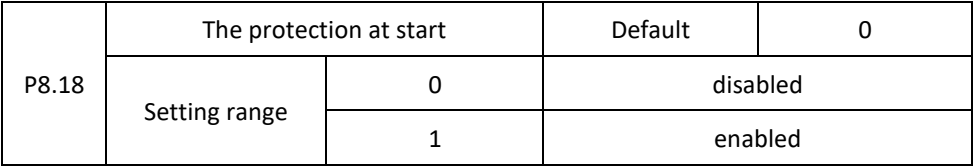

This parameter is used to set whether to enable security protection

If set to 1, the inverter does not respond to the command triggered when switching on the inverter (for example, the input terminal is on before the voltage is connected). The inverter responds only after the startup command has been cancelled and re-started.

In addition, the inverter does not respond to the issued command, which is valid after resetting errors in the inverter. Running protection can only be deactivated after cancelling the starting command.

In this way, this parameter is set to 1, the motor can be protected from responding to the commands issued after the power is turned on or when an unexpected error is reset.

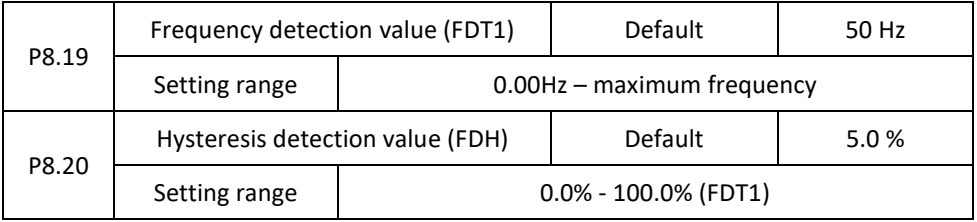

If the operating frequency is higher than the frequency detection value, the corresponding M01 terminal is ON. If the running frequency is lower than P8.19, the output on the M01 terminals is cancelled.

These two parameters are used to set the output frequency detection value and hysteresis value when the output is cancelled. The value P8.20 is the percentage of hysteresis frequency from the frequency value (P8.19). The FDT function is shown in the following figure.

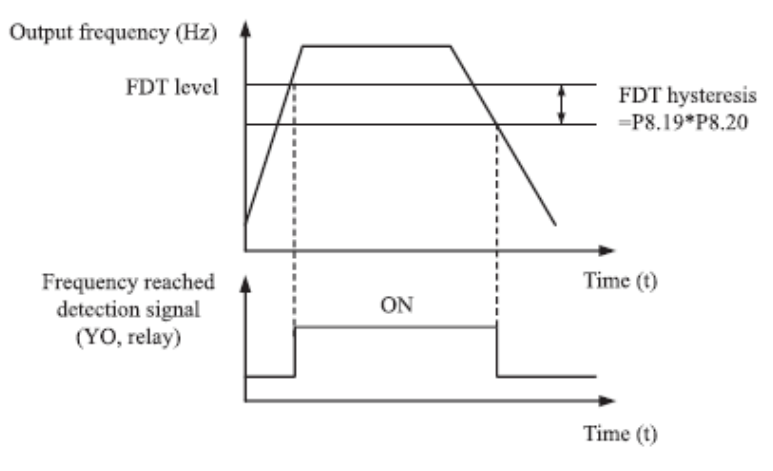

Obrázok 4-14: FDT úrovne

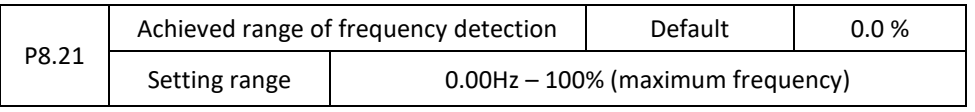

If the frequency of the inverter is running within a certain frequency range, the corresponding YO terminal is ON.

This parameter serves to set the range at which the output frequency is detected to achieve the set frequency. The value of this parameter is a percentage with respect to the maximum frequency. The reached range of detection is shown in the following figure.

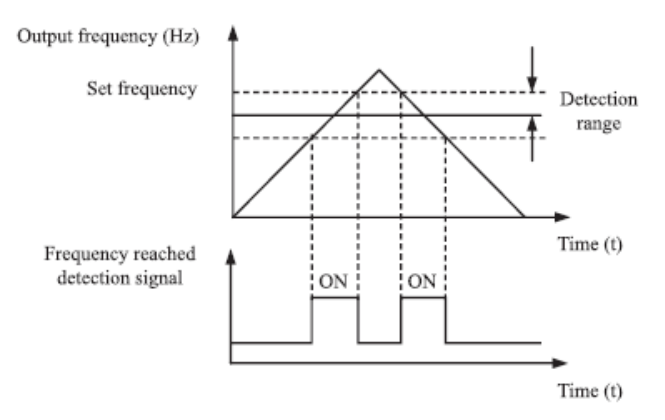

Figure 4-15 Frequency detection range

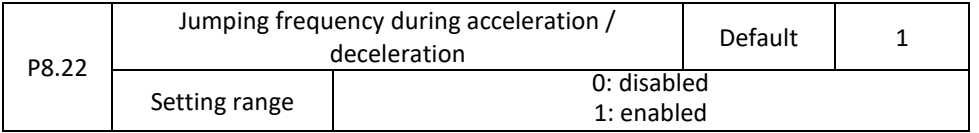

Used to determine if the jumping frequency is enabled during the acceleration / deceleration process.

If the jumping frequency during acceleration / deceleration is enabled and the running frequency is within the jumping frequency range, the actual running frequency exceeds the amplitude of the set jumping frequency (it increases directly from the lowest to the highest jumping frequency). The following figure shows a diagram when the jumping frequency is enabled during acceleration / deceleration.

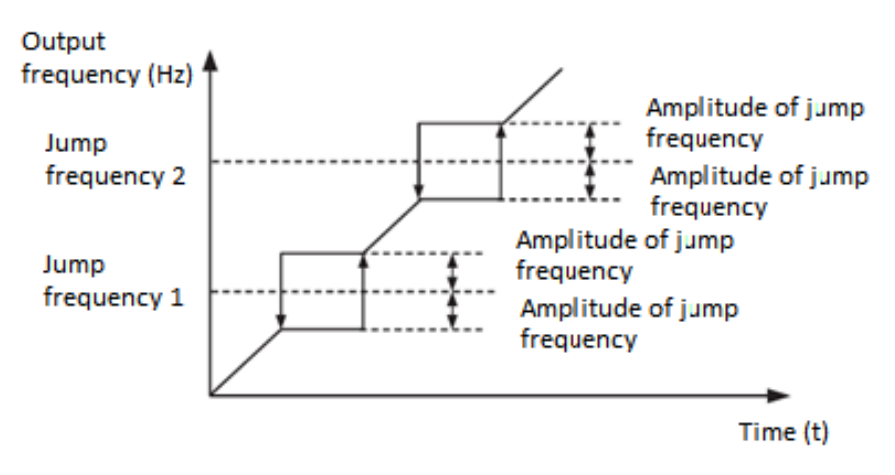

Figure 4-16: Diagram when the jumping frequency is enabled during the acceleration / deceleration process

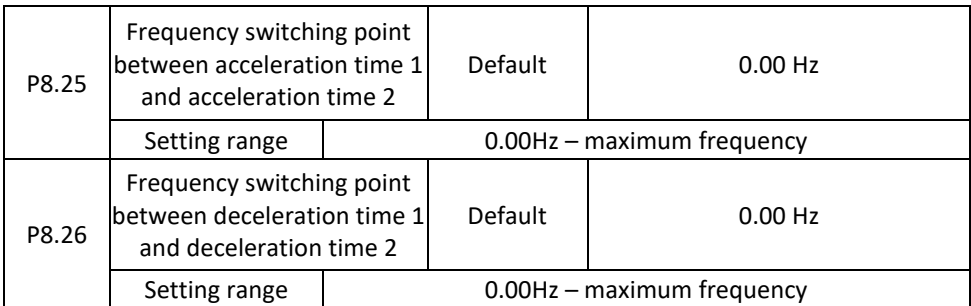

This function is enabled when the inverter selects an acceleration / deceleration time that is not enabled by switching the X terminal. It is used to select different acceleration / deceleration time groups based on the operating frequency range rather than the X terminal during the inverter running.

During acceleration, if the running frequency is less than P8.25, acceleration time is selected 2. If the running frequency is greater than P8.25, acceleration time 1 is selected. During deceleration, if the running frequency is less than P8.25, the deceleration time is 2. If the running frequency is greater than P8.25, the deceleration time is 1.

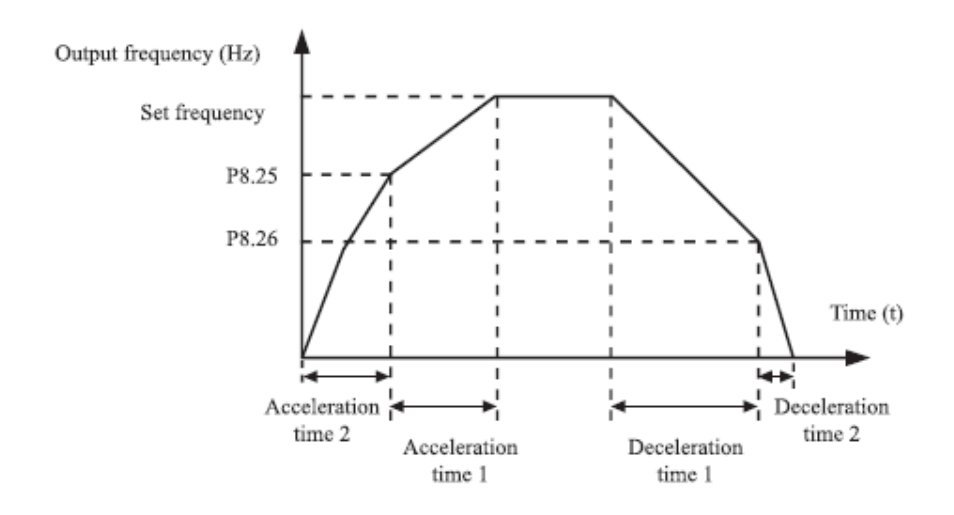

Figure 4-17: Toggle acceleration / deceleration time

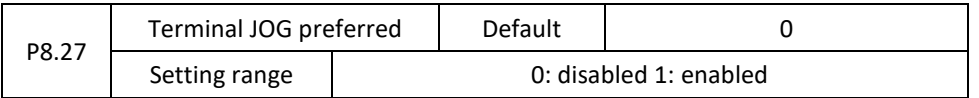

It serves to set whether the JOG terminal has the highest priority. If the JOG terminal is preferred, the inverter switches to JOG.

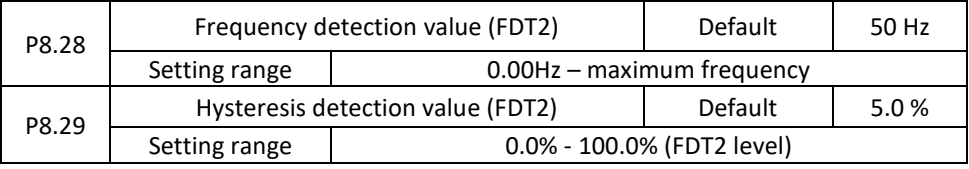

The frequency detection function is the same as the FDT1 function. For details, see P8.19 and P8.20.

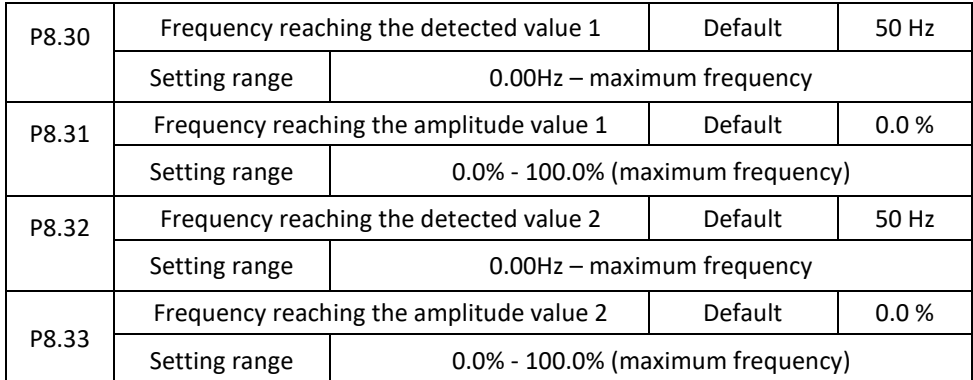

If the output frequency of the inverter in the positive and negative frequency amplitudes reaches the detection value, the corresponding M01 outputs are ON, (P6.01 = 26/27). The V 800 provides two groups with any frequency reaching detection parameters, including the detection frequency and amplitude detection as shown in the following figure.

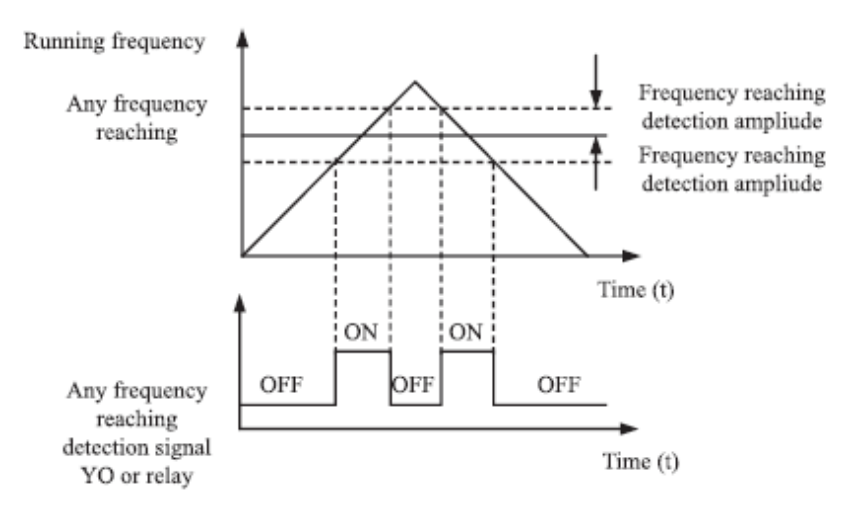

Figure 4-18: Detection of any frequency

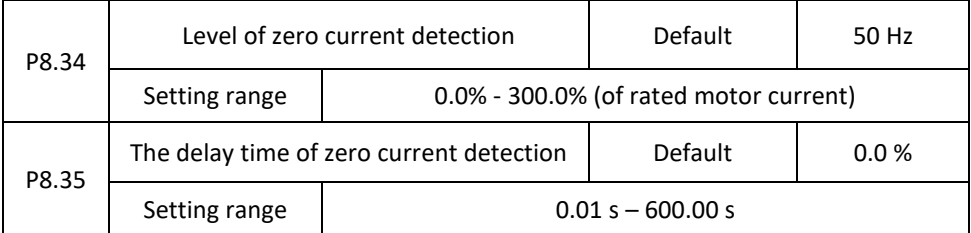

If the output current of the inverter is equal to or less than the level of zero current detection, and the duration exceeds the delay time of zero current detection, the corresponding M01 terminal is ON. Detection the zero current is shown in the following figure.

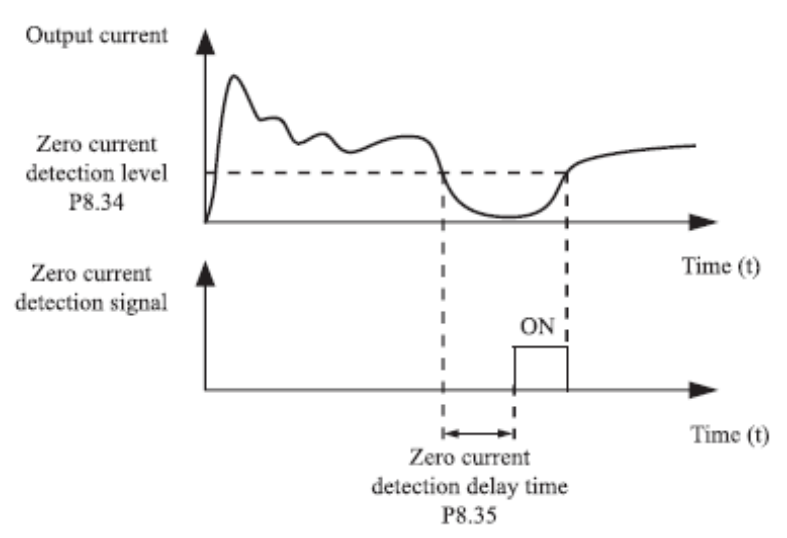

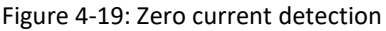

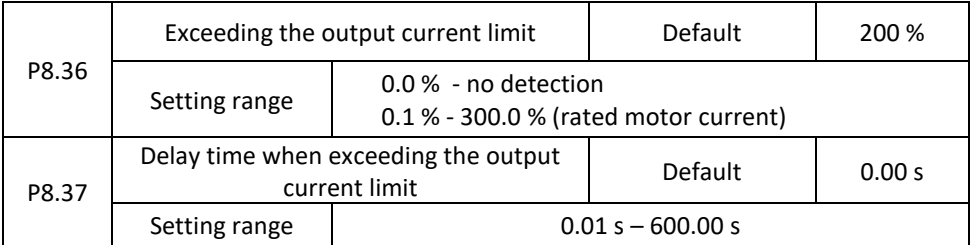

If the output current of the inverter is equal to or higher than the set limit and the duration exceeds the detection delay time, the corresponding output YO will be switched on. The function of output of overcurrent detection is shown in the following figure.

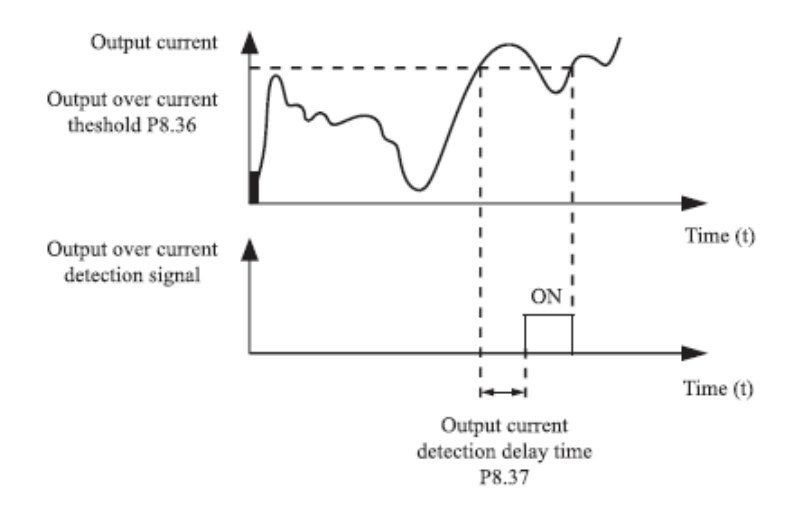

Figure 4-20 Current detection

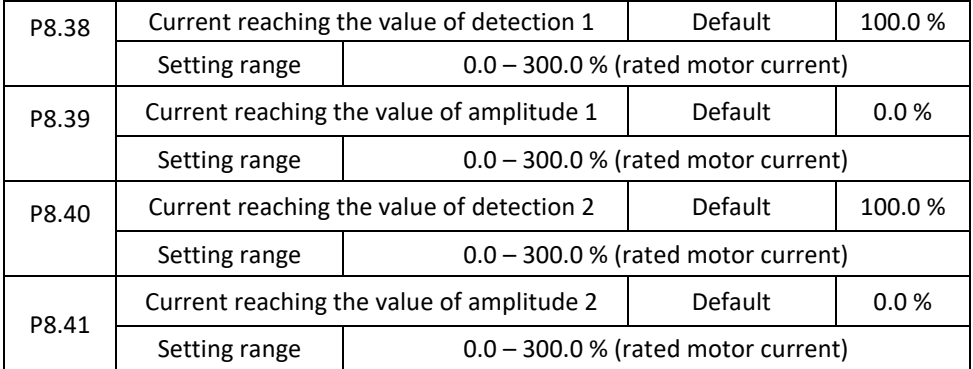

If the output current of the inverter is in the positive and negative amplitudes of any current range, the corresponding output M01 is ON.

The V800 provides two groups with any current reaching detection parameters, including the current and amplitude detection values, as shown in the following figure.

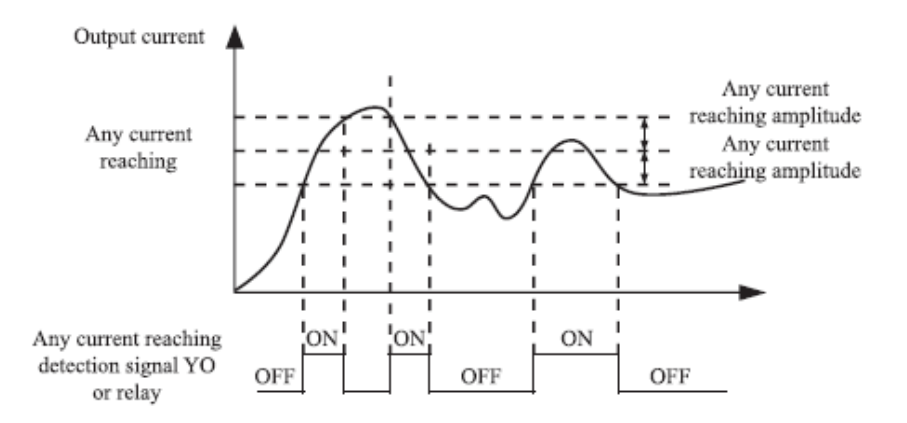

Figure 4-21 Detecting any current

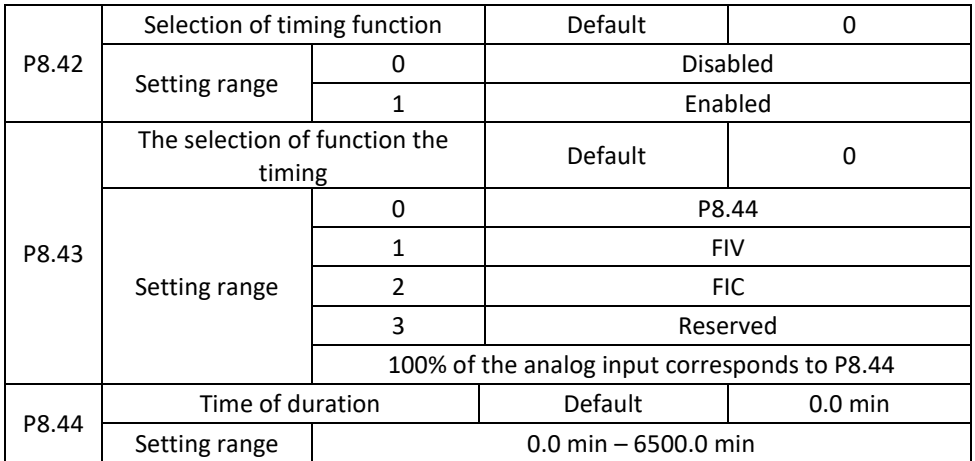

These parameters are used to set the timing function for the inverter.

If parameter P8.42 is set to 1, the inverter will start at startup. Once the set time has been reached, the inverter stops automatically and simultaneously switches on the corresponding M01 outputs.

The inverter starts the timing from 0 after each start and the remaining time can be detected via D0.20. Timing is set in parameters P8.43 and P8.44 in minutes.

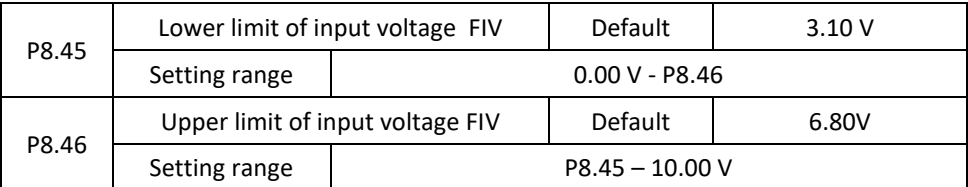

These two parameters are used to set the input voltage limits to ensure inverter protection. If the FIV input is greater than P8.46 or less than P8.45, the corresponding M01 output is switched on, meaning the FIV input exceeds the set limit.

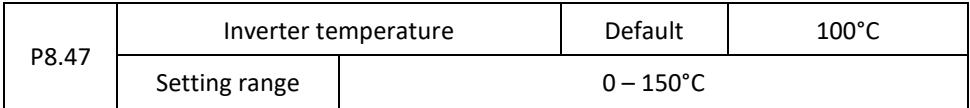

When the heat sink temperature of the inverter reaches the value of this parameter, the corresponding M01 becomes ON, indicating that the module temperature reaches the threshold.

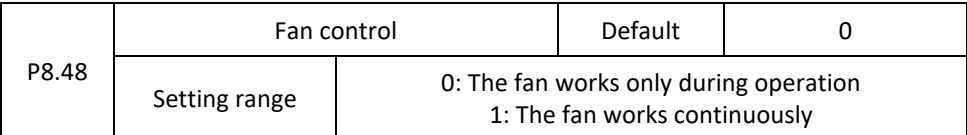

It is used to set the working mode of the cooling fan. If this parameter is set to 0, the fan works when the inverter is in running state. When the inverter stops, the cooling fan works if the heat sink temperature is higher than 40°C, and stops working if the heat sink temperature is lower than 40°C.

If this parameter is set to 1, the cooling fan works after power-on of inverter.

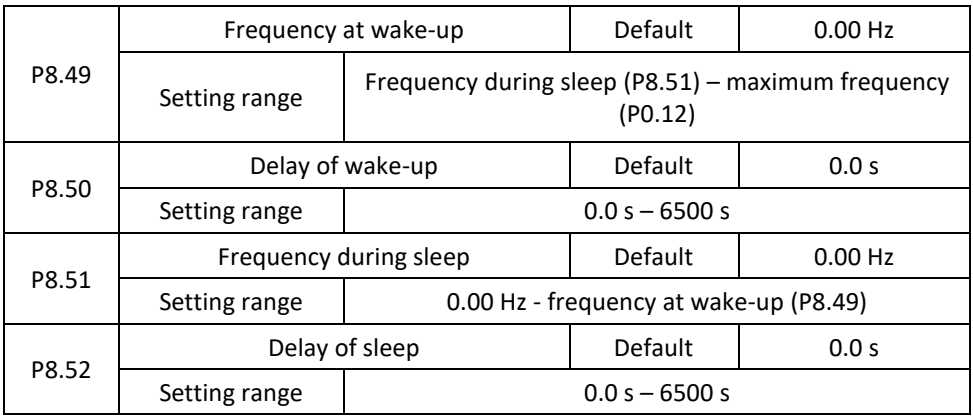

These parameters are used to set sleep mode and wake-up functions in pump applications. If the inverter is in operation, it enters sleep mode and stops automatically after the set sleep time (P8.52), if the set frequency is lower or equal to the sleep frequency (P8.51). When the inverter is in sleep mode and the current trigger command is active, after the wake-up time (P8.50), the inverter starts if the set frequency is higher or equal to the wake-up frequency (P8.49).

In general, set the wake-up frequency equal to or higher than the sleep frequency. If the wake-up and sleep frequency is set to 0, sleep and wake-up are off.

If the sleep function and the PID source are active, PID sleep mode is performed according to parameter PA.28. In this case, allow PID operation in the stop state (PA.28 = 1).

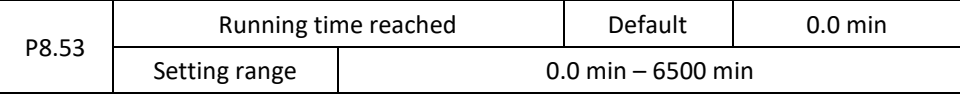

If the current turn on time reaches the value set in this parameter, the corresponding M01 output is ON.

## **Group P9: Faults and protection**

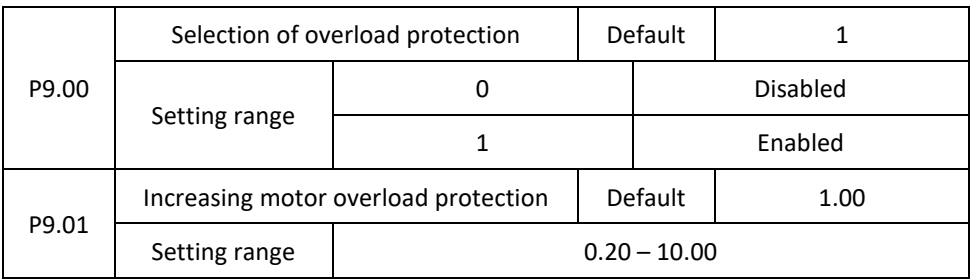

 $P9.00 = 0$ 

Overload protection function is off. The motor is exposed to potential damage due to overheating. It is recommended to install a thermal relay between the inverter and the motor.

 $P9.00 = 1$ 

The inverter evaluates whether the motor is overloaded according to the inverse time-lag curve of the motor overload protection

The inverse time delay of the overload protection of the motor is:

220% \* P9.01 \* rated motor current (if the load remains at that value for one minute, the inverter reports an overload motor error) or

150% \* P9.01 \* rated motor current (if the load remains at this value after 60 minutes, the inverter reports a motor overload error).

Set P9.01 based on actual overload. If the value of parameter P9.01 is set to too high, the motor may be damaged if the motor overheats but the inverter does not sound an alarm.

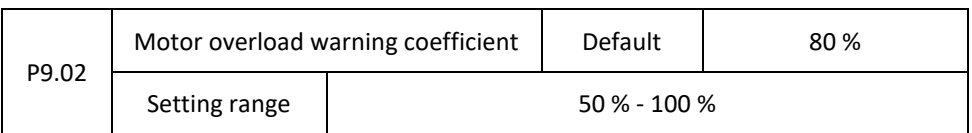

This function serves to provide a warning signal to the control system via the M01 output before motor overload protection. This parameter is used to determine the percentage at which a pre-warning is performed before the motor is overloaded. The larger the value, the shorter the pre-warning period.

If the total output current of the inverter is greater than the value of the inverse time curve of the overload multiplied by the value of P9.02, the multi-function digital output M01 (motor overload pre-warning) will turn ON.

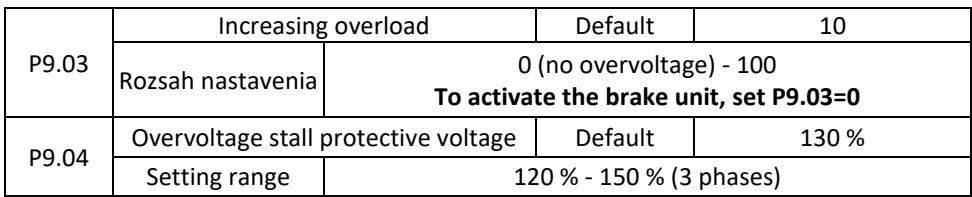

If the DC bus voltage exceeds P9.04 (overvoltage protection) during engine deceleration, the inverter will stop the deceleration and maintain the current running frequency. After lowering the bus voltage, the motor continues to decelerate. The parameter P9.03 (increasing overload of DC overvoltage) is used to set the protection of suppression the overvoltage in the inverter. The higher the value, the greater the protection.)

Assuming no overvoltage, set P9.03 to a small value.

For low loads, the value should be small. Otherwise, the system's dynamic response will be slow. With high inertial load, the value should be large. Otherwise, the suppression result will be weak and there may be a breakdown. If the overvoltage increase is set to 0, the overvoltage function is off.

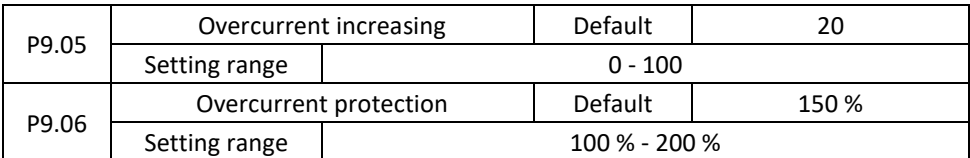

If the output current exceeds the protective current during acceleration / deceleration of the AC motor, the inverter will stop the acceleration / deceleration and maintain the current running frequency.

P9.05 (Current increment) is used to set the overcurrent protection of the AC motor. The higher the value, the higher the overcurrent protection. Assuming no overcurrent, set P9.05 to a small value.

For low loads, the value should be small. Otherwise, the system's dynamic response will be slow. With high inertial load, the value should be large. Otherwise, the suppression result will be weak and a malfunction may occur. If the overload increment of current is set to 0, the overload function is off.

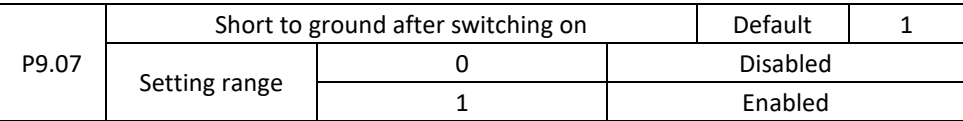

It is used to determine if the motor should be shorted to ground when switching on the inverter. If this function is on, the U V W outputs of inverter will connect to the voltage after a certain test time.

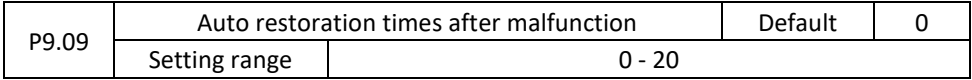

Used to set automatic reset the times of faults when this function is used. After exceeding the value, the inverter will remain in a malfunction.

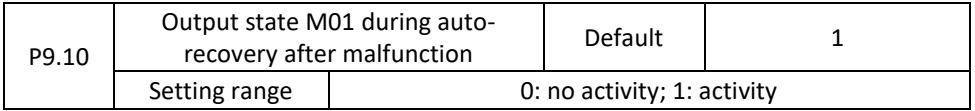

It is used when deciding whether M01 is activated when the fault is automatically reset.

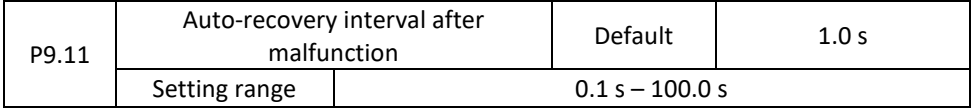

It is used to set the auto-reset delay after failure.

P9.12 Reserved

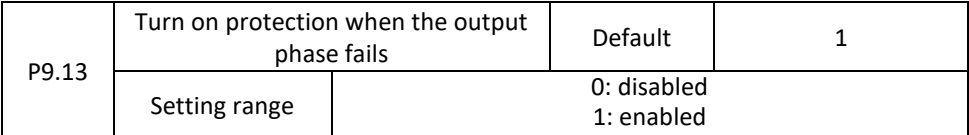

Used to determine if protection is to be done when the output phase is lost.

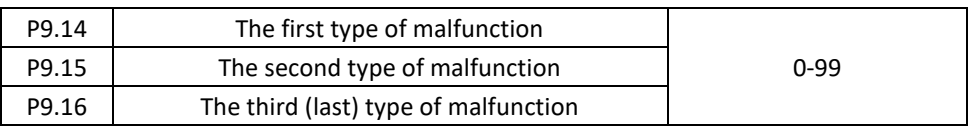

It is used to record the types of the last three faults of the inverter. The number 0 means no fault. Refer to Chapter 5 for possible causes and solutions for each failure.

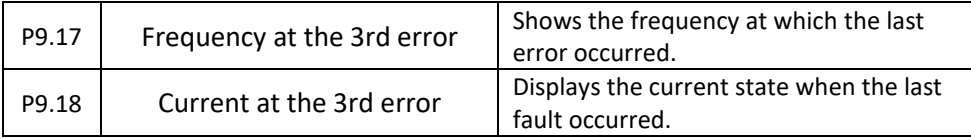

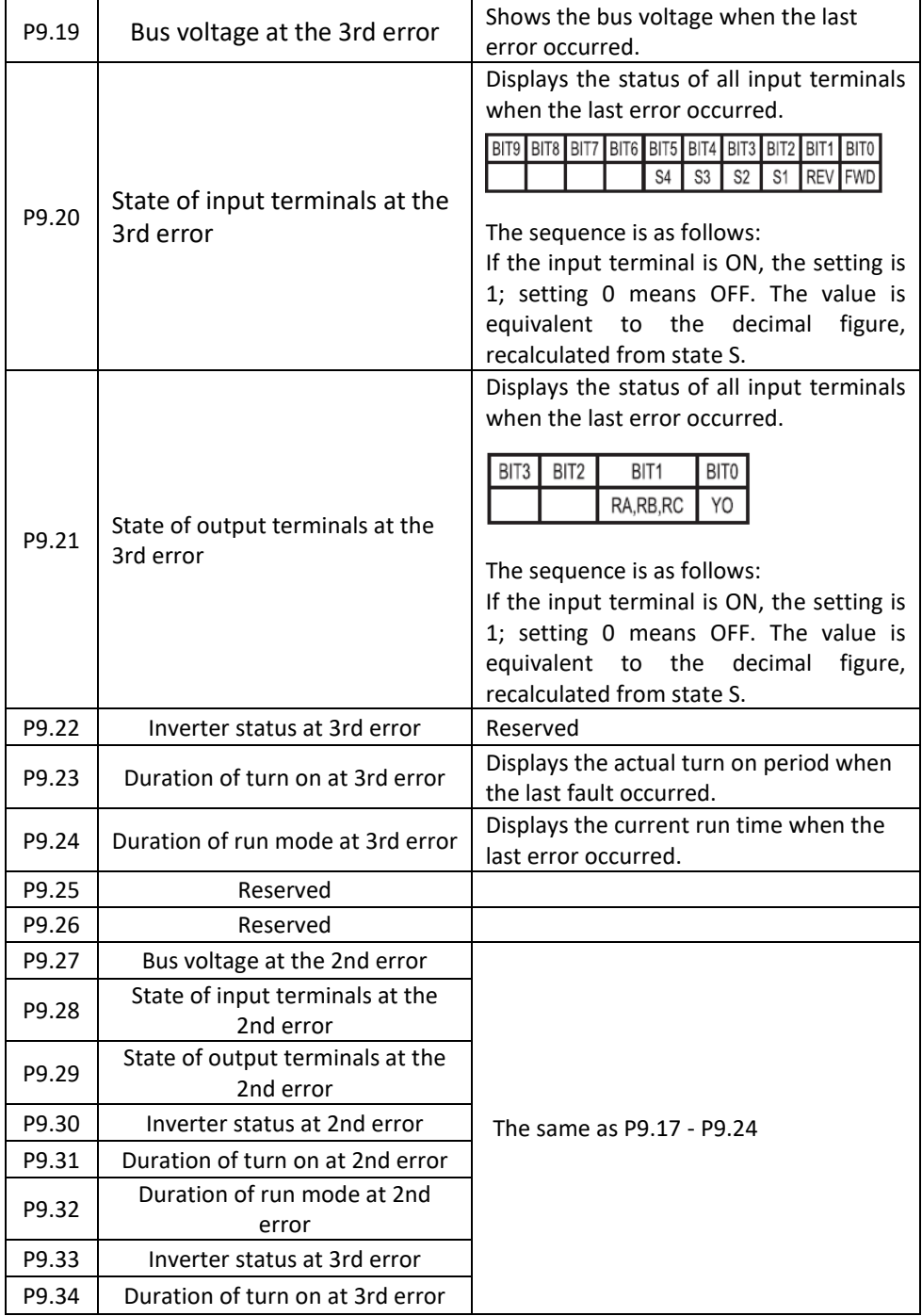

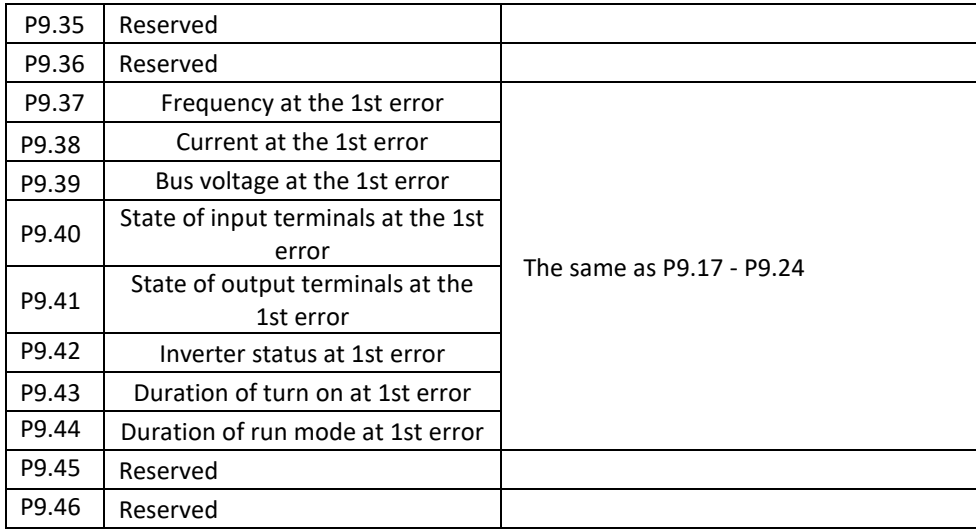

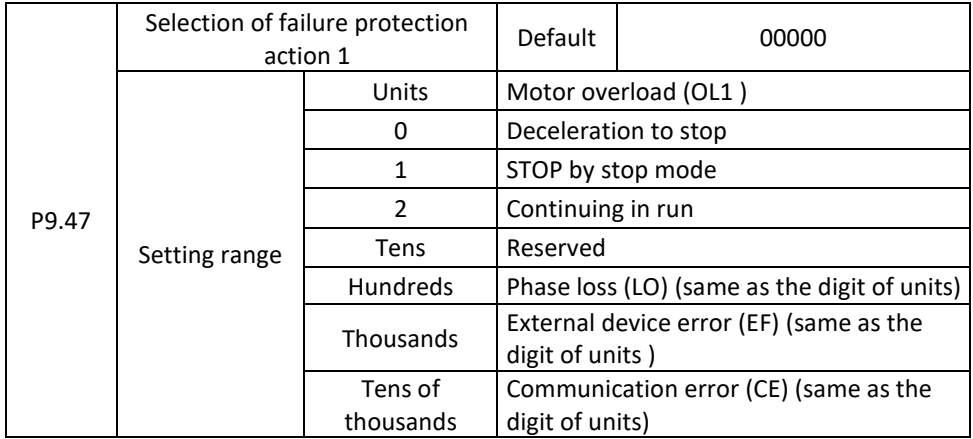

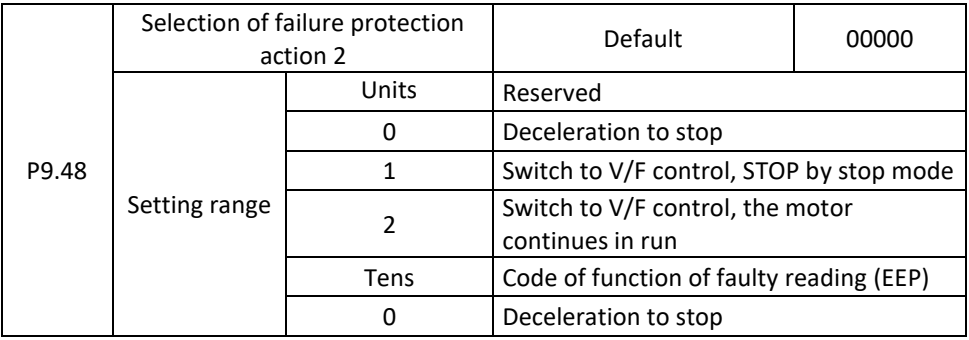

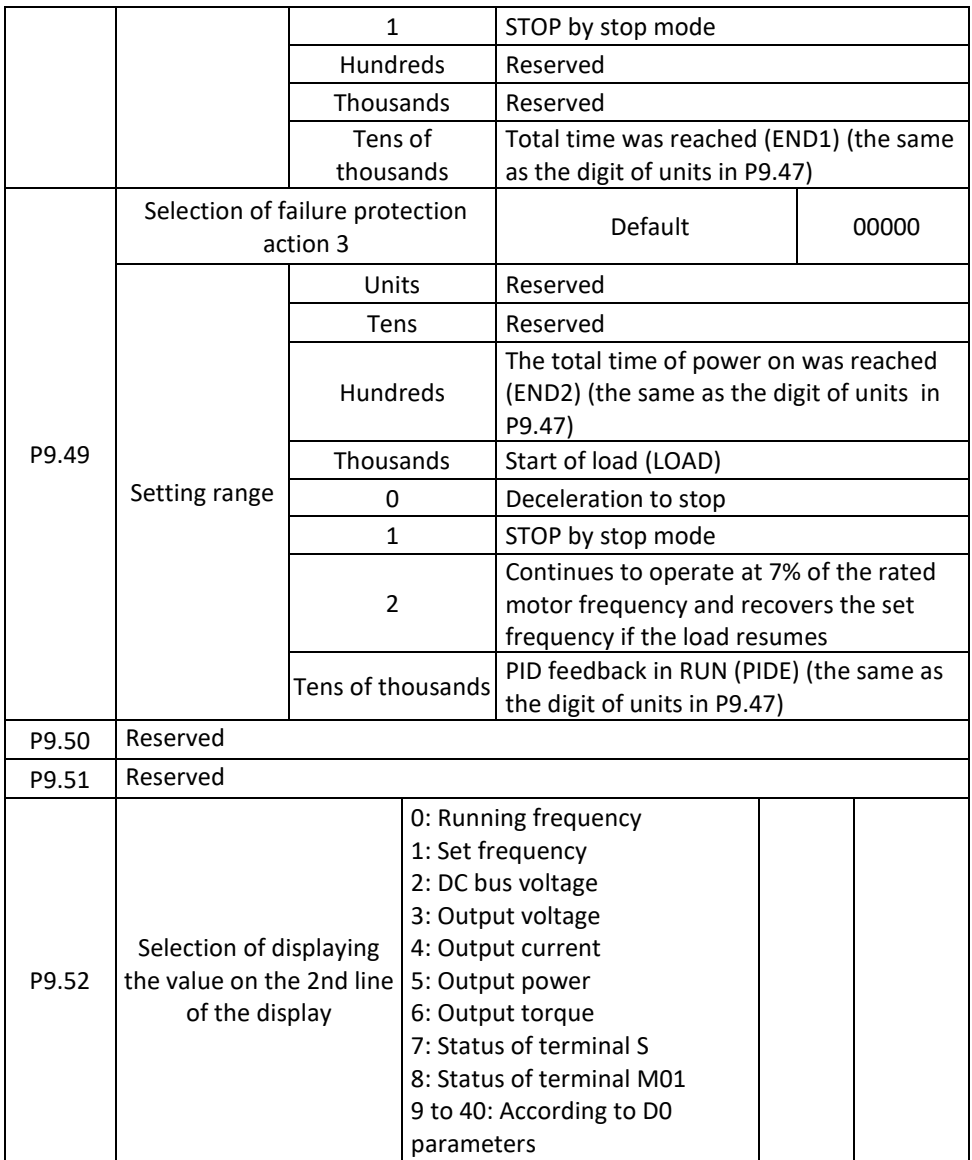

If "Coast to stop" is selected, the AC drive displays error code and directly stops.

If "Stop according to the stop mode" is selected, the inverter displays alarm code and stops according to the stop mode. After stopping, the inverter displays error code.

If "Continue to run" is selected, the AC drive continues to run and displays alarm code. The running frequency is set in P9.54.

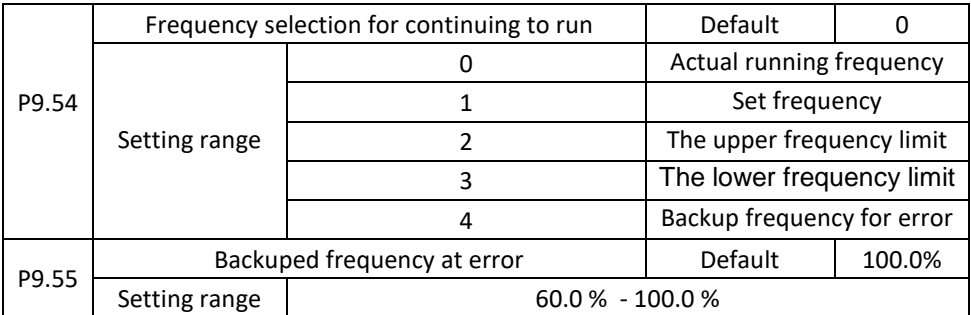

If a fault occurs during the running of the inverter and the manner of solving the fault is set to "Continue to run", the inverter displays alarm code and continues to run at the frequency set in P9.54. The value in P9.55 is the percentage of the maximum frequency.

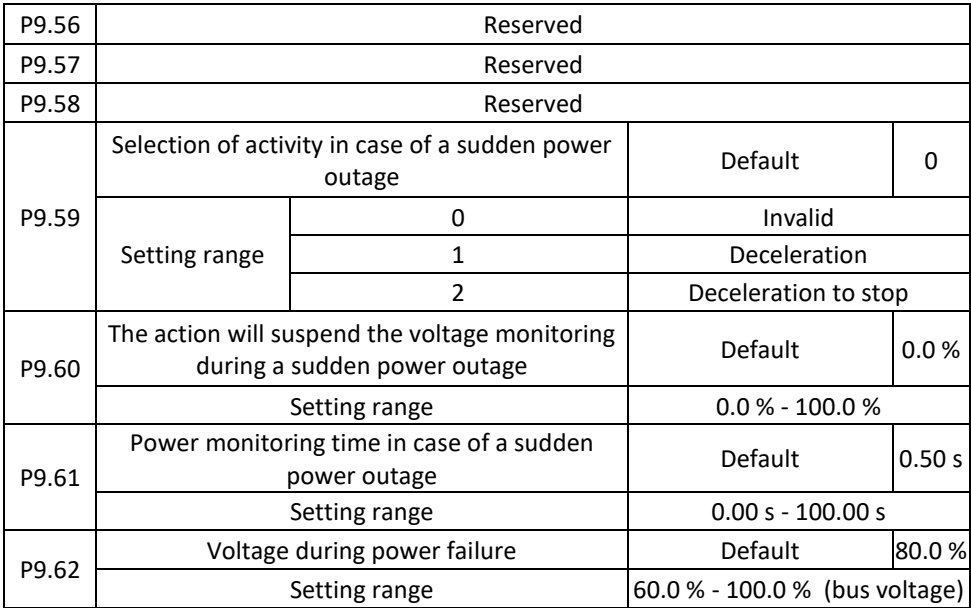

In case of a sudden power failure or a sudden drop in voltage, the DC bus voltage is reduced. This feature allows the inverter to compensate for decreasing the DC bus voltage by energy of feedback reducing the output frequency to maintain the continuous operation of the AC motor.

If P9.59 = 1 in case of a sudden power outage or a sudden drop in voltage, the inverter will decelerate.

After recovering the normal bus voltage, the inverter accelerate to the set frequency. If the bus voltage remains normal for a time exceeding the value set in P9.61, the bus voltage is normal.

If P9.59 = 2 in case of a sudden power outage or a sudden drop in voltage, the inverter will decelerate until it stops.

Figure 4-22 shows the inverter's actions after a sudden power outage.

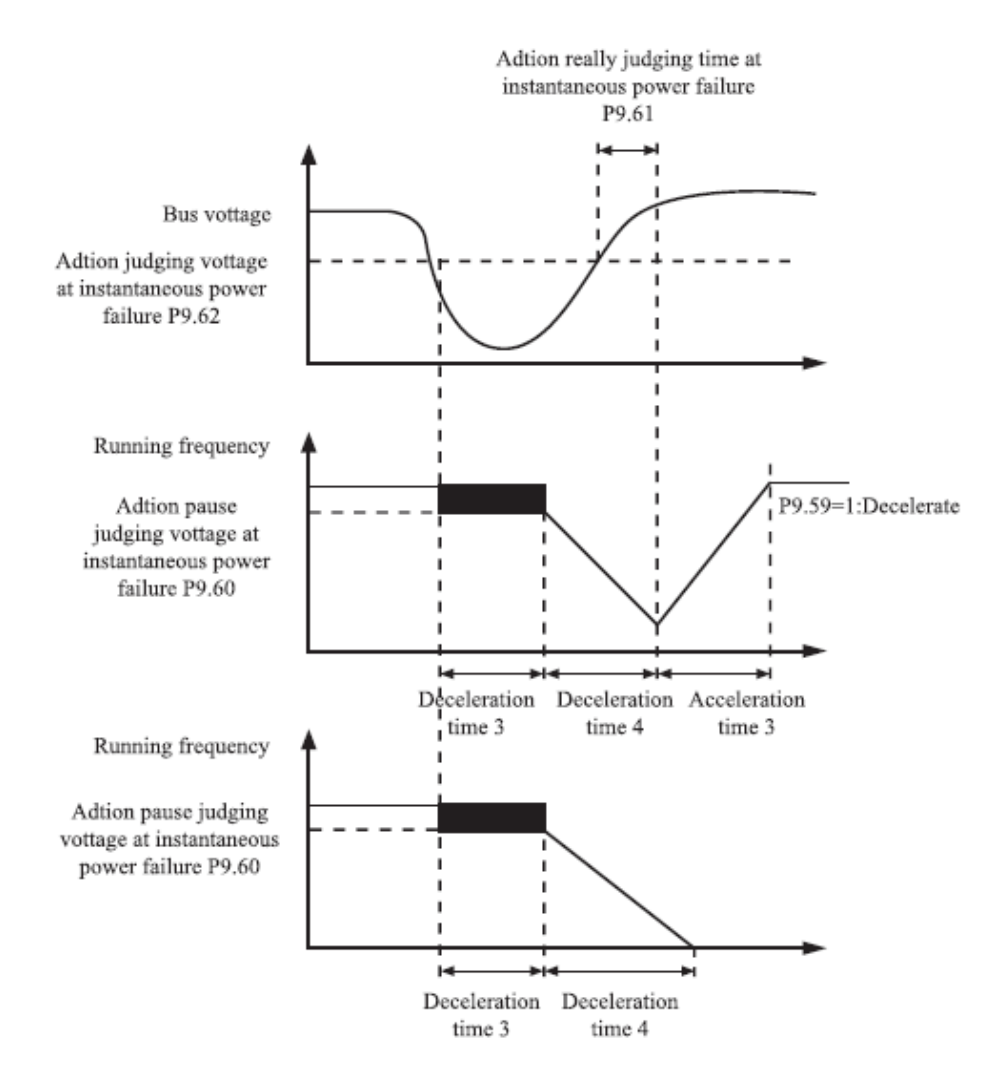

Figure 4-22: Operation of the inverter after a power failure

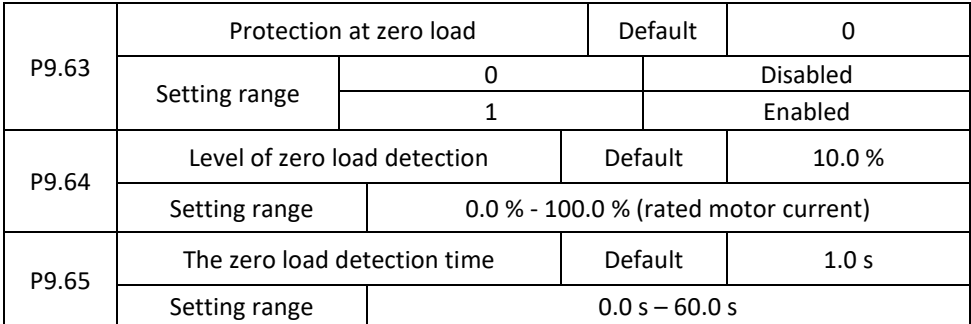

If the zero load protection is activated and the output current of the inverter is lower than the detection level (P9.64) and the continuous time exceeds the detection time (P9.65), the inverter output frequency automatically drops to 7% of the nominal frequency. During protection the inverter automatically accelerates to the set frequency if the normal load is restored.

P9.67 - P9.70 Reserved

## **Group PA: PID process control functions**

PID control is a general method of process control. By means of linear, integration and differential operations between the feedback signal and the target signal, the output frequency is adjusted and generates a feedback system to stabilize the controlled target value.

It is applied to process control, such as flow control, pressure and temperature control. The following figure shows the PID master block diagram.

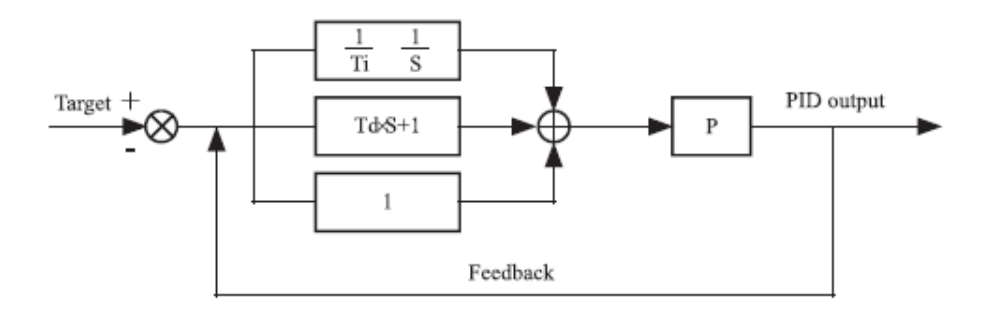

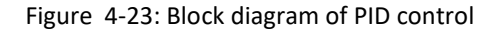

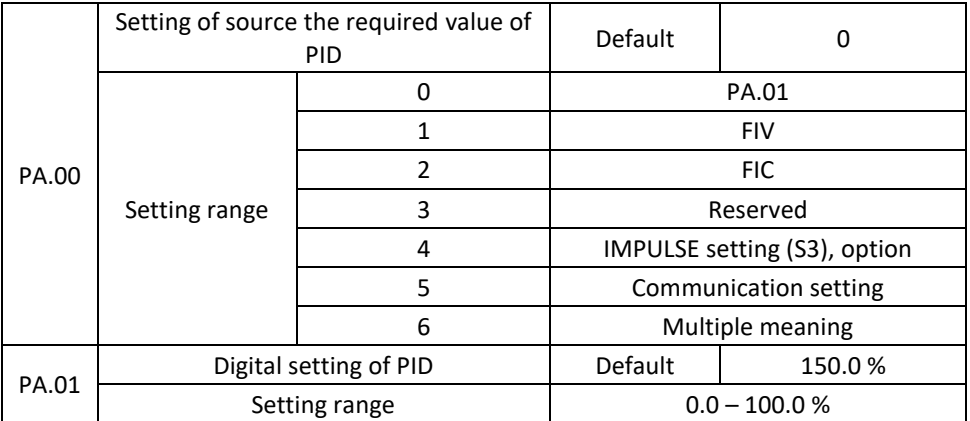

PA.00 is used to select the PID setting channel. The PID setting is a relative value ranging from 0.0% to 100.0%. PID feedback is also a relative value. The purpose of the PID control is the same PID and PID feedback setting.

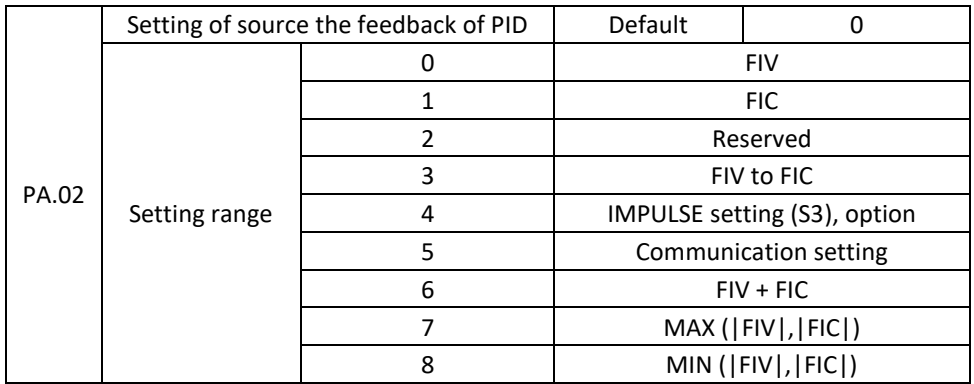

This parameter serves to select the PID feedback signal channel. PID feedback is a relative value ranging from 0.0% to 100.0%.

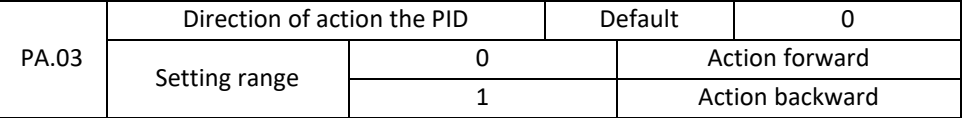

0: Action forward

If the feedback value is less than the PID setting, the inverter output frequency rises. For example, winding voltage control requires a PID action forward.

1: Action backward

If the feedback value is less than the PID, the output frequency of the inverter will be reduced. For example, unwinding tension control requires a reverse PID action. Note that this function is affected by the inverting of the multifunctional PID terminal. In this application, pay attention.

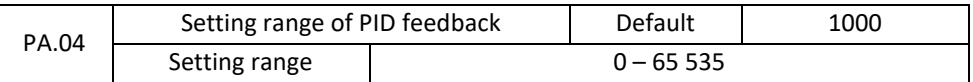

This parameter is a dimensionless value. It shows the PID setting (D0.15) and the PID feedback (DO.16).

The relative value of 100% of the PID feedback corresponds to PA.04. If PA.04 is set to 2000 and the PID setting is 100%, the PID setting (D0.15) is 2000.

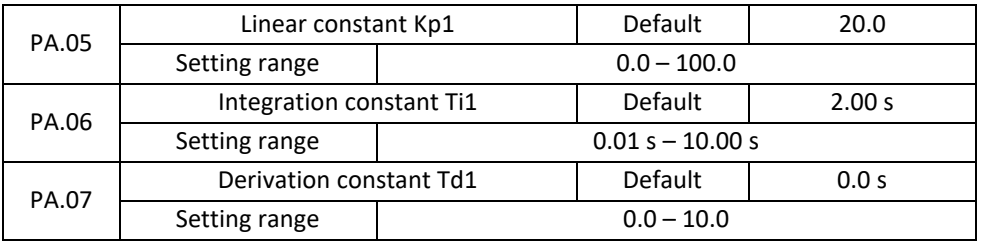

PA.05 (Linear constant Kp1)

Specifies the intensity of PID control. The higher the Kp1, the greater the control intensity. The value of 100.0 indicates when the variance between the PID feedback and the PID setting is 100.0%. Setting the amplitude of the PID controller at the reference output frequency is the maximum frequency.

PA.06 (Integration constant Ti1)

It determines the intensity of integration. The shorter the integration time, the greater the control intensity. When the deviation between the PID feedback and the PID setting is 100.0%, the integral controller performs the continuous setting for the time set in PA.06. Then the amplitude of the setting reaches the maximum frequency.

PA.07 (Derivation constant Td1)

Specifies the intensity of differential PID control. The longer the derivation time, the greater the control intensity. Derivative time is the time at which the feedback change reaches 100.0% and then the amplitude of the setting reaches the maximum frequency.

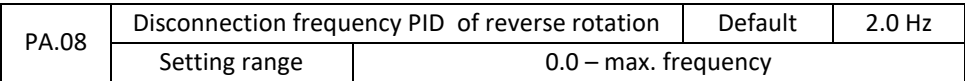

In some situations, if the PID output frequency is a negative value (reverse engine rotation), the PID setting and the PID feedback may be the same. However, for some applications, the too high reverse rotation rate is disabled and PA.08 is used to determine the upper limit of the reverse rotation frequency.

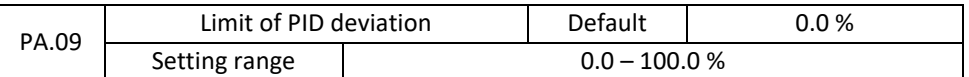

If the deviation between the PID feedback and the PID is less than the PA19 value, the PID control stops. A small deviation between the PID feedback and the PID setting causes the output frequency to be stable and unchangeable, which is particularly effective for some closed-loop control applications.

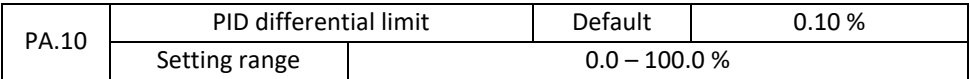

Used to set the PID differential output range. With PID control, differential operation can easily cause system oscillation. Differential control of PID is therefore limited to a small range. PA.10 is used to set the differential output PID range.

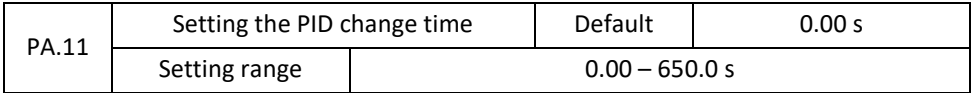

The changeover time of the PID indicates the time needed to change the PID setting from 0.0% to 100.0%. The PID setting changes linearly according to varying times, reducing the impact caused by the sudden change in setting in the system.

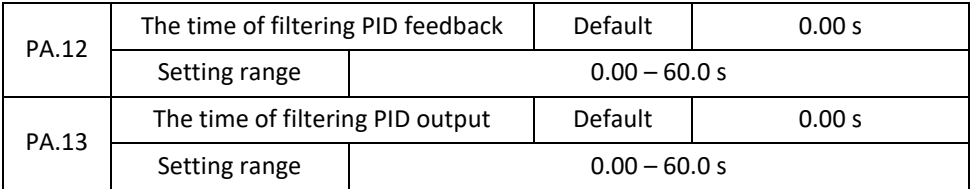

PA.12 is used to filter PID feedback, helping to reduce feedback interference, but slows down the system's response.

PA.13 is used to filter out the PID output frequency, what helps to suppress the sudden change of frequency the inverter, but slows down the system's response.

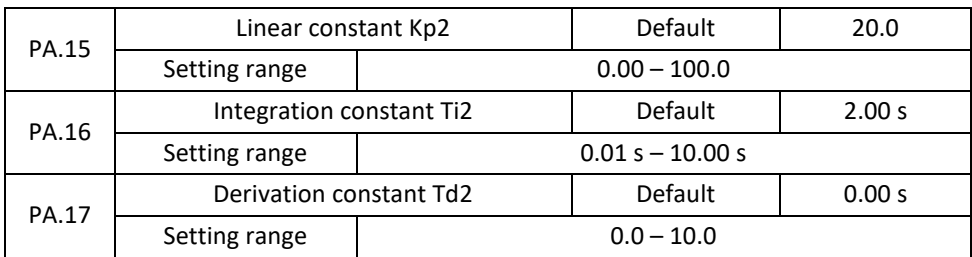

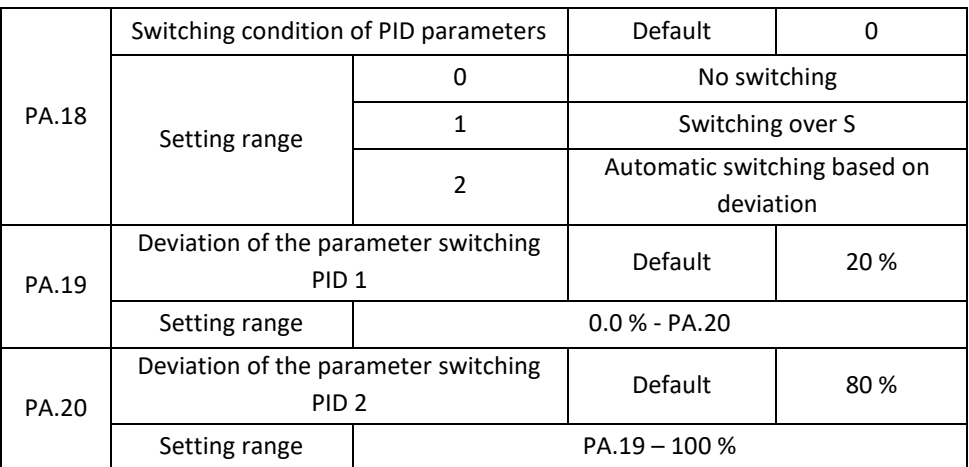

In some applications, switching the PID parameters is required if one group of PID parameters fails to meet the requirement of the entire running process. These parameters are used to switch between two groups of PID parameters.

Controller parameters from PA.15 to PA.17 are set in a similar way to PA.05 to PA.07.

Switching can be done either via the S-terminal or automatically by the deviation.

If switching via input S is selected, function 43 must be assigned to input S ("Switching PID parameters"). If S is off, parameter group 1 (PA.05 to PA.07) is selected. If S is on, group 2 is selected (PA.15 to PA.17).

When the absolute value of the deviation between the PID feedback and the PID is less than PA.19 and the automatic switching is selected, the PID parameter selects group 1. When the absolute value of the deviation between the PID feedback and the PID is greater than the PA20 value, the PID parameter selects group 2. When there is a variation between PA.19 and PA.20, PID parameters are linearly interpolated values of two groups of parameter values.

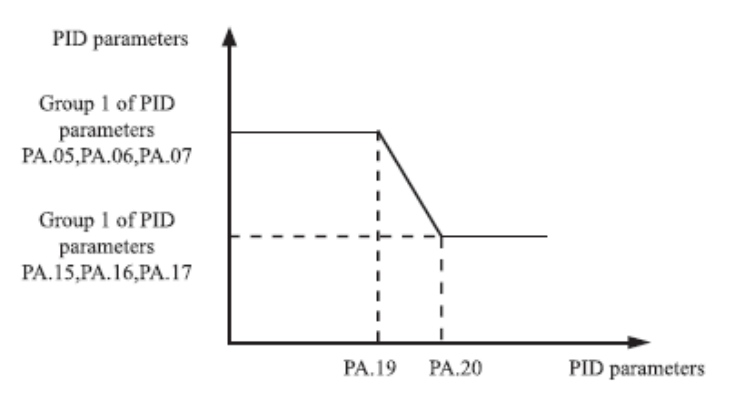

Figure 4-24 Switching PID parameters

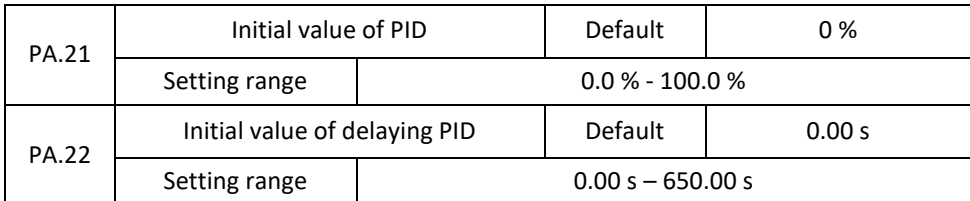

When the inverter starts, the PID will start the closed loop algorithm only after the PID output is stabilized to the PID value (PA.21) and this delay time is set in PA.22.

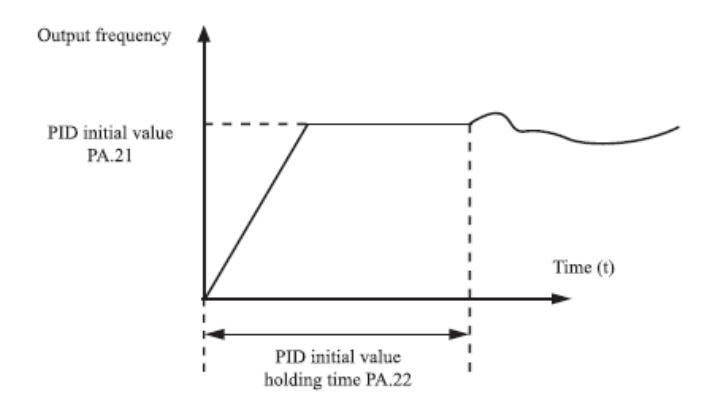

Figure 4-25 Functions of initial value the PID

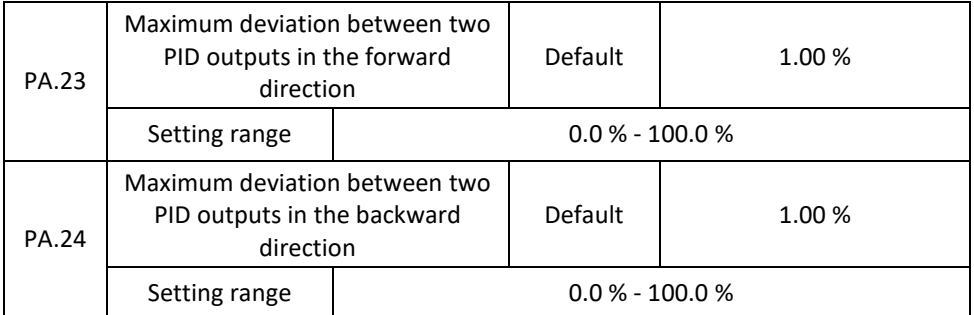

This function serves to limit the variance between two PID outputs (2 ms to the PID output) which suppress the fast change of the PID output and stabilize the AC motor operation.

PA.23 and PA.24 correspond to the maximum absolute value of the output deviation in the forward and reverse directions.
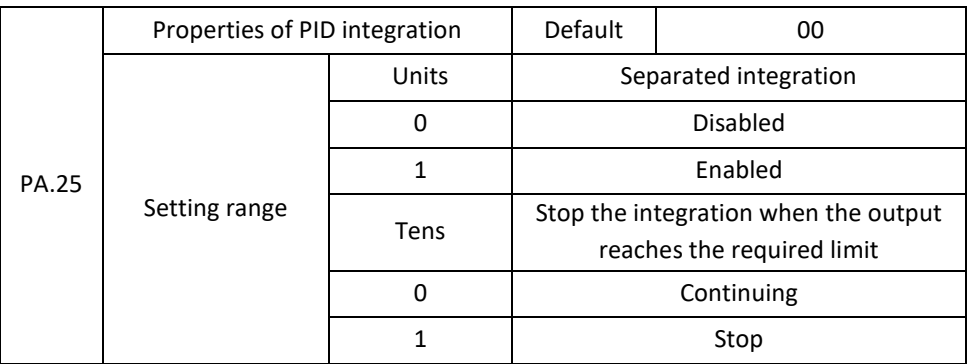

Separate Integration

If separate Integration is enabled, the PID stops the operation when to X is assigned 38 "PID integration paused". In this case, only linear and differential operations are effective.

If separate integration is disabled, it does not matter whether or not the 38 "PID Integrated Suspended" function assigned to S is enabled.

Integration is a stop when the output reaches the required limit. If "stop integration" is selected, the PID integration operation stops, which can help reduce the PID parameter overrun.

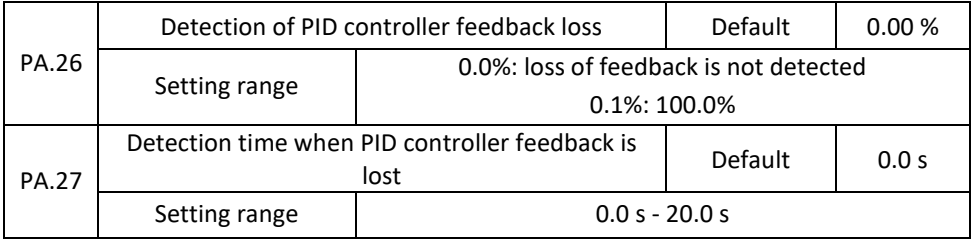

These parameters are used to assess the loss of PID feedback.

If the PID feedback is less than PA.26 and the continuous time exceeds PA.27, the inverter reports Err31 and operates according to the selected failure protection action.

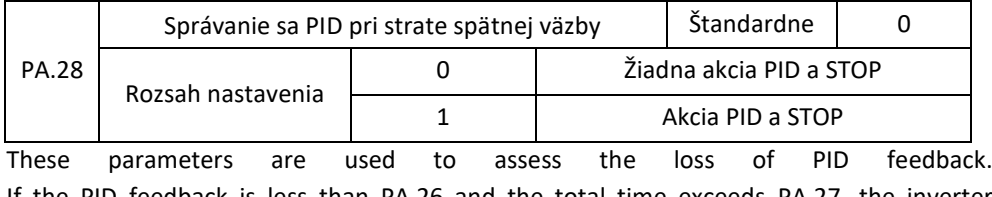

If the PID feedback is less than PA.26 and the total time exceeds PA.27, the inverter reports PIDE and continues according to the selected failure protection action.

## **Group PB: Variable frequency, fixed length and count**

The swing frequency function is applied to the textile and chemical fibre industry and to applications where winding functions are needed. The swing frequency function indicates that the inverter output frequency changes up and down around the set midrange frequency. The frequency course on the timeline is shown in the following figure.

The swing frequency amplitude is set in Pb.00 and PB.01. When Pb.01 is set to 0, the swing frequency amplitude is 0 and the swing frequency function is not used.

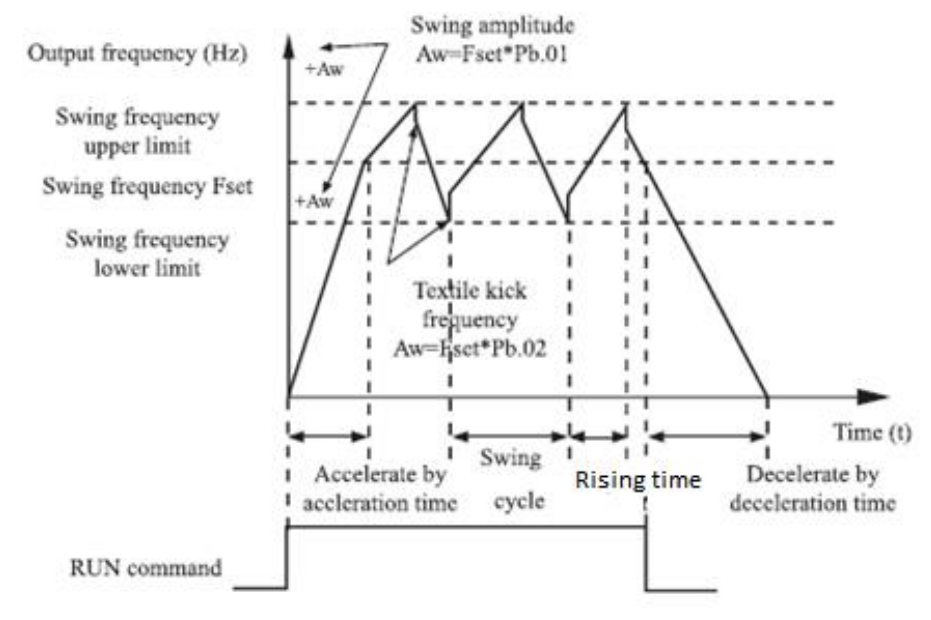

Figure 4-26: Frequency swing control

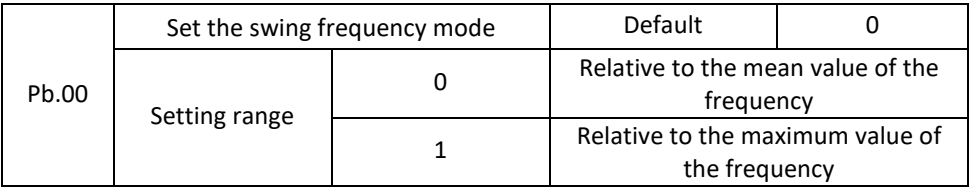

This parameter serves to select the base value of the swing amplitude. 0: With regard to medium frequency (P0.03 frequency source selection) it is a variable swing value. The amplitude varies according to the medium frequency (set frequency).

1: With regard to the maximum frequency (maximum output frequency P0.12) it's a fixed swing value. The amplitude does not change.

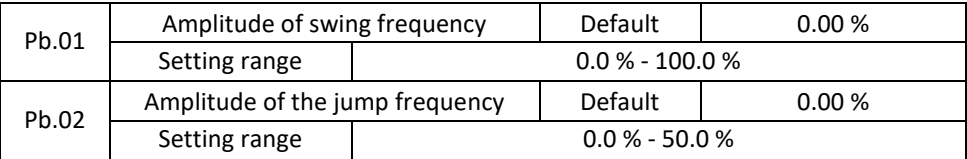

This parameter is used to determine the amplitude of the swing frequency and the jump frequency.

The swing frequency is limited by the upper frequency limit and the lower frequency limit. Concerning the middle frequency (Pb.00 = 0), the actual AW amplitude of the swing is the result of the calculation the value of P0.03 (frequency source selection) multiplied by Pb.01. Compared to the maximum frequency (Pb.00 = 1), the actual AW amplitude of the swing is the result of P0.12 (maximum frequency) multiplied by Pb.01. Jump Frequency = Swing amplitude AW x Pb.02 (Jump frequency amplitude). With respect to the mean frequency (Pb.00 = 0), the jump frequency is a variable value. As for the maximum frequency (Pb.00 = 1), the jump frequency is a fixed value.

Frequency of the swing is limited by the upper and lower frequency limits.

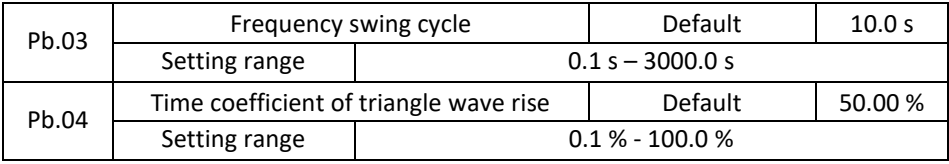

Swing frequency cycle: the time of a complete swing frequency cycle.

Pb.04 specifies the time percentage of triangular wave rising time to Pb.03 (Swing frequency cycle).

Triangular wave rising time = Pb.03 (Swing frequency cycle) x Pb.04 (Triangular wave rising time coefficient, unit: s).

Triangular wave falling time = Pb.03 (Swing frequency cycle) x  $(1 - Pb.04)$  Triangular wave rising time coefficient. unit: s).

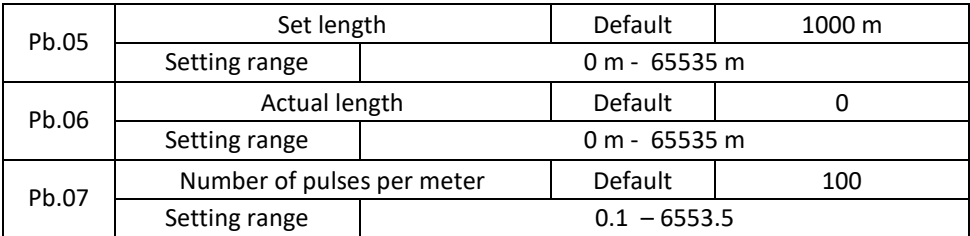

Previous parameters are used to control fixed lengths. Length information is gathered through multifunctional digital inputs. The actual length Pb.06 is calculated by dividing the number of pulses registered via input S by Pb.07 (pulse per meter).

When the actual length Pb.06 exceeds the set length in Pb.05, output M01 is assigned function 10 (reached length) turns ON.

During length measurement mode, length reset can be performed via terminal S with assigned function 28. See P5.00 to P5.09 for details.

Assign function 27 (length measurement input) to the appropriate S-terminal in the desired applications. If the pulse frequency is high, input S3 must be used.

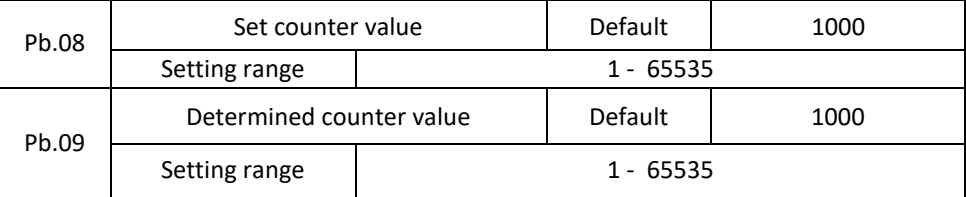

Input pulses are input from multi-function input terminals. Assign the function 25 (counter input) to the appropriate input terminal. If the pulse frequency is high, input S3 must be used.

When the counter value reaches the set value (Pb.08), the M01 clamp with assigned function 8 (achieved counter value reached) is ON. Then the counter stops.

When the counter value reaches the value (Pb.09), the M01 terminal with function 9 (setpoint value reached) turns ON (ON). The counter is then counted until the set value is reached. The value of Pb.09 should be equal to or less than Pb.08.

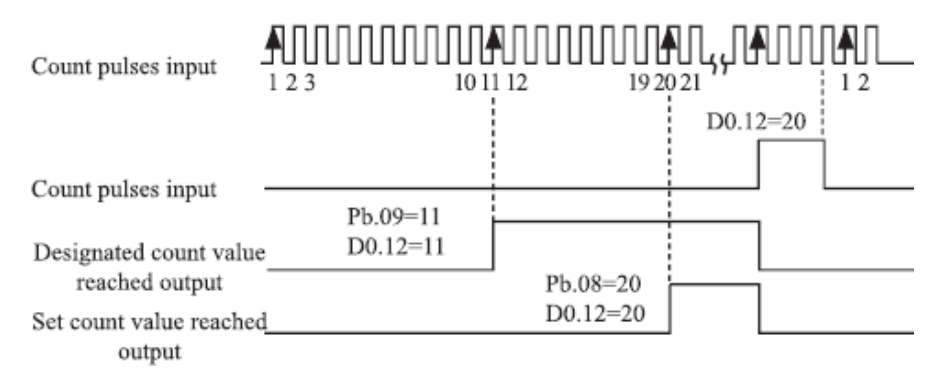

Figure 4-27: Reached set value of the counter

## **Group PC: Multiple functions and simple PLC function**

The V800 has many more instructions than just a multiple speed. In addition to multiple speeds, they can be used as a separate V/F voltage source and PID controller source settings. The simple PLC function differs from the function of the V 800 programmable by user. The simple PLC can perform only a simple combination of multiple instructions, but

the user-programmable function is richer and more practical. See the PC group description for details.

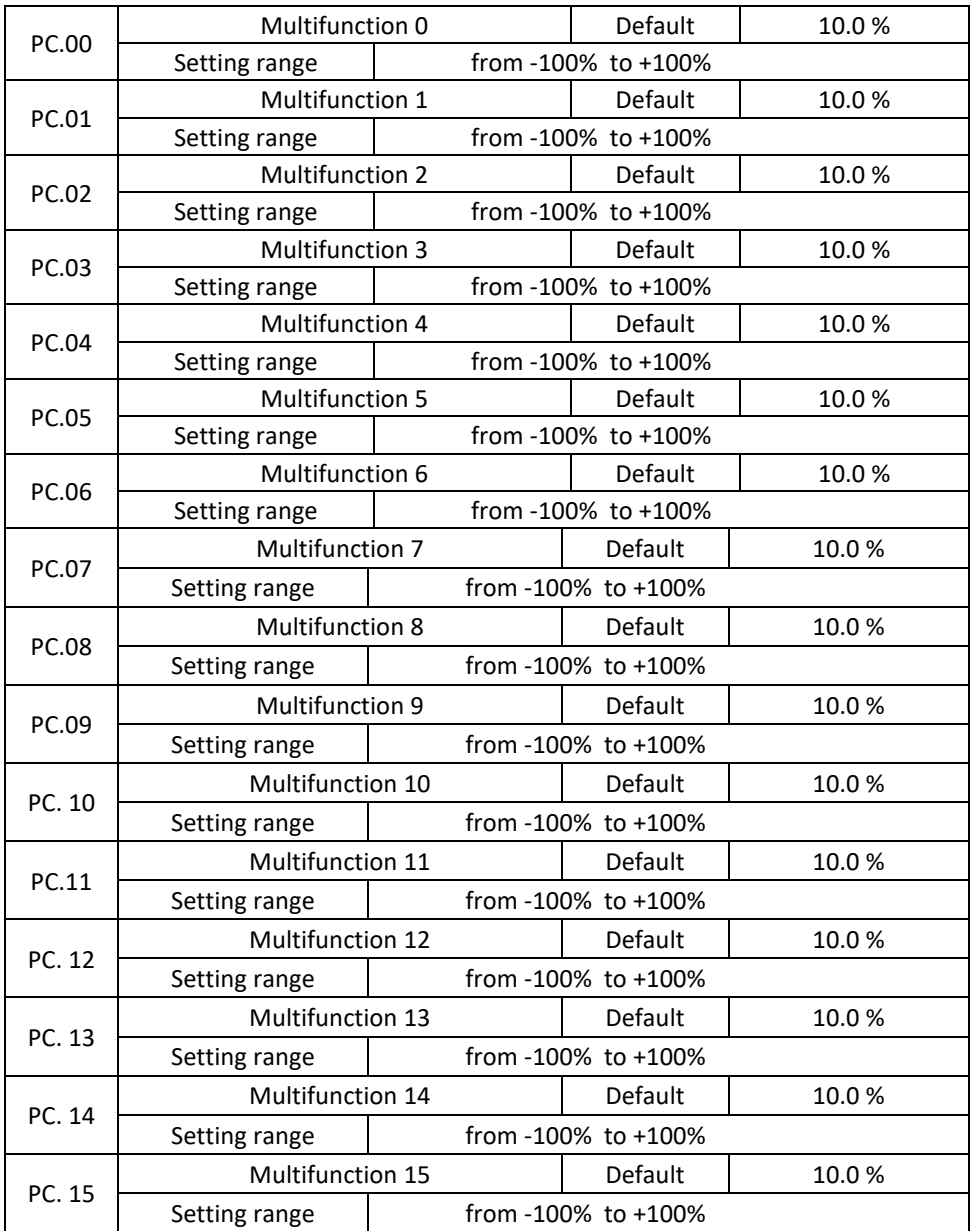

The multiple instruction can be used in three cases: as a frequency source, a V/F separate voltage source and the source of process setting PID controller. The multiple instruction is a relative value and in range from -100.0% to + 100.0%.

As a frequency source a percentage is set relative to the maximum frequency. As a separate V/F voltage source this is the percentage with respect to the rated motor voltage. As a source of PID process setup, it does not require conversion.

Multiple instructions can be switched based on different states of multifunctional digital Sterminals. See the P5 group description for details.

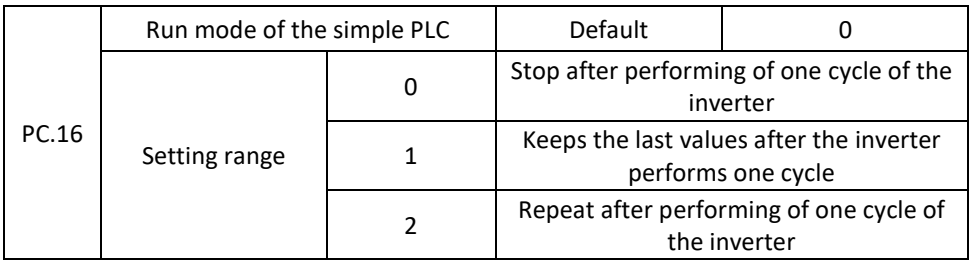

0: Stop after performing of one cycle of the inverter

The inverter stops after one cycle and does not start until another command is received.

1: Keeps the last values after the inverter performs one cycle

The inverter keeps the final running frequency and direction after one cycle.

2: Repeat after performing of one cycle of the inverter

After one cycle the inverter will automatically start another cycle and continue until the stop command is received.

Simple PLC function has two functions: frequency source or V/F separated voltage source.

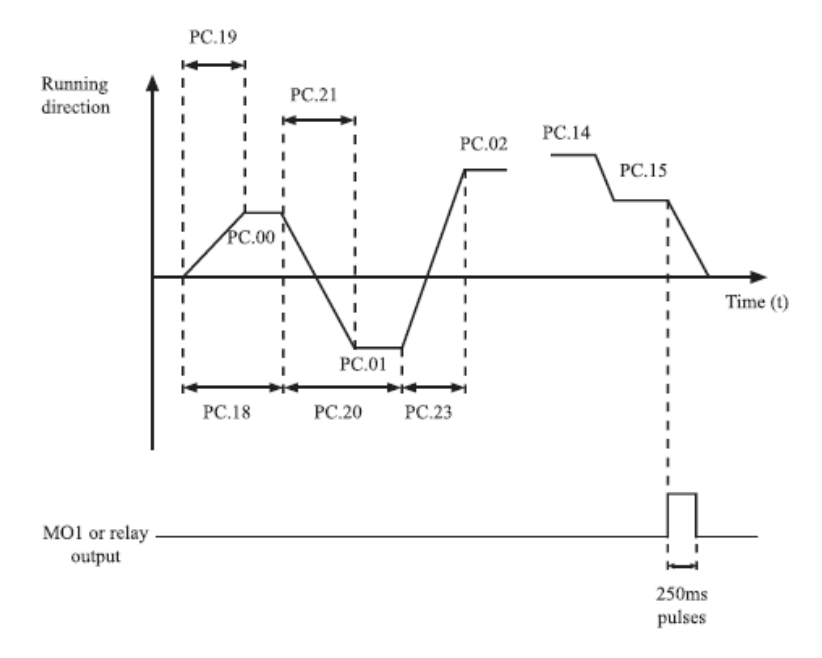

Figure 4-28 Simple PLC when used as a frequency source

When a simple PLC is used as the frequency source, the values of PC.00 to PC.15 are positive or negative and determine the direction of operation. If the parameter values are negative, it means the engine runs in the opposite direction.

As a source of frequency, the PLC has three modes of operation but as a separate V/F source, it does not have three modes, that is:

0: Stop after performing of one cycle of the inverter

The inverter stops after one cycle and does not start until another command is received.

1: Keeps the last values after the inverter performs one cycle

The inverter keeps the final running frequency and direction after one cycle. 2: Repeat after performing of one cycle of the inverter

After one cycle the inverter will automatically start another cycle and continue until the stop command is received.

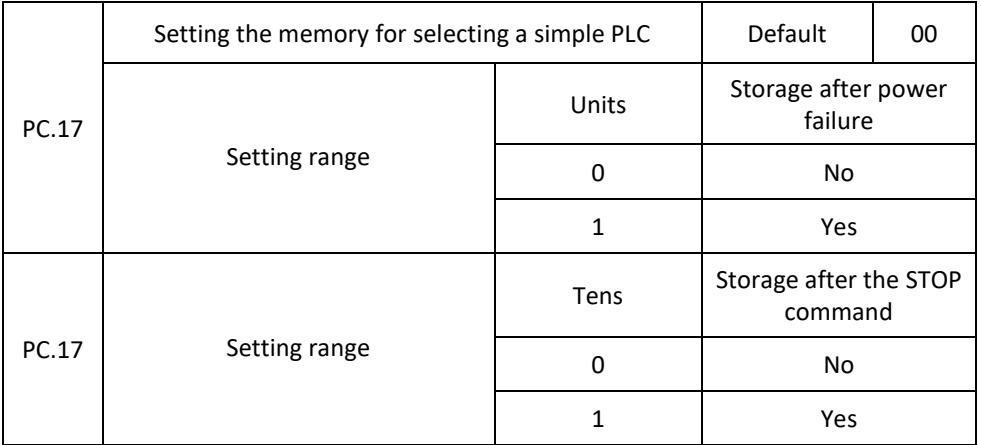

Setting the memory to select a simple PLC in the event of a power outage means that the inverter remembers the actual PLC status and the frequency before the power failure and will continue to run according to memorized data. If the unit number is 0, the inverter starts the PLC process after it is switched on again.

Setting the PLC to memorize the status after stop means that the inverter records the running parameters and the running frequency at the stopping moment and will continue to run from the recorded moment after its restart. If the decimal number is set to 0, the inverter will start the PLC process after the reboot.

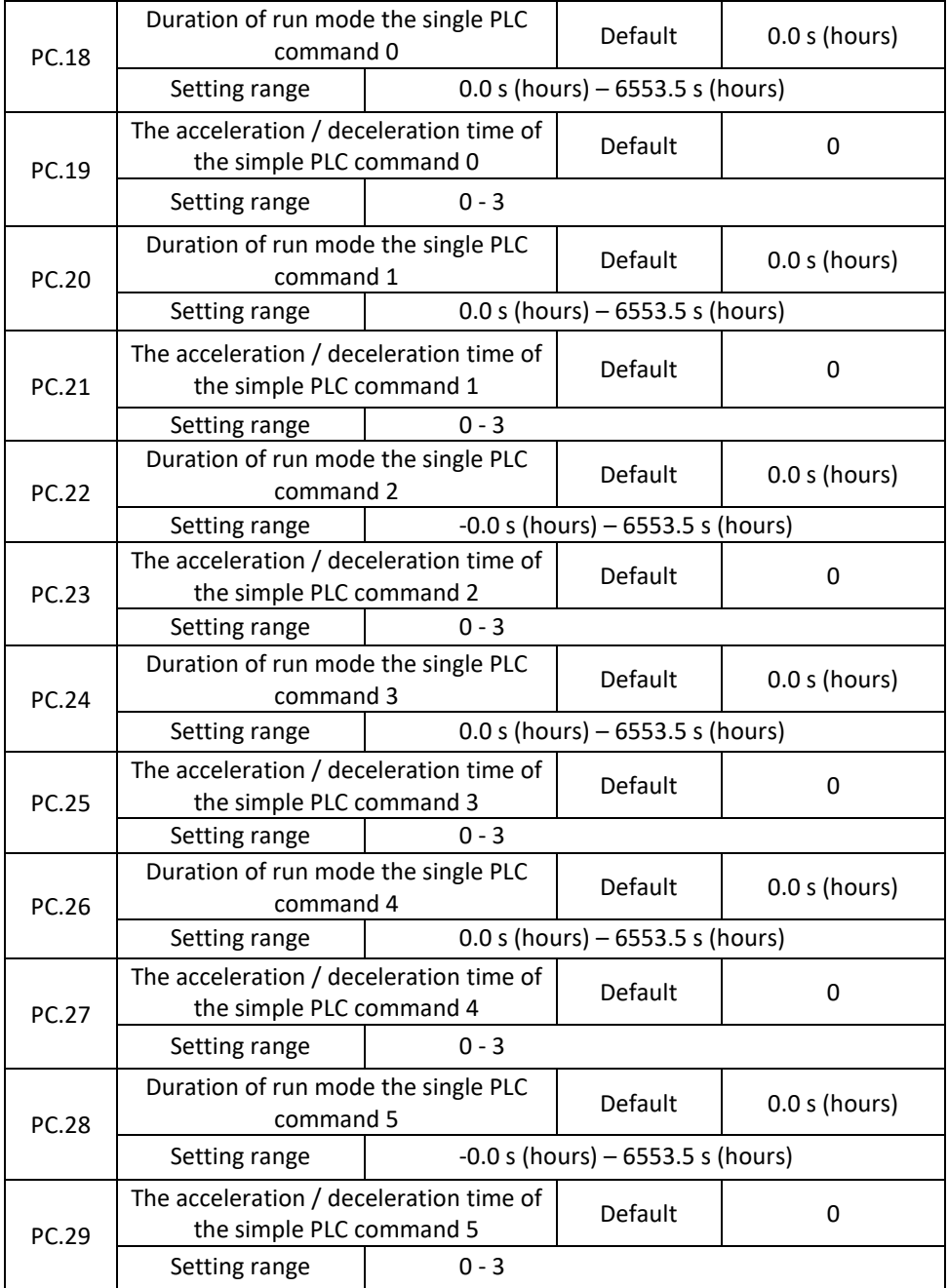

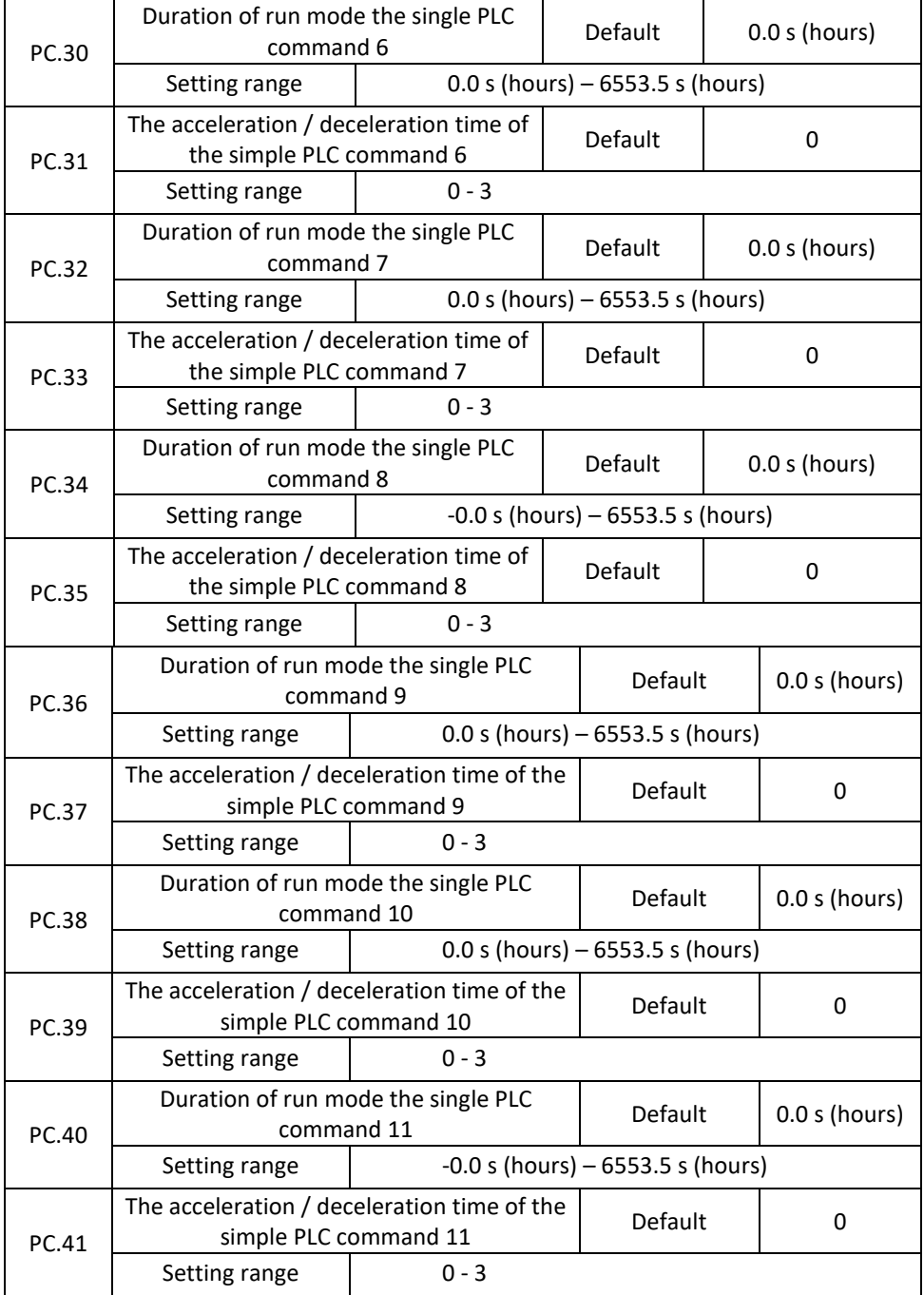

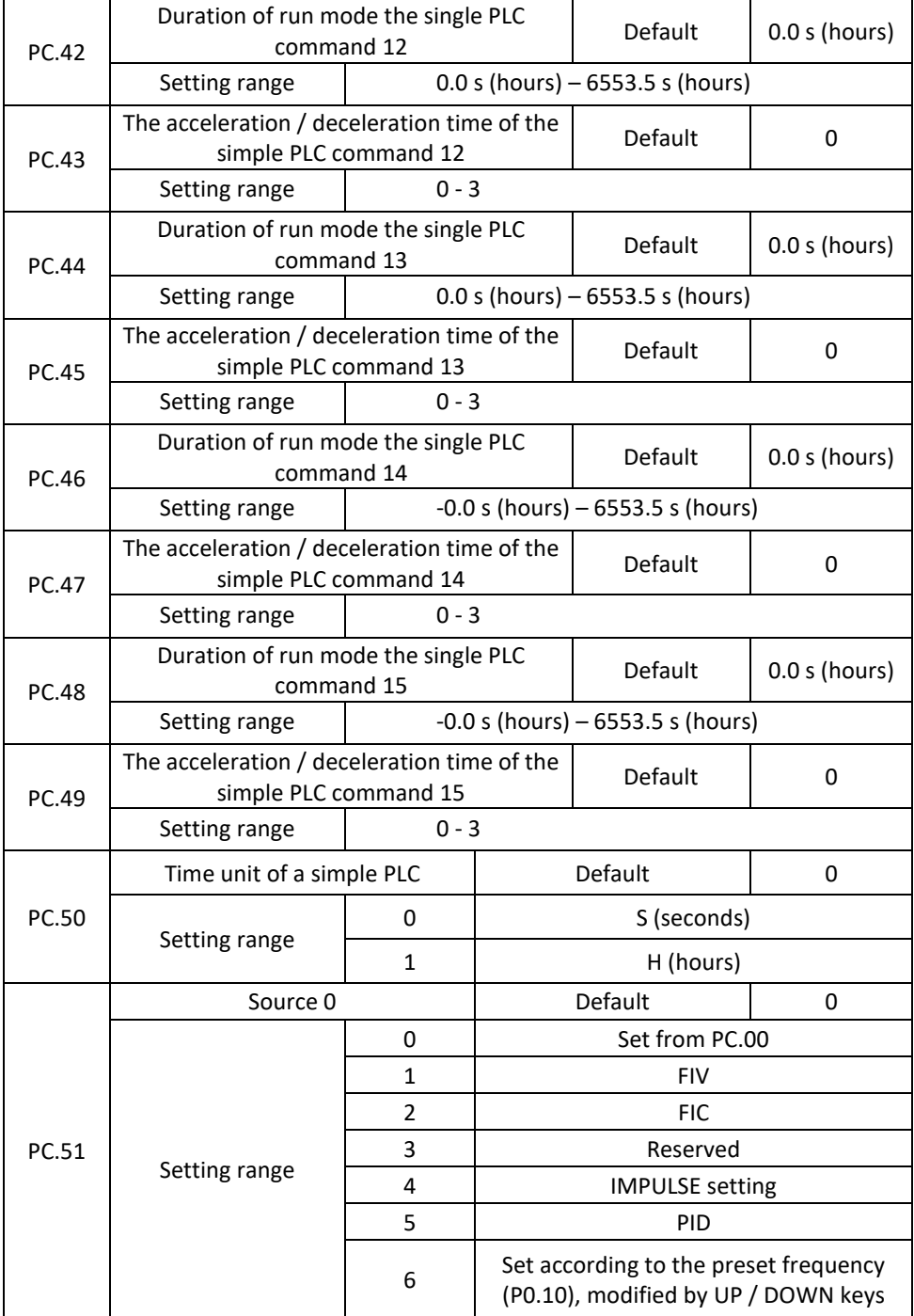

Specifies setting parameters of the channel 0. You can make convenient switching between setting channels. When multiple-command or simple PLCs are used as the source of frequency, switching between two frequency sources can be easily implemented.

#### **Group PD: Communication parameters**

See the special appendix "Communication protocol V 800 and directories"

# **Group PP: Restoring the factory setting and blocking the change of parameters**

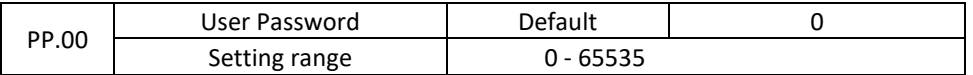

If the parameter is set to any nonzero number, password protection is enabled. After setting up and executing a password, enter the correct password to enter the menu. If the entered password is incorrect, you cannot view or modify the parameters. If PP.00 is set to 00000, the previously set user password is cleared and password protection is off.

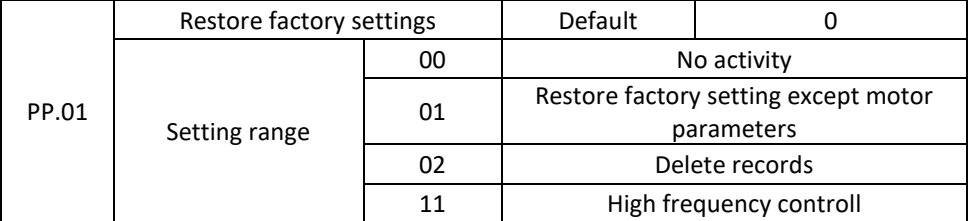

1: Restore factory setting except motor parameters

If PP-01 is set to 1, most of the function codes are reset to the default setting, except for motor parameters, (P0.22) frequency range setting, fault logs, total running time (P7.09), total switch-on time (P7.13 ) and total energy consumption (P7.14).

2: Delete records

If PP.01 is set to 2, fault records, total run time (P7.09), total switch-on time (P7.13), and total power consumption (P7.14) are deleted.

11: High frequency control activated If you want to manage e.g. high frequency spindle (generally above 100 Hz) activate this parameter

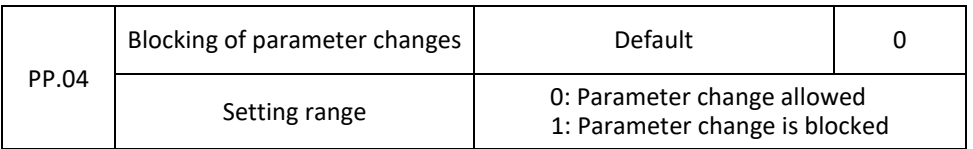

## **Group C0: Torque control and parameter limitation**

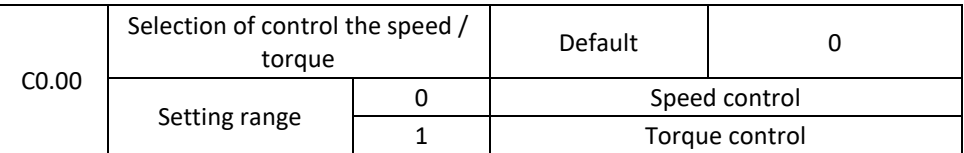

It is used to select the inverter control mode: speed control or torque control. V 800 provides S-terminals with two torque-related functions, "Torque control is disabled" (function 29) and switching between "Speed control / torque control" (function 46). Both S-terminals must be used together with C0.00 to perform the speed / torque control switching. If function 46 (switching speed control / torque control) is assigned to the Sterminal, it is OFF, the control mode is determined by C0.00. If the S terminal allocated with function 46 is ON, the control mode is to reverse the value of C0-00.

However, if the torque control function is disabled, the inverter is fixed for operation in the speed control mode.

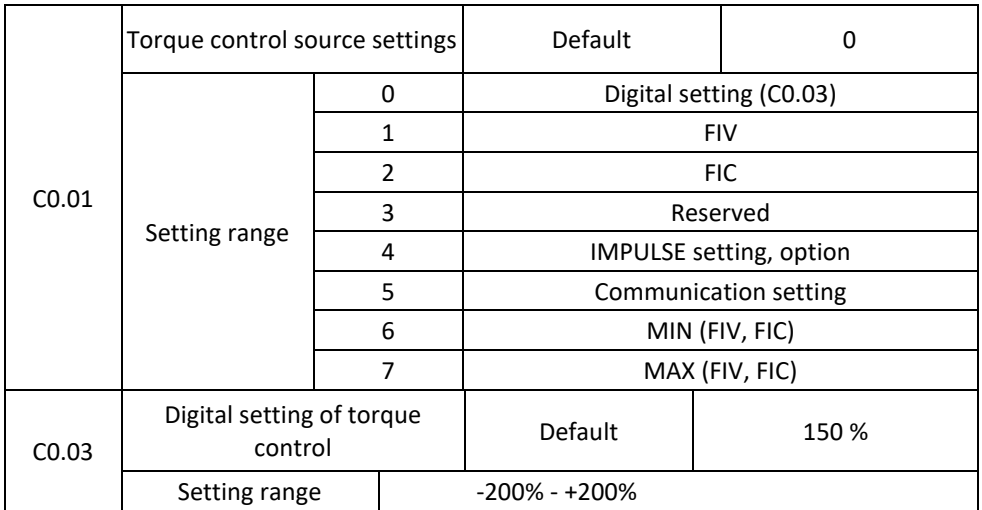

Parameter C0.01 is used for "Torque Control Source Settings". There are a total of 8 Torque Controllers. The torque setting is the relative value, the value of 100.0% corresponds to the nominal torque. The adjustment range is from -200.0% to 200.0%, which means that the maximum torque of the inverter is twice the nominal torque of the motor.

The torque setting uses 1-7, i.e.. communication interface, analog input and pulse input. The data format is -100.00% to 100.00%. 100% corresponds to C0.03.

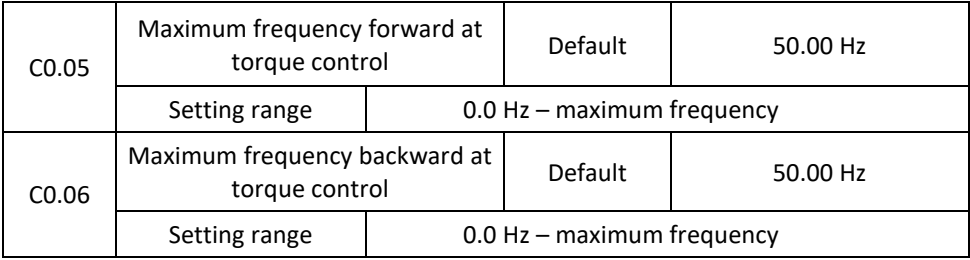

These two parameters are used to set the maximum frequency for forward or reverse rotation in torque control mode.

For torque control, if the load torque is less than the output torque of the motor, the motor speed will increase steadily. To prevent failure of the mechanical system, the maximum motor speed must be limited in torque regulation. You can perform a smooth change of the maximum frequency in the torque control dynamics by controlling the upper frequency limit.

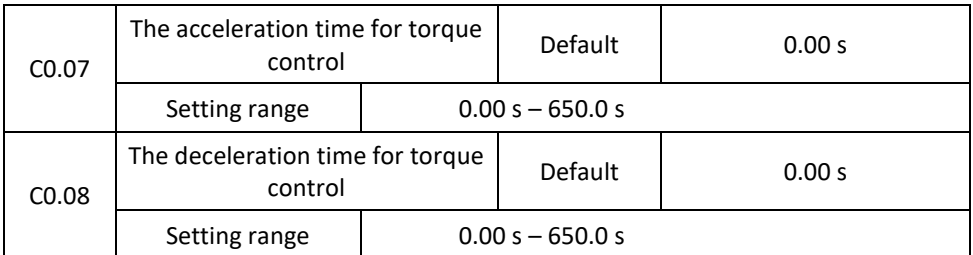

In torque control, the difference between the motor output torque and the load torque determines the rate of change of the motor speed and the load. The speed of rotation of the motor can change rapidly, causing noise or excessive mechanical stress. Setting the acceleration / deceleration time in the torque control smoothly changes the engine speed. In applications that require fast torque response, set the acceleration/deceleration time in

torque control to 0.00s. For example, two inverters are connected to drive the same load. To balance the load distribution, set one inverter as master in speed control and the other as slave in torque control.

The slave inverter receives the output torque from the master inverter as a torque command and must respond quickly. In this case, the acceleration / deceleration time of the slave converter in the torque controller is set to 0.0s.

# **Group C5: Parameters of optimization the control**

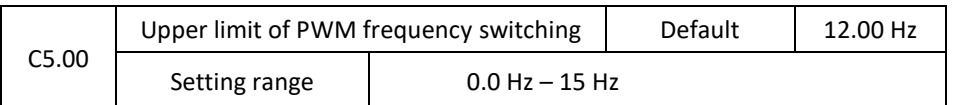

This parameter is only used for V/F control.

Used to determine Wave Modulation Mode when controlling a V/F asynchronous motor. If the frequency is lower than the value of this parameter, the waveform is a 7-segment continuous modulation. If the frequency is higher than the value of this parameter, the waveform is a 5-segment intermittent modulation.

7-segment continuous modulation causes more loss but less current ripple. 5-segment intermittent modulation causes less loss but greater current ripple. This can lead to instability of the motor at high frequency. Do not change this parameter normally.

For instability of the V/F control, see parameter P4.11. When temperature increases, see parameter P0.17.

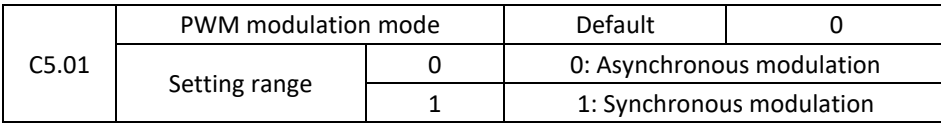

V/F control is effective when asynchronous modulation is used and the output frequency is high (over 100HZ), resulting in output voltage quality.

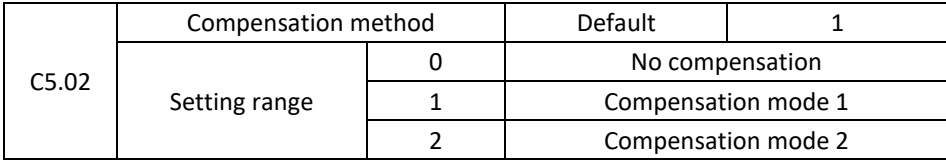

In general, there is no need to modify it.

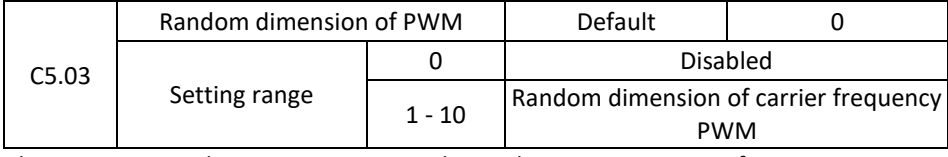

This parameter reduces motor noise, reduces electromagnetic interference.

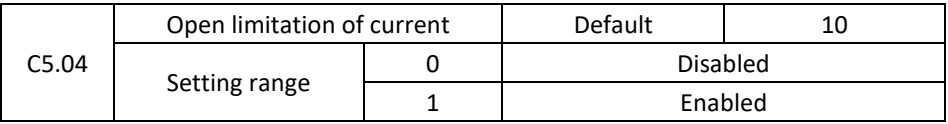

The parameter can limit the occurrence of a fault due to overcurrent, ensuring the normal operation of the inverter. Opening a current limit for a long time may cause overheating of the inverter, CBC failure is reported.

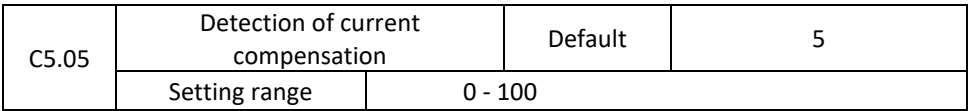

Used to set the current detection compensation, we do not recommend to change.

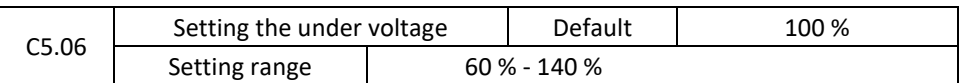

It is used to set the LU voltage error for the low voltage of the inverter. The value of 100% of the different voltage levels of the inverter corresponds to different voltages, singlephase 220V or three-phase 220V: three-phase 380V: 350; three-phase 690V: 650V.

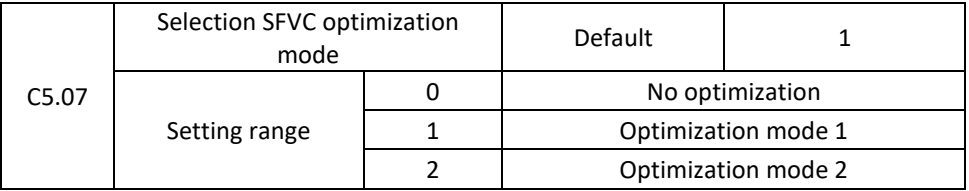

1: Optimization mode 1

It is used when there is a high demand for linear torque regulation.

2: Optimization mode 2

Used in case requirement for speed stability.

# **Group C6: FI curve setting (FI is FIV or FIC)**

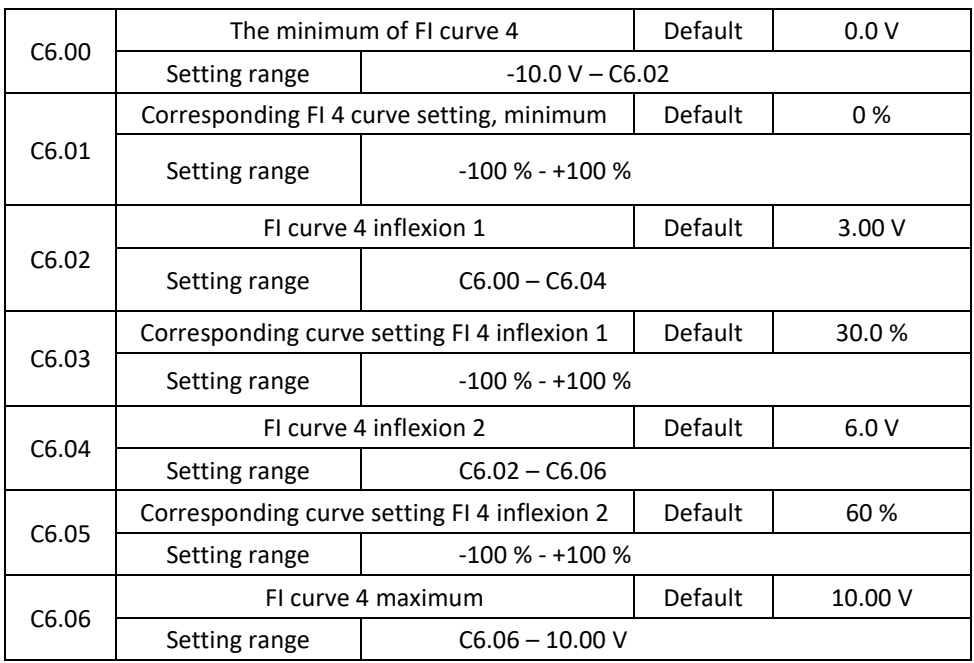

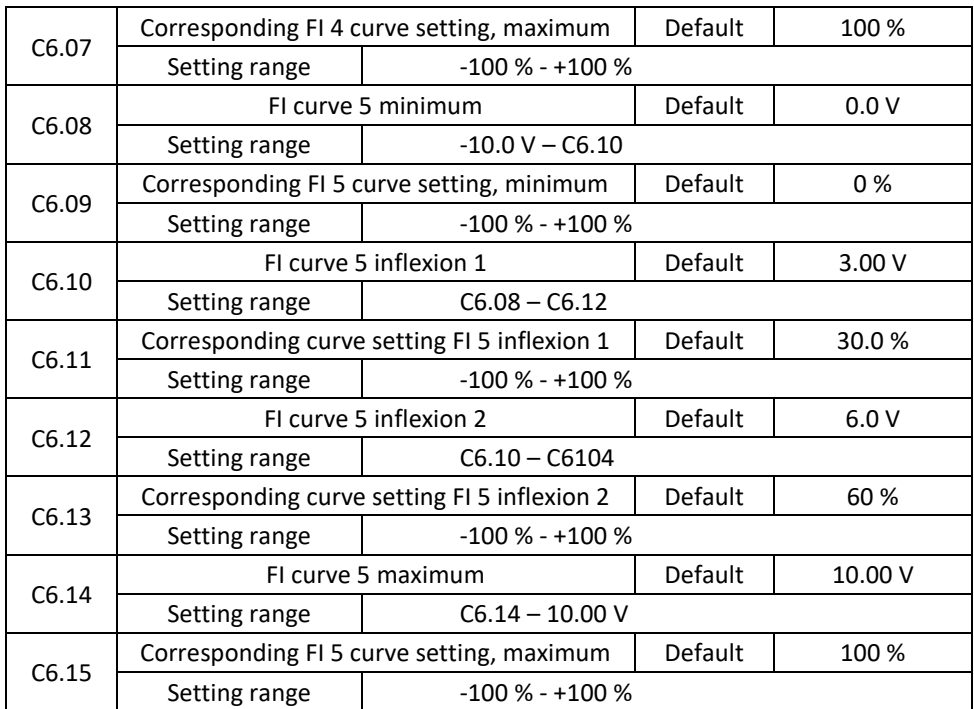

The function of curves 4 and 5 is similar to curves 1 and 3, but curves 1 and 3 are continuous lines, and curves 4 and 5 are 4-point curves, resulting in a more flexible relationship. Curves 4 and 5 are illustrated in the following figure.

When setting the curves 4 and 5, note that the minimum input voltage, inflection 1,

inflection 2, voltage 2, and maximum curve voltage must continue to increase in this order. P5.33 (FI curve selection) is used to determine how to select a curve for FIV to FIC from five curves.

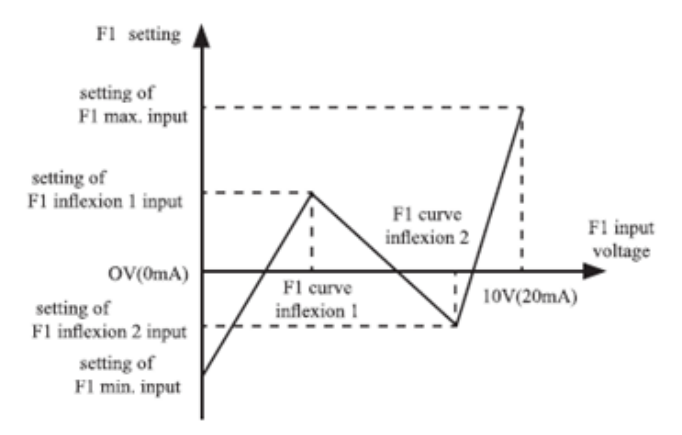

Figure 4-29 Diagram of curves 4 and 5

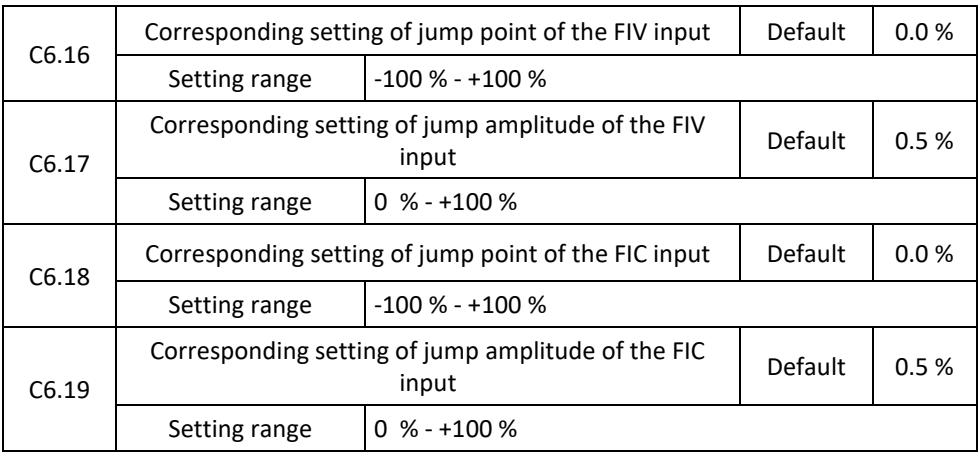

The analog input terminals (FIV to FIC) of the V 800 inverter support the appropriate jump setting function that fixes the corresponding analog input setting at the jump point when the associated analog input setting is within the jump range.

For example, the FIV input voltage jumps around 5.00 V and the jump range is 4.90-5.10V. The minimum FIV 0.00 V input corresponds to 0.0% and the maximum input 10.00 V corresponds to 100.0%. The detected corresponding FIV input setting is between 49.0% and 51.0%.

If you set the values of C6.16 to 50.0% and C6.17 to 1.0%, then after the jump function, the fixed input FIV is set to 50.0%, which eliminate the fluctuation effect.

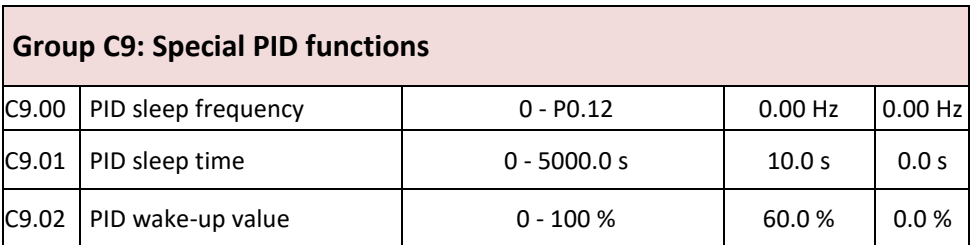

# **Group CC: Correction of FI / FO values**

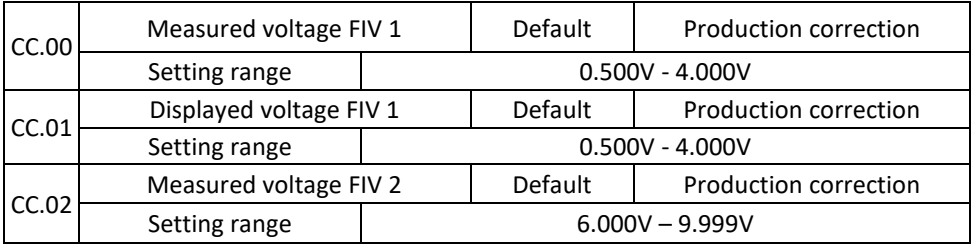

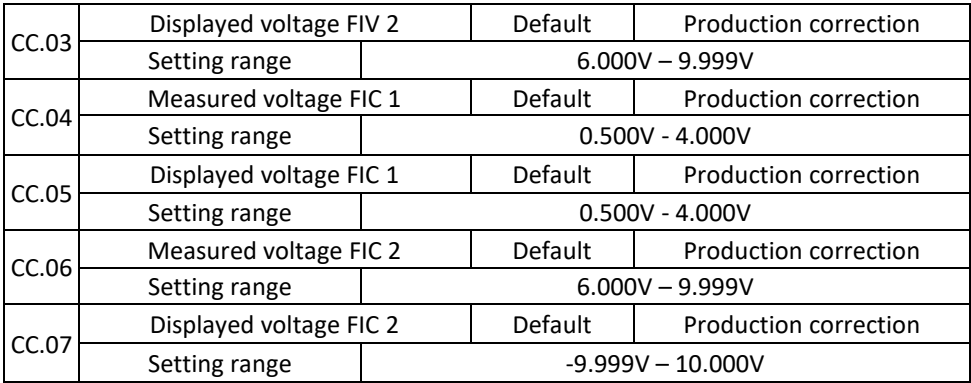

These parameters are used for FI correction to eliminate shift of zero.

The correction was made before delivery. Once the factory values are restored, these parameters are restored to factory settings. Generally, you do not need to correct these parameters.

The measured voltage indicates the actual output voltage measured by instruments such as the multimeter. The displayed voltage corresponds to the value that the inverter samples. For details, see D0.21, D0.22. For the correction, enter two voltage values for each FI terminal and store the measured and displayed values in the function codes CC.00 to CC.07. Then, the inverter will automatically perform a zero shift.

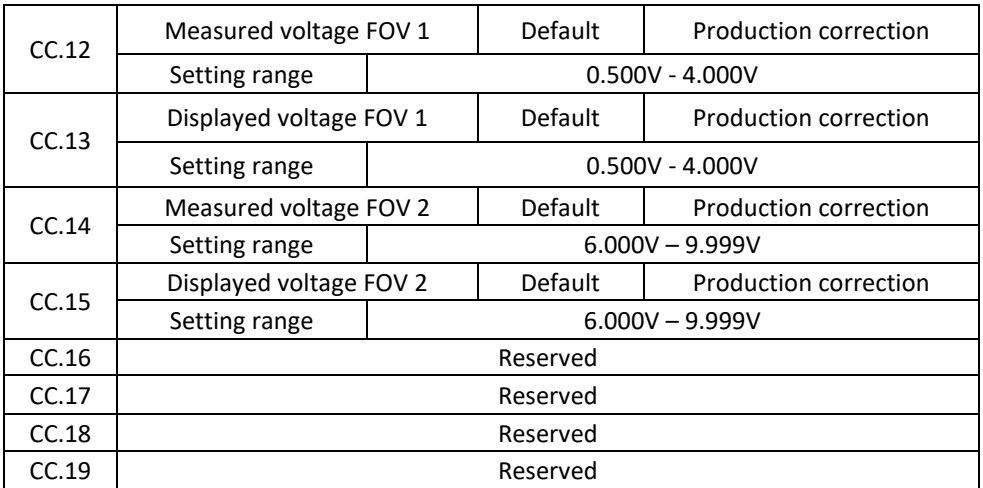

These parameters are used to correction of FOV.

The correction was made before delivery. Once the factory values are restored, these parameters are restored to factory settings. Generally, you do not need to correct these parameters.

The set voltage indicates the theoretical output voltage of the inverter. The measured voltage indicates the actual output voltage measured by the instruments, such as the multimeter.

#### **Group D0: Monitoring parameters**

The group of D0 parameters is used to monitor the condition of the inverter while it is running. You can view the parameter values using a control panel that is suitable for putting into operation or from a host computer via the communication interface.

Parameters D0.00 to D0.31 are monitoring parameters during run and stop defined by parameters P7.03 and P7.04.

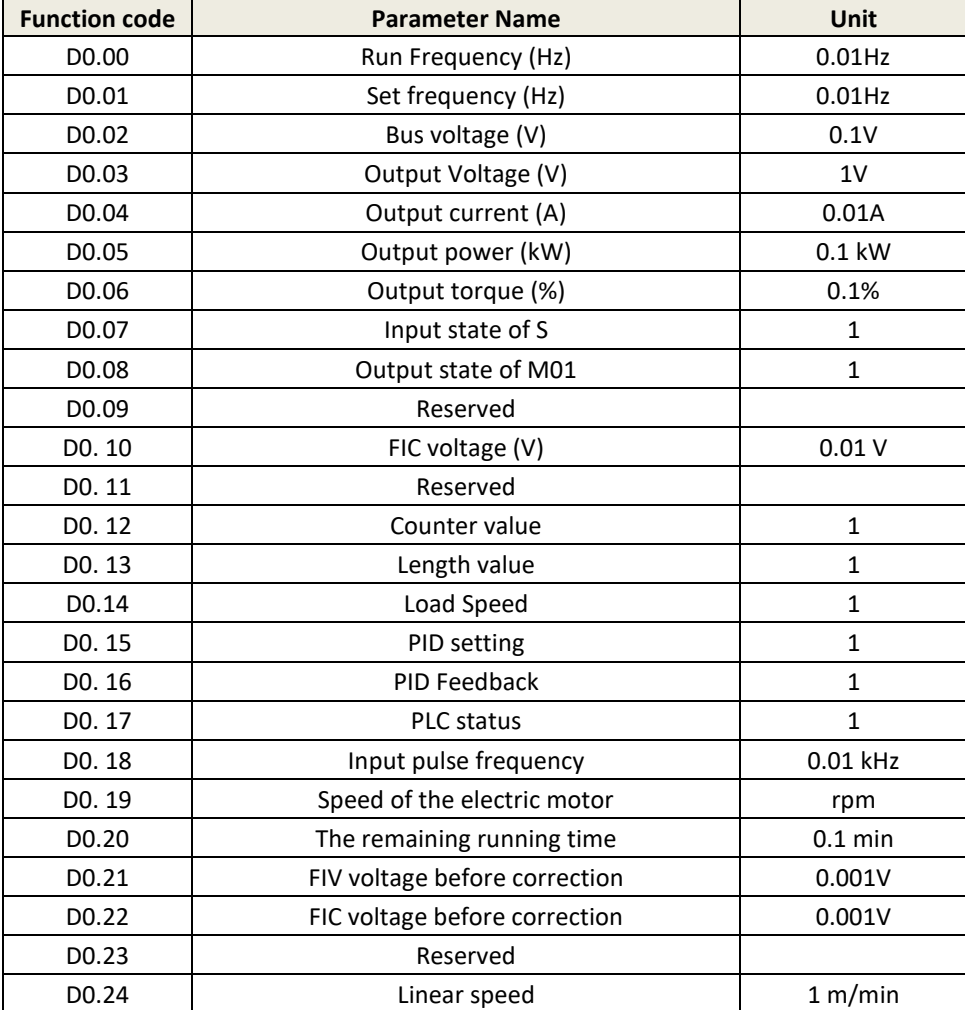

See the table for more details.

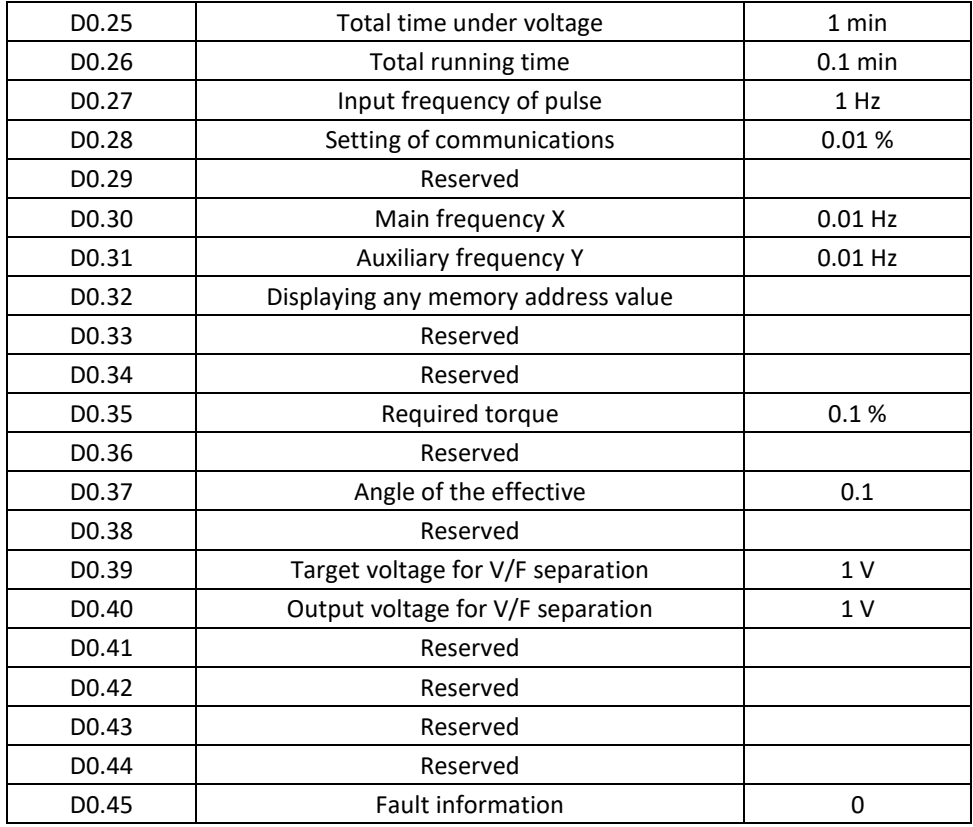

# **Chapter 6: Fault checking and elimination 6.1 Displaying and removing fault**

The V800 has a total of 28 warning and protective functions. Once a fault occurs, the protection function, the stop of the inverter output, the fault code of the inverter is displayed on the panel display. The user can analyze the cause of the problem himself, find a solution. If the failure is marked with a dotted frame, find a service or your supplier or contact our company directly.

In most cases, an OUOC alarm is caused by a hardware overvoltage.

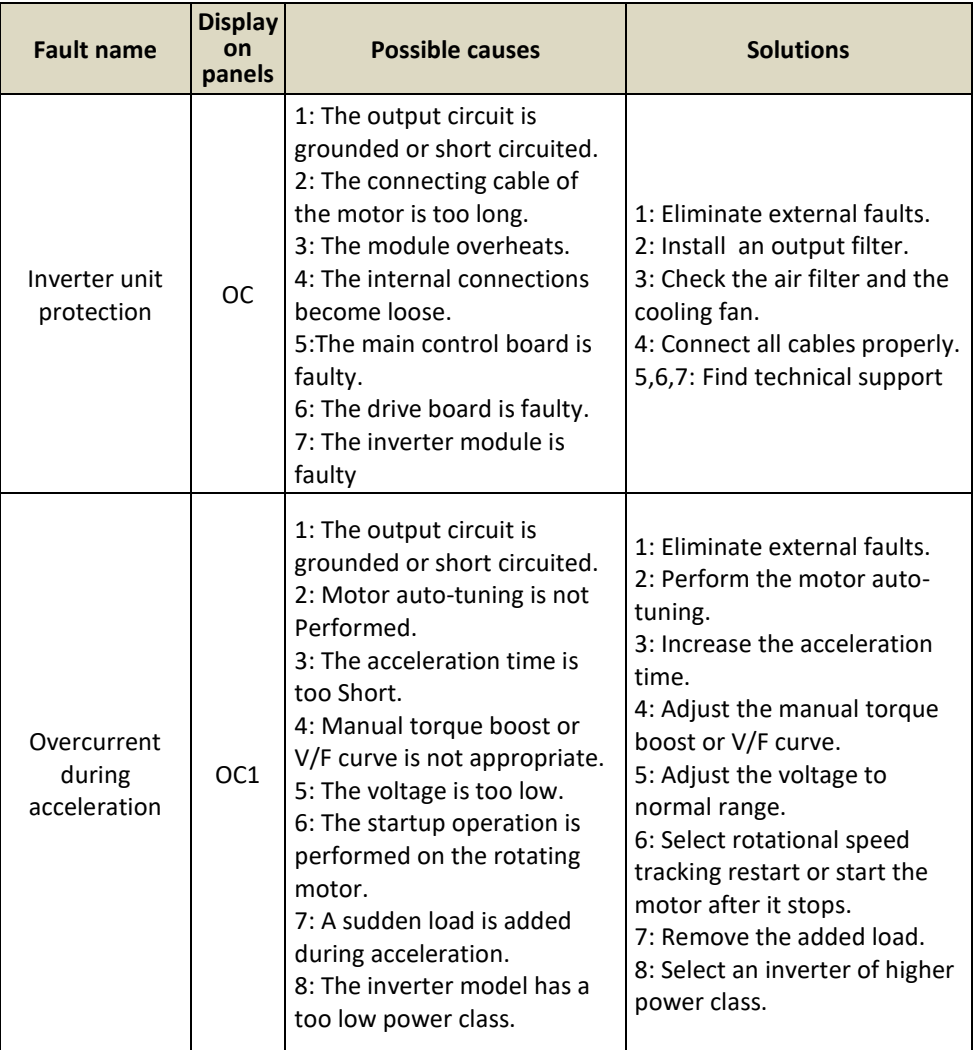

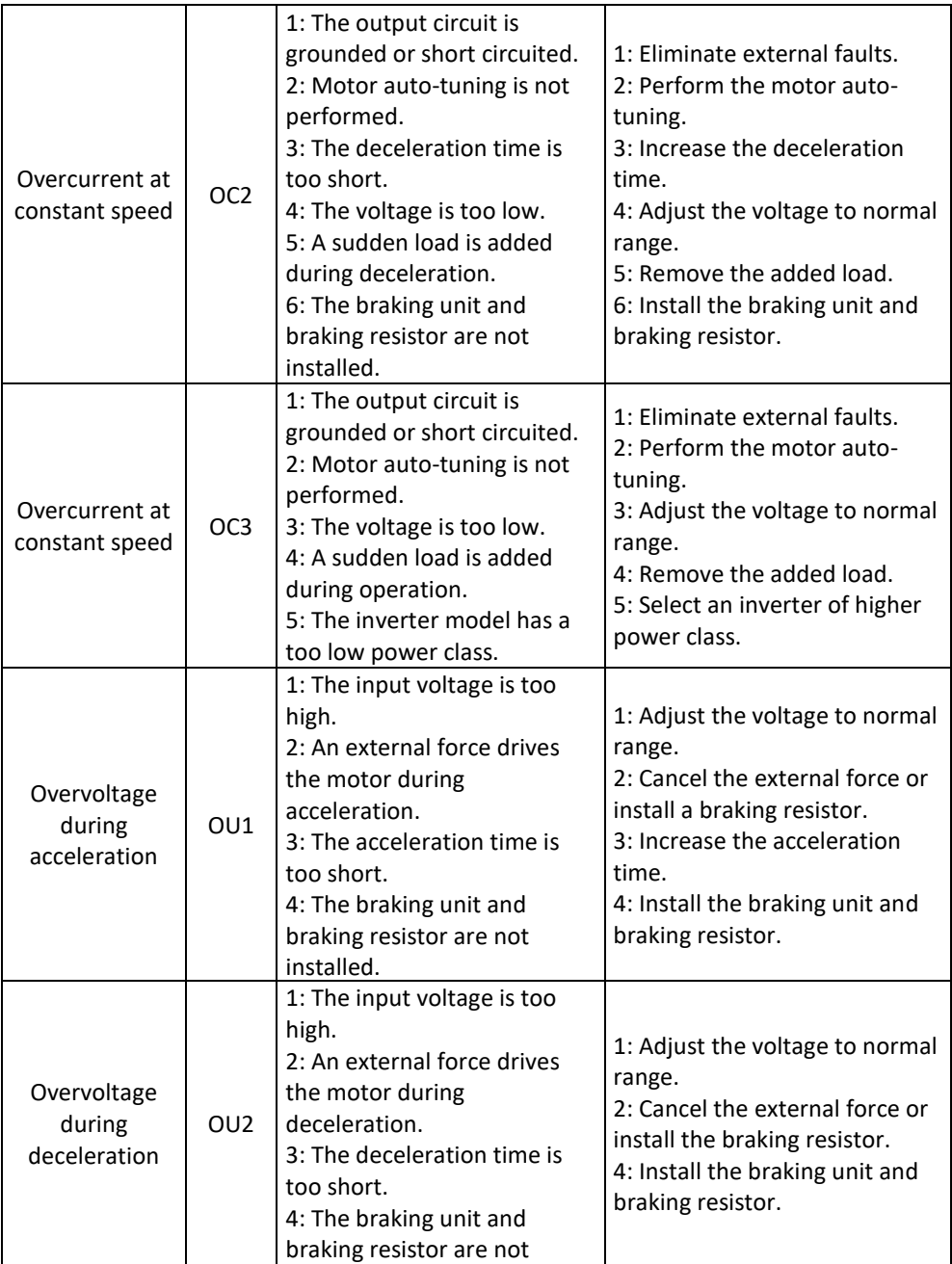

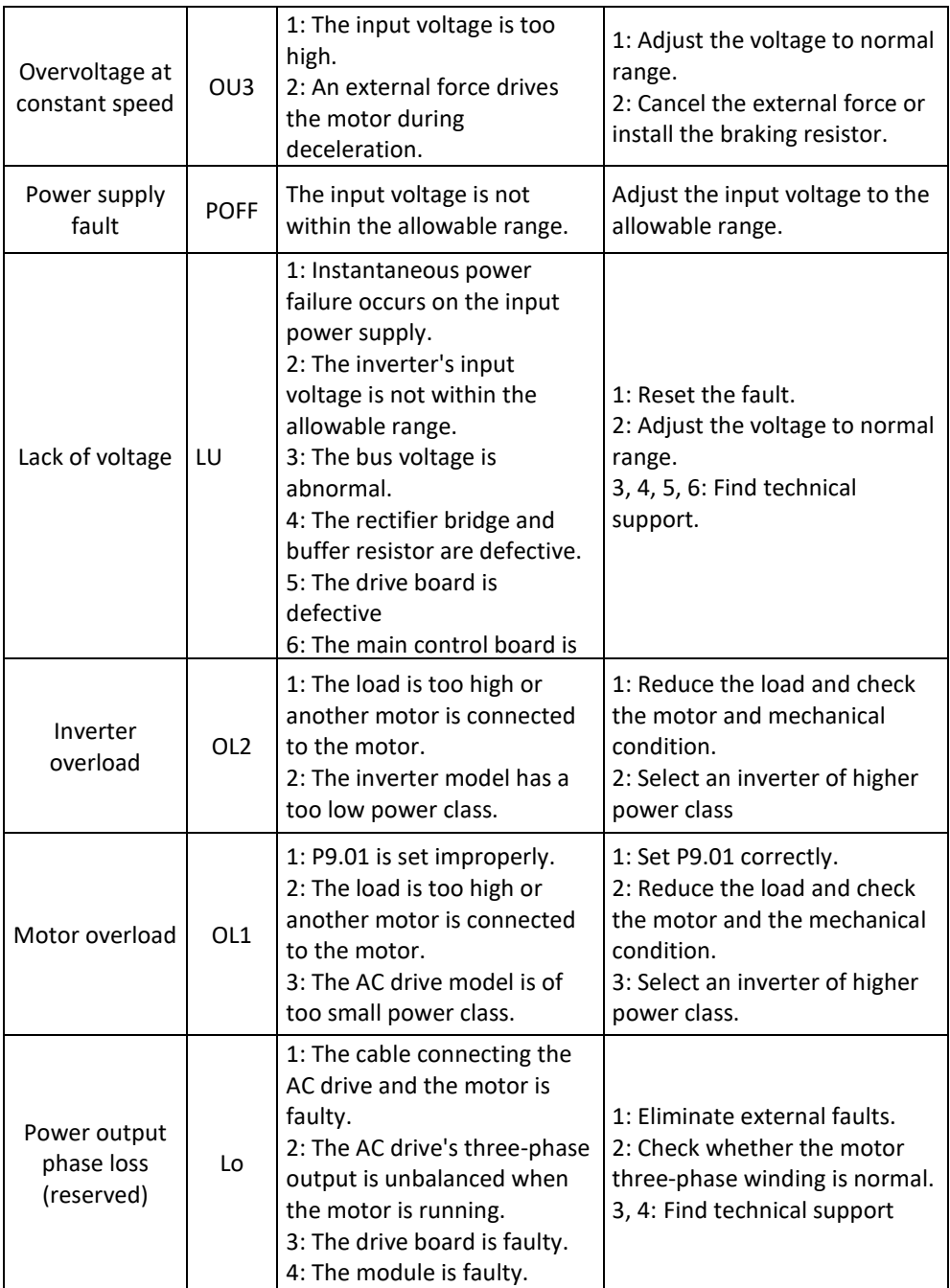

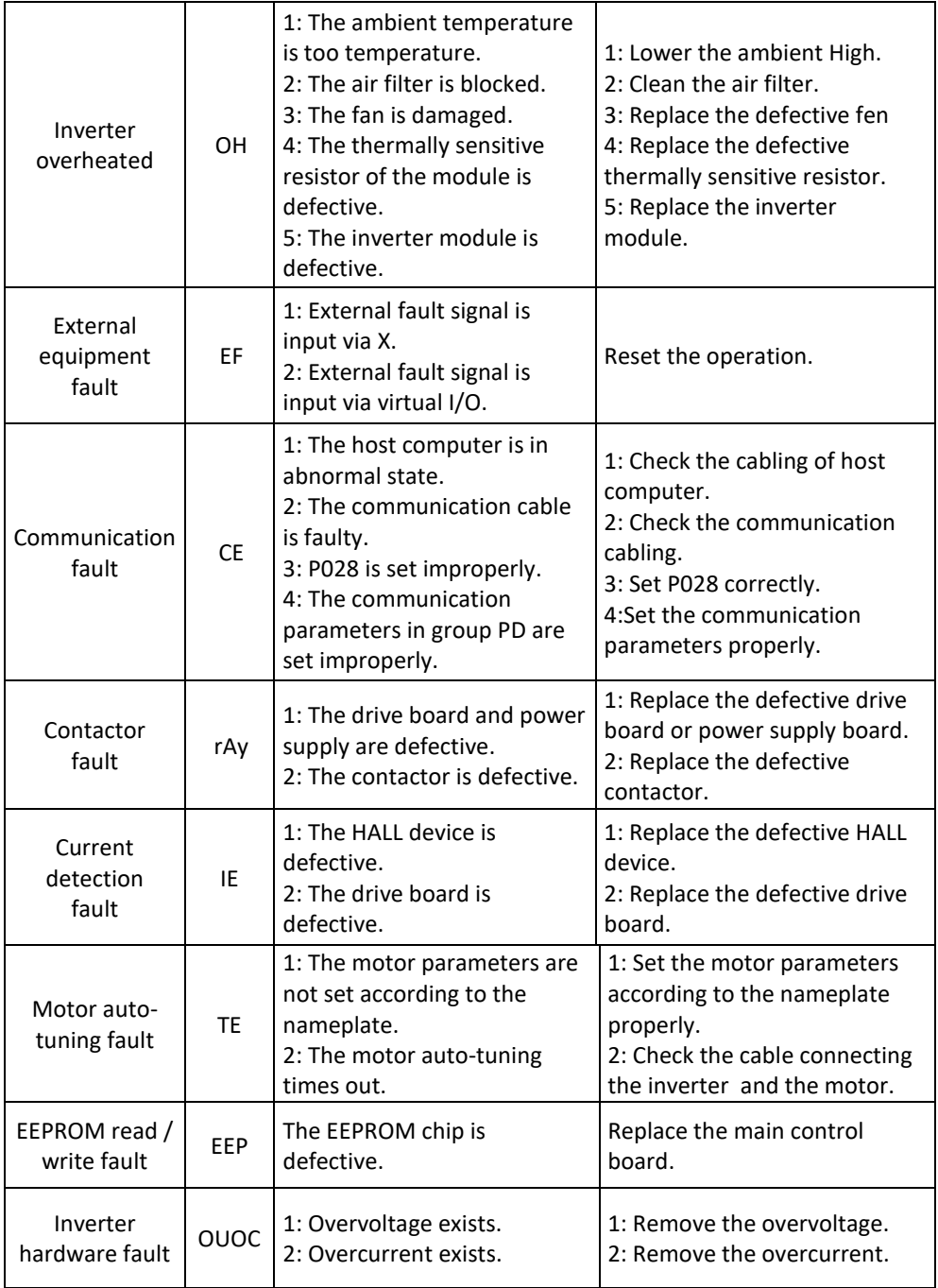

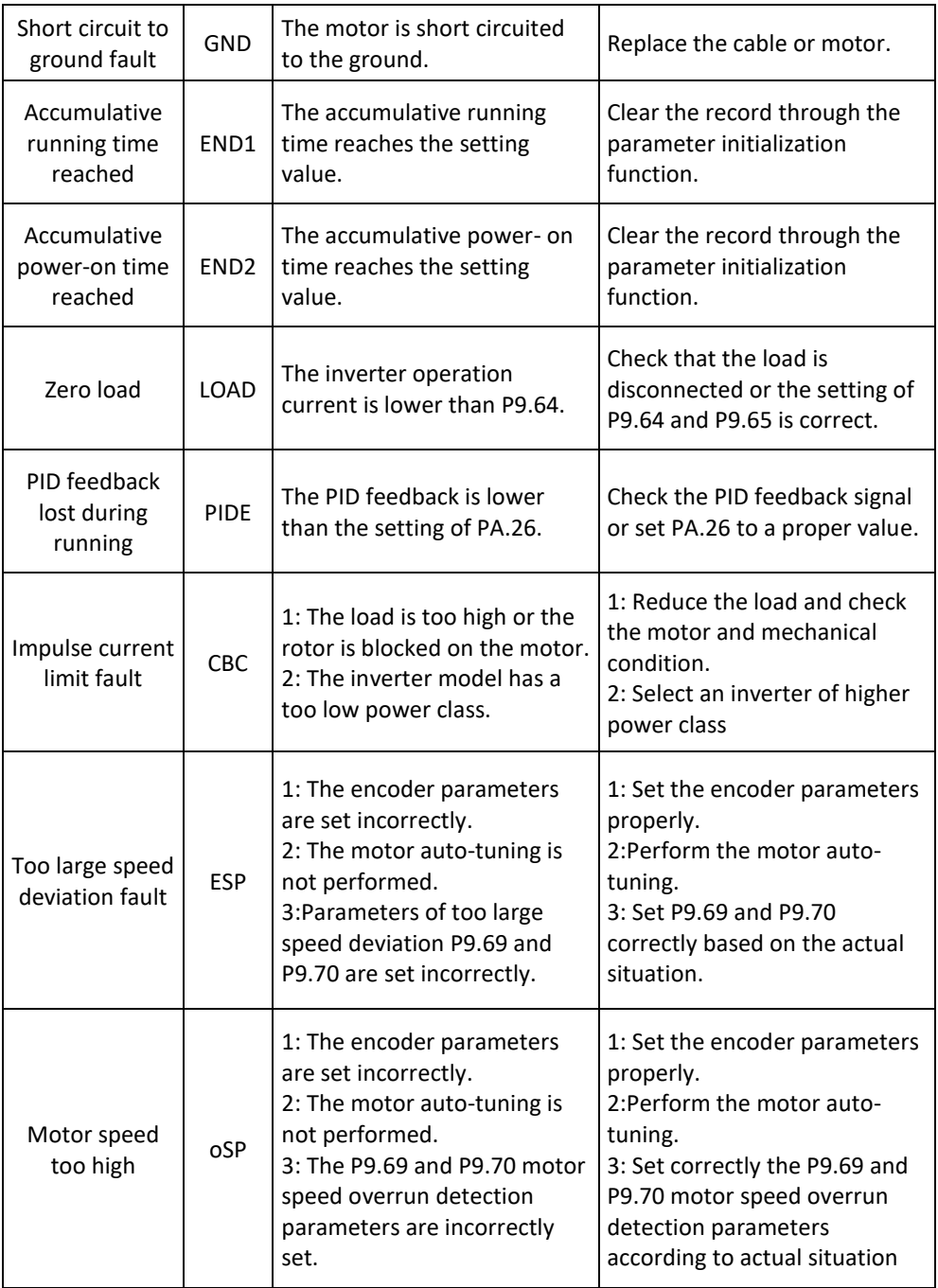

## **6.2 Common errors and their solutions**

You may encounter the following errors while using the inverter. For a simple fault analysis, see the following table.

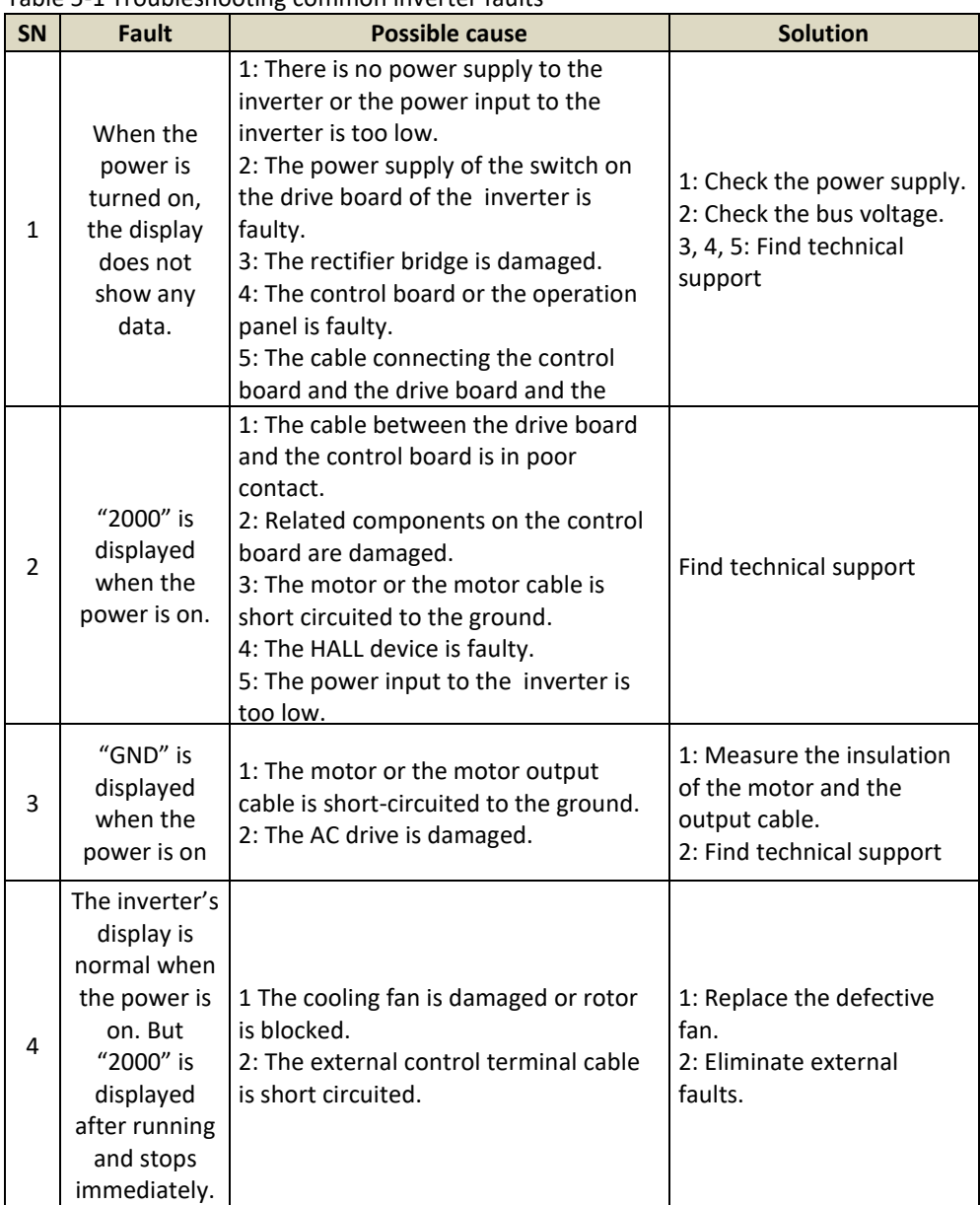

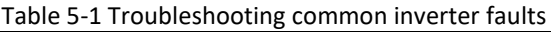

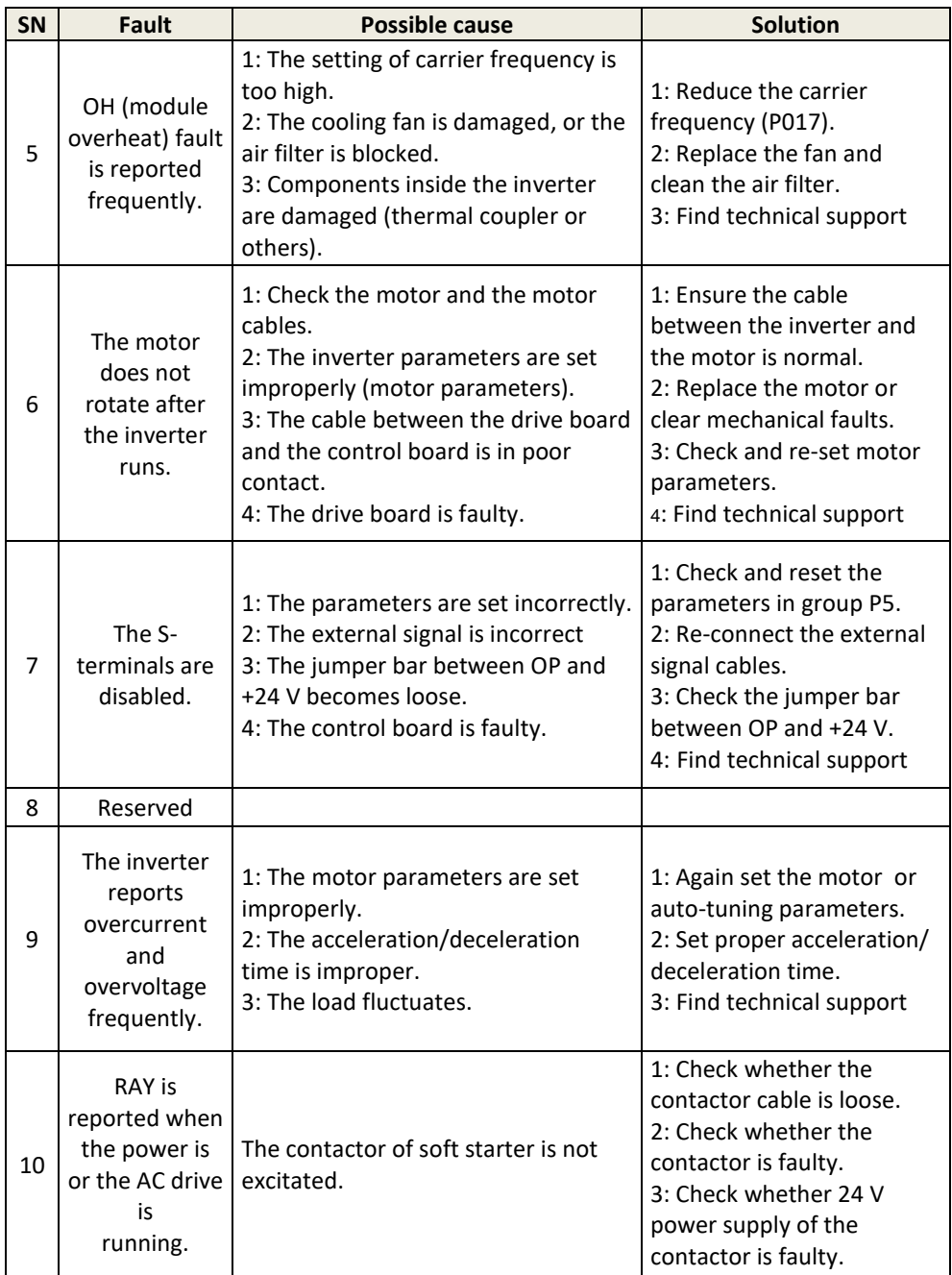

# **Chapter 7 Maintenance**

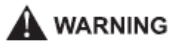

• Maintenance must be performed according to specified maintenance methods.

• The maintenance, inspection and replacement of parts must only be carried out by a certified person.

• Wait 10 minutes before further maintenance or inspection after the main power circuit has been switched off.

• Do not touch the components or circuit boards directly. Otherwise, the drive may be damaged by electrostatic charge.

• After maintenance, all screws must be tightened.

#### **7.1 Inspection**

To avoid failure of the frequency inverter and to operate reliably with high power for a long period of time, the user must periodically check the inverter (at least once every five years). The following table lists the subject of the check.

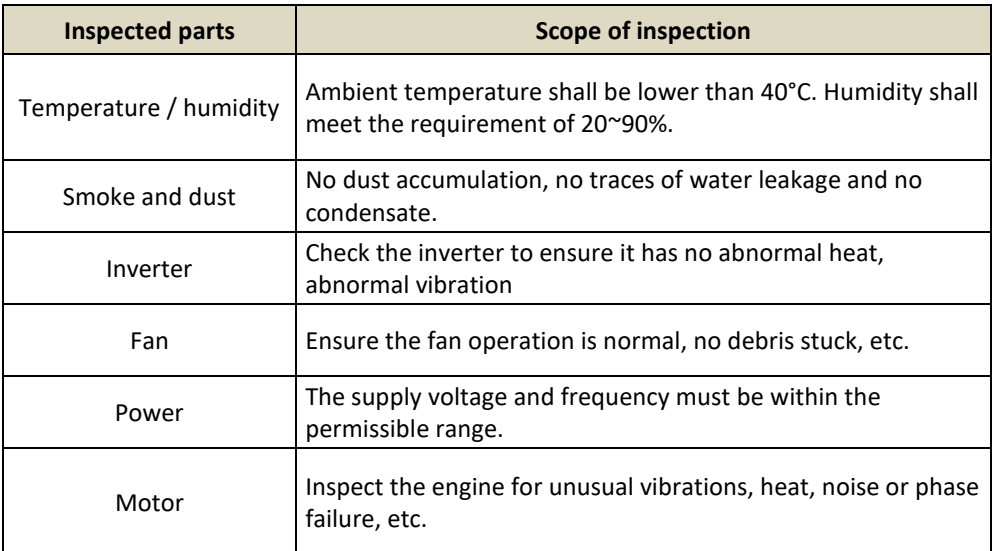

## **7.2 Periodic maintenance**

Users should check the drive at regular intervals. The subject of the inspection is as follows:

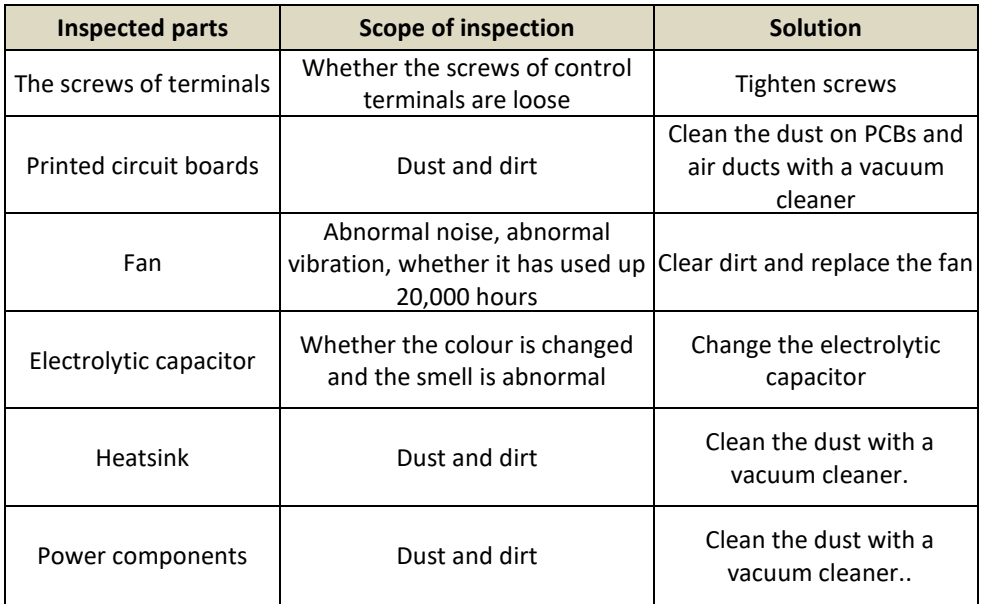

## **7.3 Replacement of wearing parts**

Fans and electrolytic capacitors are included, replace them regularly to ensure long-term, safe and trouble-free operation. The exchange periods are as follows:

- Fan: must be replaced every 20 000 hours;
- Electrolytic capacitor: replace it if it is running from 30000 to 40000 hours.

## **7.4 Warranty for the V 800 frequency inverter**

#### **7.4.1 Inverter tests**

The manufacturer has thoroughly checked and pre-programmed the frequency converter before shipping. The product features of the V800 correspond to the technical documentation provided that it is installed and used in accordance with the instructions and recommendations given in the technical documentation and in the operating instructions.

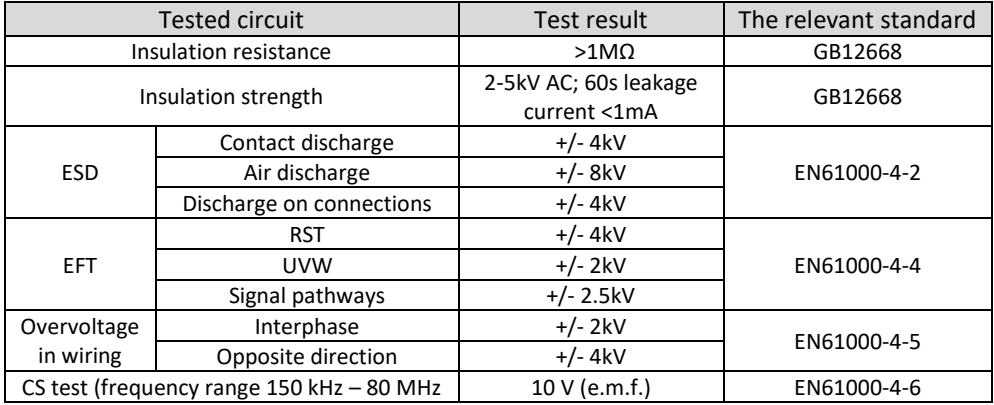

#### **7.4.2 Warranty period**

The warranty period is 24 months from the date of sale of the product.

#### **7.4.3 Warranty terms**

The warranty covers only defects and faults that have arisen from the manufacturing error or the materials used. The warranty is prolonged by the time the frequency inverter has been repaired.

The buyer applies warranty repairing at the manufacturer. The buyer will ship the inverter for repair to the seller at his own expense.

#### **7.4.4 The warranty does not apply to defects caused**

a./ Buyer-user's fault in the case of mechanical damage (for example, when transporting or falling) or when used in contravention of technical documentation, faulty connection or using incorrect breaker, if the fault has been caused by undue interference with the product.

b./ Damage to the device through external influences (dusting of internal parts of the inverter, humidification of internal circuits) and natural disasters (effects of high overvoltages e.g. due to lightning, fire, water flooding, etc.)

c/. Incorrect storage, improper connection, damage by external influences, especially the effects of electrical quantities of inadmissible size.

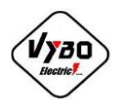

 $\epsilon$  **DECLARATION OF CONFORMITY** 

We: **VYBO Electric a.s.**

 Radlinského 18 05201 Spišská Nová Ves Slovak republic IČO: 45537143

Hereby declare under our sole responsibility, that the products:

**Frequency inverters V800-2S....; V800-4T ....; V810-2S....; V810-4T....; V900-2S....; V900-4T ....;**

Are in conformity with the requirements of the following directives and conformity was checked in accordance with the following standards.

Directives:

LV Directive 2014/35EU EMC Directive 2014/30/EU Eco design Directive 2006/42/EC Machine Directive 2006/42/EC

Harmonized standards:

EN 61800-5-1:2007+A1:2017 EN 61800-5-1:2007+A11:2021 EN 61800-3:2004+A1:2012

Spišská Nová Ves, 04.11.2022

 ......................................................... Ing. Babeta Výbošťoková Vice Chairman

# **Annex A Communication protocol V 800**

The V 800 series provides the RS232 / RS485 communication interface and supports the MODBUS communication protocol. The user can connect with a computer or centrally controlled PLC. Through the communication protocol, it can set the inverter, send commands, modify or read function parameters, read the status of the inverter, fault information, etc.

### **1. Content of the protocol**

The serial communication protocol defines the serial communication transmission of information content and format. If an error occurred while receiving the information from device or don't meet the host's requirements, feedback will be sent to the user.

#### **2. Application methods**

Application mode with RS232 / RS485 with bus accessible from the main control network via PC / PLC.

#### **3. Bus structure**

(1) Hardware interface RS232 / RS485

(2) Asynchronous serial transmission mode, half-duplex transmission mode. At the same time, only the host can send data and the other party can only receive the data. Data in the serial asynchronous communication process, form of message, frame for sending.

(3) The topological structure is based on one host system. Transmitter addresses are set to 1 - 247. The transmitter has address 0.

(4) Each device address must be unique in the network.

#### **4. Protocol description**

The V 800 series has an asynchronous serial port for the MODBUS communication protocol on the master-slave principle. The network has only one device (host) that can send a "query / command". Another device can only provide answers to the question of the master device and perform the appropriate action. The host is in this case personal computer (PC), industrial control device or programmable logic controller (PLC), etc. The host can communicate with the device separately from the computer.

#### **5. Communications data structure**

The structure of the V 800 series communication data structure in the MODBUS communication format is as follows: In RTU mode, messages are sent in frames that begin and end with a 3.5 character spacing. The transmitting device is the first domain address.

The transmitted characters are in the hexadecimal system and use numbers 0-9 and letters A to F. Once the message is received, each device detects an address and checks if the message belongs to it. The last character is followed by a space of 3.5 characters. The new message starts after this pause.

The entire message framework must be a continuous flow of transmission. If the time frame to complete the transfer is more than 1.5 characters before of the space, the receiving device resumes an incomplete message and assumes that the next byte is a new message.

Also, if the new message has less than 3.5 characters, the receiving device assumes it is a continuation of the previous message.

The result will be an error because the CRC checksum field cannot be correct.

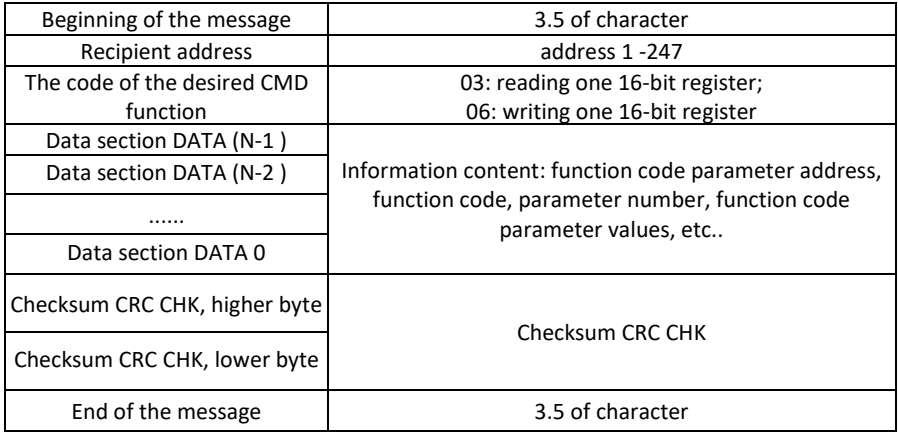

Rámec RTU má formát:

CMD (command) and DATA (description of data word) command code: 03H, read N words (you can read maximum 12 words). For example, from machine address 01 at F105, you can continuously read two consecutive values:

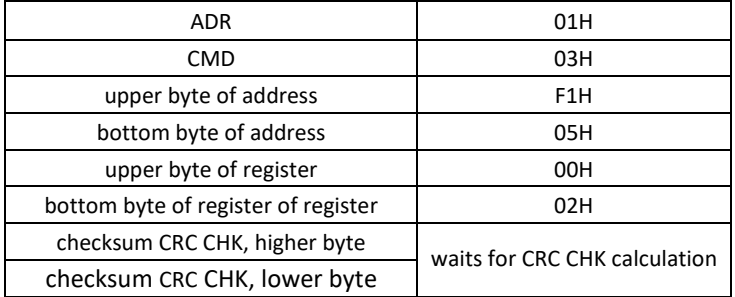

As a reply from slave device. Set PD.05 to 0:

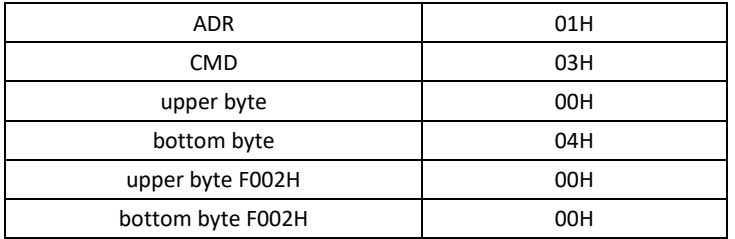

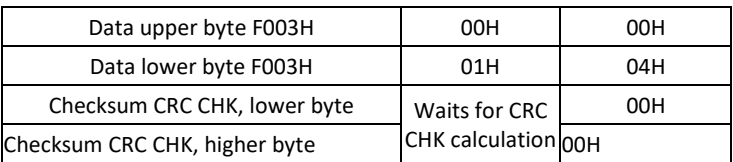

Set PD.05 to 1:

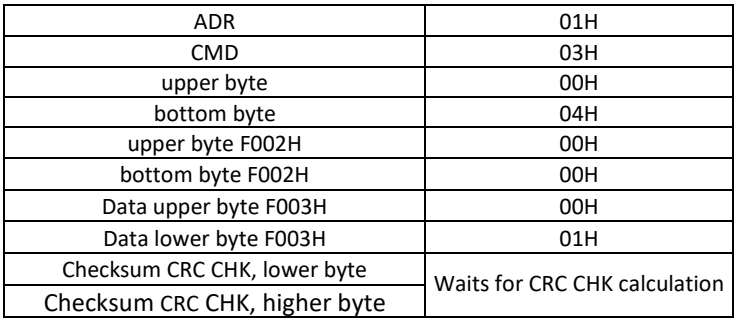

Command code: 06H writes the word. For example, write 000 (BB8H) to the slave device.

Address F00AH of inverter 05H.

Command:

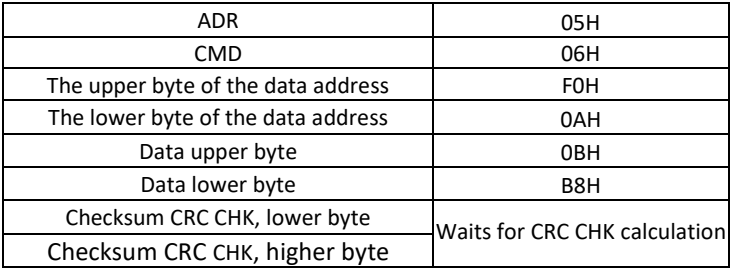

Response from slave device:

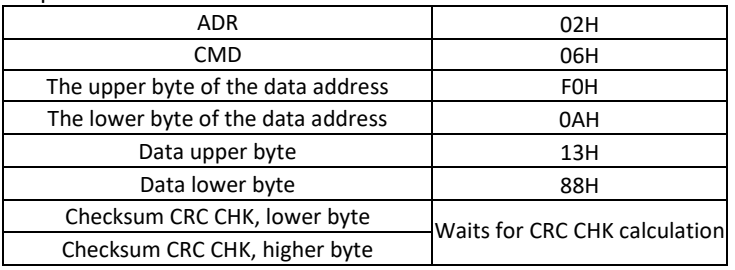

CRC Check: RTU uses CRC control. The report contains a CRC-based error detection field. The CRC area tests the entire content of the message. The CRC consists of two bytes, respectively. 16 bits. The value is calculated by the transmitting device and added to the message. The receiving device also calculates it and compares it with the CRC value in the received message.

The Cyclic Redundancy Check (CRC) is calculated using the following steps:

**Step 1:** Fill a 16-bit register (called CRC) with FFFFH.

**Step 2:** Calculate the XOR with the first byte command with the lower byte of the 16 bit CRC Registry, store the result in the CRC register.

**Step 3**: Check the LSB of the CRC registry.

**Step 4**: If the LSB of the CRC is 0, move the CRC register one bit to the right and fill the MSB by zero, then repeat step 3. If the LSB of the CRC is 1, move the CRC register one bit to the right and fill the MSB by zero, calculate the XOR of the CRC register with the polynomial A001H, then repeat step 3.

**Step 5:** Repeat steps 3 and 4 until eight shifts are performed. After eight shifts, the result is a complete 8-bit byte.

**Step 6:** Repeat steps 2 through 5 for the next 8-bit command-byte. Continue until all bytes are processed. The final content of the CRC is CRC value. For CRC transmission in the report, the upper and lower bytes of the CRC values need to be changed, so the lower byte will be transmitted first.

The program for the CRC function is as follows:

```
unsignedintcrc_cal_value(unsignedchar *data_value,unsignedchardata_length)
{
int i;
unsignedintcrc_value=Oxffff; 
while(data_length--)
{
crc_value ʌ=*data_value++;
for(i=0;i<8;i++)
{
```

```
If(crc_value&0x0001) crc_value=(crc_value»1 )ʌ0xa001;
else
crc_value=crc_value»1;
 }
}
Retum(crc_value);
}
```
Define the communication parameters address. This section is the communication content that is used to control the inverter, inverter status, and parameter setting. Reading and writing function code parameters (some code that cannot be changed is for manufacturers only or for monitoring). Rules for function code parameter addresses: higher byte F0-FF (P group), A0-AF (C group), 70-7F (D group), lower byte: 00-FF.

E.g. P3.12, the address is expressed as F30C; PF group: parameters do not change; D group: read-only, parameters cannot be changed.

If some of the inverter parameters are in operation, do not change them. Some inverter parameters in any state cannot be changed.

Additionally, because it is often written to EEPROM, its lifetime may be shortened, so if some of the function codes in the communication mode do not have to be stored, just change the RAM value. If a parameter group P is used, the corresponding function can be addressed from F to 0. If it is a C group of parameters, the corresponding function can be addressed from A to 4.

The corresponding function codes are as follows: higher byte: 00 to 0F (group P), 40 to 4F (group B), lower byte: 00 to FF.

Function code P3.12 is not stored in EEPROM, the address is expressed as 030C. Function code C0-05 is not stored in EEPROM, address is expressed as 4005. Interpreting an address can only write to RAM, it cannot read, it's an invalid address when it's read. For all parameters, you can also use the 7H command code to implement this feature.

Set the inverter to control via communication: P0.02=2 and P0.04=9
## **Directory of MODBUS communication parameters**

#### Parameters for START / STOP

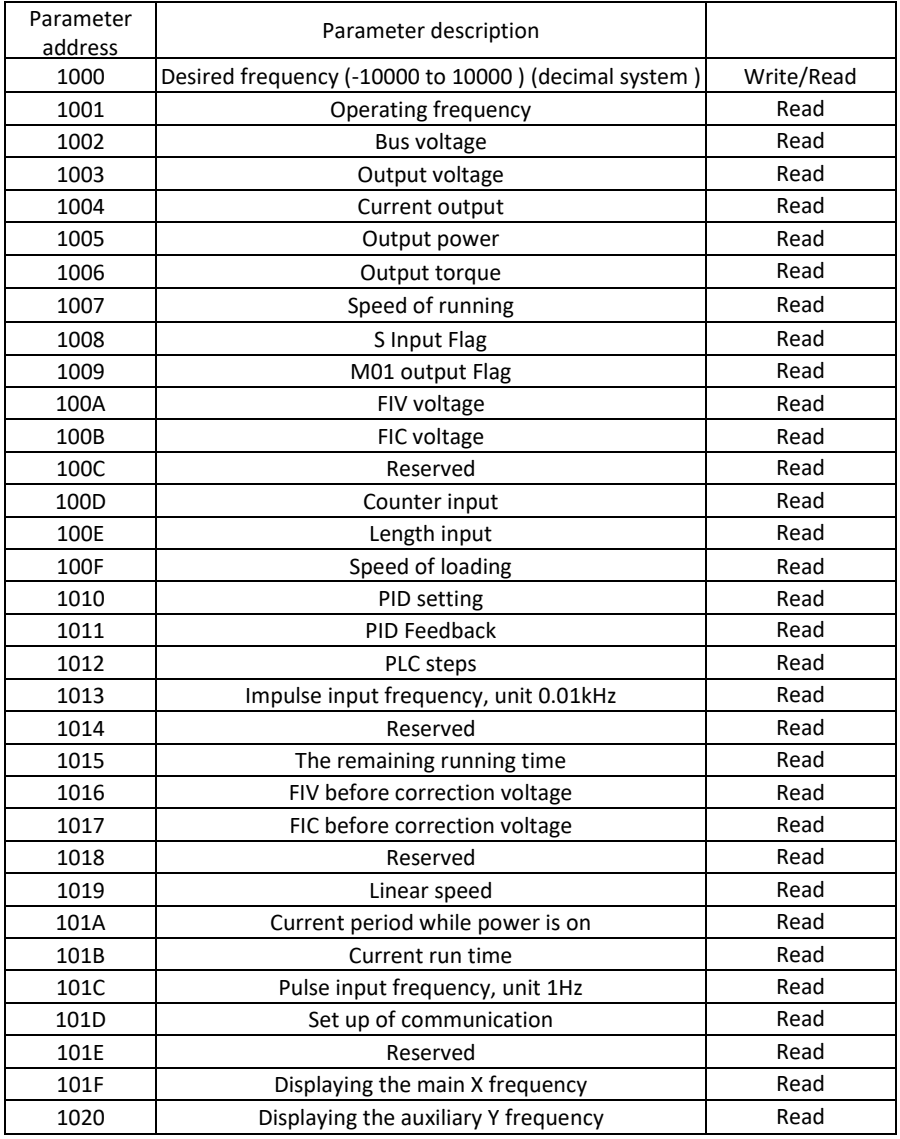

Warning for 1000H:

The value of the required frequency is a relative percentage value, 10000 corresponds to 100.00%. The size of the frequency data is given as a percentage of the maximum frequency (P0.12); P2.10. For example, if this frequency is 50 Hz, and you set the register 1000H to 5000, the inverter will control the motor with a frequency of 25 Hz (50%).

Reading the inverter registers is command #3 (Read holding register).

Writing to the inverter registers is command #6 (Pre-set holding register).

## **Inverter control commands (write only):**

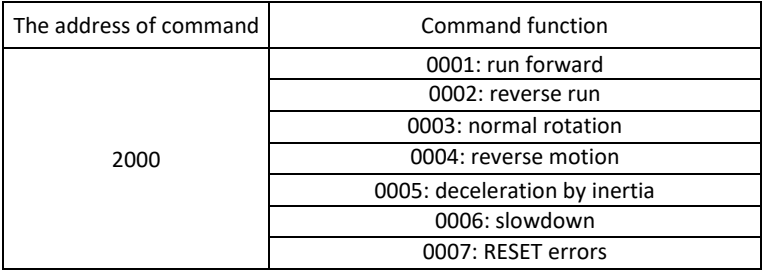

#### **Reading inverter status (read only):**

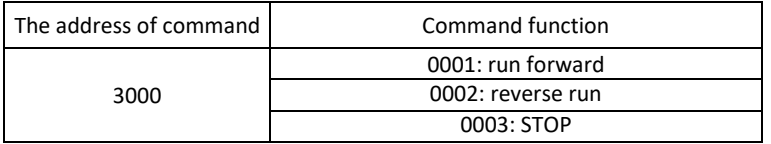

## **Password lock parameters (if 8888H returns, it means that the password was checked):**

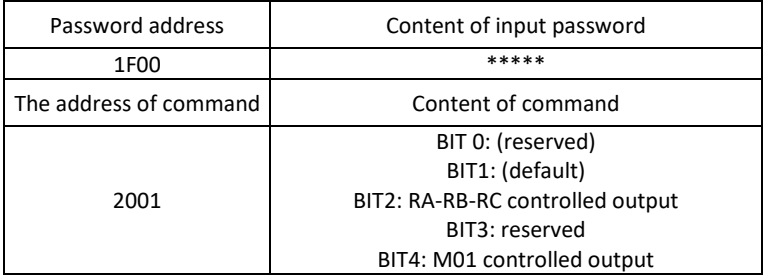

## **FOV analogue output control (write only):**

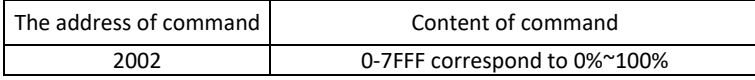

## **Analogue output control: (reserved):**

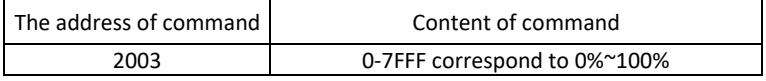

## **Impulse output control (PULSE), (write only):**

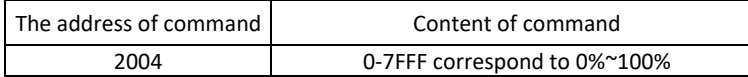

## **Inverter fault description:**

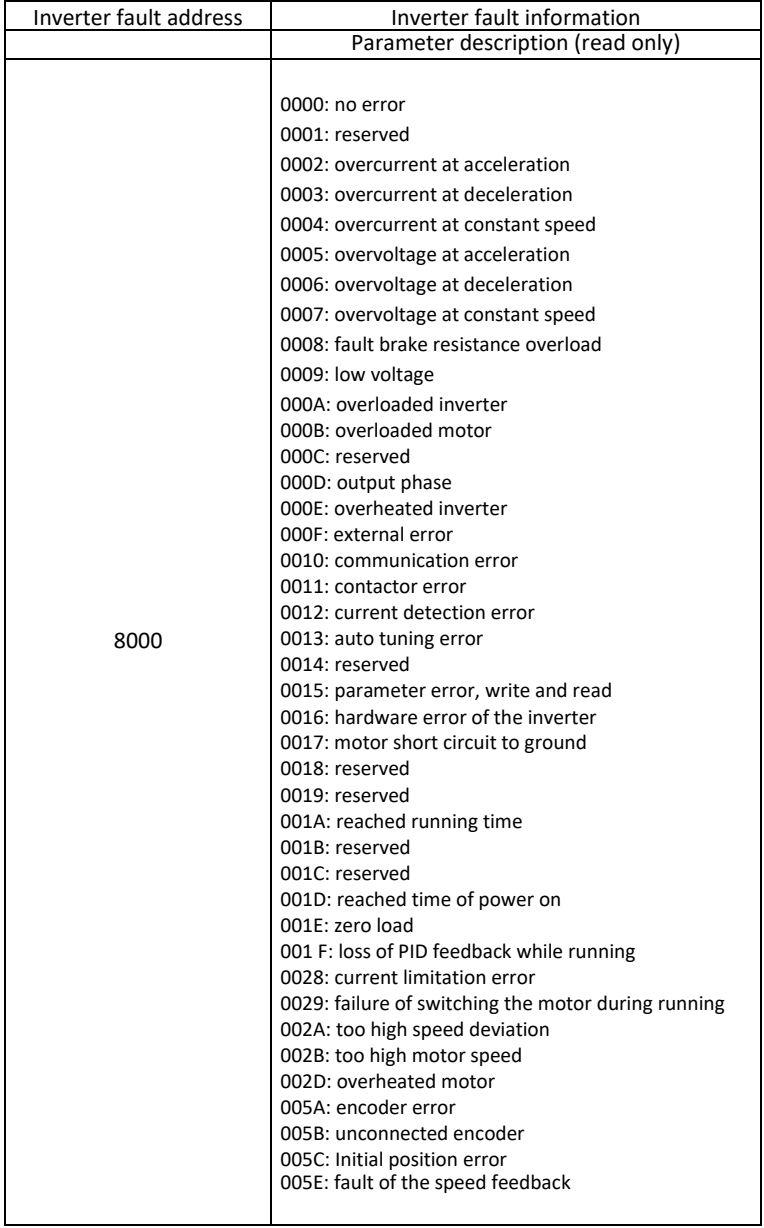

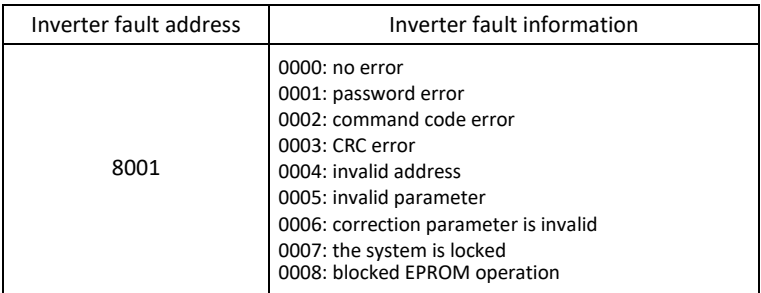

## **Communication parameters of group PD**

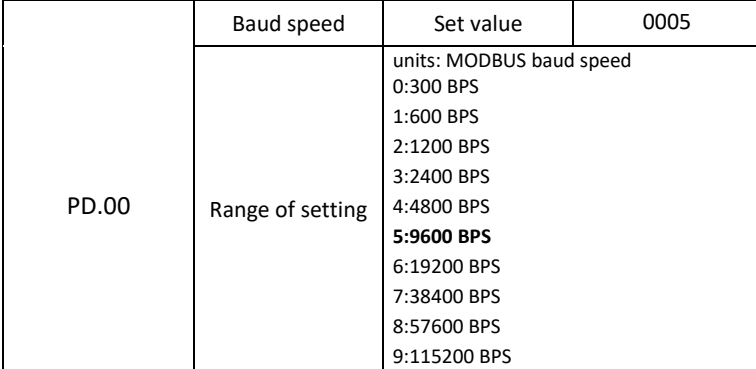

This parameter is used to set the baud rate between the inverter and the PC. Note that setting the baud rate between parent and slave devices must be the same. Otherwise, communication is not possible. Higher speed means greater data transfer.

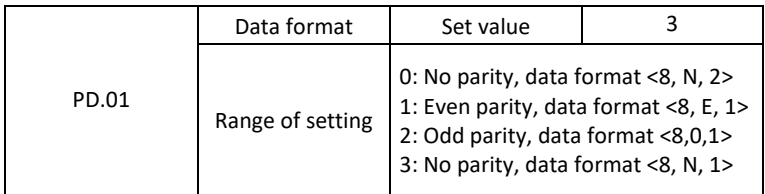

The PC and the data format set by the inverter must be the same, otherwise communication cannot be established.

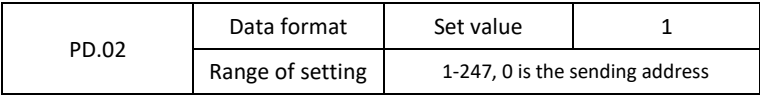

When the device address is set to 0, it means that the device is transmitting. The device address is unique (with the exception of the broadcast address) and is intended to guarantee peer-to-peer communication between the machine and the inverter.

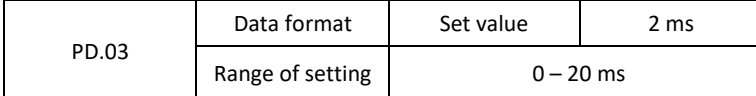

Response delay: the time the device accepts the data you are sending. If the response delay is less than the system processing time, the delay of the response will be within the system processing time; if the response delay is longer than the data processing in the system, the system will prolong waiting for the response.

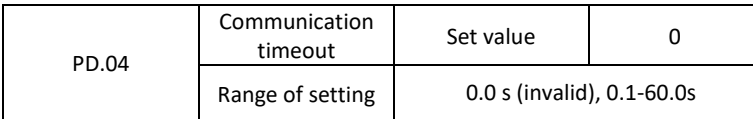

If the code is set to 0.0 s, the parameter is invalid.

If the function code is set to valid values and the communication and time interval of the next communication is greater than the communication time limit, the system will report a communication failure (CE) error. Typically, the set value is invalid. If time is set in the parameter, you can track the status of the communication.

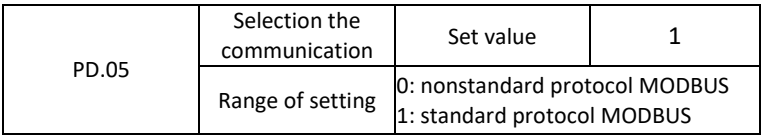

PD.05 = 1: standard MODBUS protocol selected

PD.05 =0: when reading the command, it returns the number of bytes from the device according to the MODBUS protocol, described in detail in this chapter.

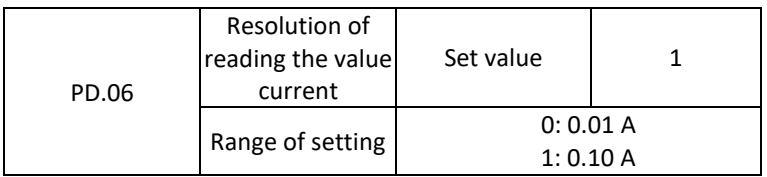

Used to select communication when reading the output current, the actual value of the output units.

# **We reserve the right to typographical errors in the text**